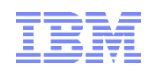

## WebSphere Commerce Proof of Technology

## Welcome to the Workshop

 $\epsilon$ **Smarter software for a smarter planet** rtei  $\mathbf{\overline{d}}$ Sof smart

Maria Darke –Commerce Technical Manager

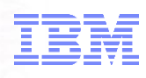

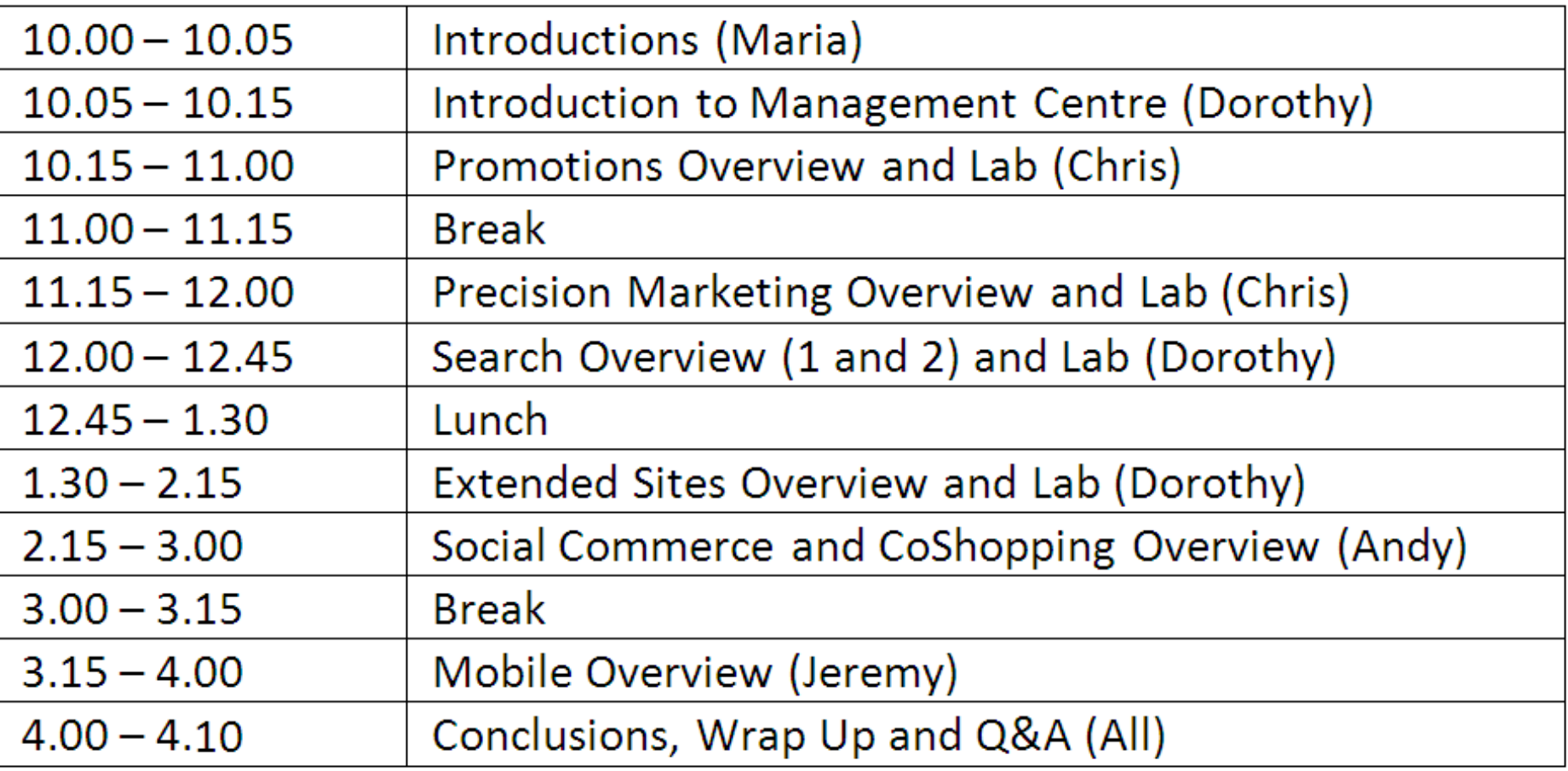

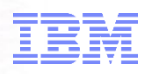

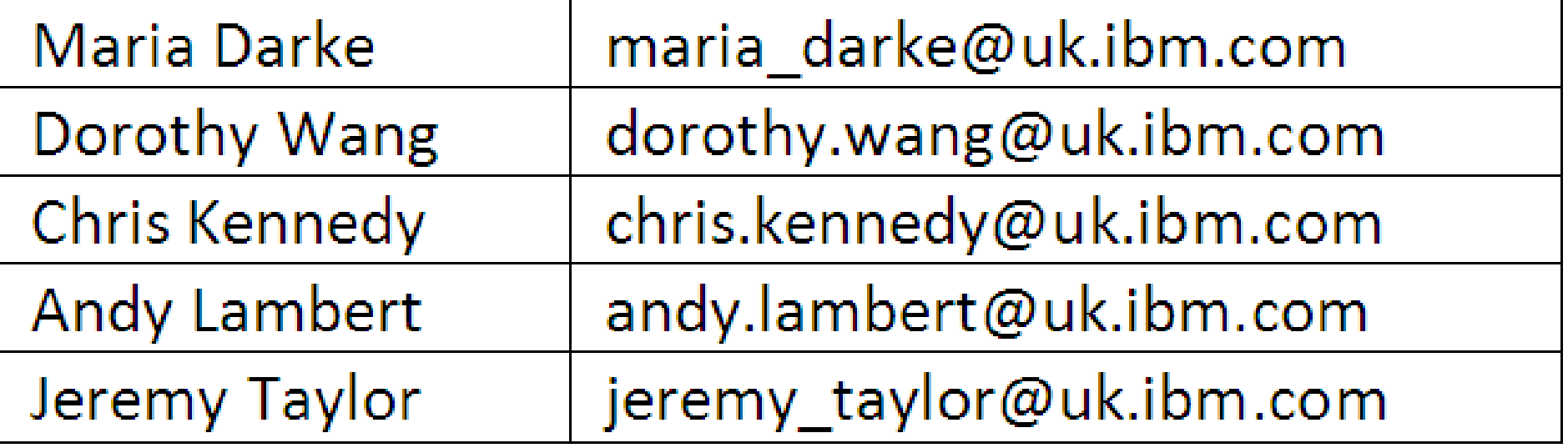

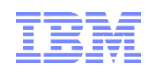

# WebSphere Commerce - Management Center

#### Dorothy Wang – WebSphere Commerce Technical Professional

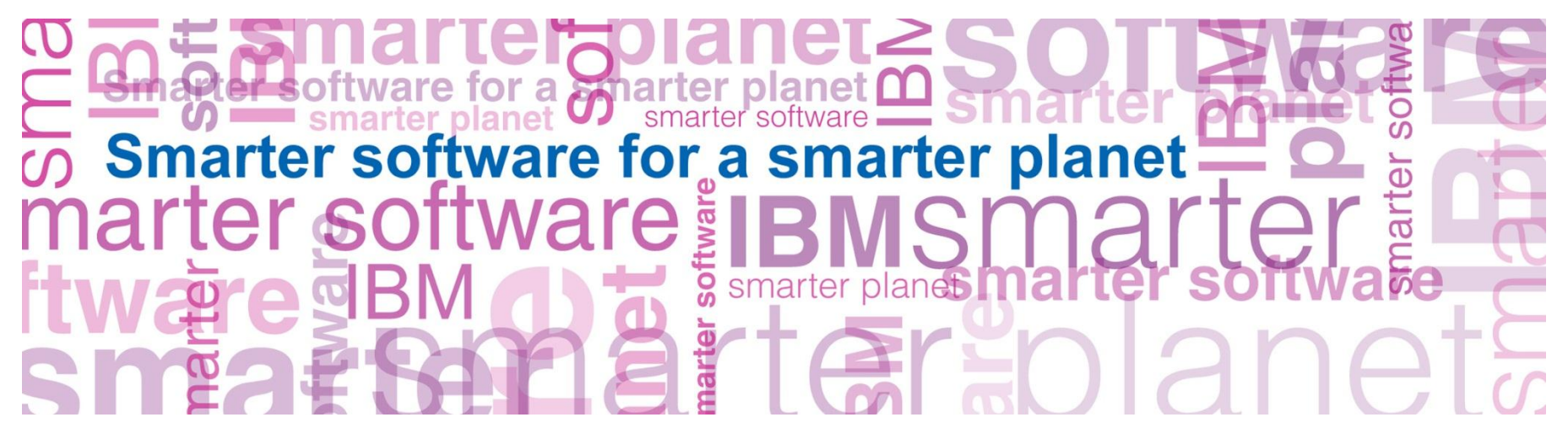

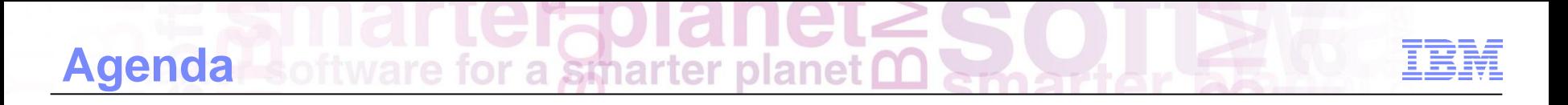

- **Benefit and Overview**
- **Management Center Capabilities**

### **Management Center Business User Tooling**

#### IBM WebSphere Commerce has incorporated leading-edge thinking based on Web 2.0 in its new business tools

#### **Efficient and productive**

- Designed for business user
- Multi-tasking
- Left tree navigation
- **Multi-Pane UI**
	- Search, browse, clipboard capabilities
- **User Interface** 
	- Based on latest Web 2.0 technology
	- Configurable by business users
- **Behavioral Marketing**
	- Allows targeted marketing triggered by customer's behavior
- **SKU-based catalog**

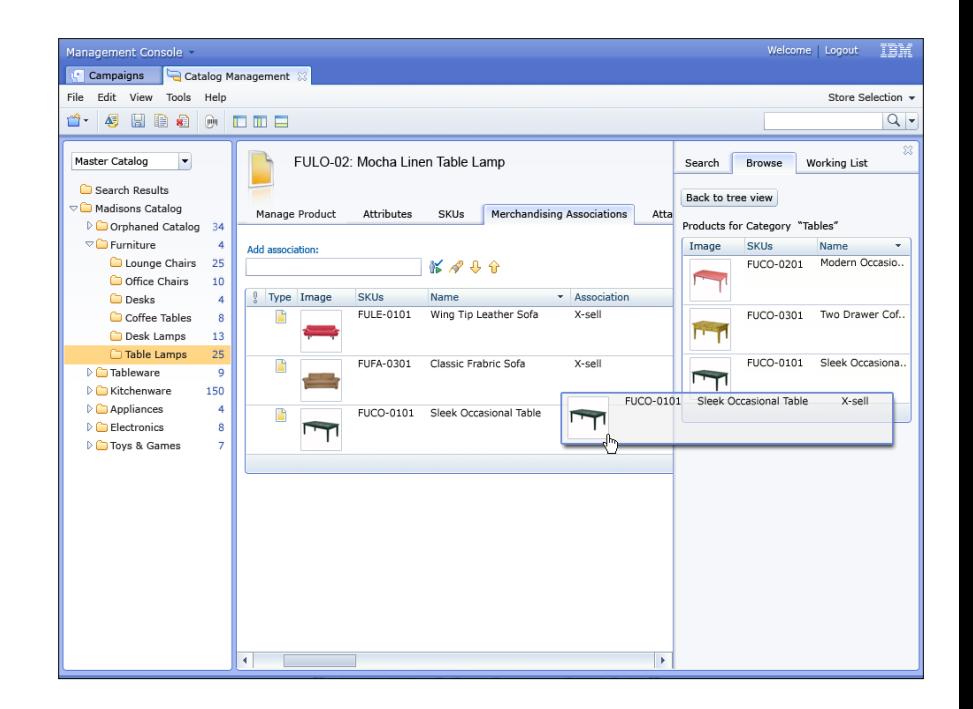

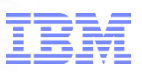

#### Management Center *empowers* business users and increases their productivity & effectiveness

- **Marketing & merchandising** support
- **Marketing experimentation**
- Tooling support for Workspaces
- Asset (attachment) management
- Multi-language support
- **Tooling localization preferences**
- **Enhanced promotion** management
- **Store preview**

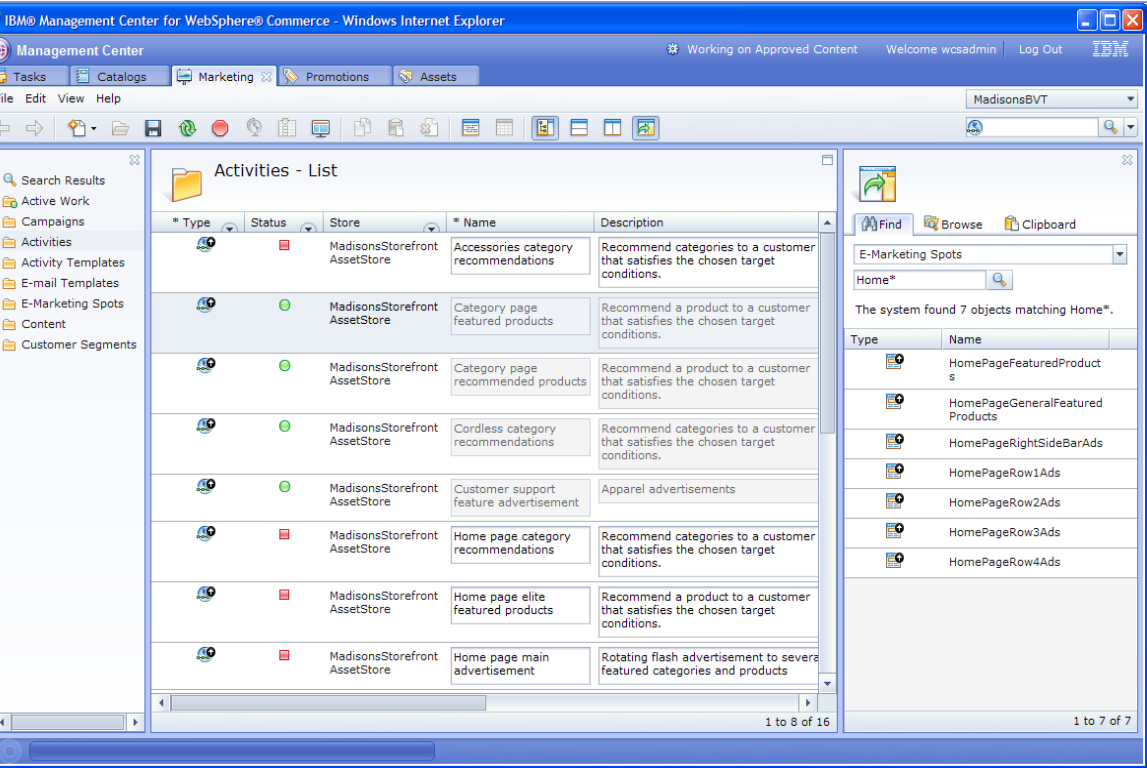

- **Eight business tools** 
	- **Catalogs Management**
	- **Promotions**
	- **-** Marketing
	- **-** Catalog Filter and Pricing
	- **Assets Management**
	- **Installments**
	- **Workspace Management**
	- **Store Management**

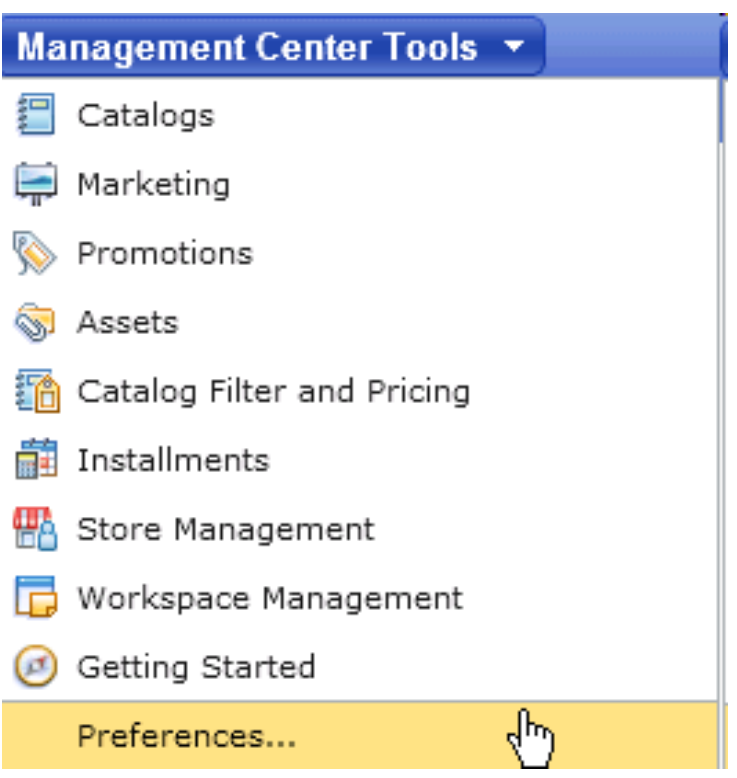

#### **Efficiency**

- Search function within Catalog, Marketing Campaigns, and Promotions
- **Sort lists by content on any column in ascending** or descending order
- **-Left tree navigation with multiple pane views**
- Rich text editor
- Clipboard

#### **Ease of Use**

- Drag-and-drop
- Right-click capability
- **Pop-up date selection widgets**

#### **Flexibility**

- Configurable UI by business user
- Configurable table view: Resize, change column order, and hide / add columns
- Flexible data updates: in-place, or using editor

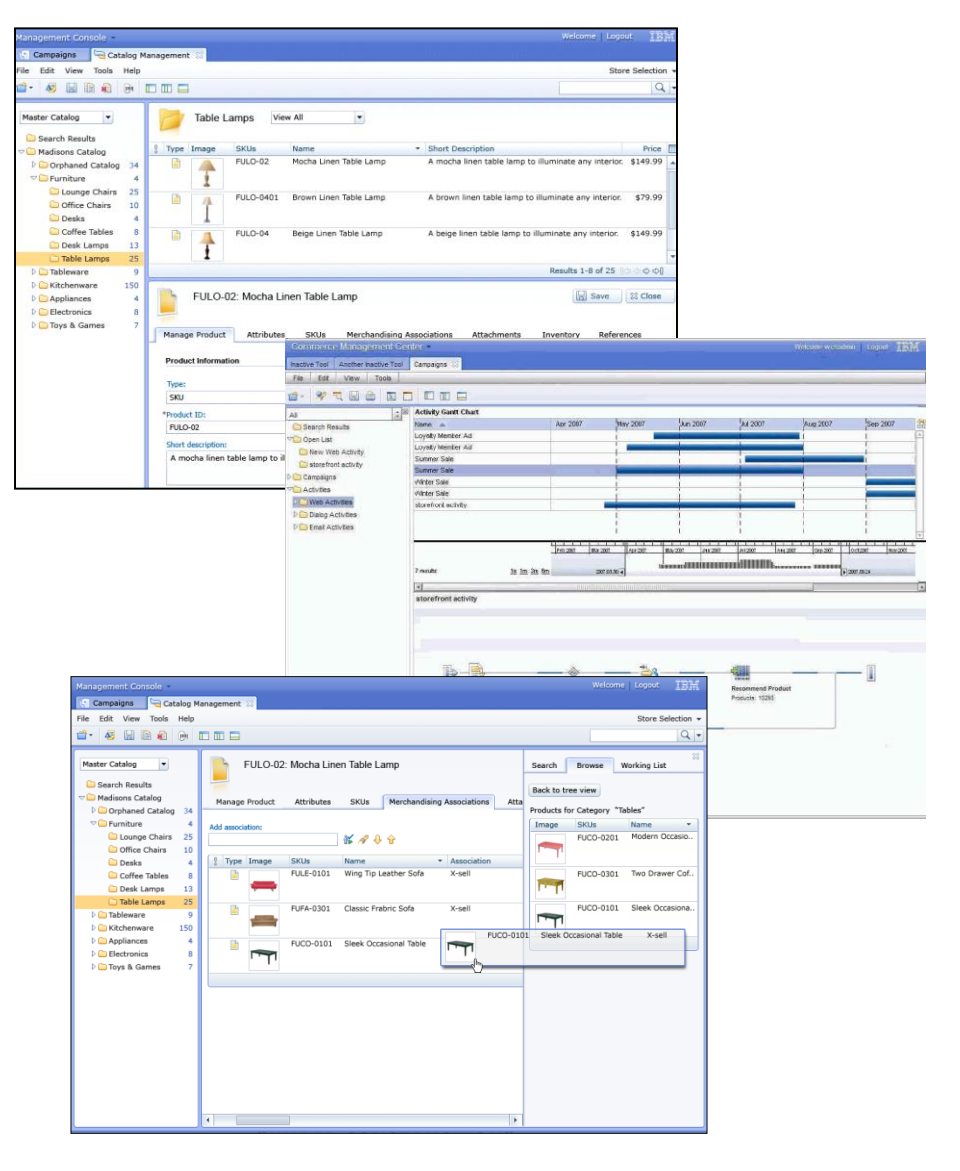

# **Management Center Tools** rter planet **m**

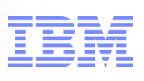

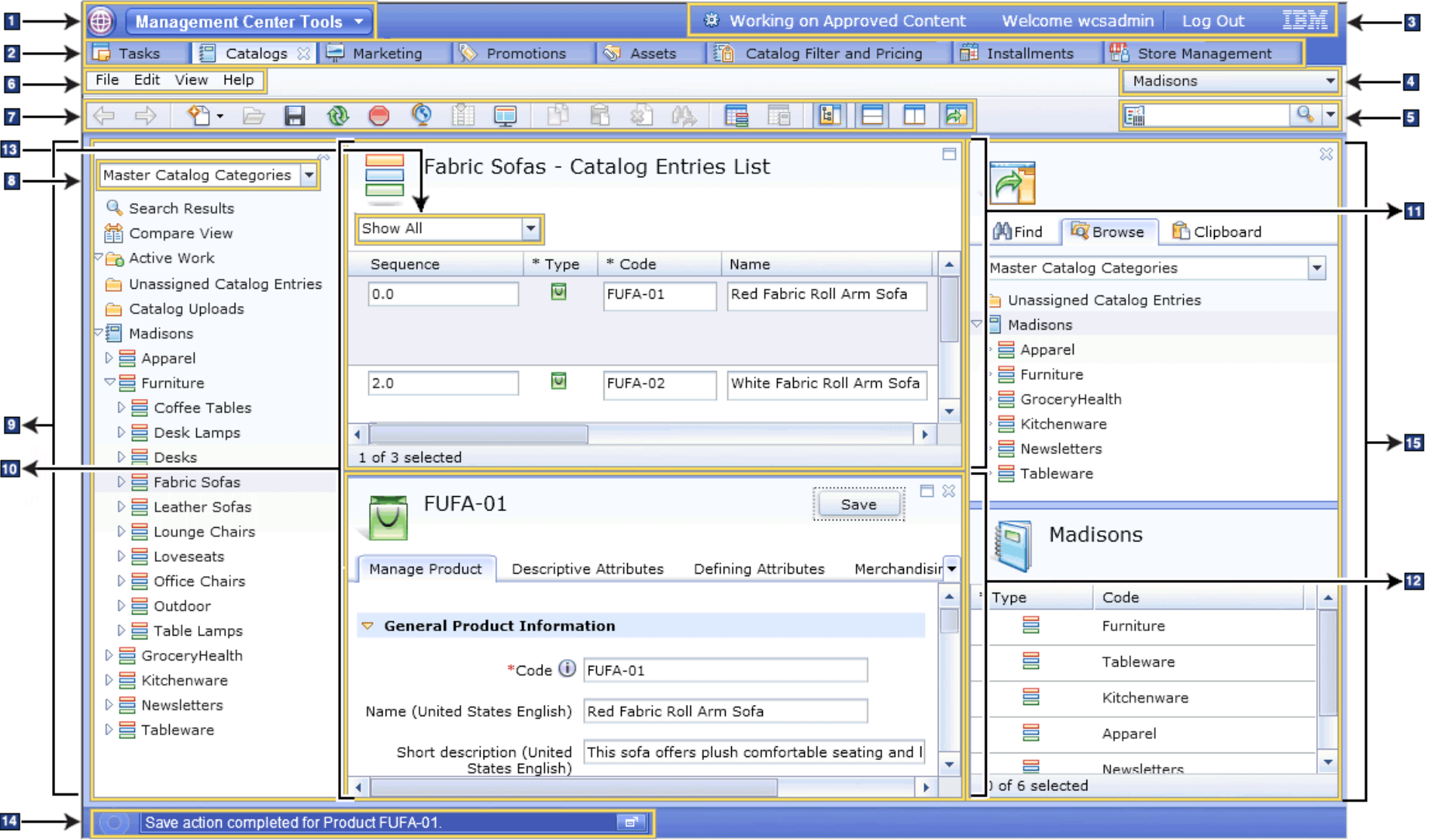

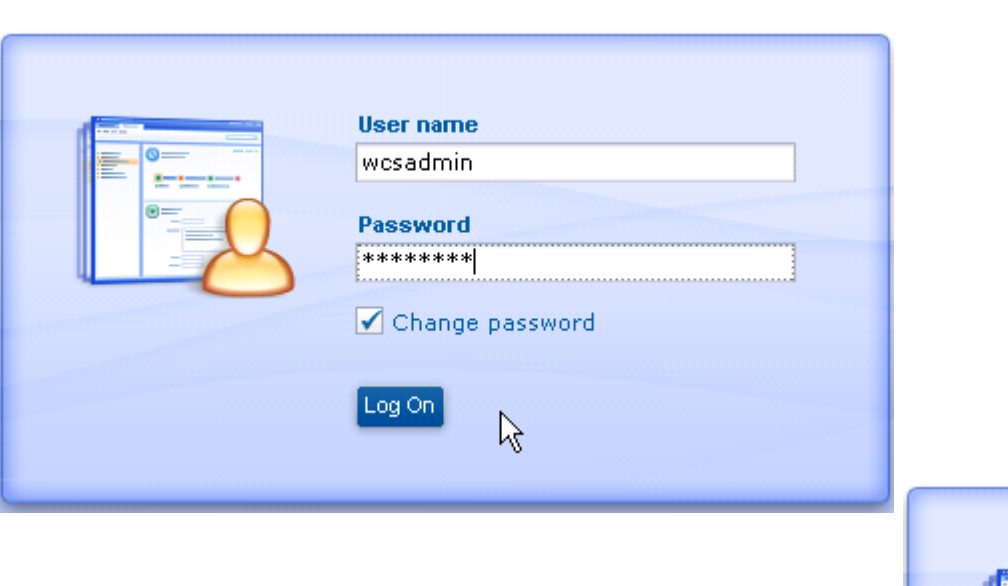

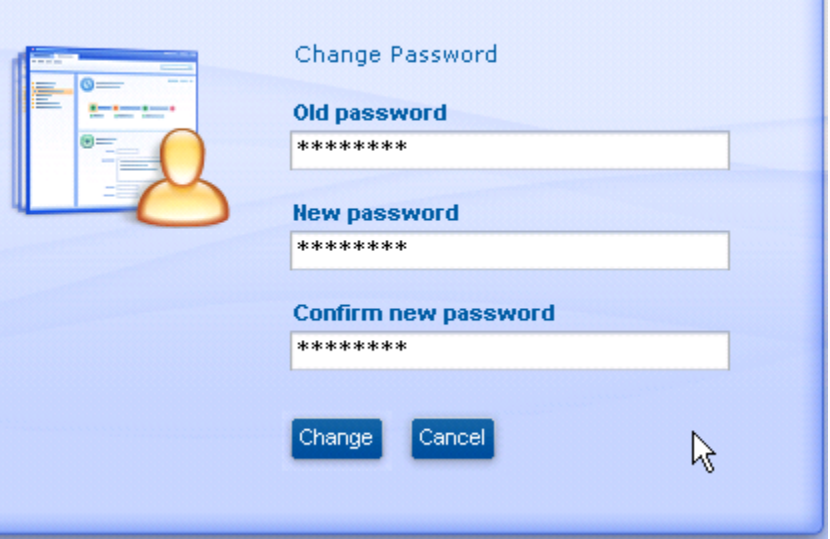

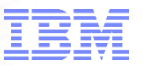

**Support wildcard search** 

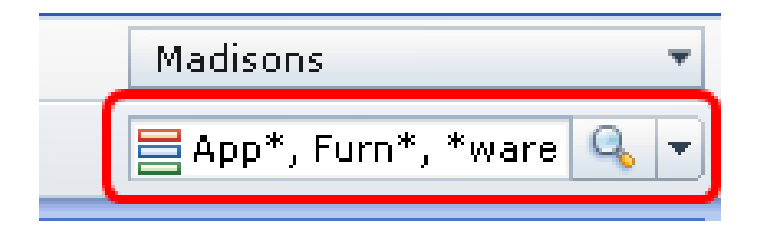

• Find and replace

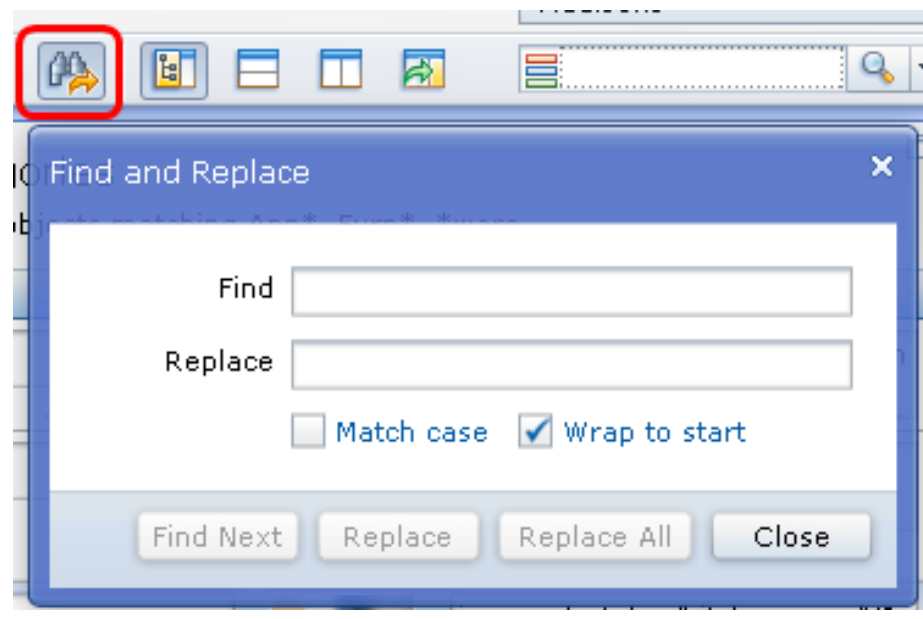

## **Rich text editor with spell checker, rich text & HTML views**

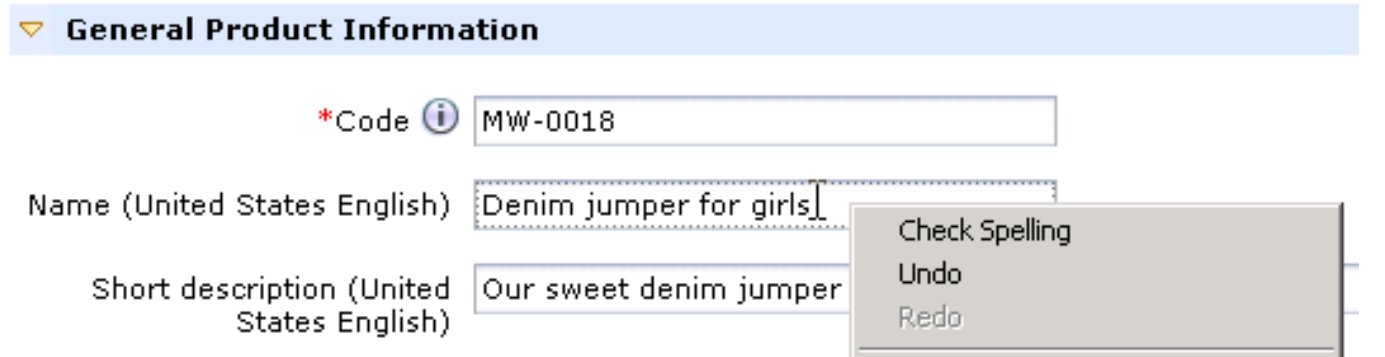

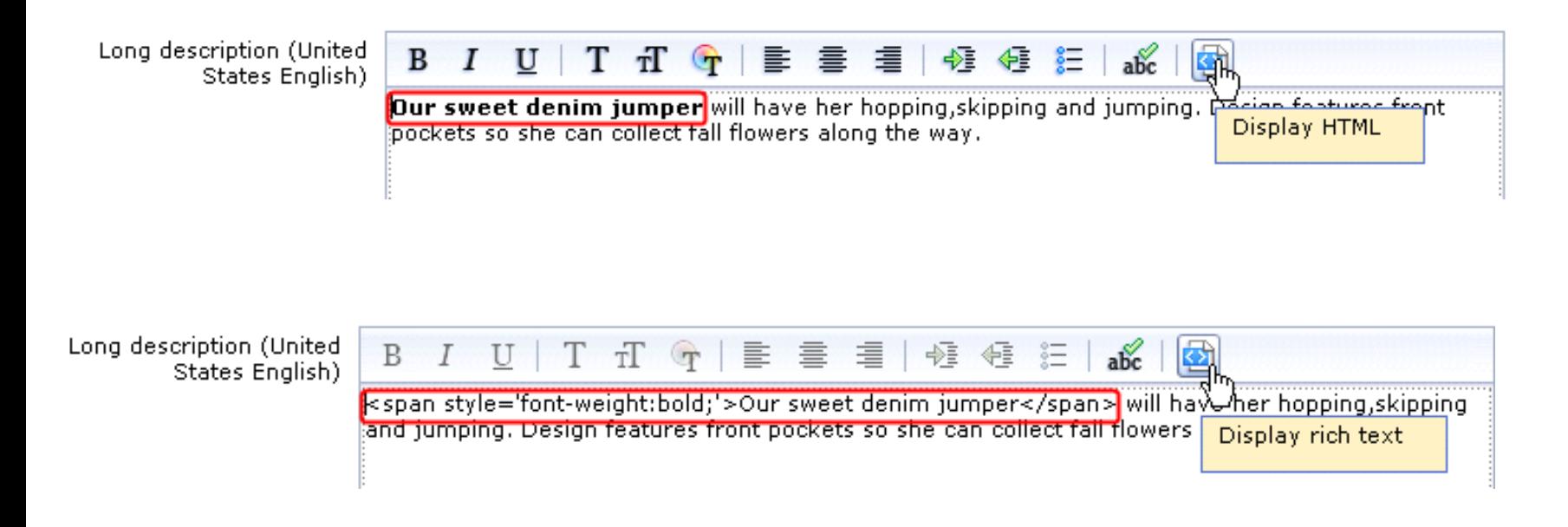

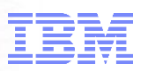

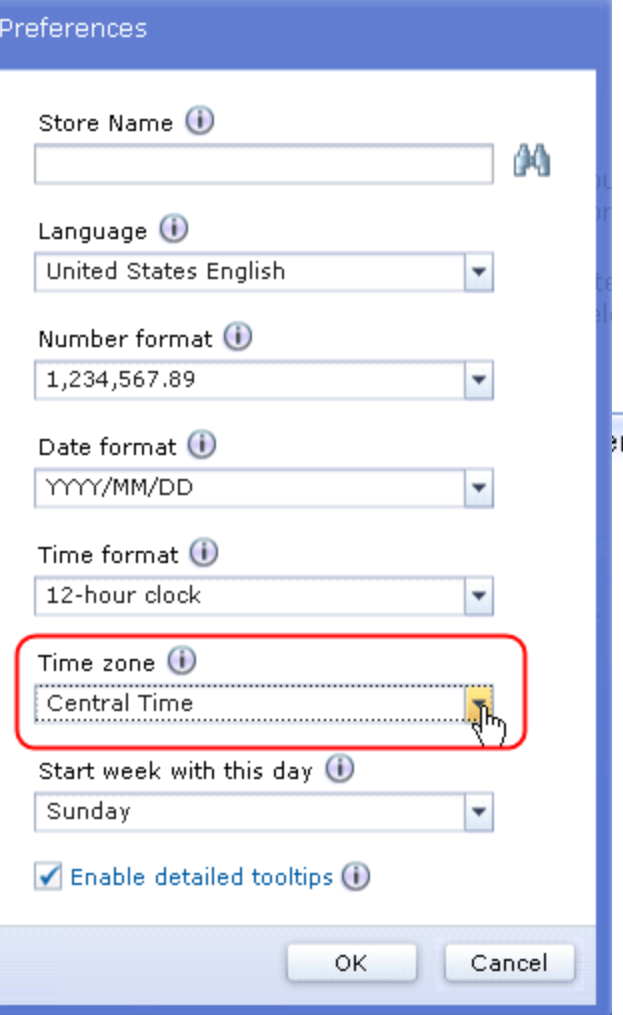

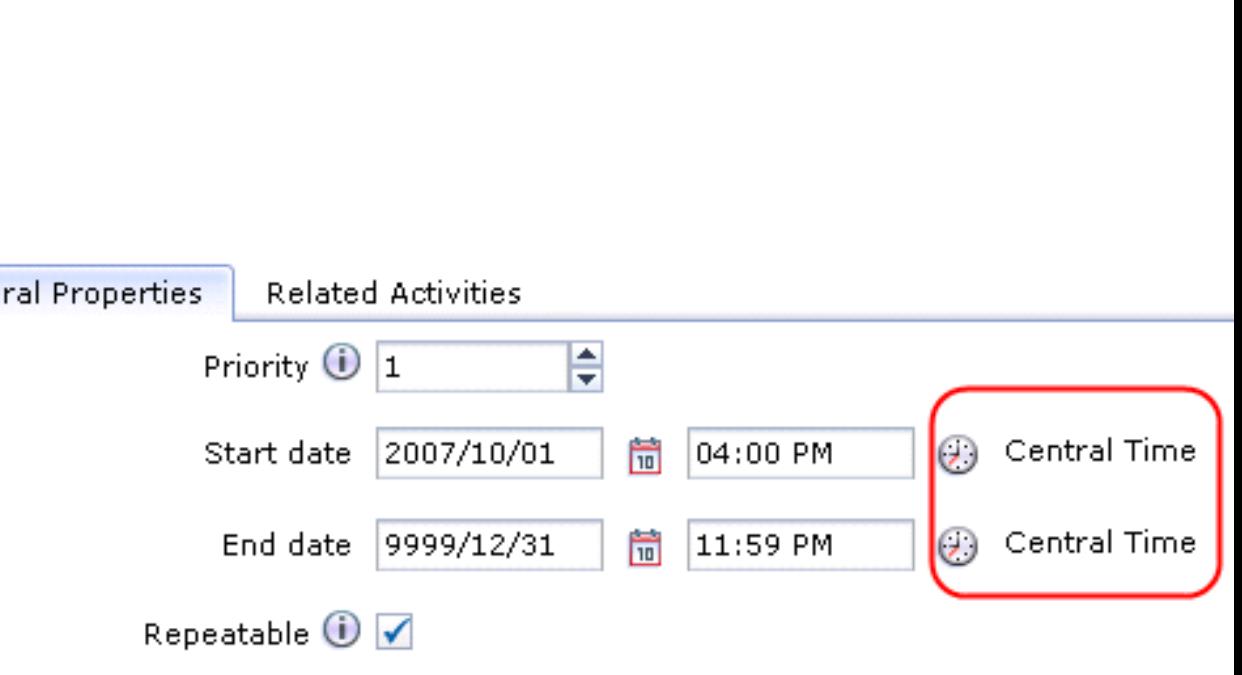

ОK

Cancel

Pre

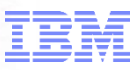

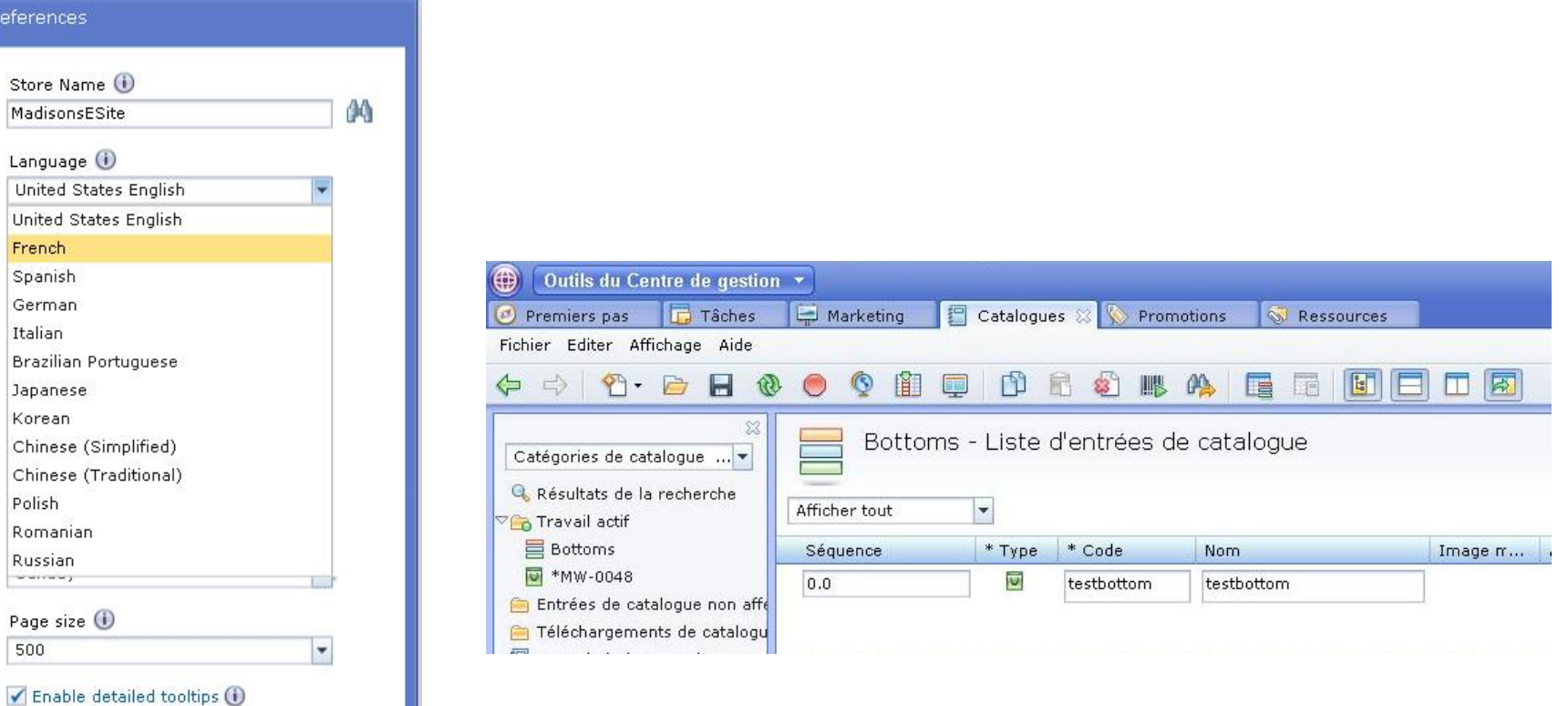

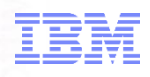

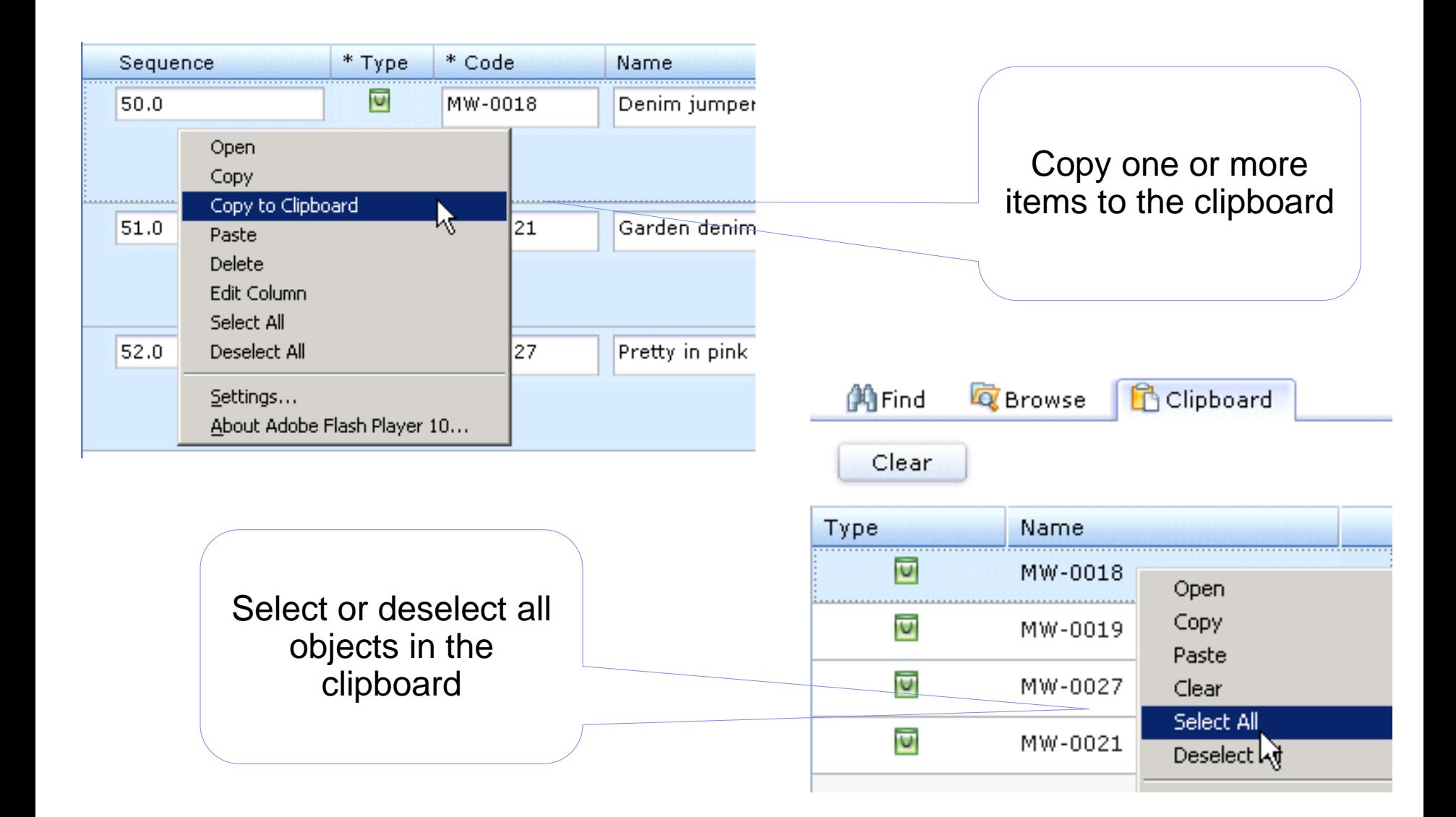

**Store Preview are for** smarter

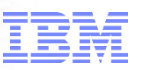

**Business users can easily preview store** changes made, or impact of new promotion or marketing campaign *before* committing changes to production

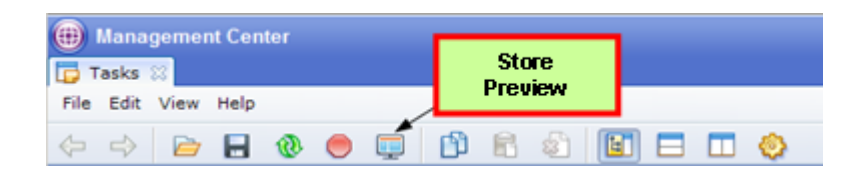

- e-Spots are highlighted for easy identification
- Easily test impact of e-Spots and promotions

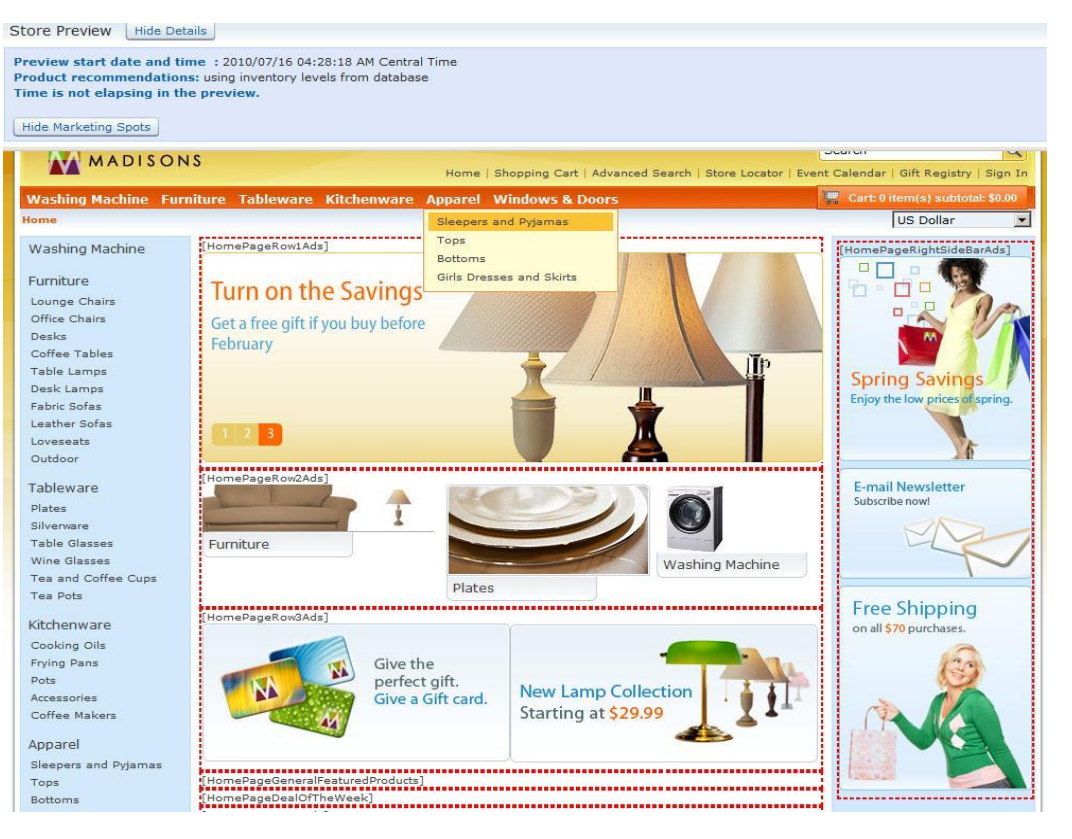

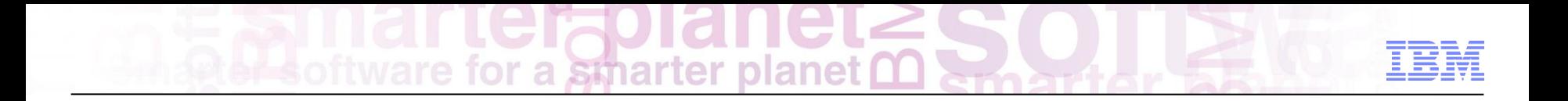

WebSphere Commerce

**Promotions** 

Chris Kennedy WebSphere Commerce Technical Professional

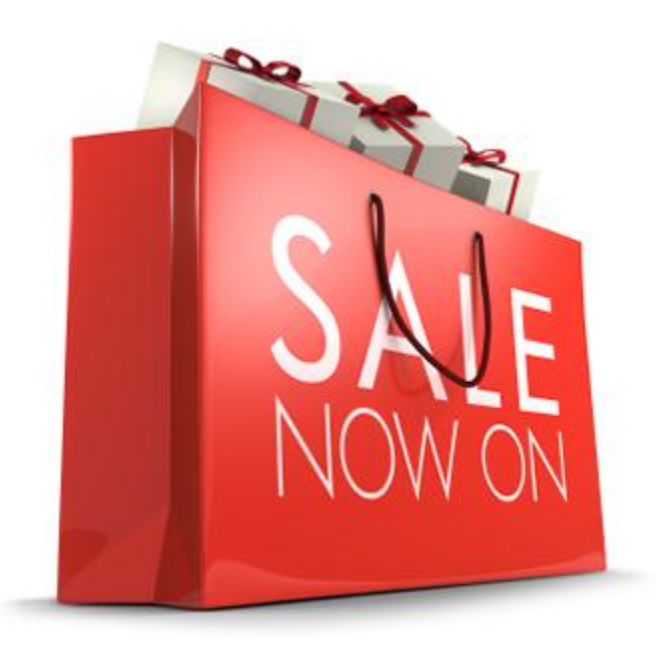

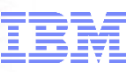

Browsing promotions

Creating and editing promotions from templates

Search promotions

Create and upload Promotion codes

Support for inherited sales catalog Promotions can target inherited catalog entries and categories

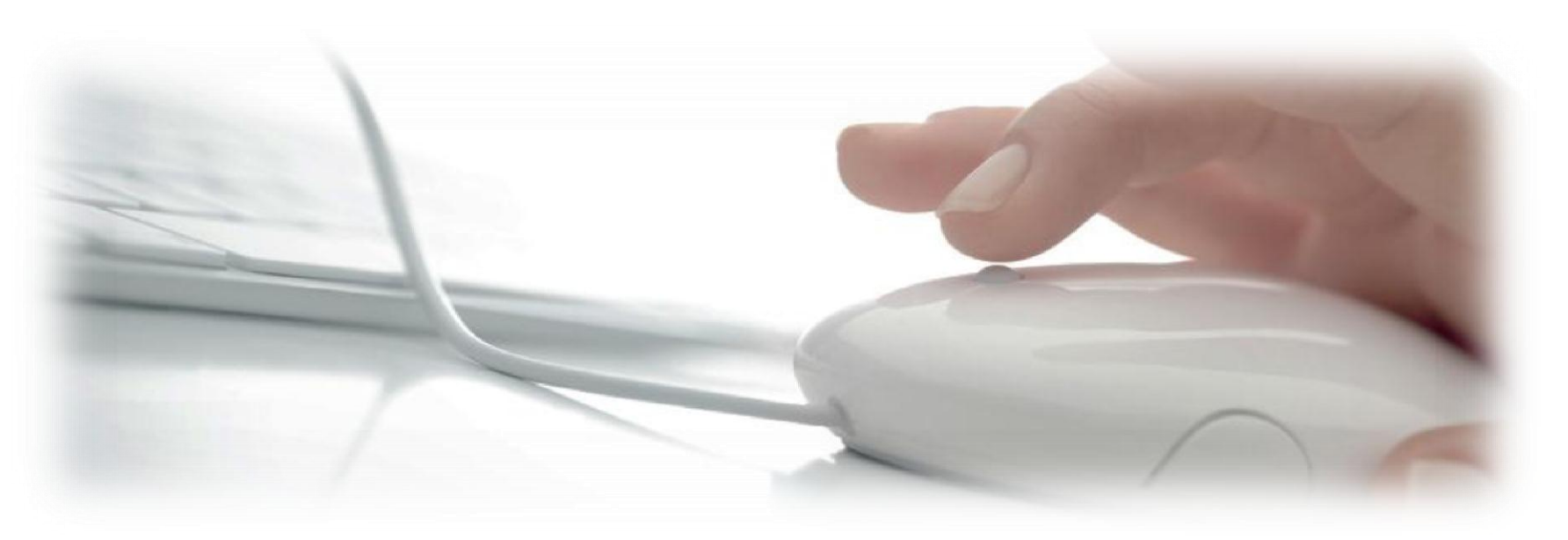

Product level promotion with exclusion support Promotion Calendar view for displaying promotion start and end dates Order level amount off shipping Product & Category level fixed shipping discount Multiple items percent discount Maximum discount amount: "20% off greeting card up to \$2" Payment type: "10% off order when paid with store credit card" Choice of free gift Attribute filter with operators: "10% off red shirts"

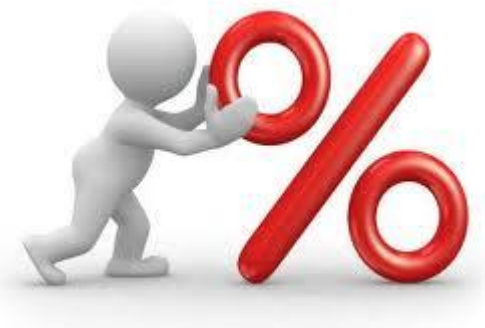

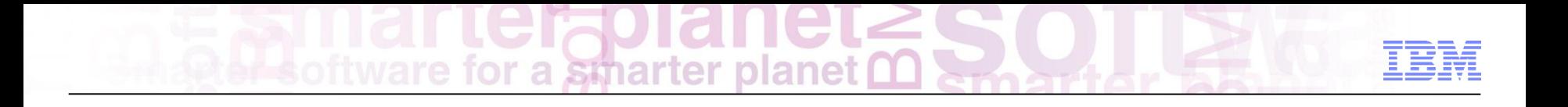

Promotions Calendar

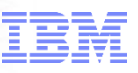

Promotion Calendar allows users visualize and analyze promotion data.

Each promotion has a **duration bar** showing this activity duration

**Viewable area** can be changed by modifying the data in the Range fields, dragging the edge of the viewable area, or dragging the scroll bar.

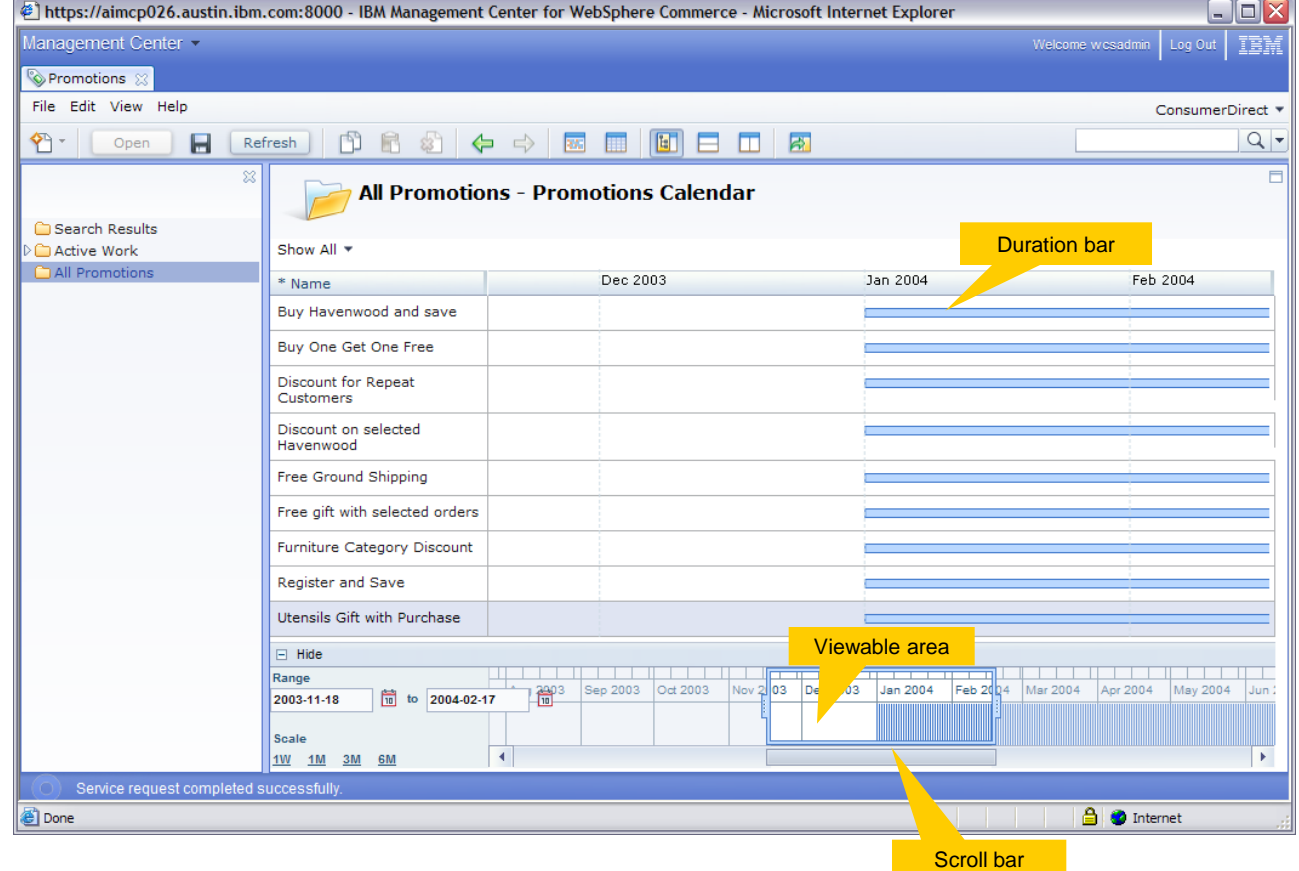

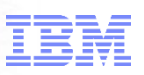

Rapid insight into prior, current and future promotional activity.

Plan future promotion ecommerce promotional activities.

Intuitive date range tool for total campaign insight.

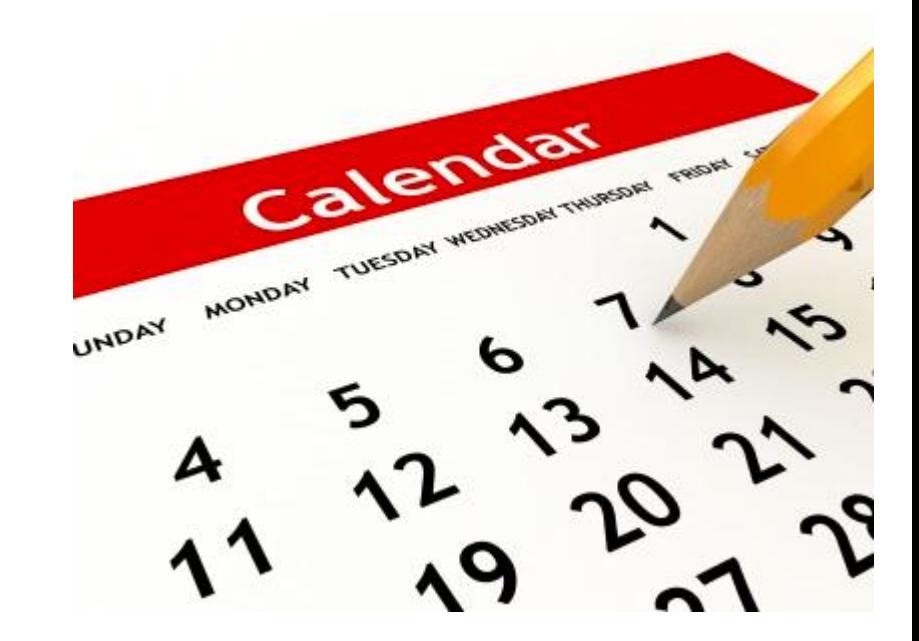

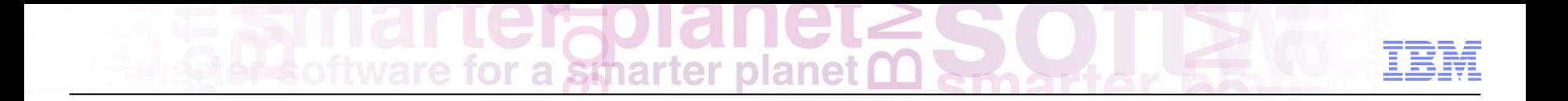

Promotion properties

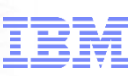

Promotion property pane contains two tabs: Manage Promotion **Descriptions** 

Properties in Manage Promotion tab page are divided into 6 sections: Promotion properties Purchase Condition and Reward Redemption Limits **Schedule** Target Customer Segment Miscellaneous

Properties under "Promotion Properties" section are required.

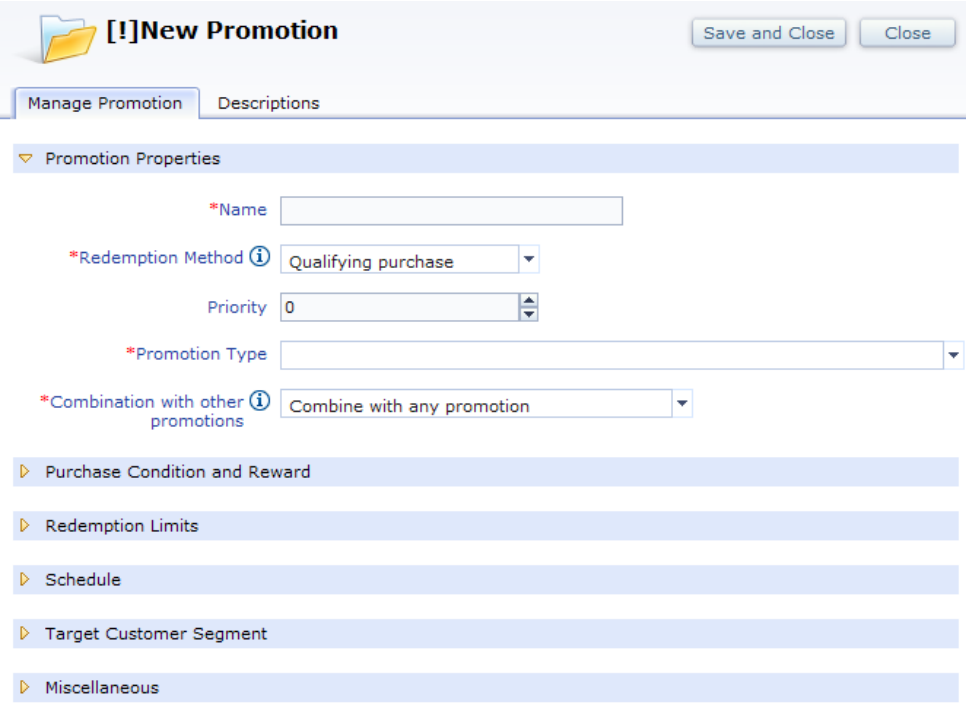

**Promotion propertiesa stharter planet M** 

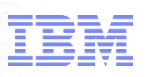

Promotion Properties Redemption Method: Qualifying Purchase Require promotion codes Multiple codes allowed. Not support Space in code Code must unique Coupon promotion

Priority value:

Allow user to select a number from 0 to 300. the higher the number, the higher priority

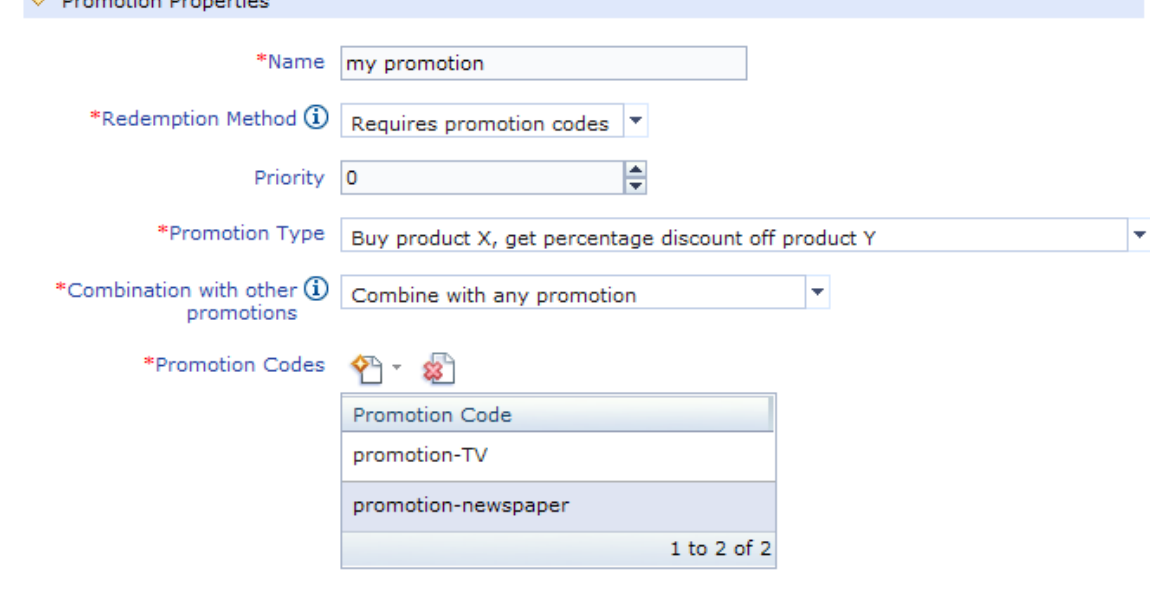

**D** Purchase Condition and Reward

**Constitution** Departure

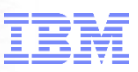

Redemption Limits

Properties under this section are same for all promotion types Maximum redemption by a single customer

Maximum redemptions on a single order

Maximum number of redemptions

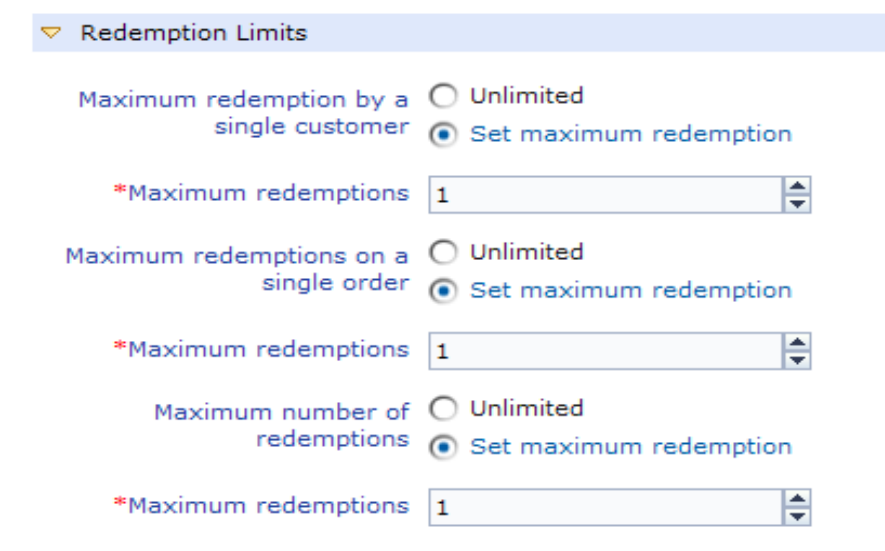

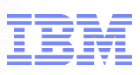

Schedule Time of day promotion is  $\bigcirc$  All day available (a) During a specified time  $\odot$ \*Start Time 1 08:00 AM  $\odot$ \*End Time 1 06:00 PM  $\bigcirc$  Every day of the week Days promotion is available Selected days of the week Monday Tuesday Wednesday Thursday Friday  $\Box$ Saturday Sunday ◯ Always in effect Dates promotion is available ● During a specified period 崮 \*Start Date 2007-11-01 \*End Date 2007-11-30 崗

#### **Schedule**

To define availability such as time period of day, days of the week, start date and end date.

Values for time and date are related to on WebSphere Commerce server

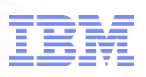

#### Target Customer Segment Define one or more target customer segments Exclude customer segment is not support Creating new customer segments still use Accelerator

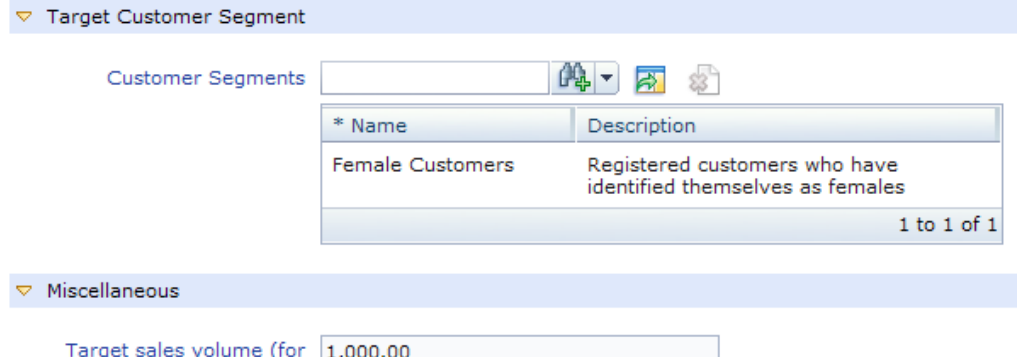

reporting purposes only)

**Miscellaneous** 

Only **Target sales volume**

property defined, it is used for reporting purpose only

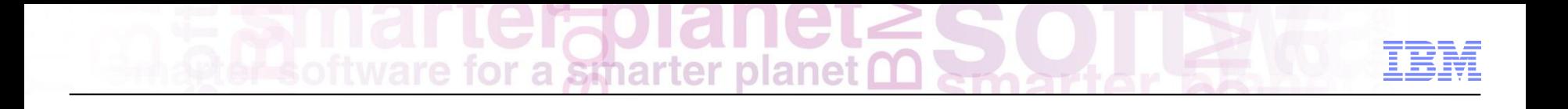

Promotion features

Maximum discount amount: "20% off greeting card up to \$2" Payment type: "10% off order when paid with store credit card" Choice of free gift Attribute filter with operators: "10% off red shirts"

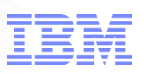

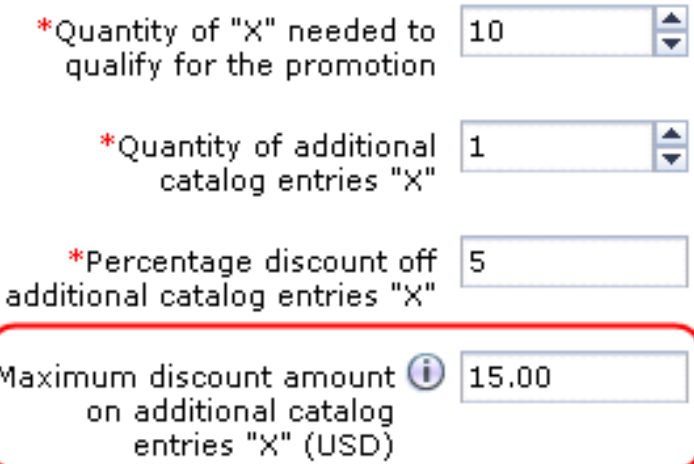

#### 竹の圃

Minimum purchase (\*<br>condition

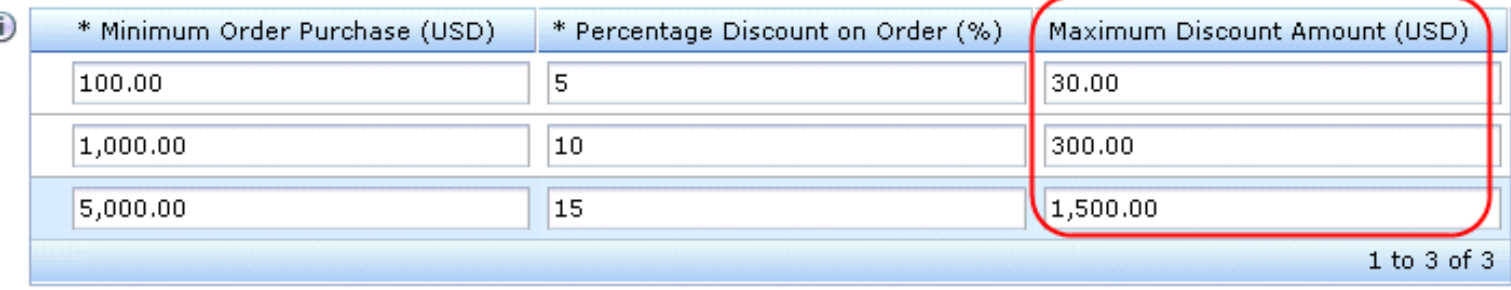

Iм

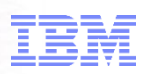

#### **Purchase Condition and Reward** H 密 \*Minimum purchase condition \* Minimum Order Purchase (USD) \* Amount Off (USD) 100.00 10.00  $1$  to  $1$  of  $1$ \*Target payment type VISA Credit Card Full order must be paid for with selected payment type. Split orders do not qualify.

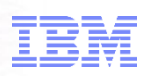

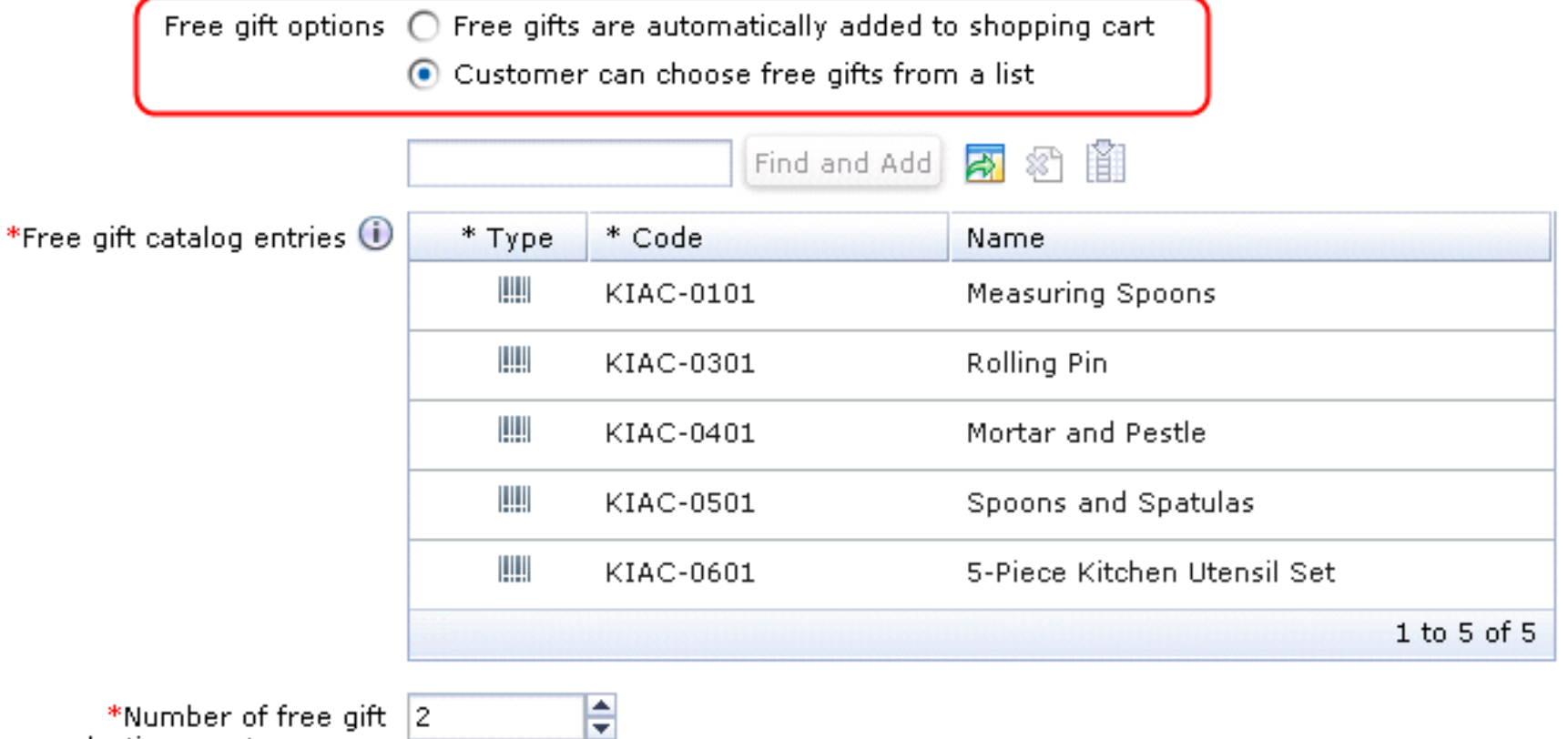

selections customer can choose

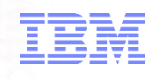

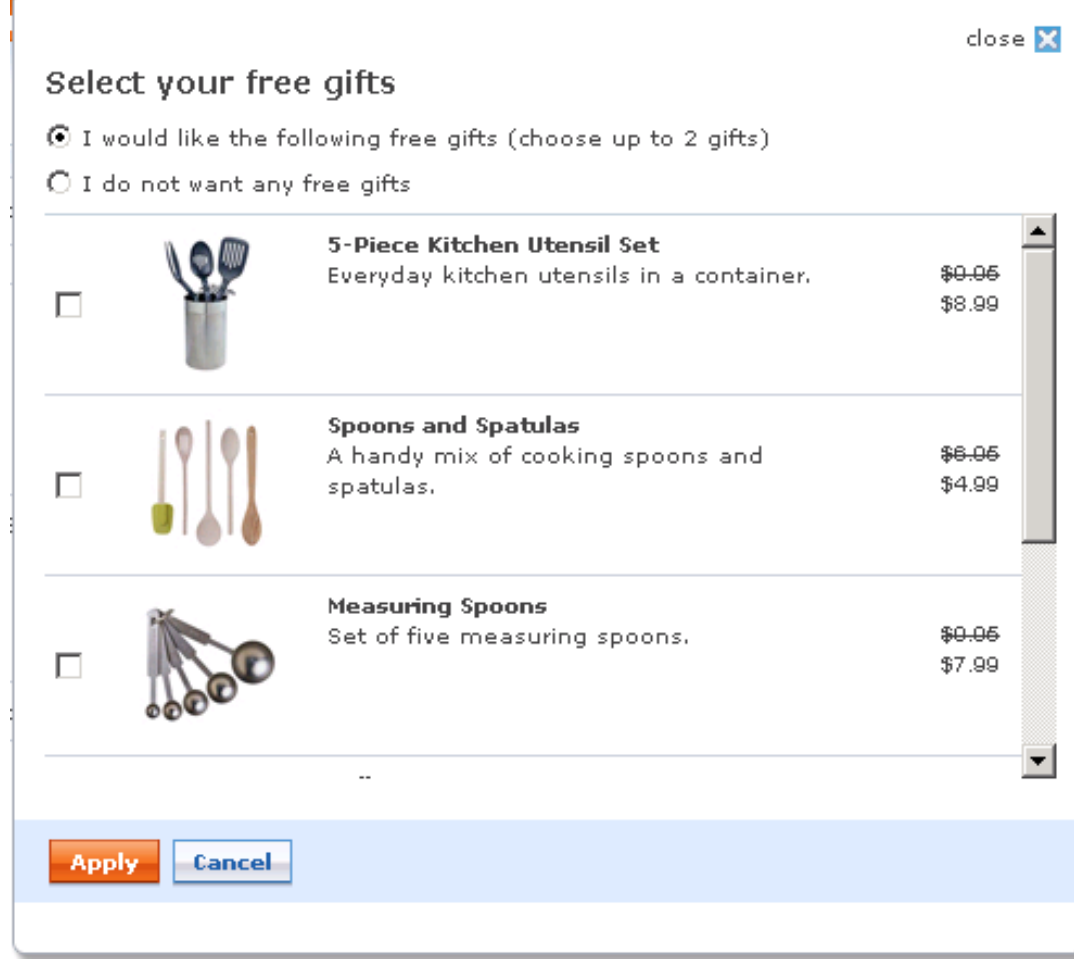

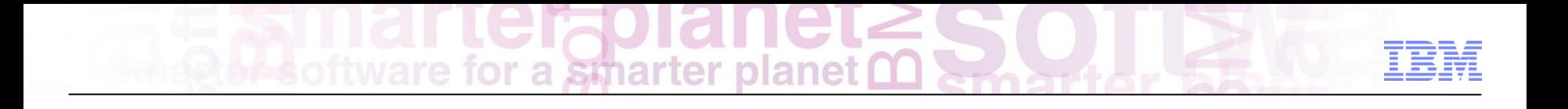

Promotions Demonstration
Increases Average Basket Value (AVB).

Ability to target promotions to a specific customer segment.

Promotion Created by Business Users (Not a technical delivery).

Rapidly deploy previous successful promotions.

Reduce Overstock &/or Distress Inventory.

Extensive merchandising opportunities.

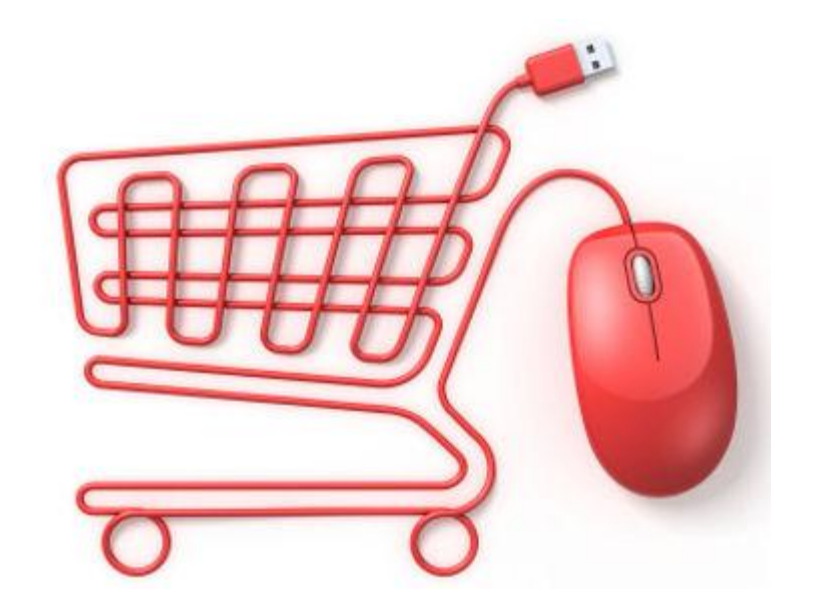

ftware for a smarter planet **∩** 

WebSphere Commerce

Precision Marketing

Chris Kennedy WebSphere Commerce Technical Professional

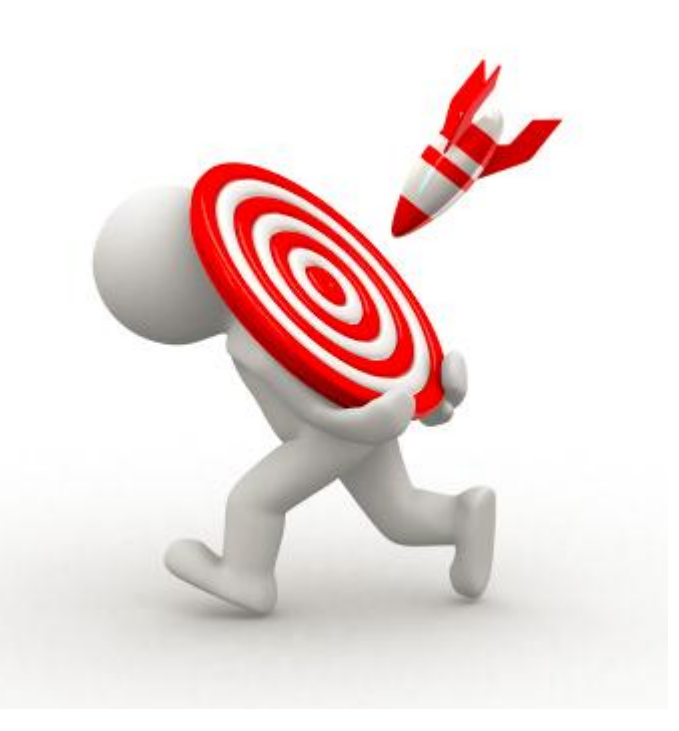

### **Customer Centricity: Cross-Channel Precision Marketing**

Precision Marketing provides automated, *one-to-one*, dynamic merchandising and marketing based on individual preferences and shopping intentions

WC processes *triggers* and based on previously-defined flexible rules, it initiates an *action*  that can be routed through any WC-controlled touchpoint

Integrated solution handles on-going dialog with customers, *over time*, across channels as customer's behavior changes

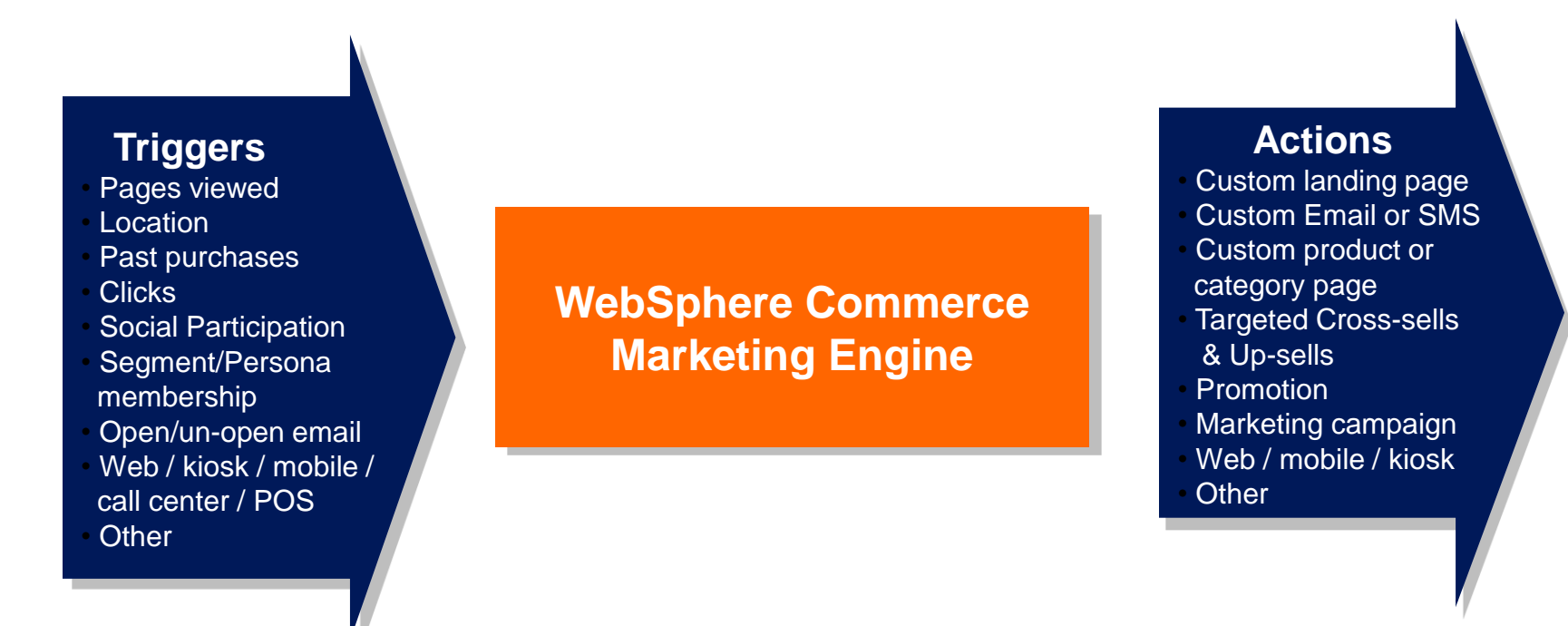

-

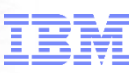

#### **Two types of Activities**

#### *Web Activity*

**Control what displays in** predefined e-Marketing Spots on your store pages

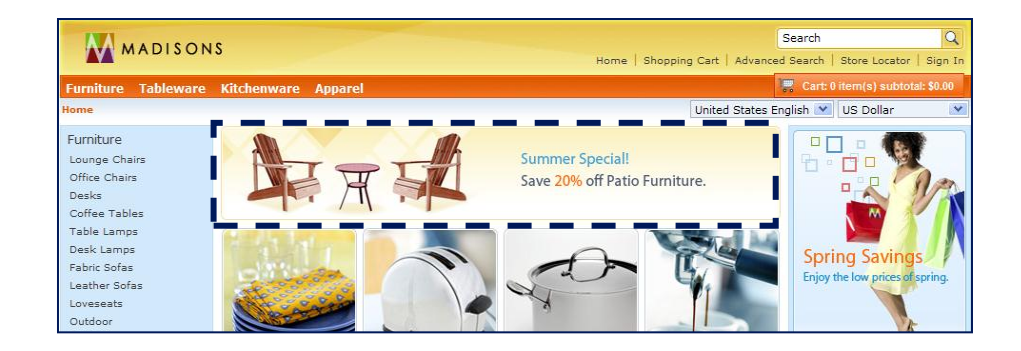

#### *Dialog Activity*

**Automate marketing actions based** on the specific behavior of your customers over time

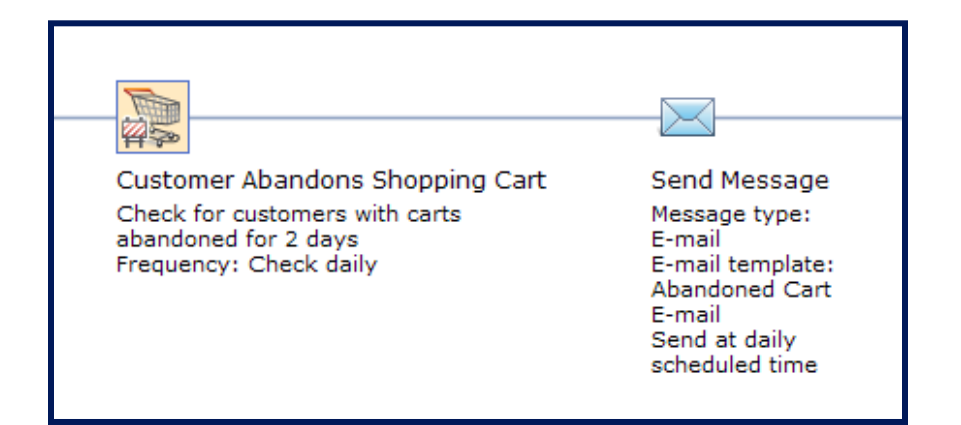

#### *Business user builds a dialog activity by selecting target customer, triggers to wait for customer event or time lapsed, and actions to define what to do*

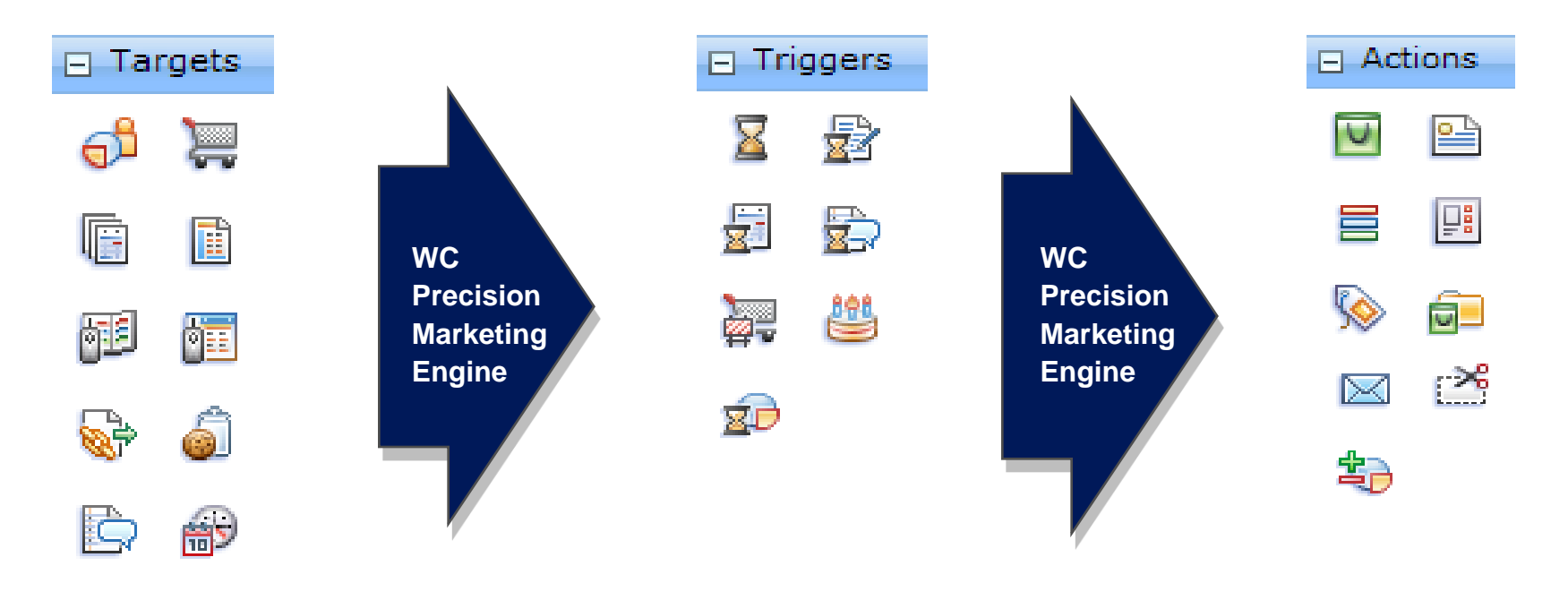

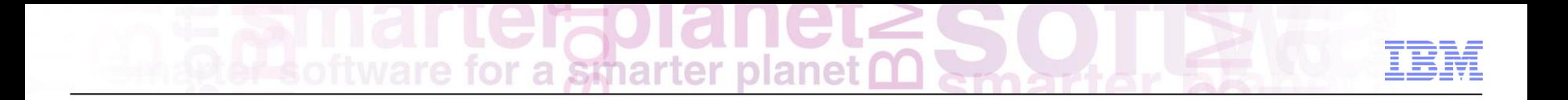

#### Precision Marketing – Web Activities

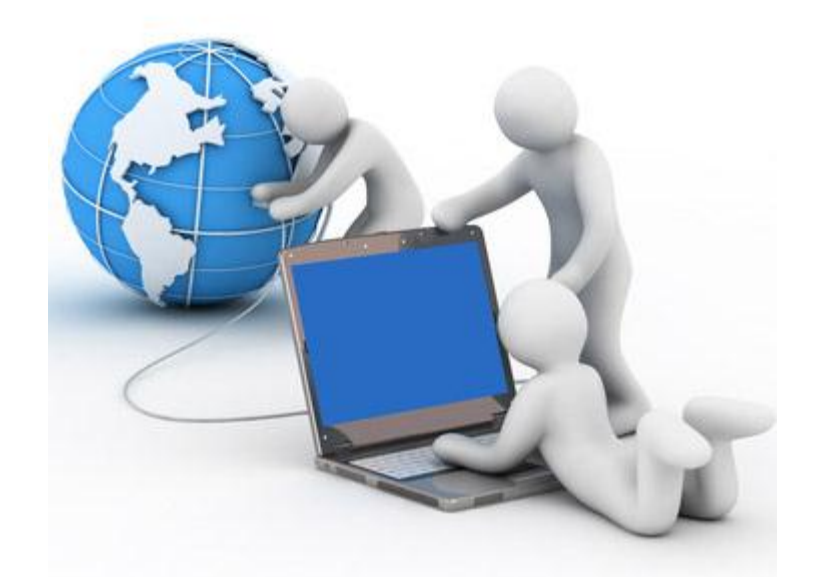

### **Web Activities** for a stharter plane

Web activities determine what to show the customer

- Web activities can display advertising content, merchandising associations, and recommendations from store catalog
- You can target different customer segments within Web activities to personalize what customers see in an e-Marketing Spot

Provides Marketing Managers ability to effectively communicate with customers without IT involvement

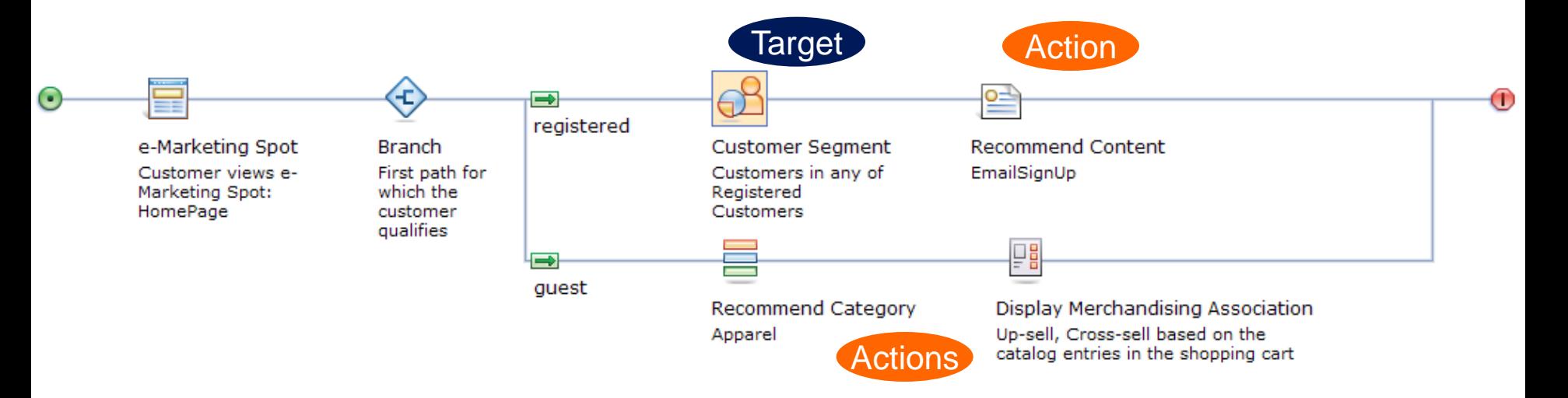

### **SEO and Landing Page Optimization**

a smarter

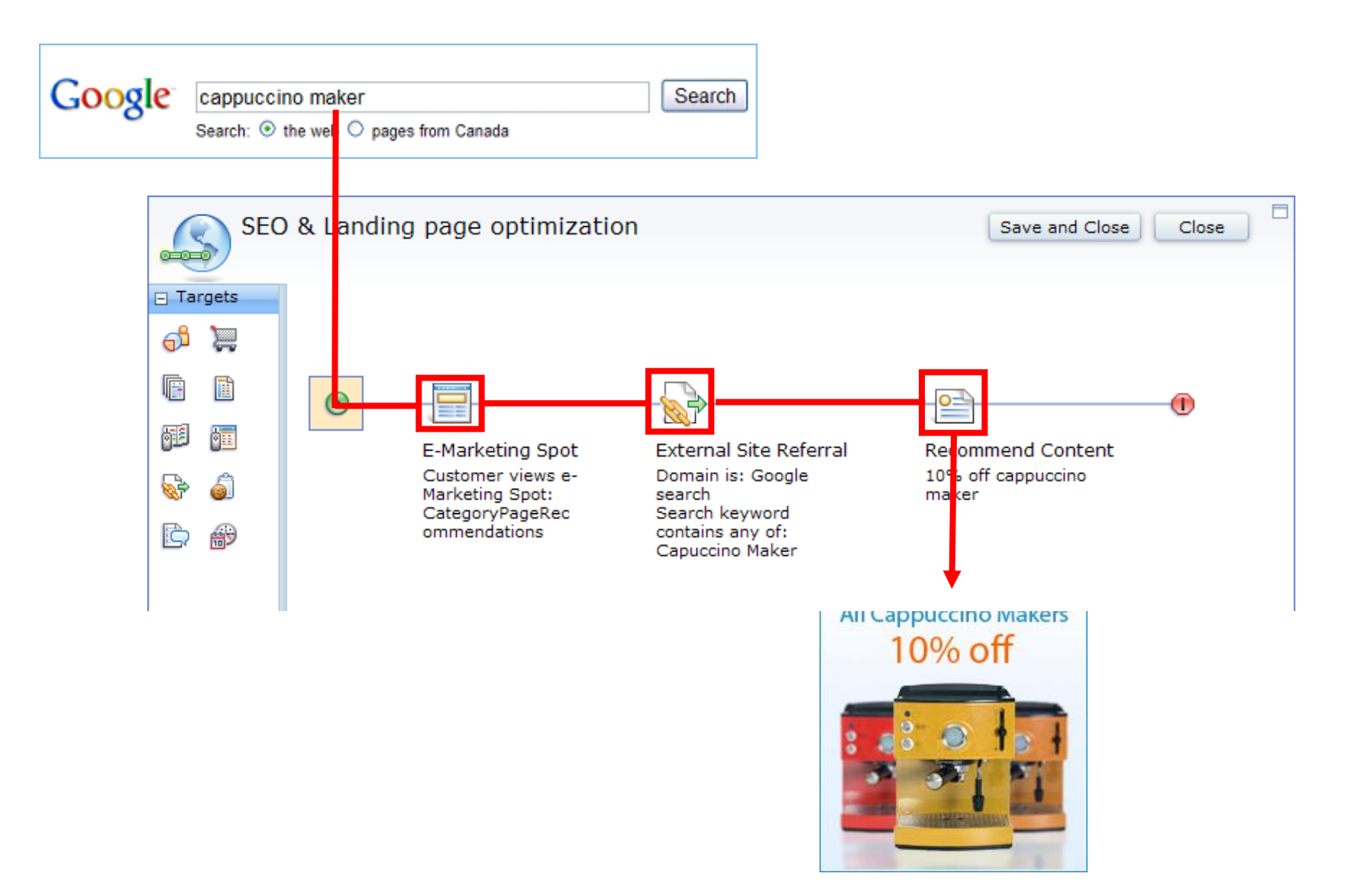

plar

#### *Targets define which customers will experience your marketing activity*

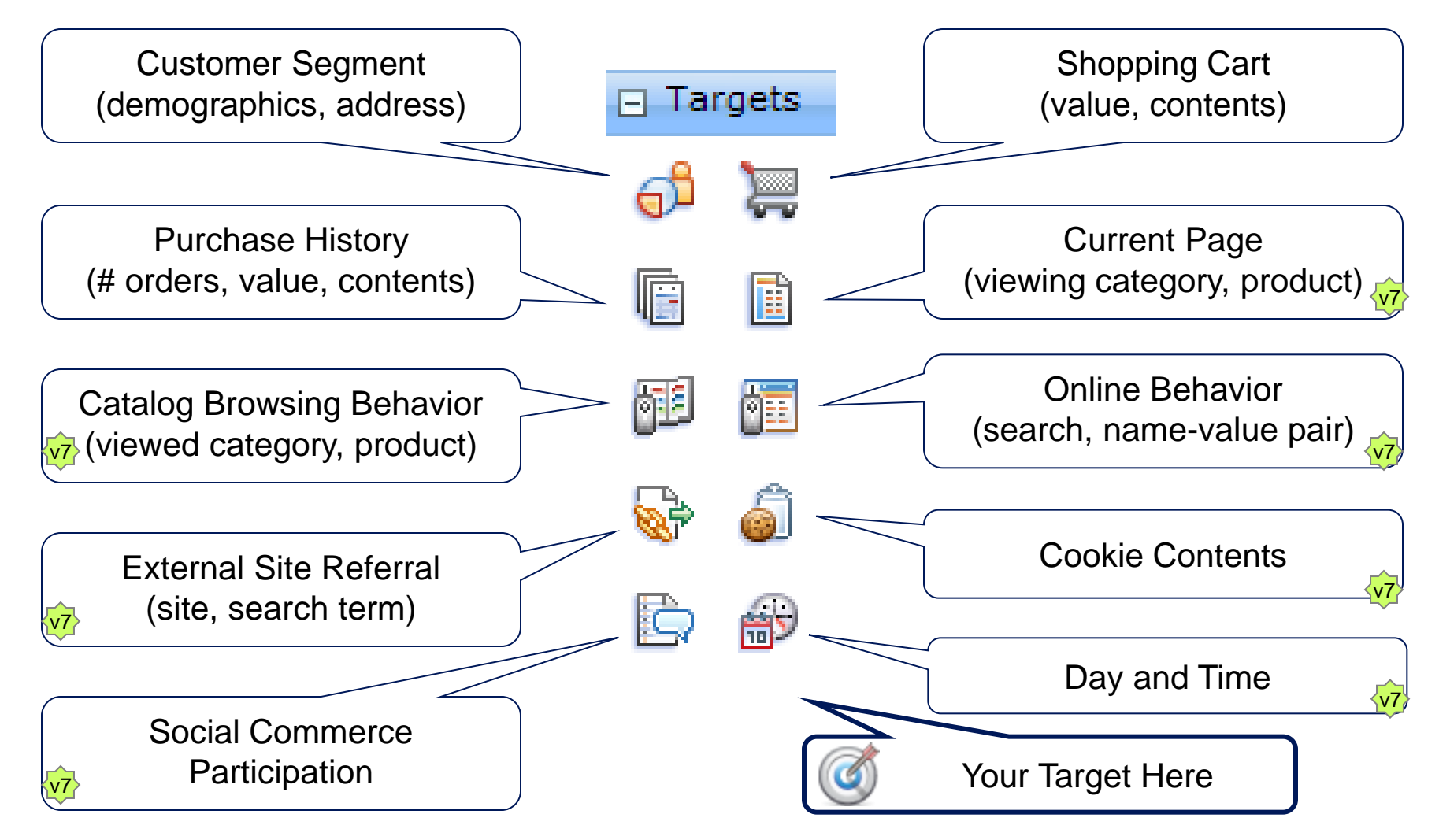

*Actions define what to do, based on the previous sequence of triggers and, optionally, targets in the activity flow. Web activity actions typically display a targeted message to a customer on a store page*

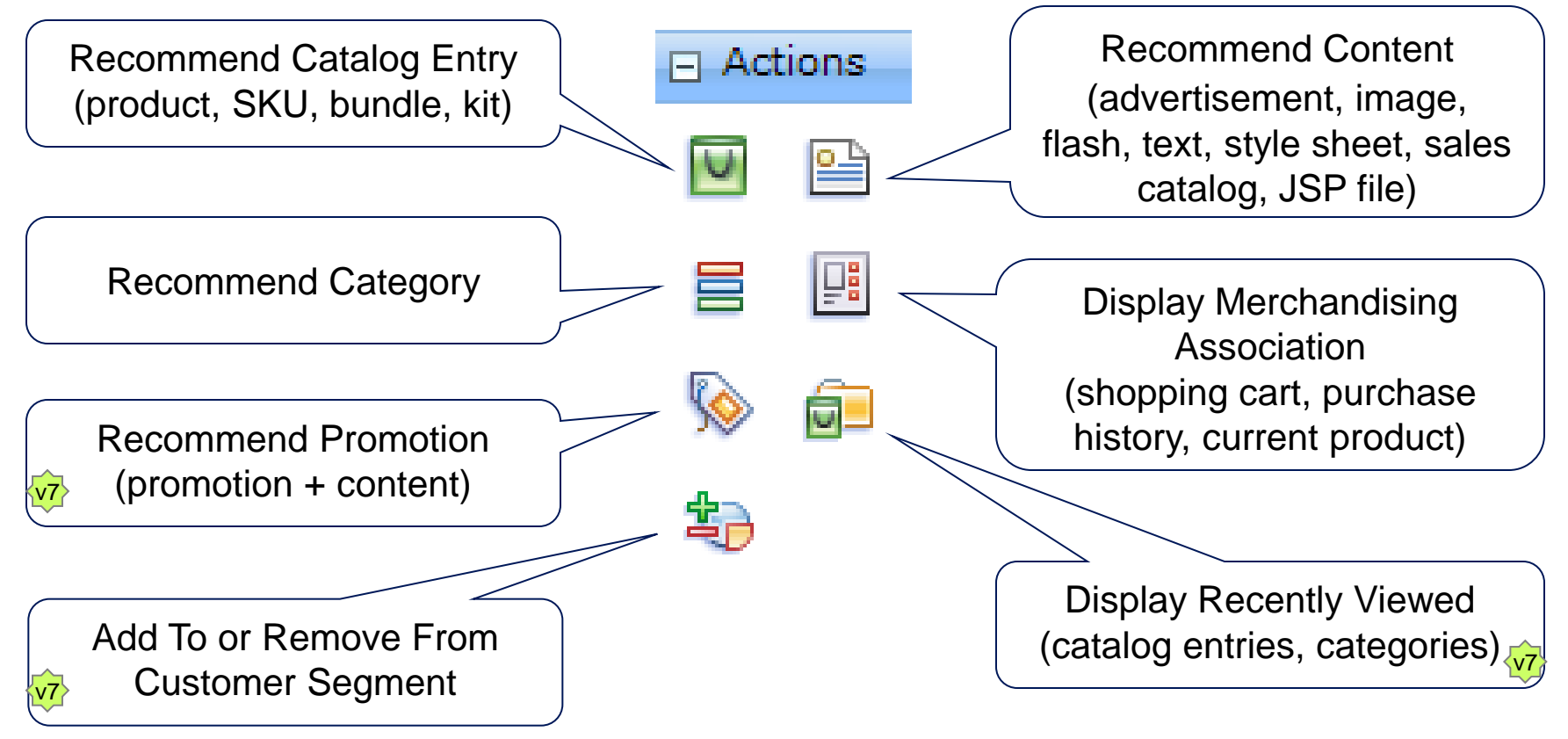

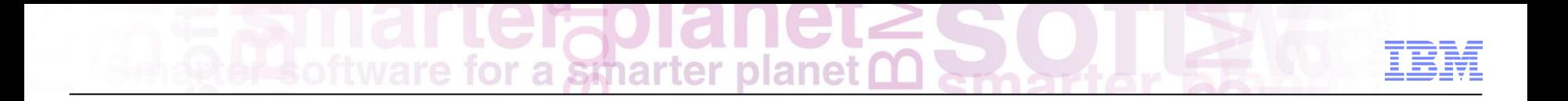

#### Precision Marketing – Dialog Activities

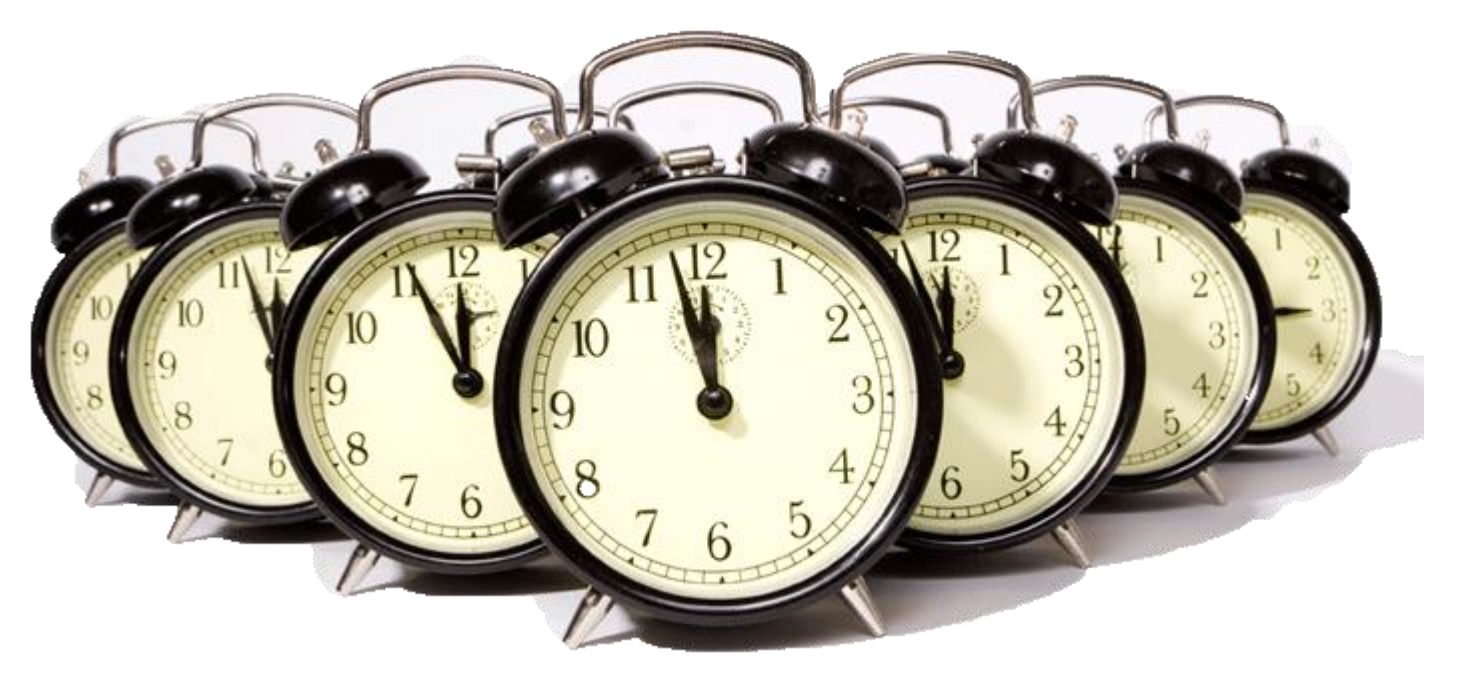

## **Dialog Activities** r a smarter planet

Automate marketing actions based on specific behavior of your customers over time

Interactive dialog with a customer: You wait for the customer to do something, or not do something, and then you target that customer with a planned marketing action

Dialog can be ongoing as the customer's behavior changes

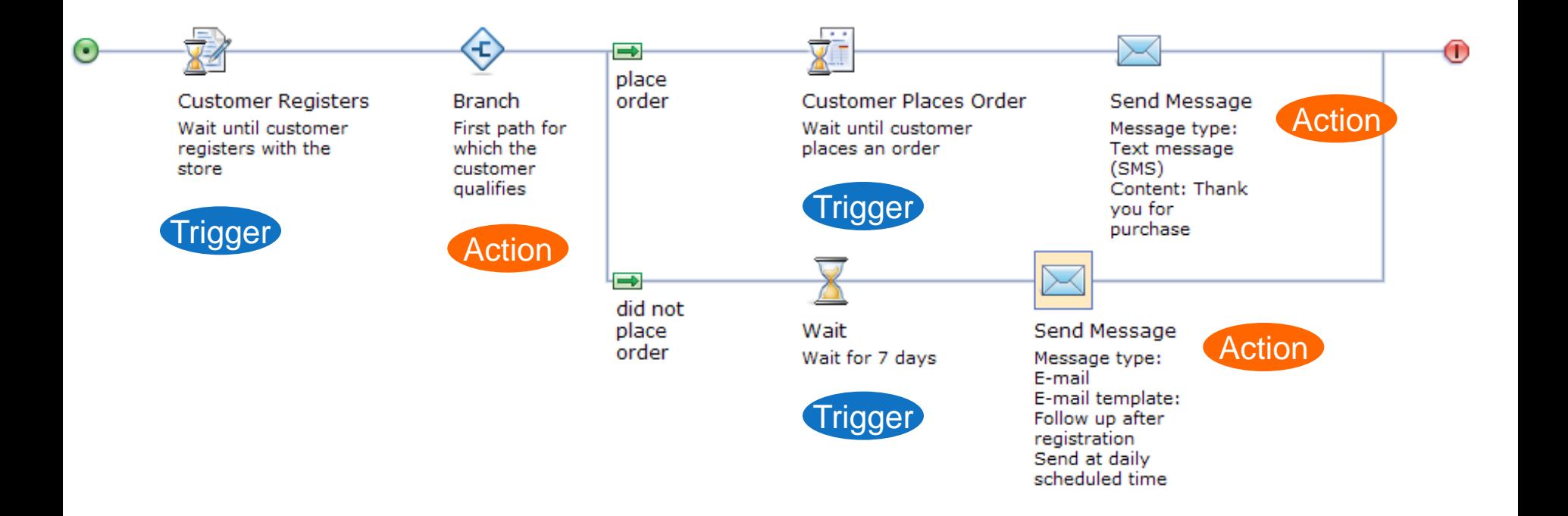

**Dialog Activity Triggerster planet** 

*Triggers define the event that causes your Dialog activity to begin or continue. Use triggers to wait for a customer to do something, or for a period of time to elapse.*

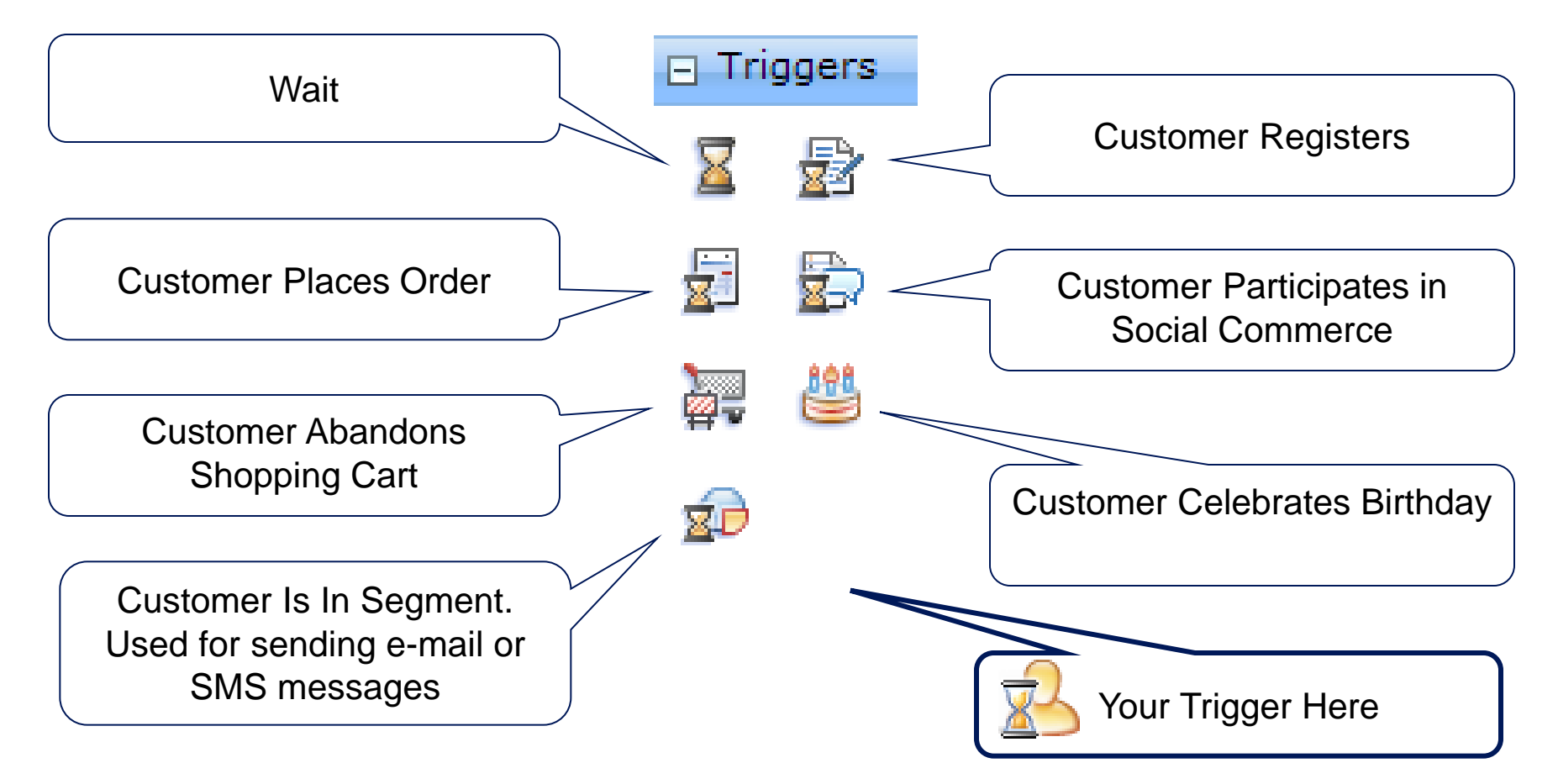

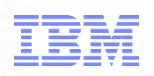

*Actions define what to do, based on the previous sequence of triggers and, optionally, targets in the activity flow. Dialog activity actions typically send a targeted message to a customer via e-mail or SMS*

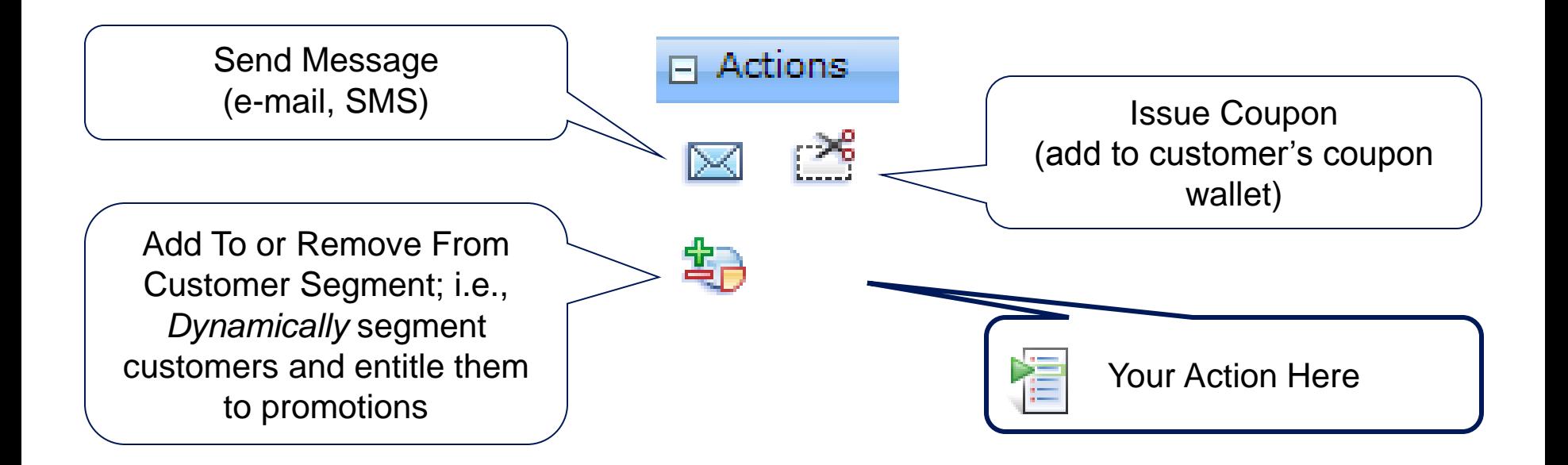

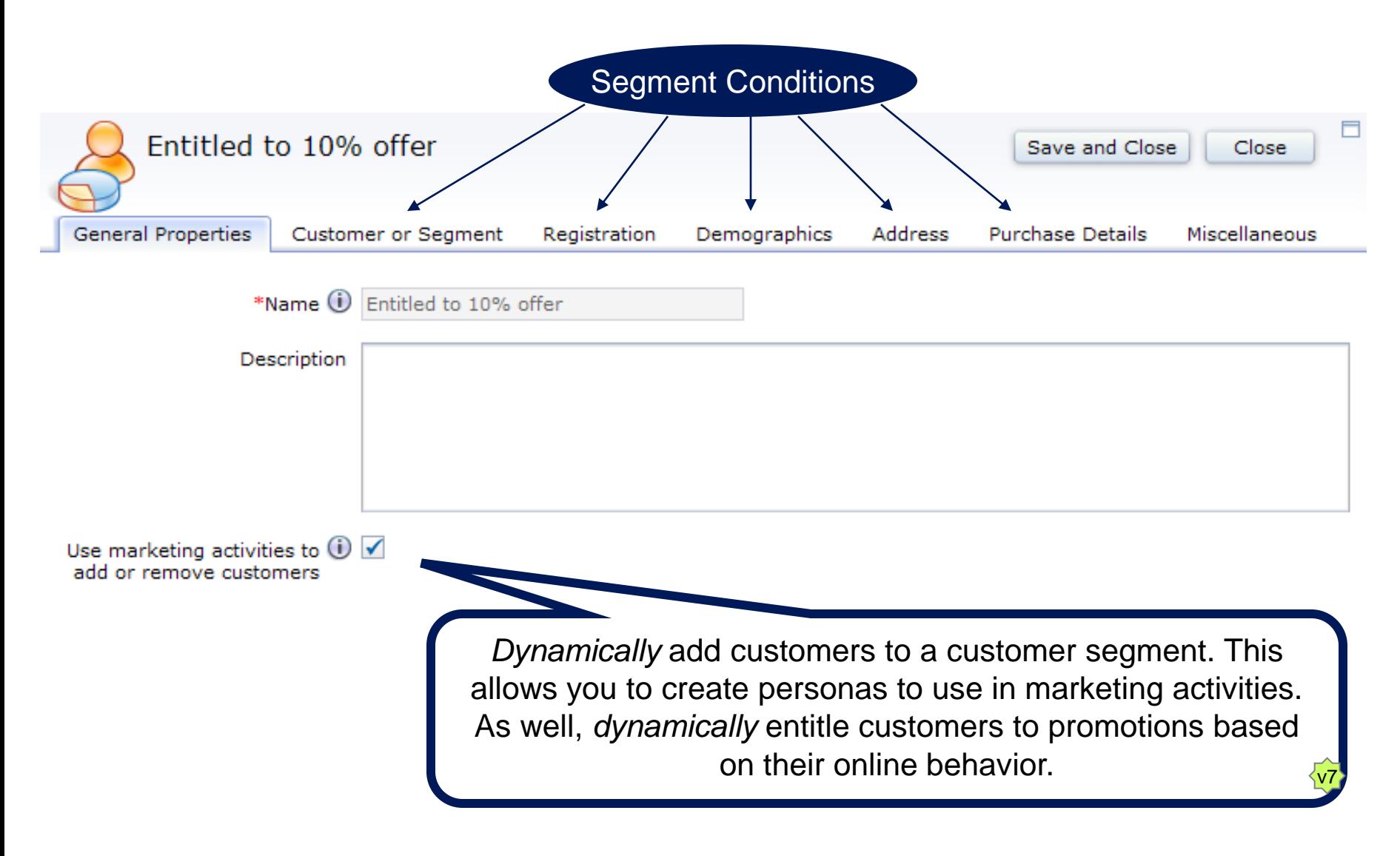

### **Social Commerce: Reward Active Participation**

for a smarter plane

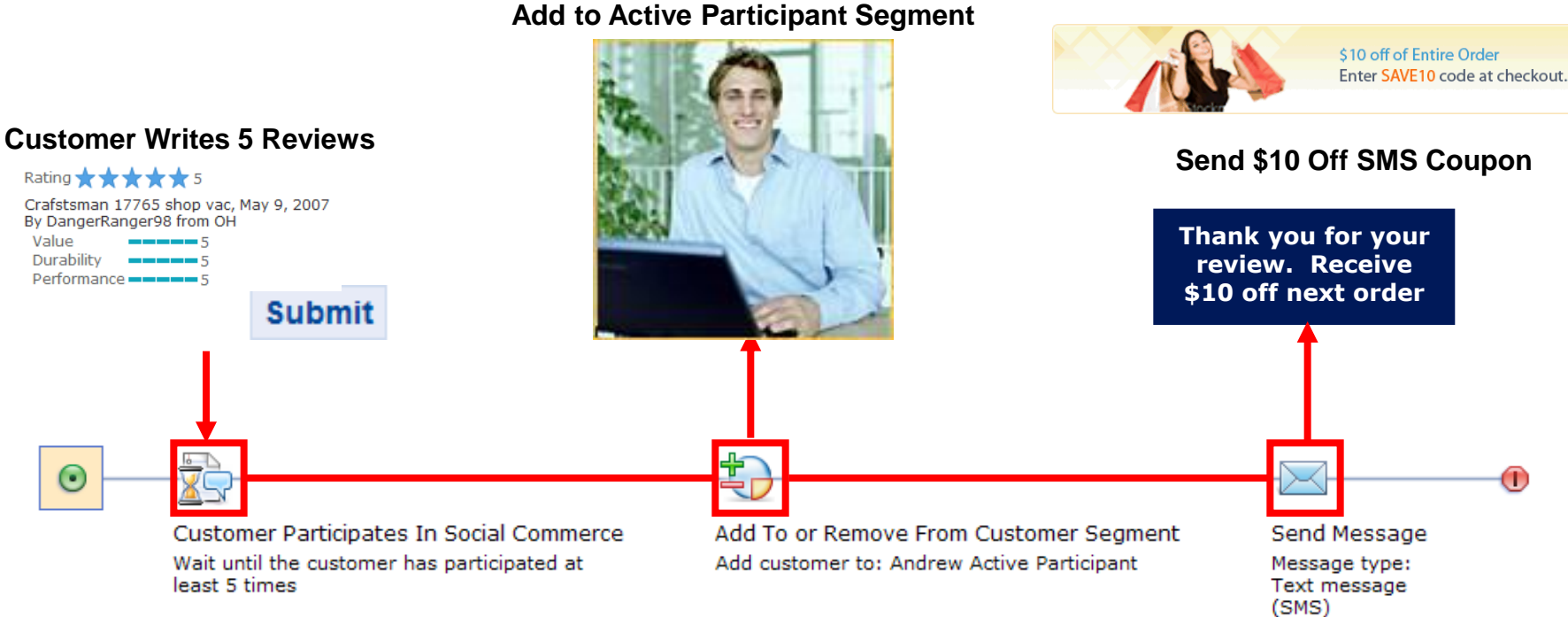

Content: \$10 off coupon SMS

**Change Banner \$10 Off Next Order**

52 © 2012 IBM Corporation

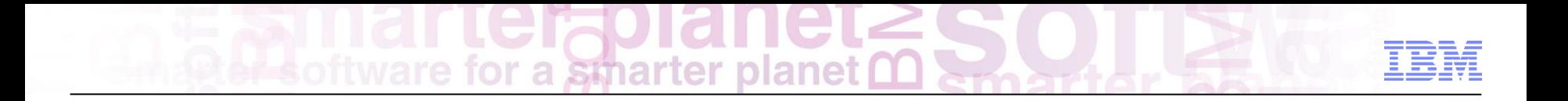

Precision Marketing Demonstration

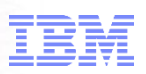

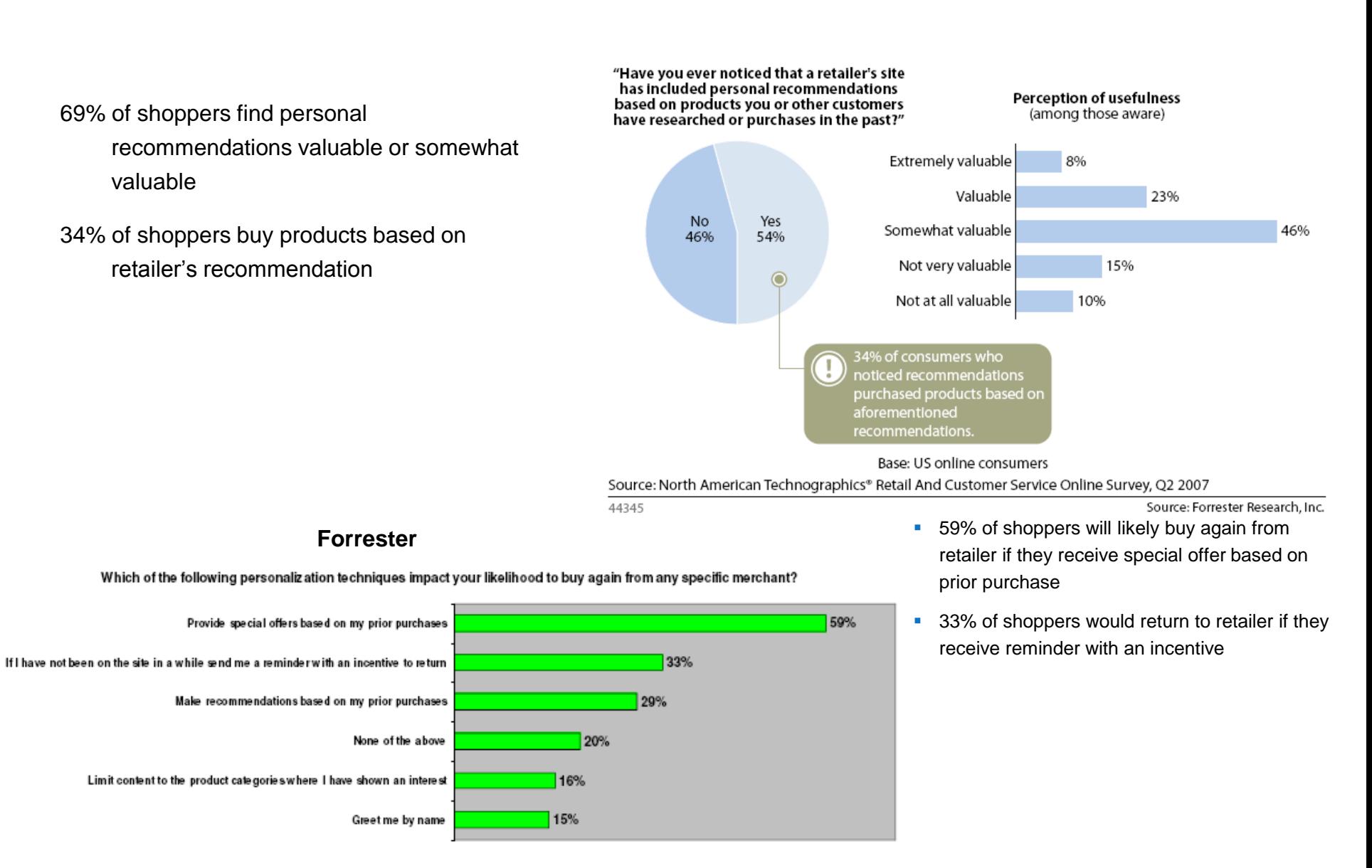

### WebSphere Commerce Search Optimization Framework

Dorothy Wang – WebSphere Commerce Technical Professional

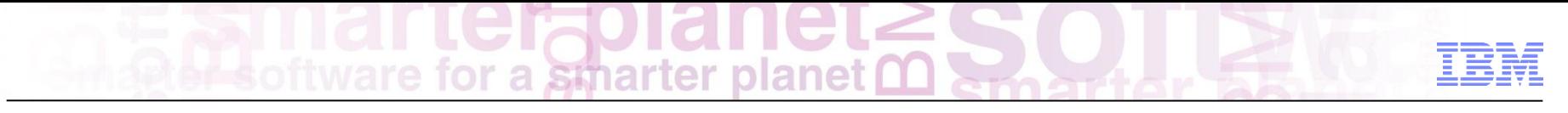

#### Agenda

Search Optimization Framework Overview

Demo

Summary

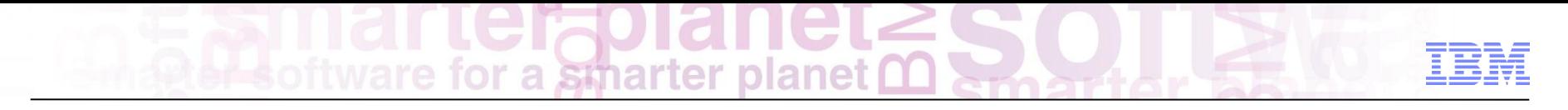

### WC Search Strategy

Incorporate Search as an integral part of WC platform

Integrate tightly with WC Stores and Tools

Optimize search experience by integrating with Precision Marketing engine

Empower marketers and merchandisers with a single integrated tool to manage the end-to-end customer experience

## for a smarter plane

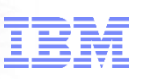

#### WC Search Solution Value Proposition

Built on open architecture Leveraging Solr, open source search platform, as foundation Proven, extensible and scalable search engine

Rich set of functionality with support for advanced functions like search-driven merchandising

#### Tight integration with WC

Stores for rich user experience Management Center for business users Precision Marketing engine for search-driven marketing and merchandising

Lower Total Cost of Ownership Especially vs. popular enterprise catalog search solutions

Support for structured and unstructured content

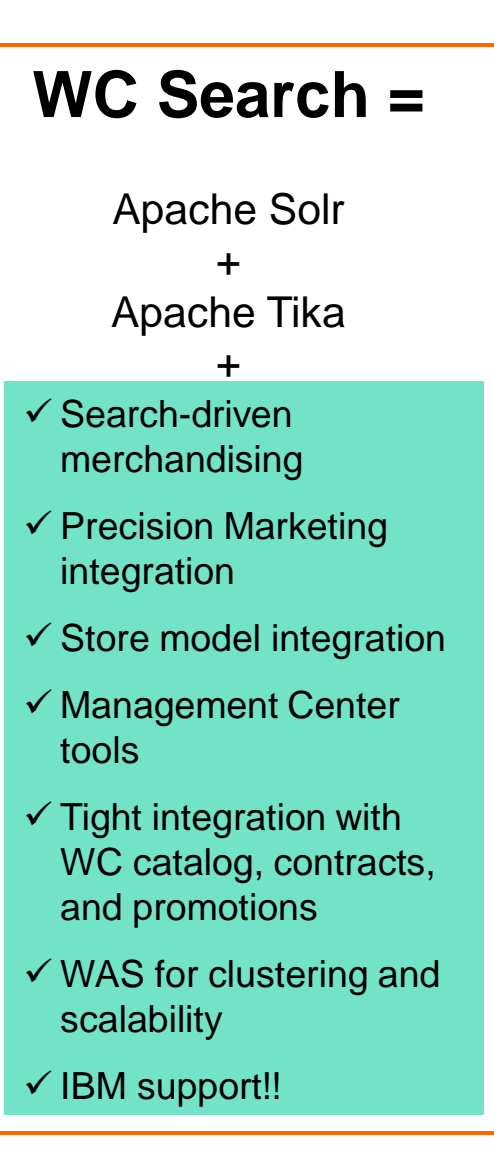

# for a smarter planet

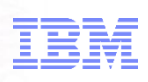

#### WC Search Optimization Framework (SOF)

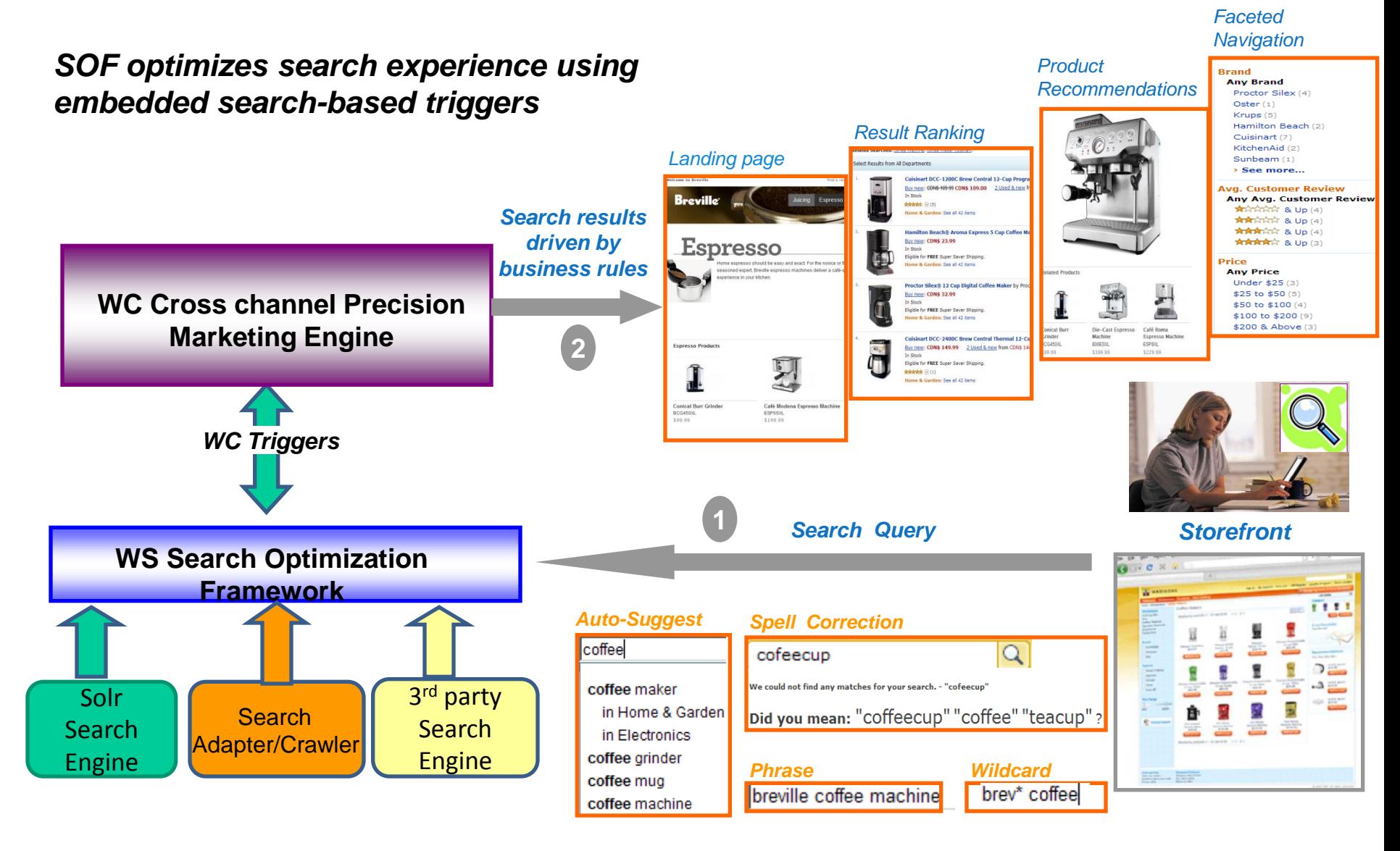

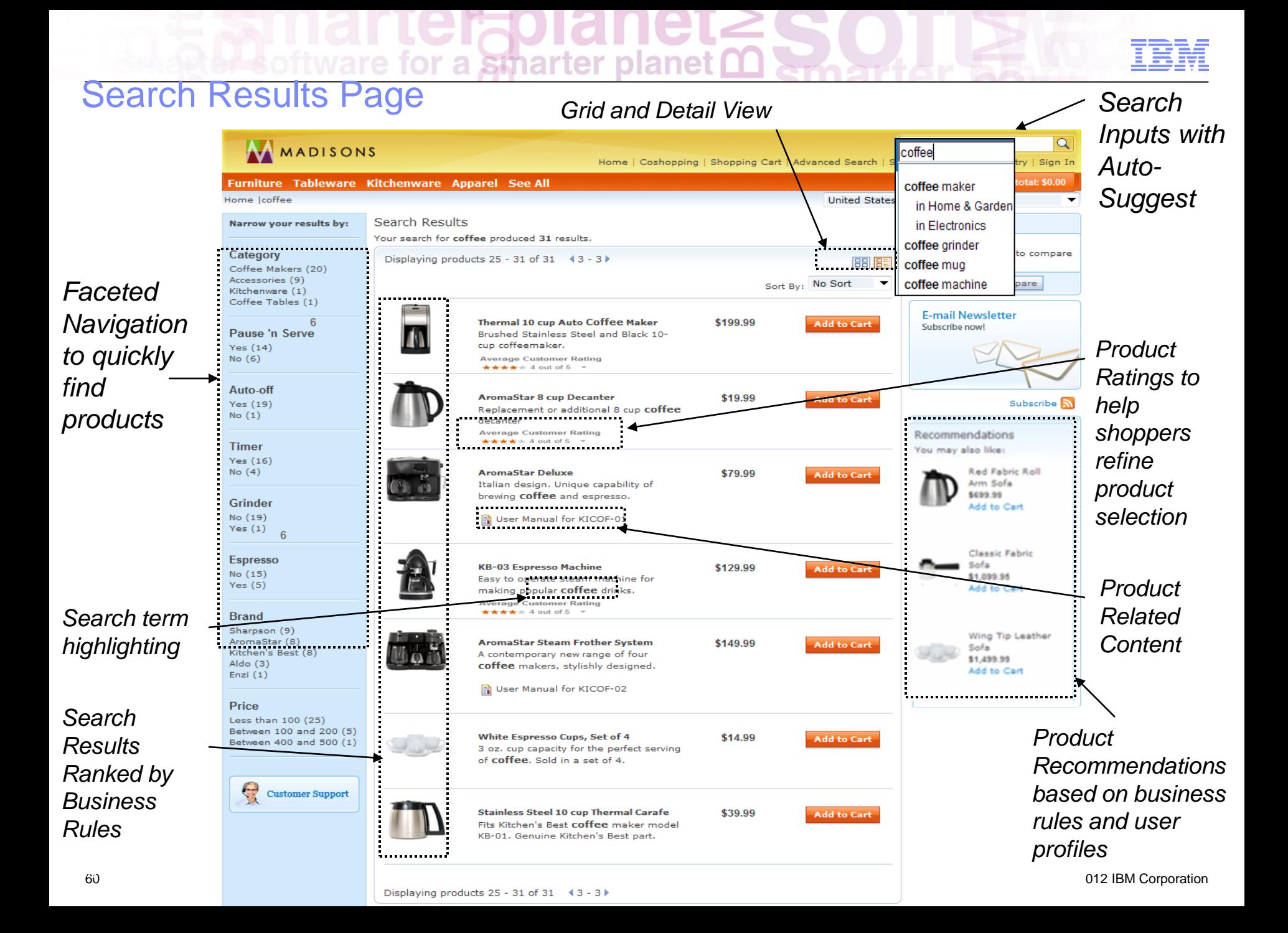

#### Search Landing Page

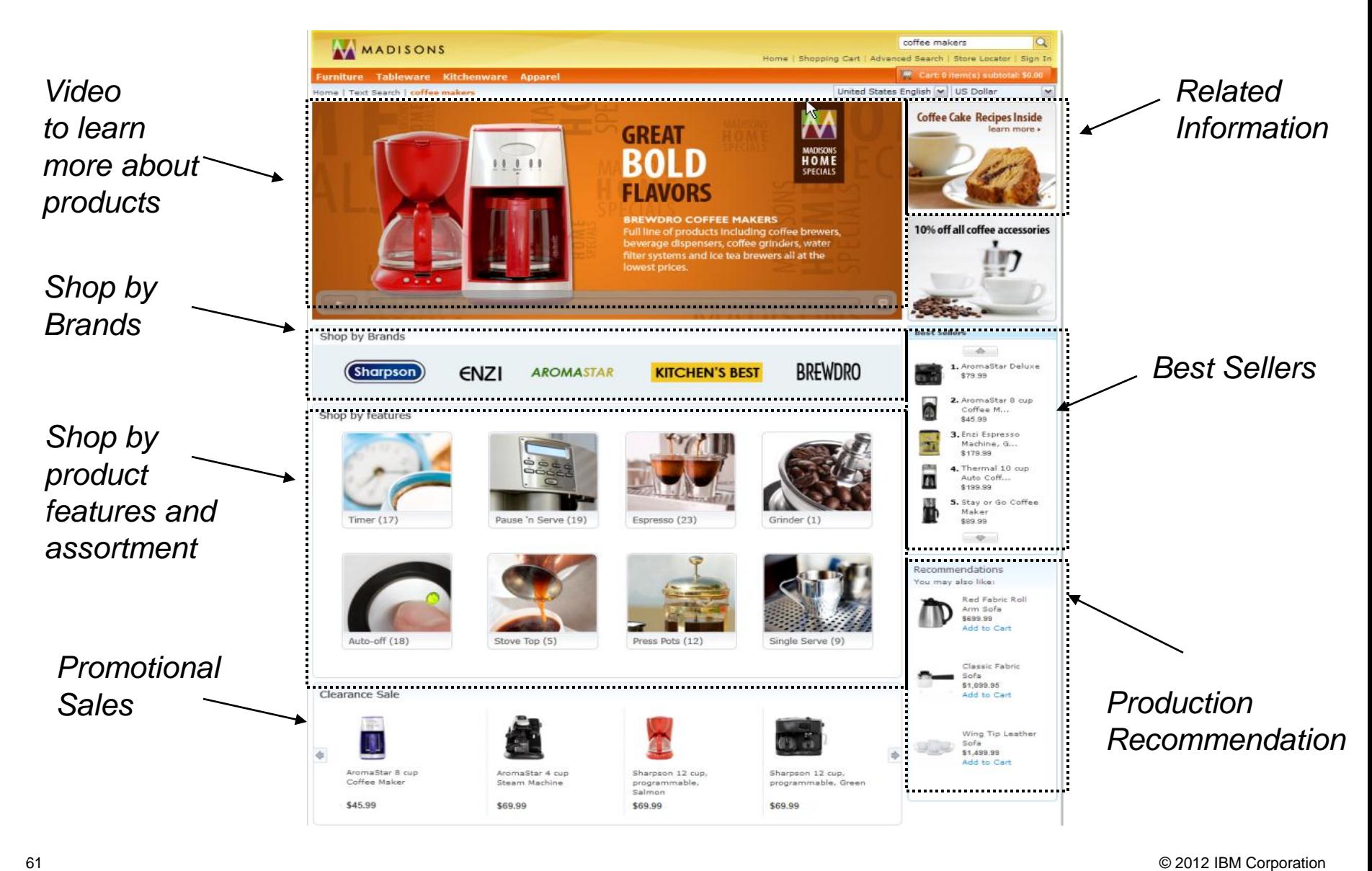

smarter plane

a

#### a smarter planet tor

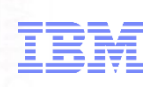

#### Management Center Enhancements

#### Search Term Association Tool

- *Synonym terms*
- • *Replacement terms*
- • *Landing Pages*
- *Top Search Hits*
- $\cdot$  Top

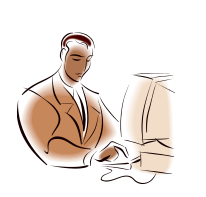

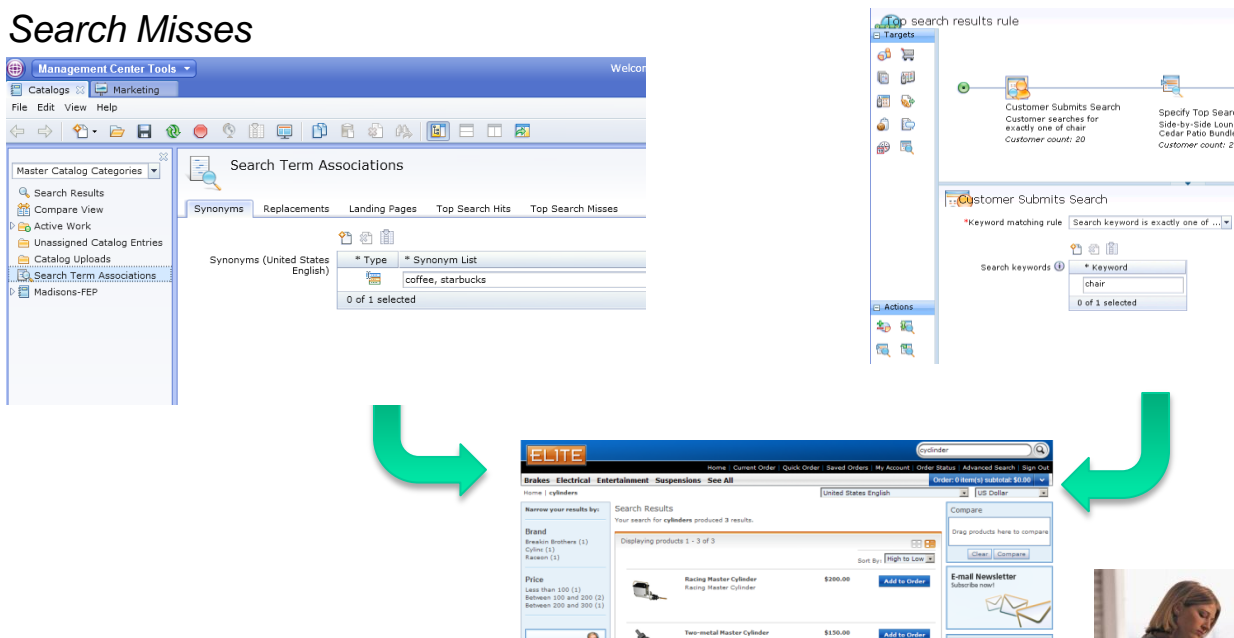

#### Search Marketing Tool

tomer Submits Search

竹红的

chair  $0$  of 1 selected

tomer searches for<br>:tly one of chair

.<br>Iomer count: 20

 $\mathcal{Y}$ Semi-meta<br>Brake Pada<br>\$23.50<br>Add to Ord

Rebuilt Mas<br>Cylinder<br>\$75.00<br>Add to Orde  $\mathscr{I}$ 

Sporty Tire<br>\$250.00<br>Add to Ord 0

• *Search driven product recommendations*

Save and Close

- *Search Results Ranking and Sorting*
- *Precision marketing actions based on customer search patterns*

Specify Top Search Result

Side-by-Side Lounge<br>Cedar Patio Bundle

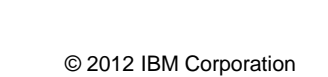

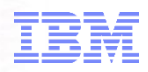

#### Search Management – *Synonyms*

All of the Synonym terms will be included in search query

- •Words having (nearly) the same meaning as another
- Words accepted as another name for something
- Language specific terms

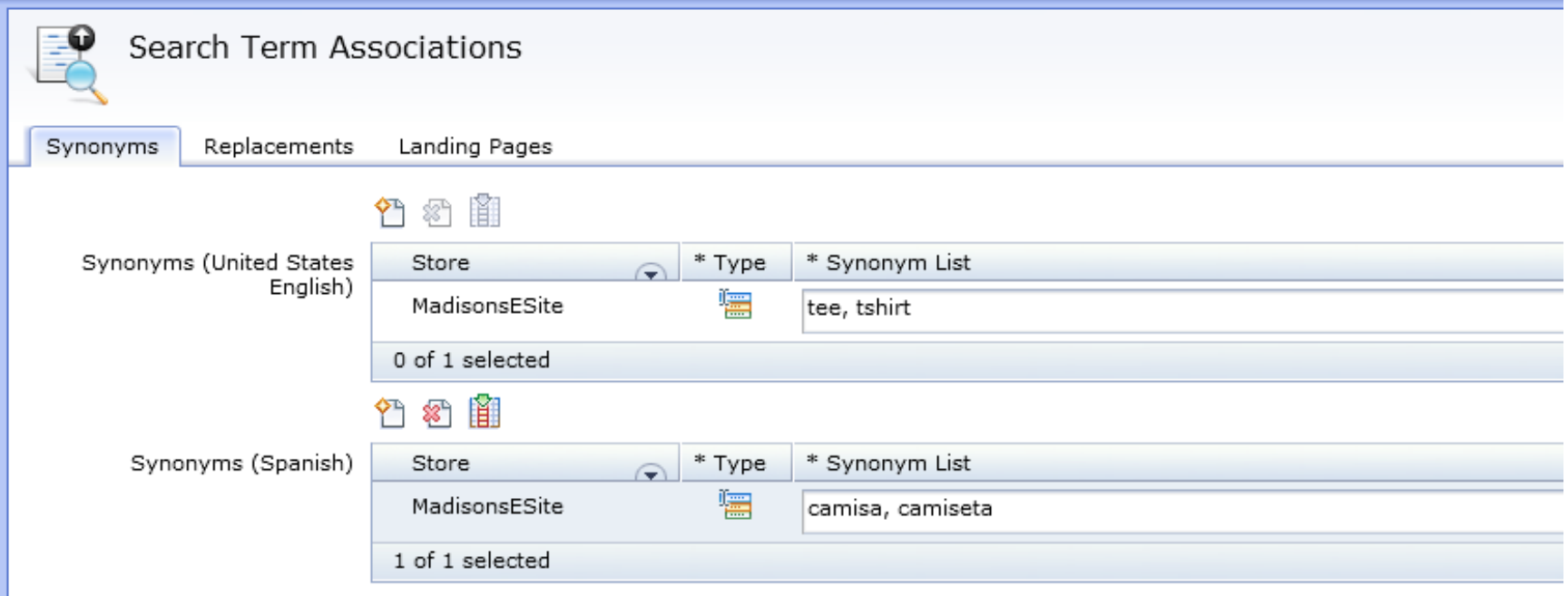

## for a smarter planet

#### Search Management – *Replacements*

- **Search for instead** execute the search with the specified associated term(s) and *ignore* the search term entered by the users
- **Also search for** execute the search with the specified associated term(s) and also include the search term entered by the user

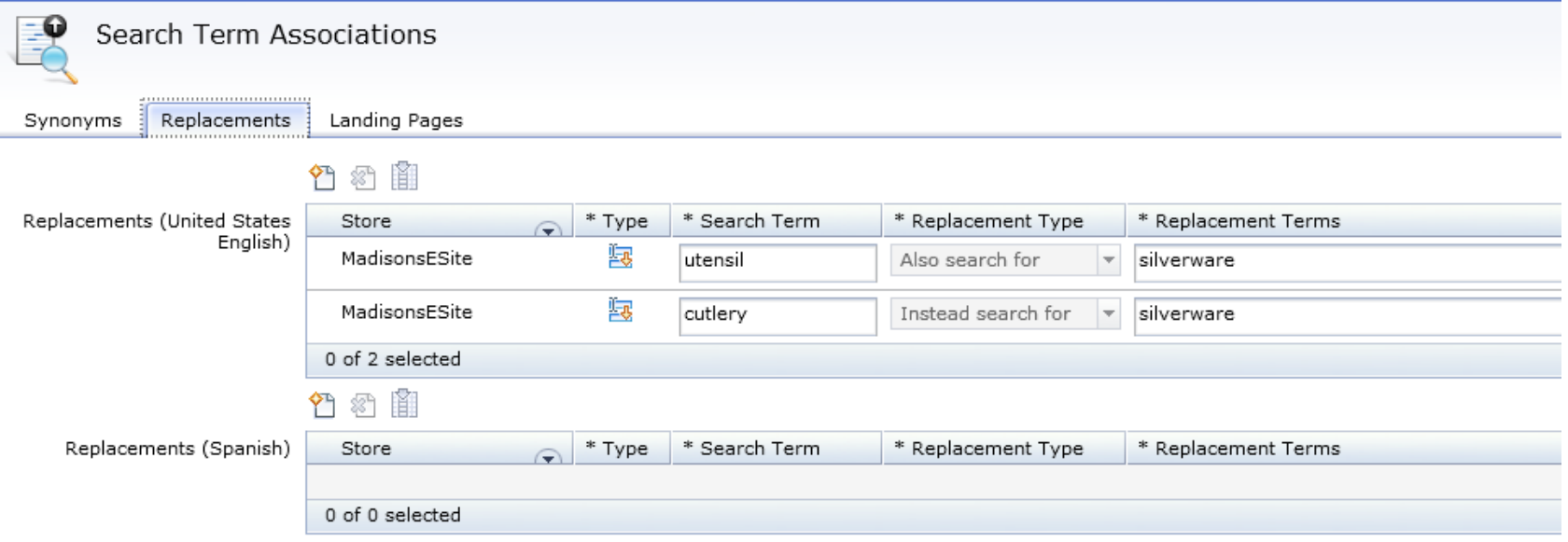

#### for a smarter **DIA**

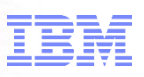

#### Search Management – *Landing Pages*

#### Specify search terms and associated landing pages

#### Search terms specific by language

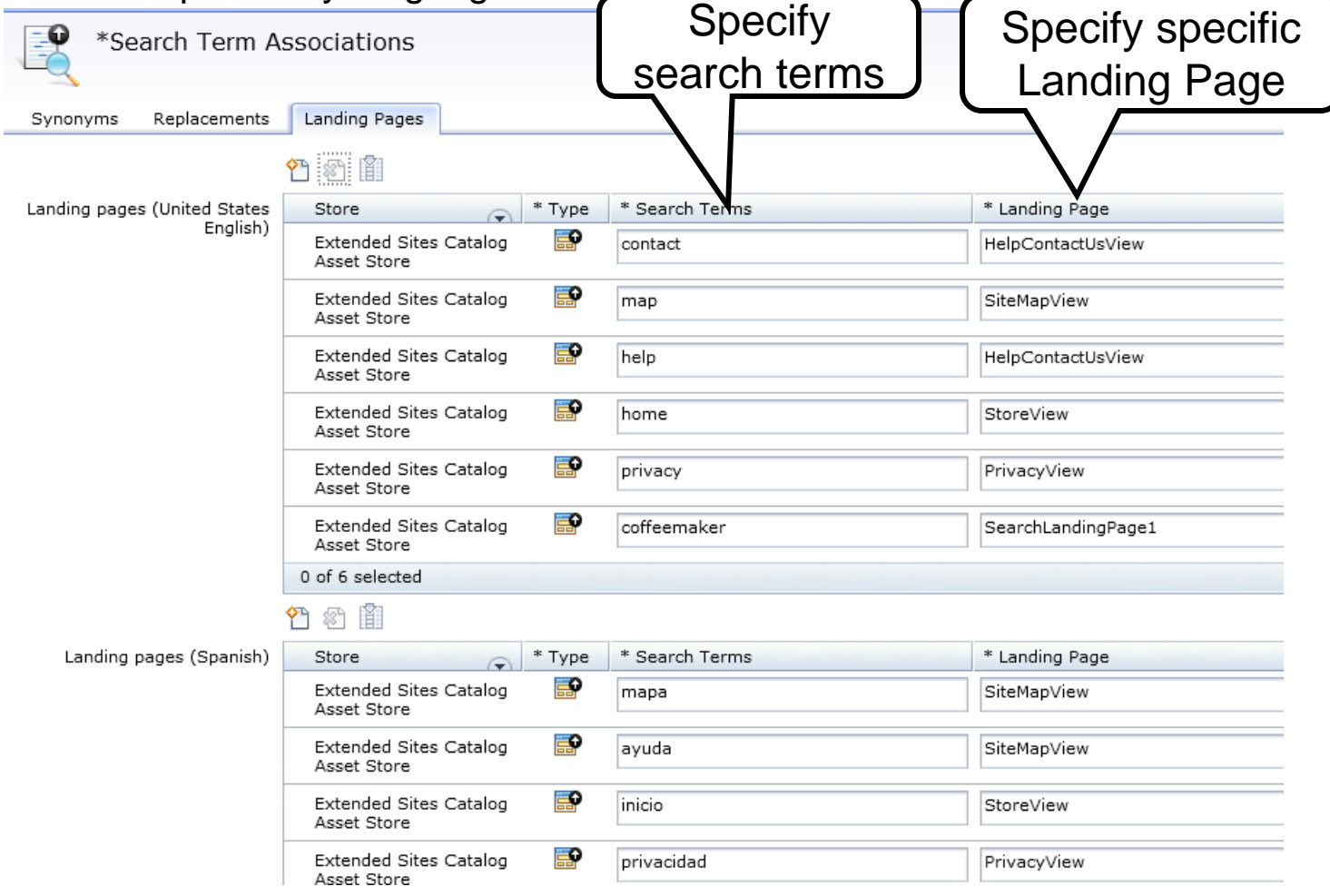

#### Site search statistics

#### Top Search Hits report

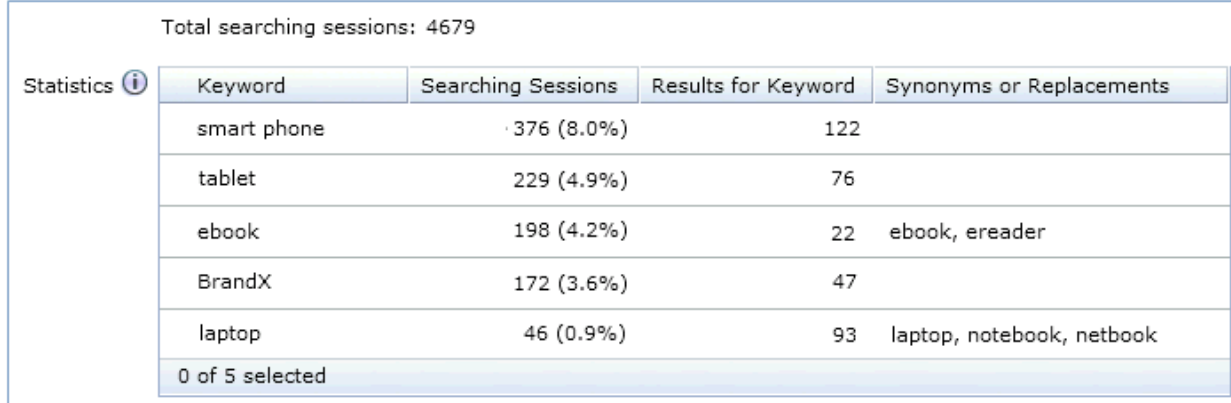

for a smarter planet

#### Top Search Misses Report

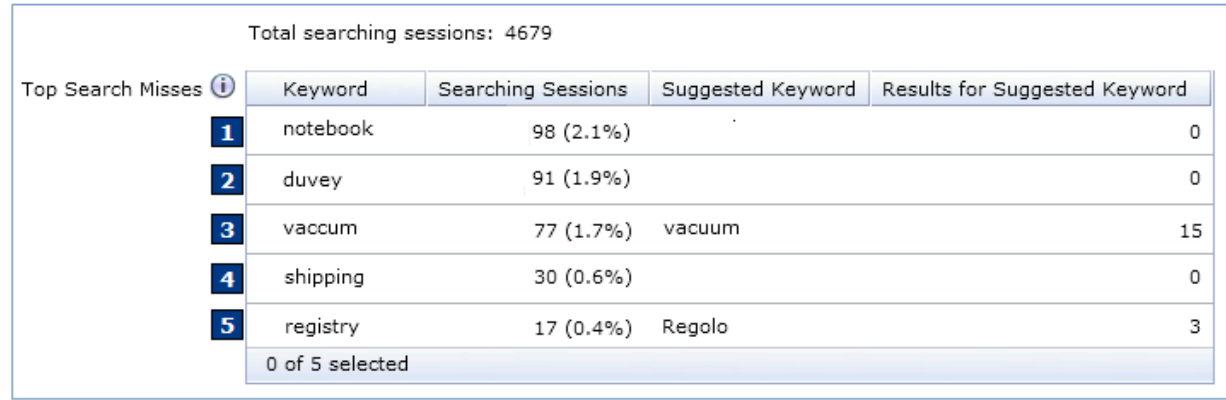

## smarter

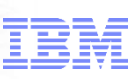

#### Search Driven Marketing

*New* Search Activity Builder Change search results ranking and sorting Define top search results Modify search criteria

New Dialog Activity trigger

Trigger promotion message to shoppers based on their search behavior (search keywords, frequency, timeframe)

Web Activity Product Recommendations

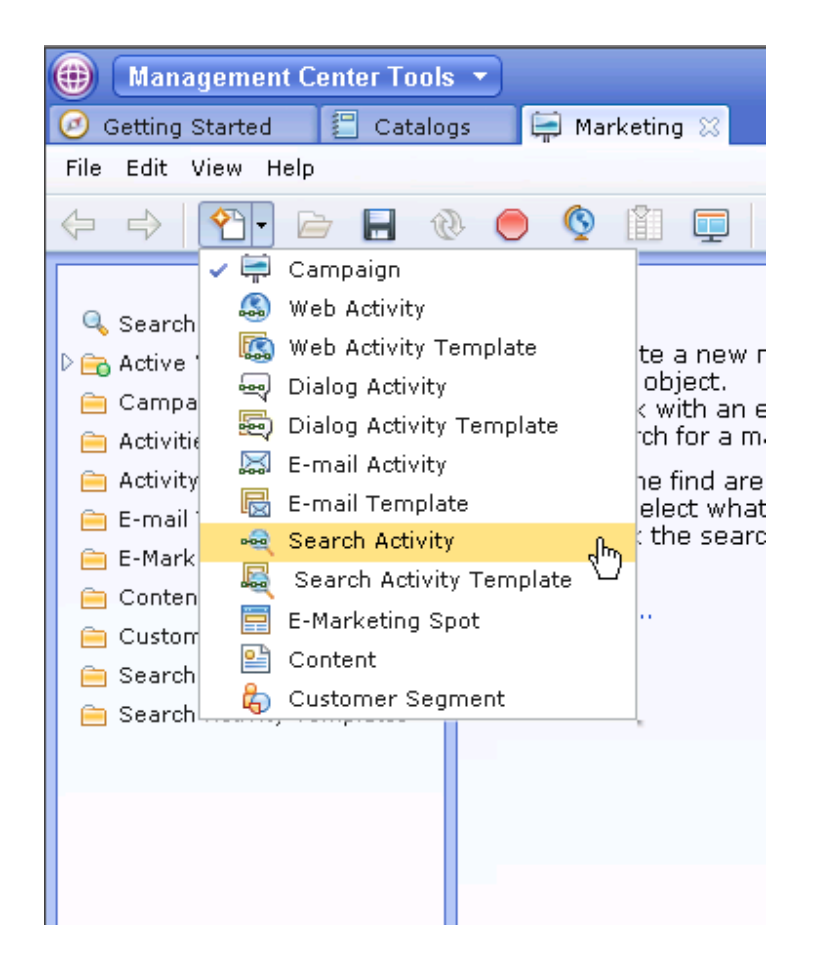

#### Search Activity Builder Overview

Graphical builder similar to web and dialog activities

Promote products by adding them to the top of the search results

smarter plan

Rank search results meeting specific criteria to be higher or lower

Alter shopper's search criteria Replace customer's keyword, or narrow down by additional criteria

Target customers that specified particular criteria or see specific search results

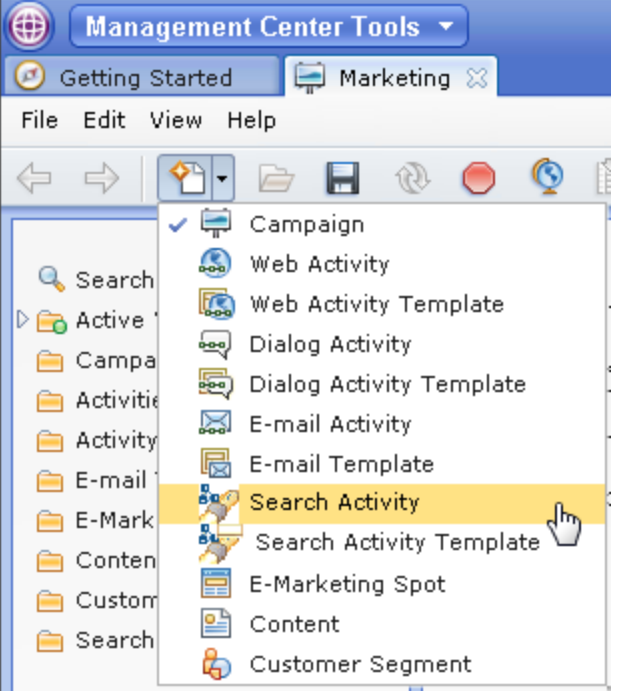

## for a smarter planet

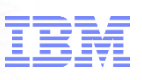

#### Search Activity Builder

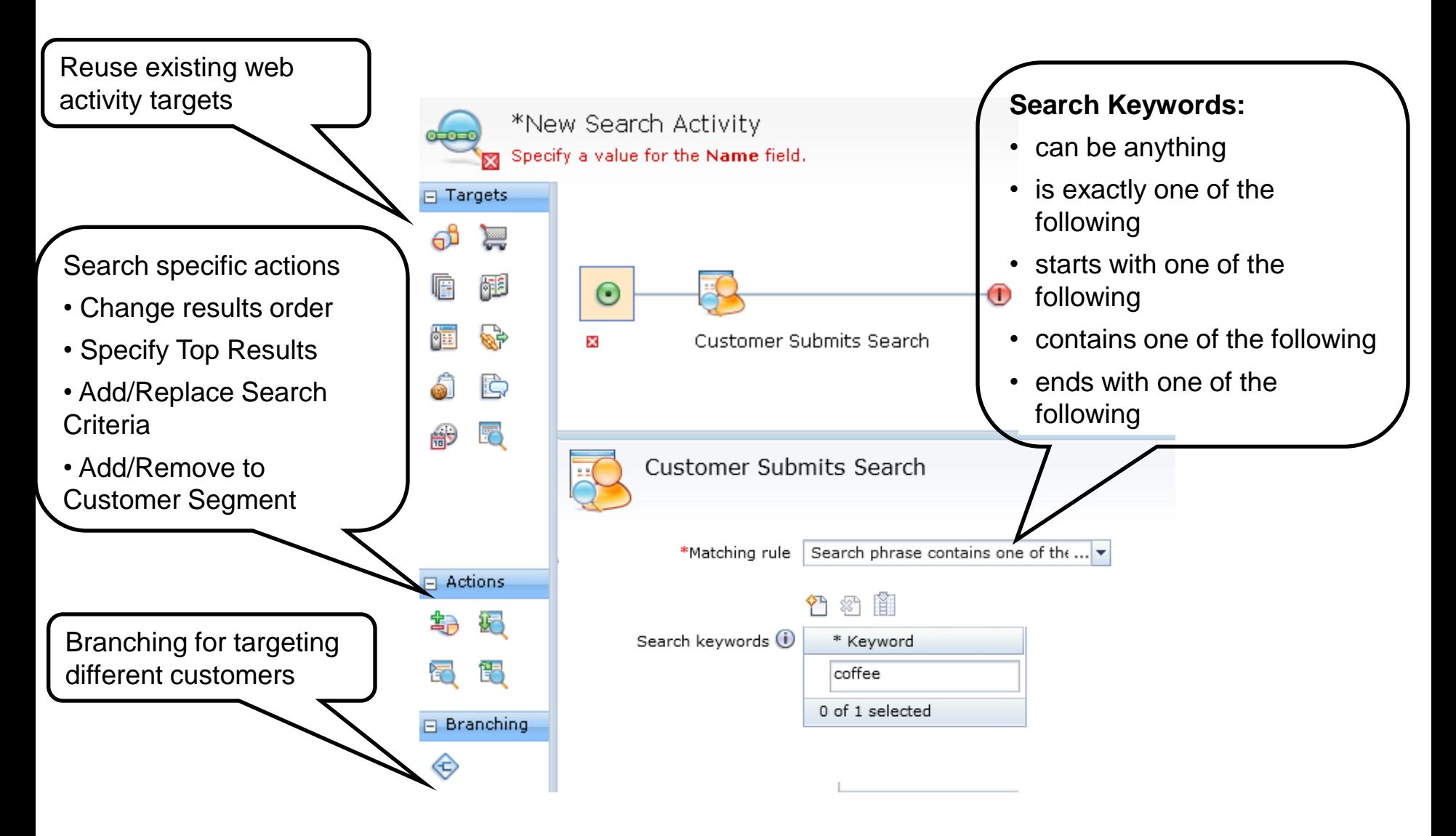

## for a smarter planet m

0 of 1 selected

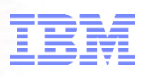

#### Order Search Result Action

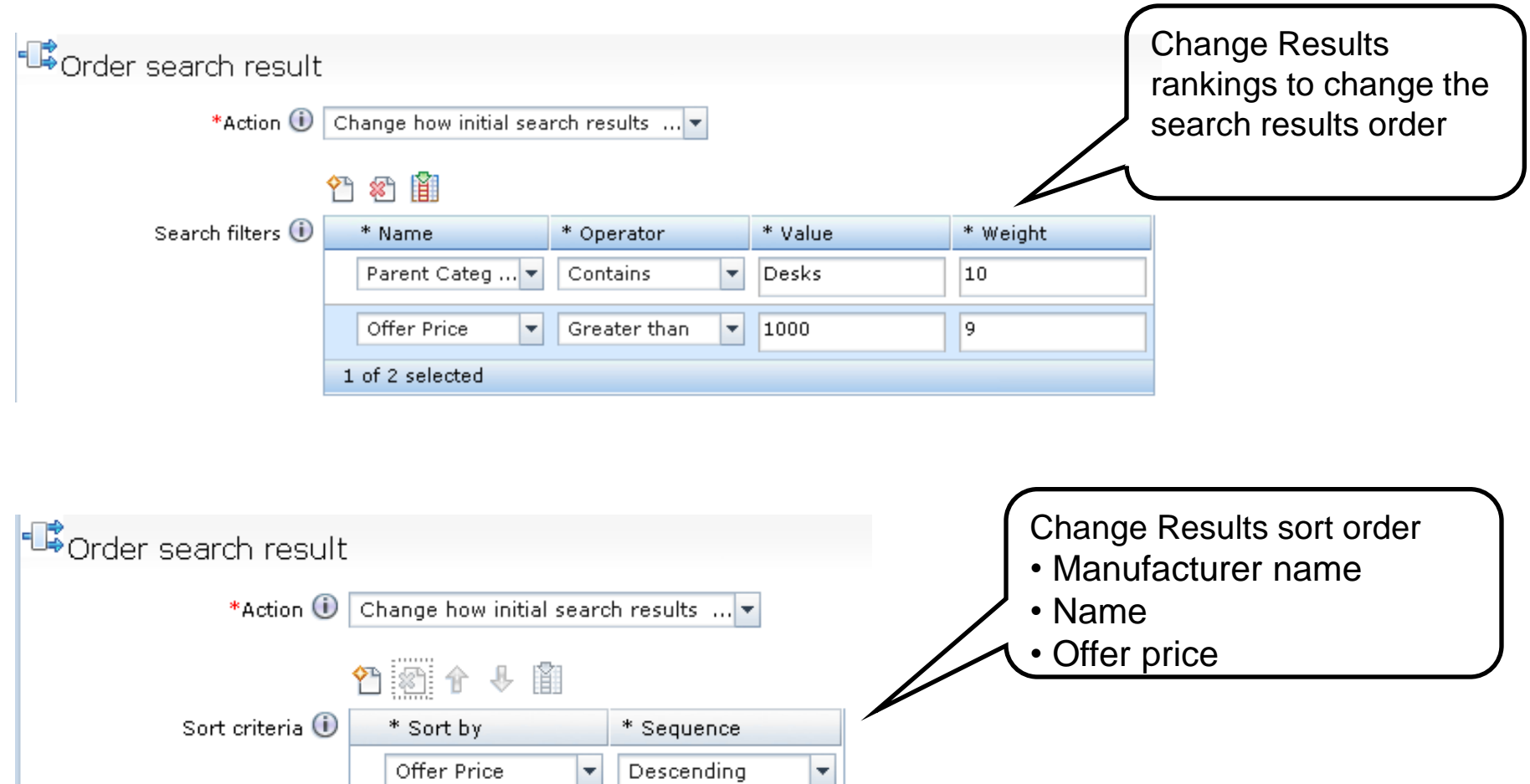

# for a smarter planet

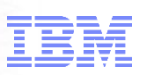

#### Specify Top Search Result Action

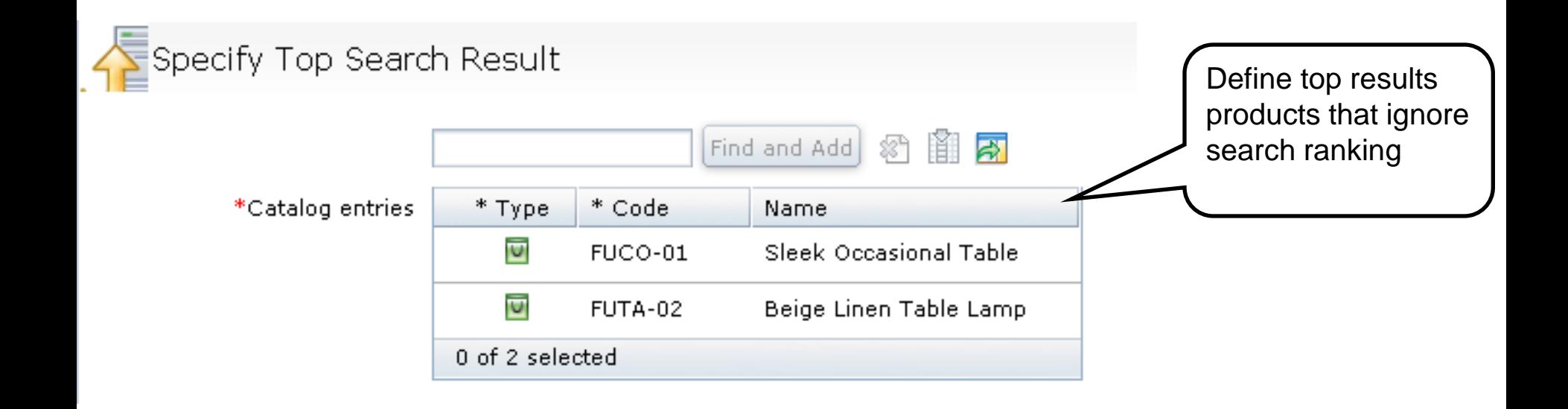

# smarter plane

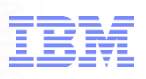

#### Search Activity Builder – continued

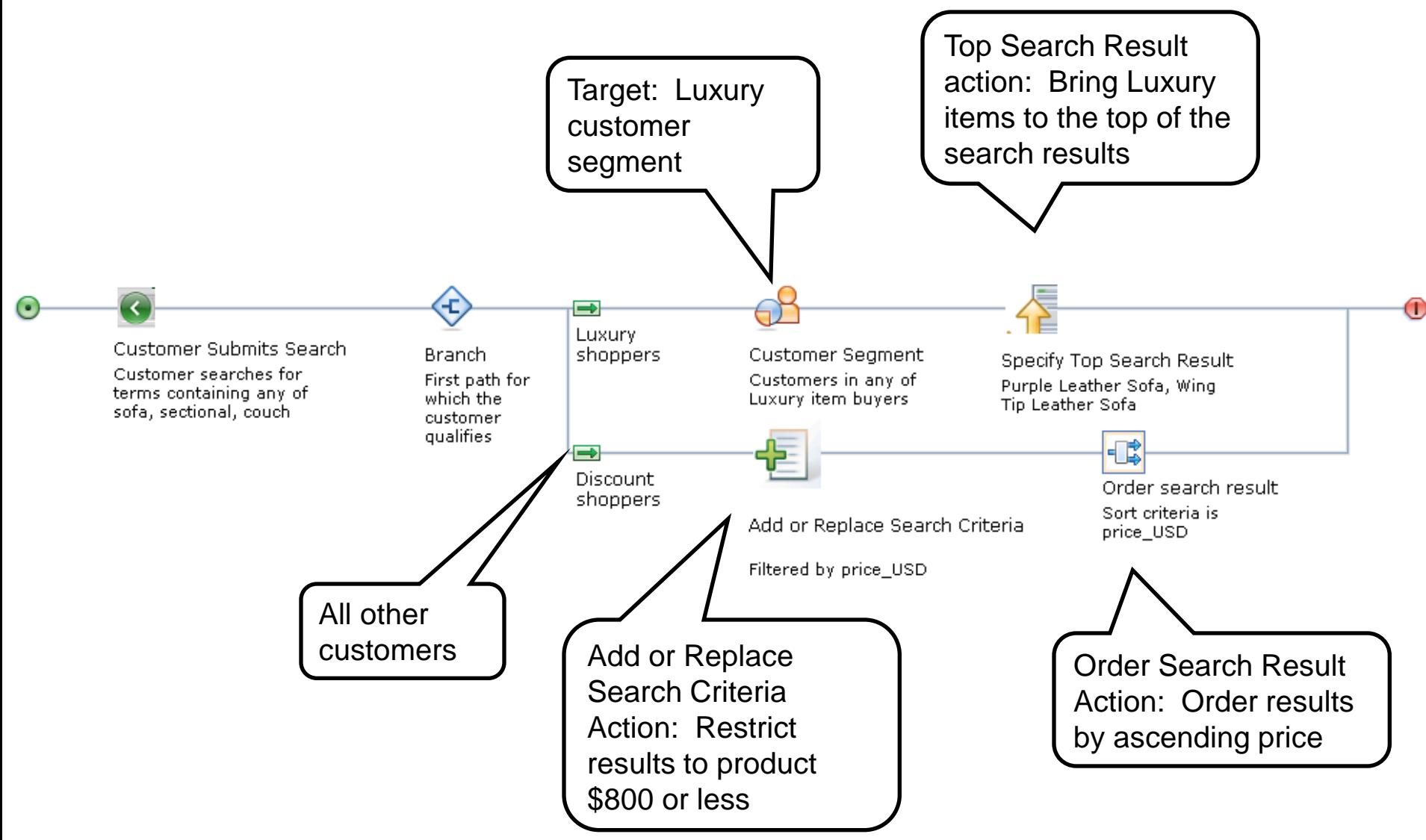
for a smarter planet

### Demo: Create a search rule - specify Top Search Results

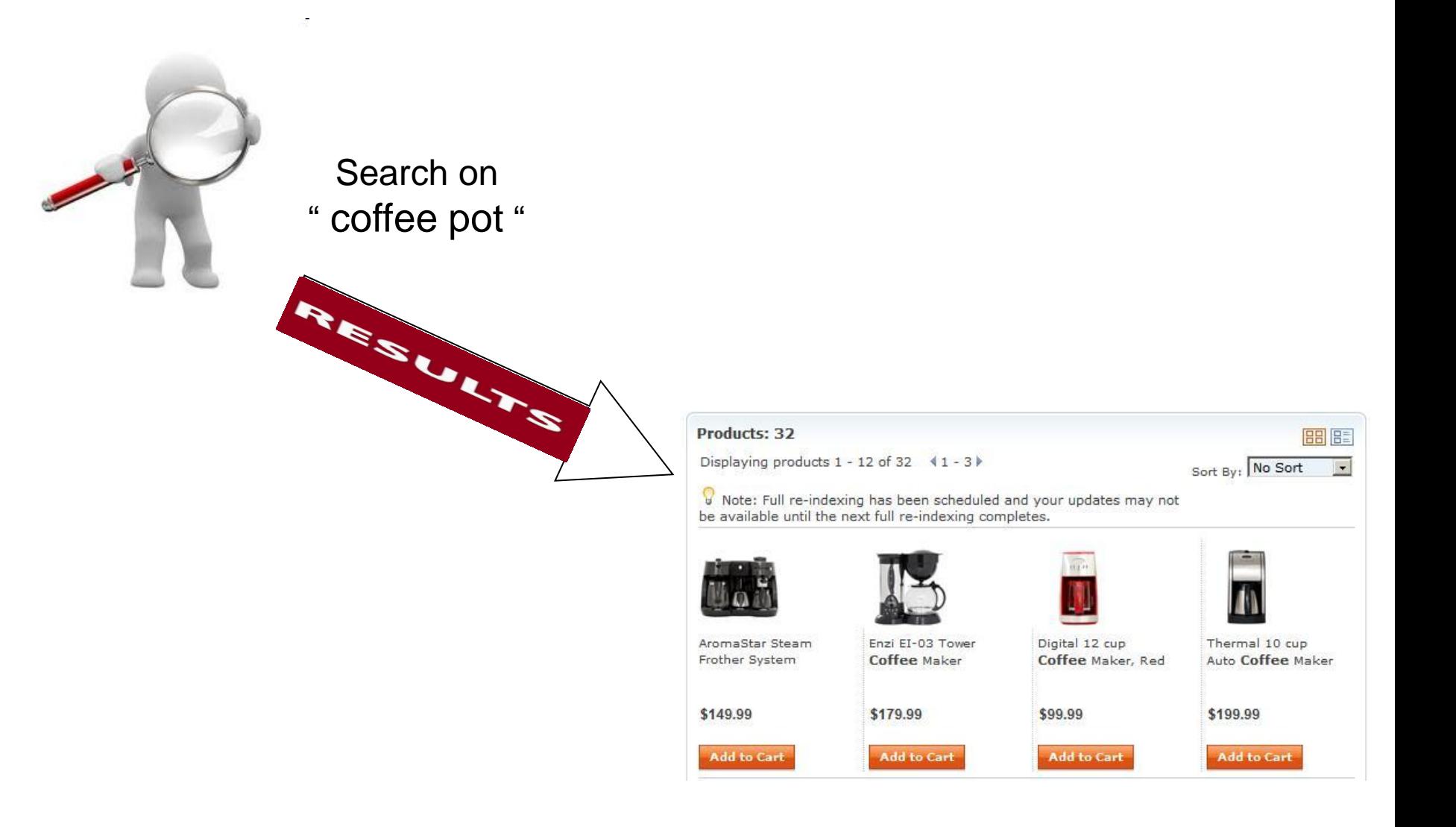

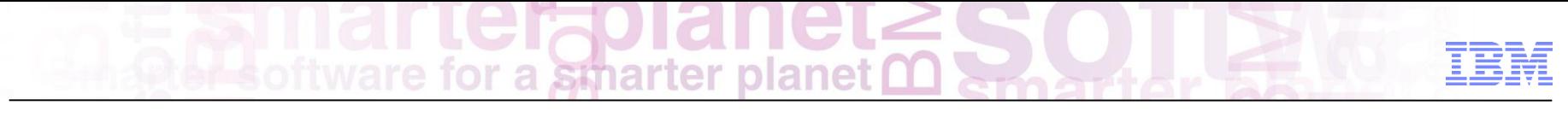

## In Summary

Enhance the Customer Experience Presentation is tailored to the user based on THEIR interests Simpler to find relevant offerings Structured and unstructured content together

Driving Business Value "If they can't find it, they won't buy it" Improve stickiness Fast, relevant suggestions drive conversion and cart size Market the "right" products Easy to deploy and manage – business user tooling

References

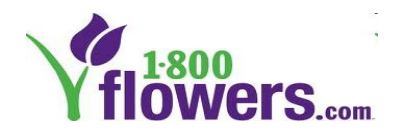

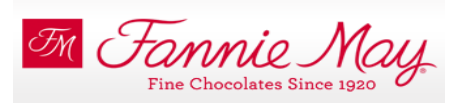

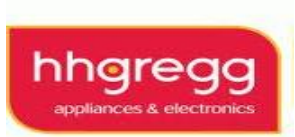

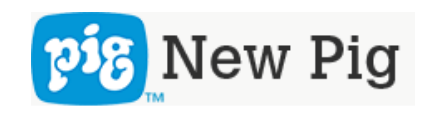

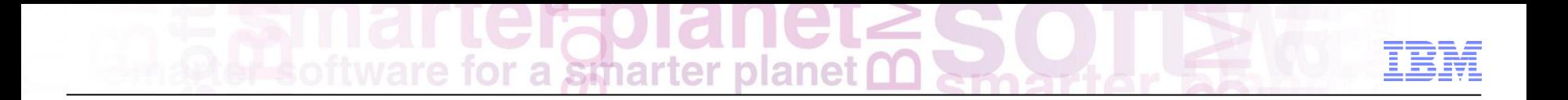

# WebSphere Commerce Extended Site

Dorothy Wang – WebSphere Commerce Technical Specialist

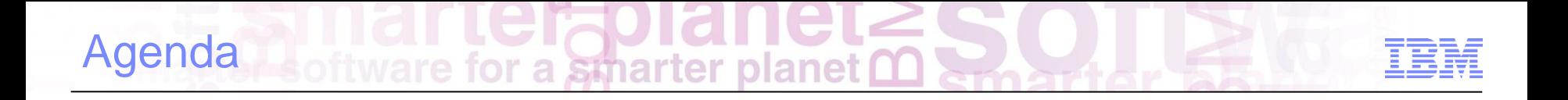

Extended Site Overview

**Scenarios** Multiple Brands Multiple Market Segments

Customer case study

Demo

**Summary** 

## Configurable Business Processes: Extended Sites

for a smarter plane

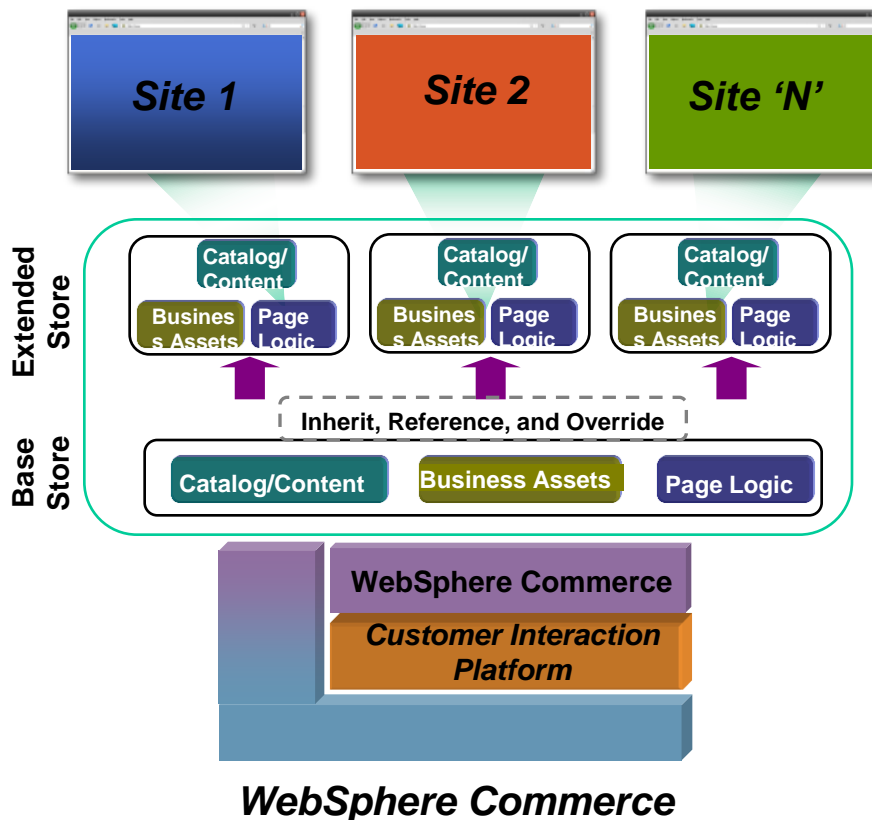

*Extended Sites Model*

- Sophisticated multi-site architecture via asset sharing – share and override (inclusion/exclusion) site assets by referencing base assets
- **Tools-driven sharing and site** configuration – catalog filtering, managing site template and site flow
- Designed to support multiple sites for brands (B2C), partners (B2B), and geos (i.e., internationalization)
- Centralized IT administration

ftware for a smarter planet WebSphere Commerce Extended Site Models

*Four different site models to deliver targeted experience to multiple segments from a single platform*

> *Micro Sites – One Seller; multiple sites*

#### *Personalized Sites – One Seller; one site*

*Personalized Storefronts*

*One Seller*

*Multiple Customer Segments*

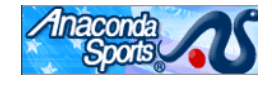

*Multiple Brands, Markets, Geos*

*Branded site look-and-feel*

*Regional marketing and segment specific experience*

*Shared catalog and customer data*

*Country specific currency, [language, shipping, tax](http://www.abercrombie.com/anf/lifestyles/html/homepage.html)* **Disnepoutlet MeadWestvaco**  *Multi Tenant – Multiple Seller; multiple sites*

#### *B2B Channel Partners Hosted Sellers Franchising*

*One company selling multiple brands*

*B2B – Sites tailored to segments and markets (small business, students)* 

*Hosted Channel Partners: Distributors, Resellers*

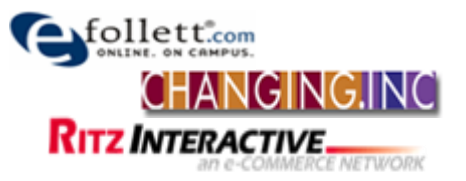

*Multi Instance – Independent* 

*Sellers; multiple sites*

*Multiple Independent Sites*

*Unique Business Units*

*Multiple*

- *Business Operations*
- *Site Operations*
- *IT Infrastructure*

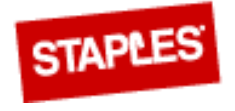

# Multi Site Implementation – Extended Sites

ftware for a smarter planet

### **IBM WebSphere Commerce Traditional approach**

- **Full/selective asset sharing**
- Centralized administration
- Consistent experience

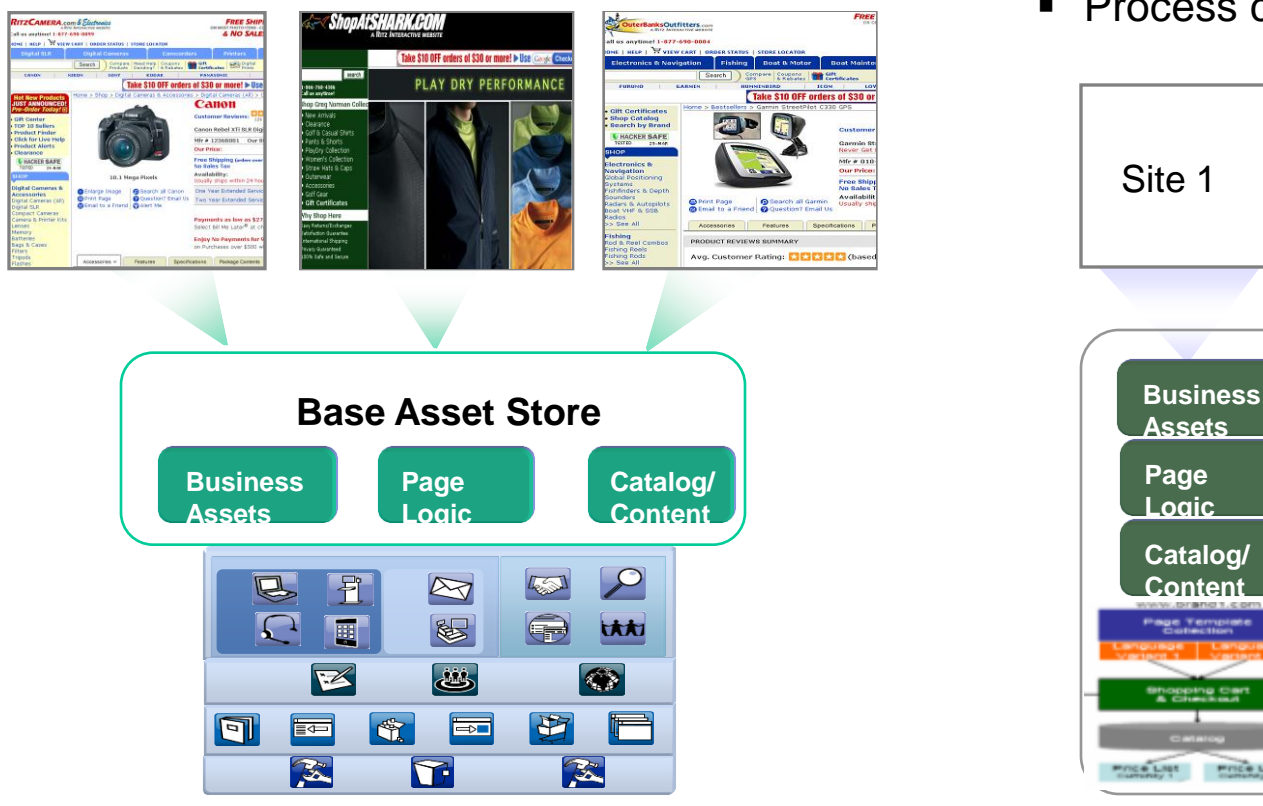

80 **COMMUNICA CONSTRUCT INTERNATIONAL PROPERTY INCLUSIVE** CONSUMING THE CONSTRUCTION OF THE COMPONENT OF THE COMPONENT OF THE COMPONENT OF THE COMPONENT OF THE COMPONENT OF THE CONSUMING THE CONSUMING OF THE CONSUMING OF T **Commerce Customer Interaction Platform**

- **-** "Development factory" approach leading to costly and error-prone solution
- **IF administrative overhead**
- **Process creep and inconsistency**

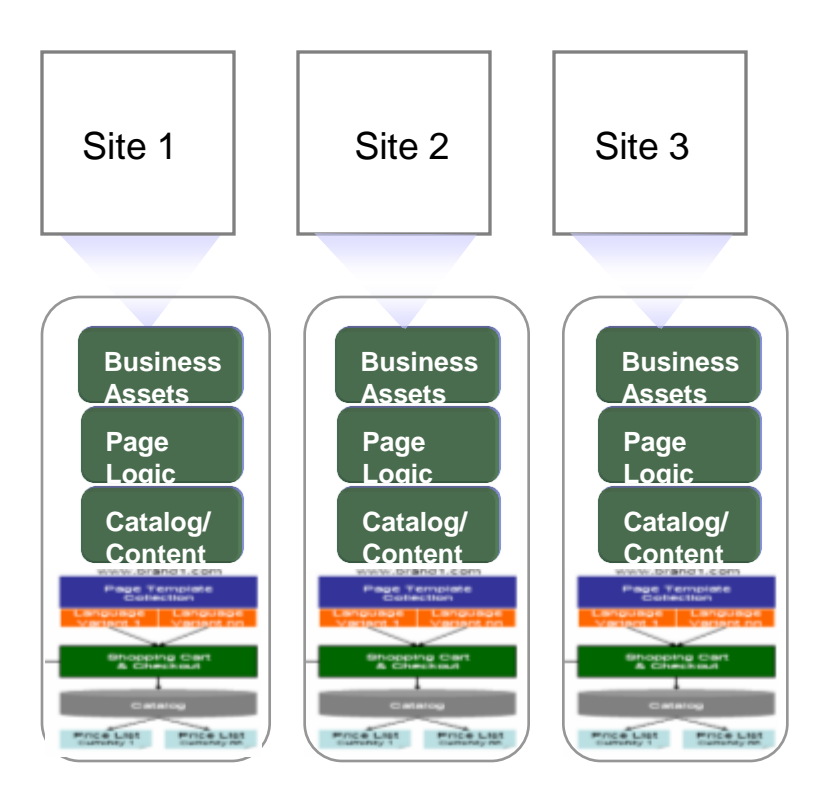

# Multi Site / Multi Branda smarter planet m

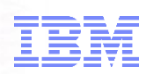

WebSphere Commerce Multi Site Implementation (continued)

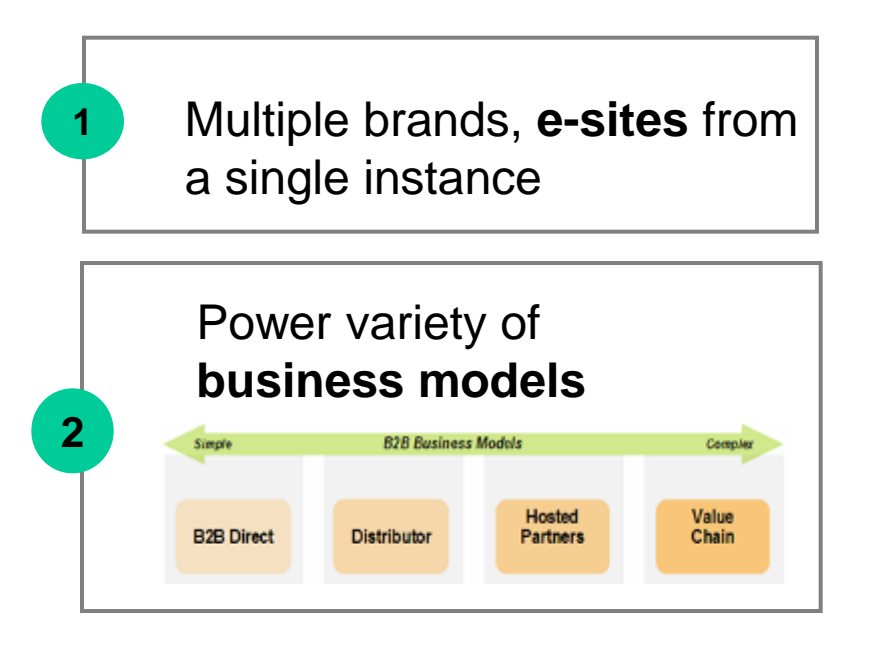

Internationalization: **13** languages and **30** currencies

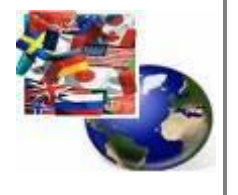

Each brand supporting all languages & currencies

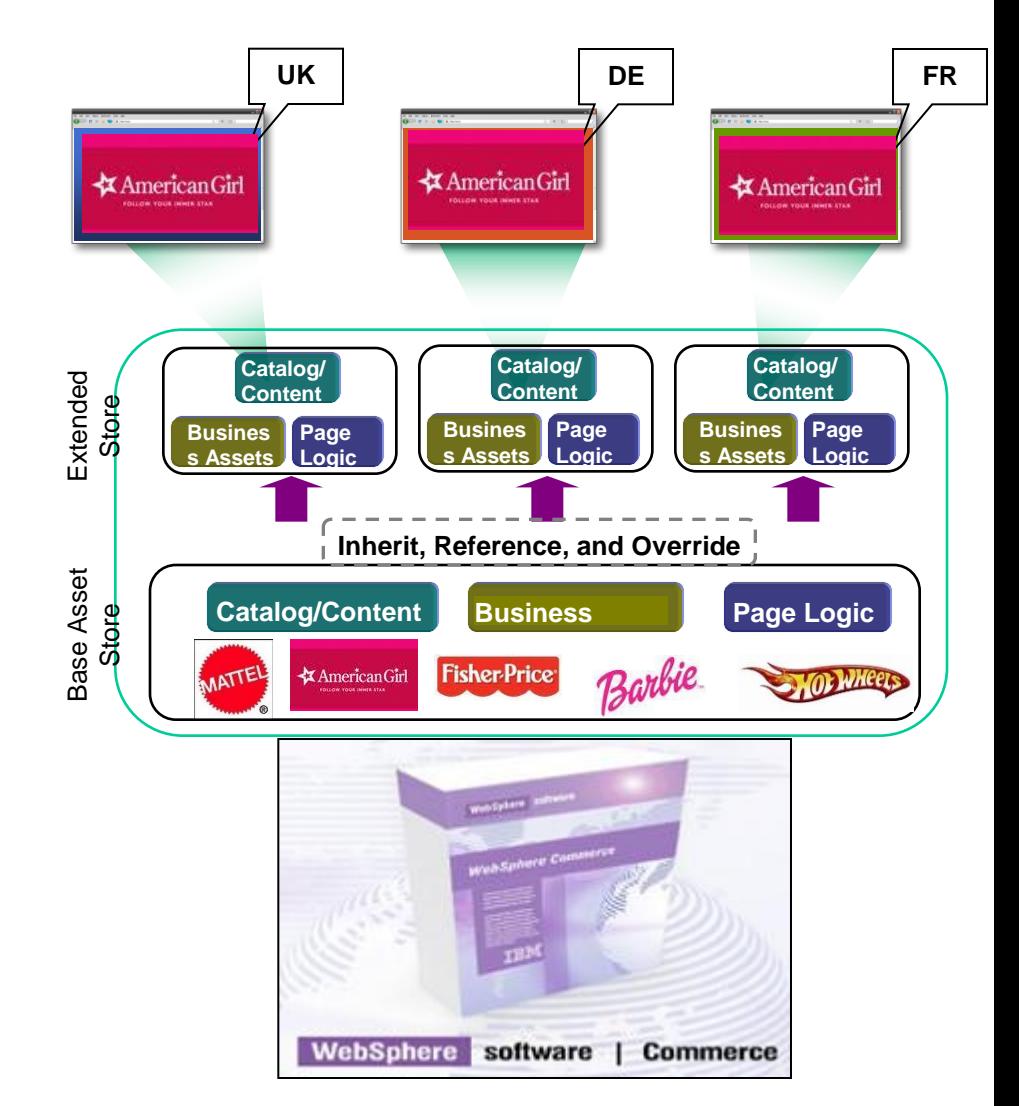

**3**

# for a smarter planet  $\alpha$

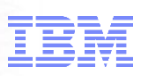

## Extended Sites Model – Sharing Asset

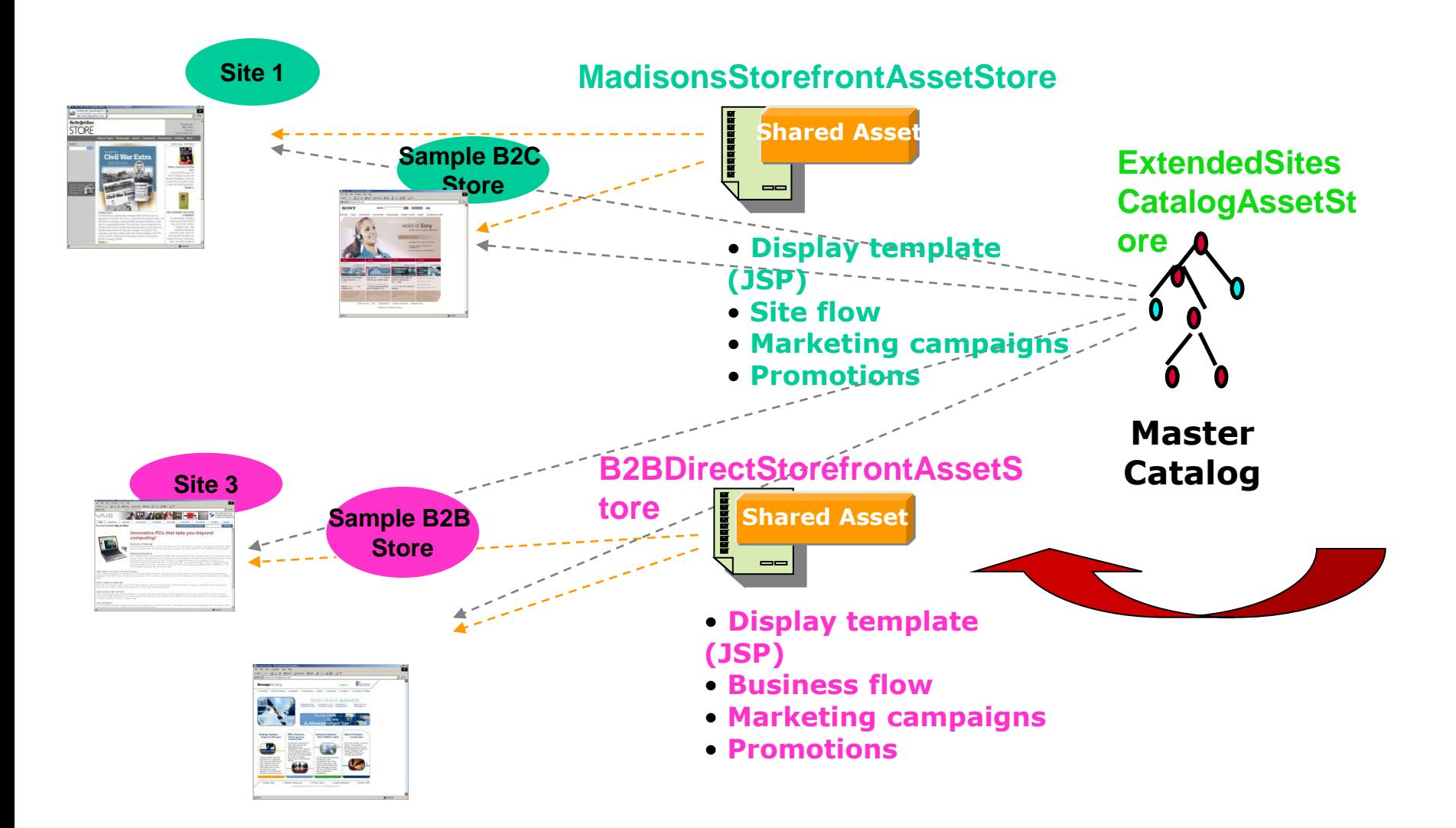

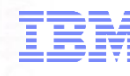

## Extended Sites Model –Enabling Differences

- $\triangleright$  The look and feel (skin) for each extended site is managed independently
- **► Business Processes are inherited from the Asset Store and** therefore shared unless otherwise specified
- $\triangleright$  Individual Business Process may be managed independently while the rest are inherited from the Asset Store
- Catalog and Customer data is shared in single repository but filtered based on the business context of the extended store

# smarter plane

#### Scenario 1--- Multiple Brands

# **One customer sell multiple product brands**

- $\triangleright$  Each brands need to be presented in a unique manner
- $\triangleright$  Checkout is done separately for each brand
- $\triangleright$  Marketing campaigns/promotions are unique to each brand

# **Industries commonly used in:**

 $\triangleright$  Retail, Electronics

# for a smarter planet Scenario 1--- Multiple Brands

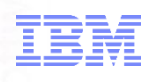

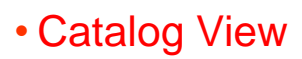

- Share Customer Profiles
- Manage **Promotions Independently**
- Share Fulfillment Rules
- Share Checkout Flow

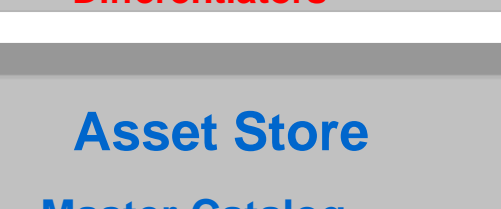

**Look and Feel (Skin) Differentiators**

- **Master Catalog**
- **Customers**
- **Shopping Flow**
- **Campaigns and Promotions**
- **Checkout Flow**
- **Fulfillment**

**Store Process Differentiators**

Extended Store 1 Extended Store 2

- Catalog View
- Share Customer Profiles
- Manage **Promotions Independently**
- Share Fulfillment Rules
- Customized Checkout Flow

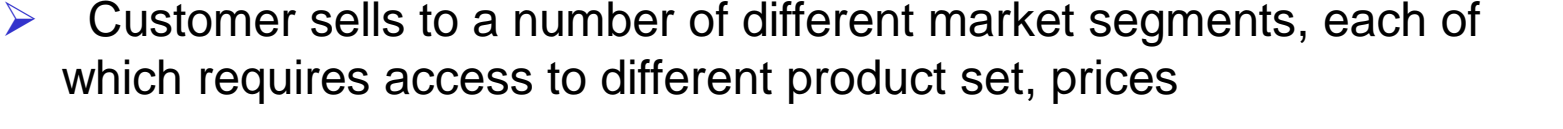

 $\triangleright$  Product catalog is shared among the segments

for a smarter planet

 $\triangleright$  Marketing campaigns may be targeted to specific market segments, or to all segments

**One customer have one B2B and one B2C store**

# **Industries commonly used in:**

Scenario 2--- Multiple Market Segments

 $\triangleright$  All Industries

# for a smarter planet **D**

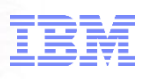

### Scenario 2--- Multiple Market Segments

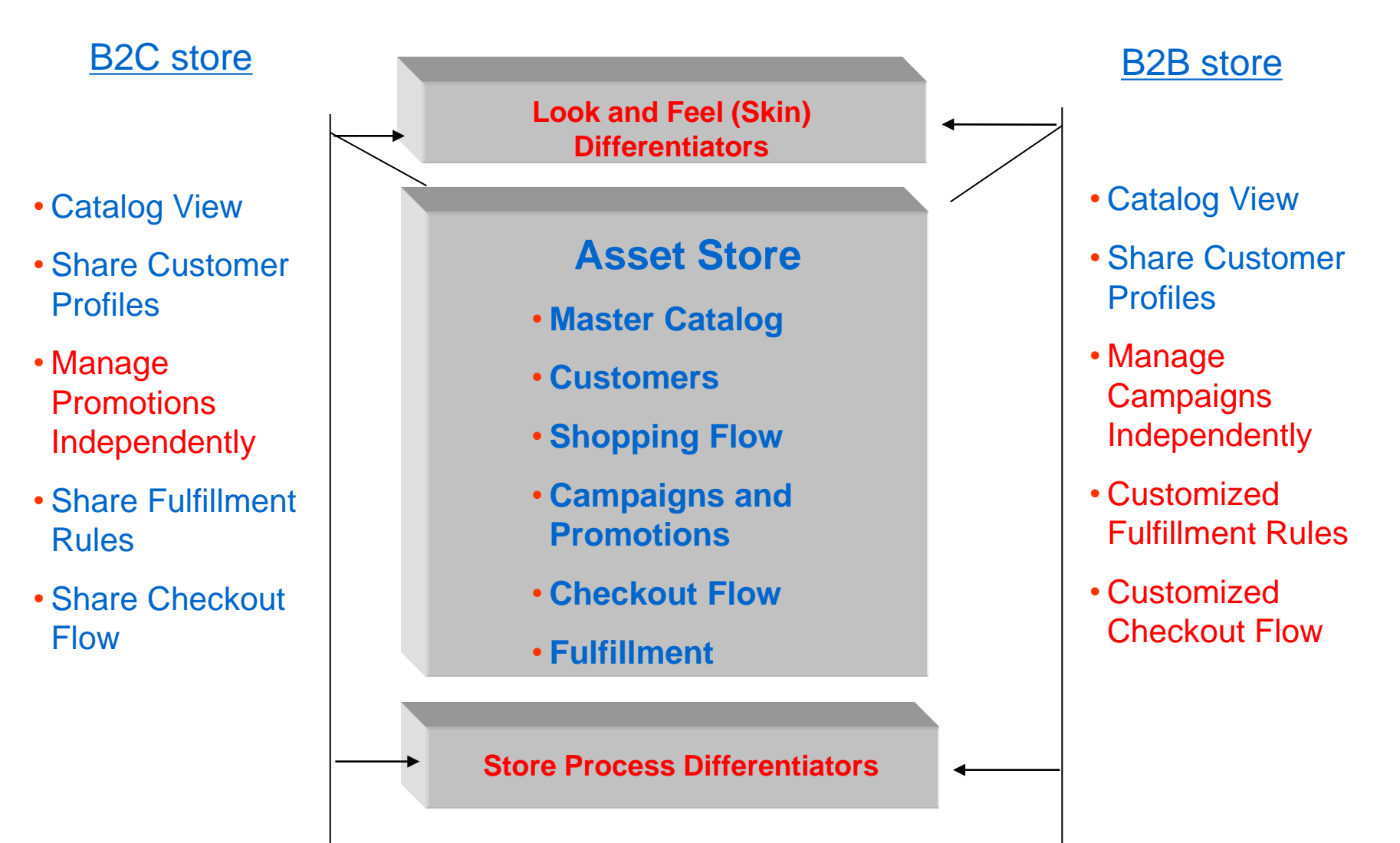

# for a smarter planet  $\alpha$

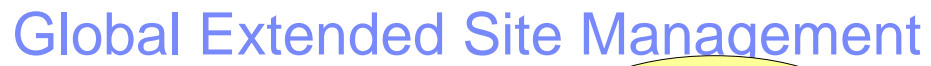

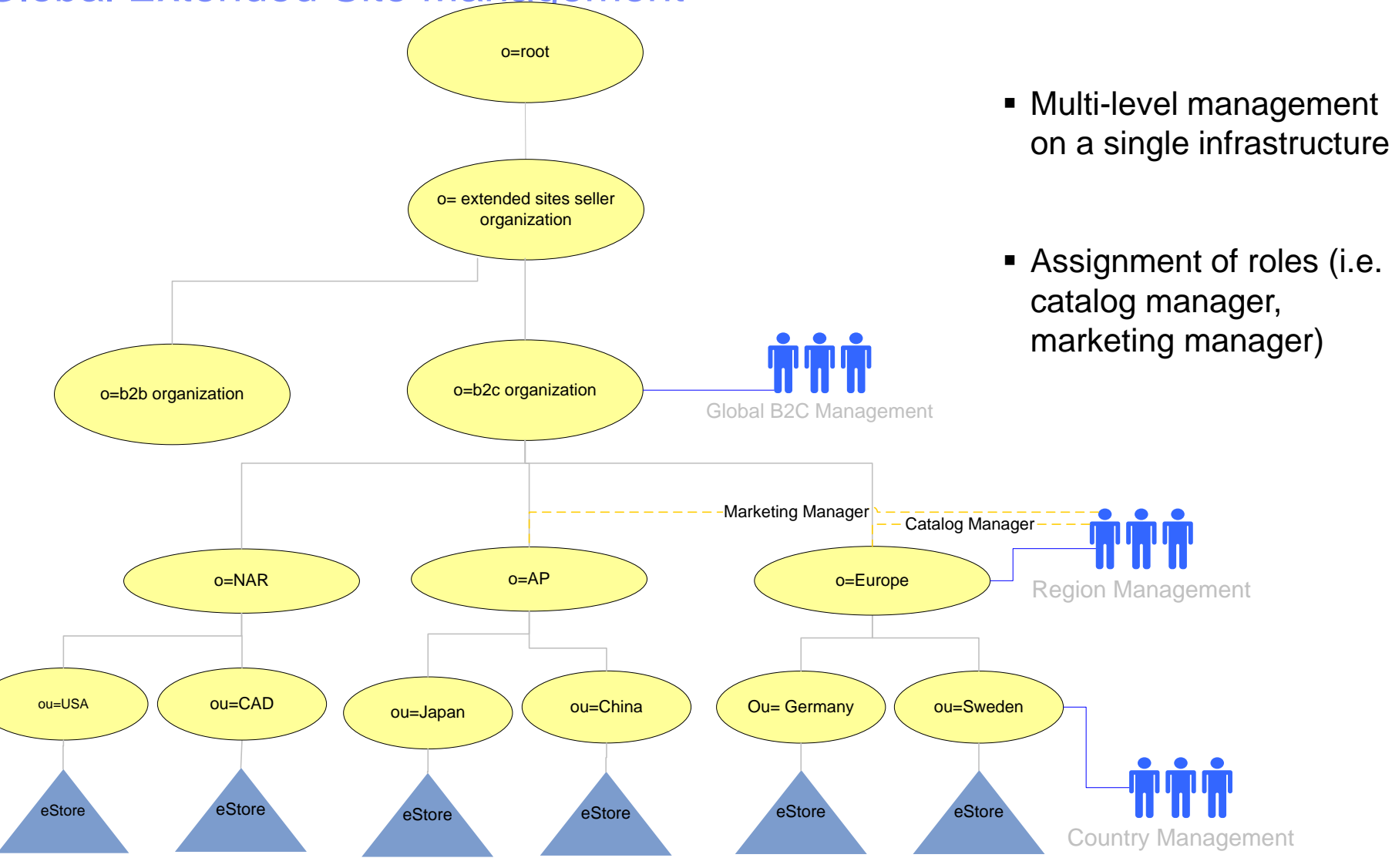

Abercrombie uses micro-sites to deliver lifestyle experience to three different segments – Young adults, Teens, and Kids

for a smarter planet

*Abercrombie online stores are built from the customer perspective to deliver targeted experience to different segments while reinforcing the brand image*

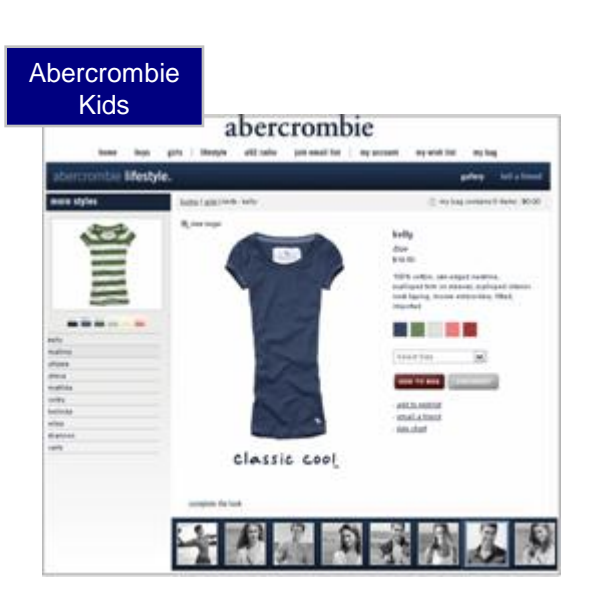

*Peer approval is a key driver, not brands*

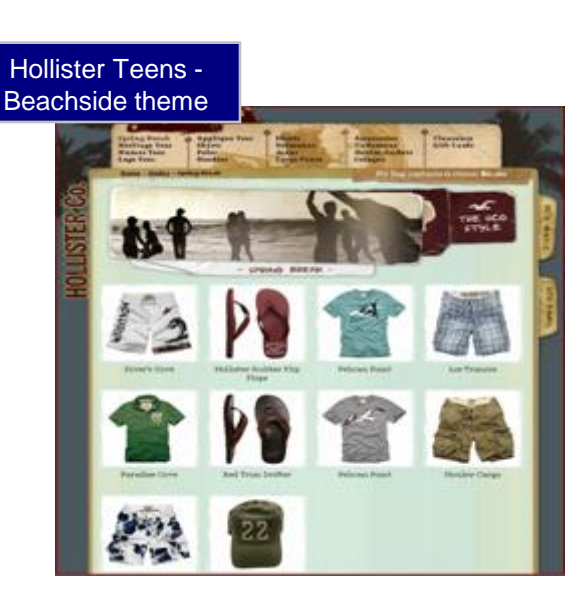

*Shopping preference driven by self identity, social network*

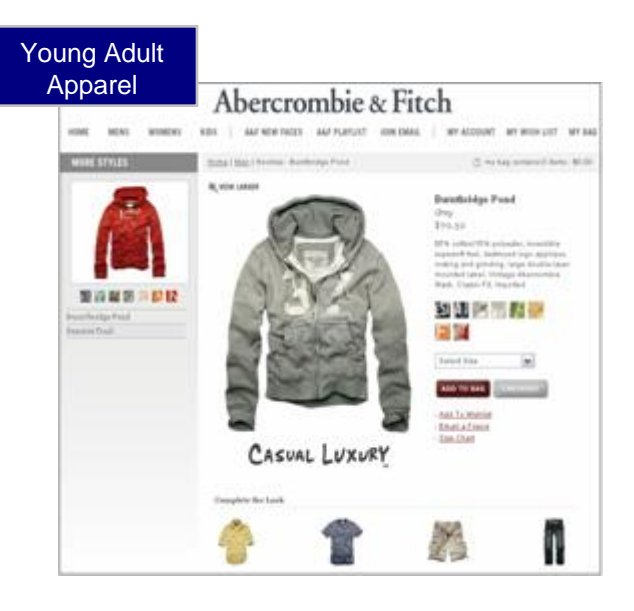

*Brand image and trust comes first*

Disney uses micro-sites to cater to two different segments – Fashion conscious and Cost conscious

a smarter planet

tor

*Disney provides differentiated product offerings with consistent brand experience to two different segments to meet their specific needs*

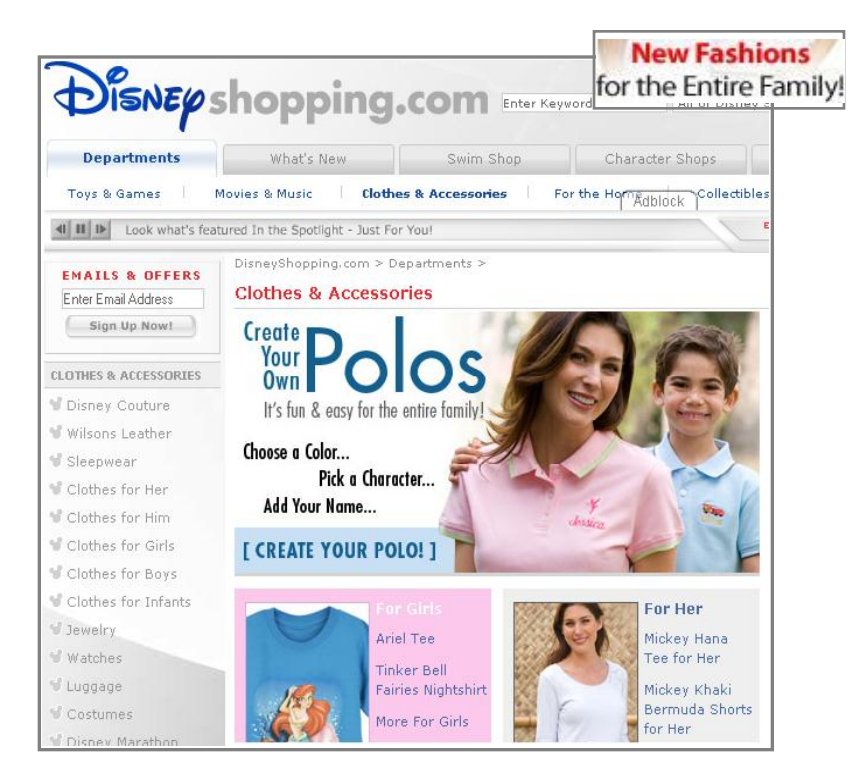

Segment: Fashion conscious Products: New fashion, Product customization

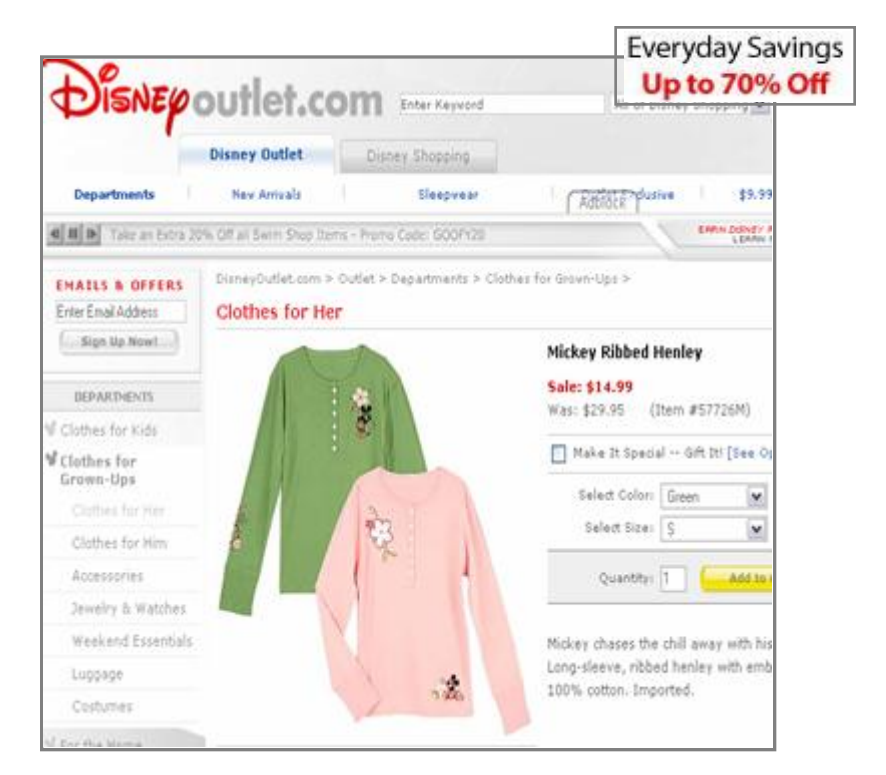

Segment: Cost conscious Products: Discounted products tware for a smarter planet

Follett hosts hundreds of unique and separately managed storefronts from a centrally administered software instance

*eFollett.com powers over 100's individually managed sites, offering books and merchandise specific to campus, while sharing a single checkout process*

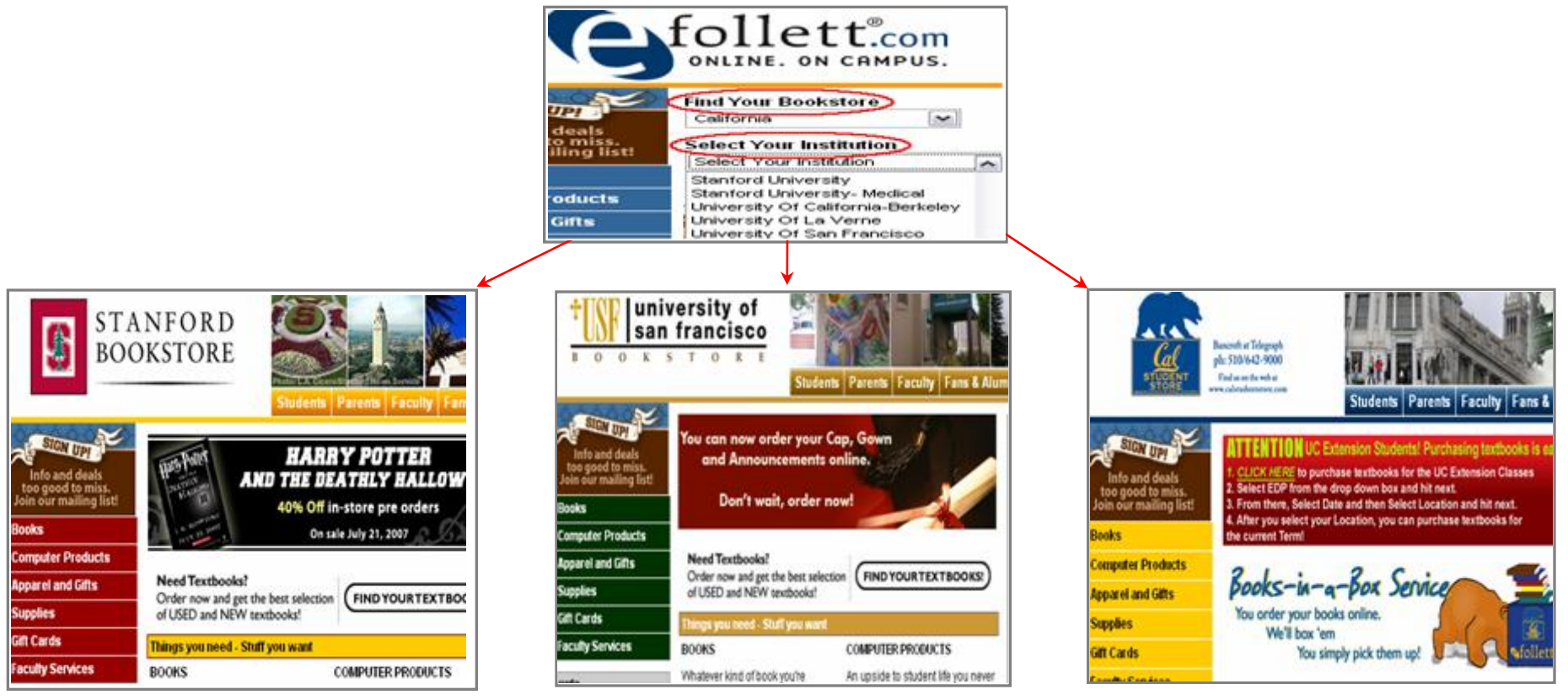

Stanford University Univ. of San Francisco Univ. of California-Berkeley

#### Arcadia Group smarter planet

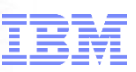

### **www.burton.co.uk**

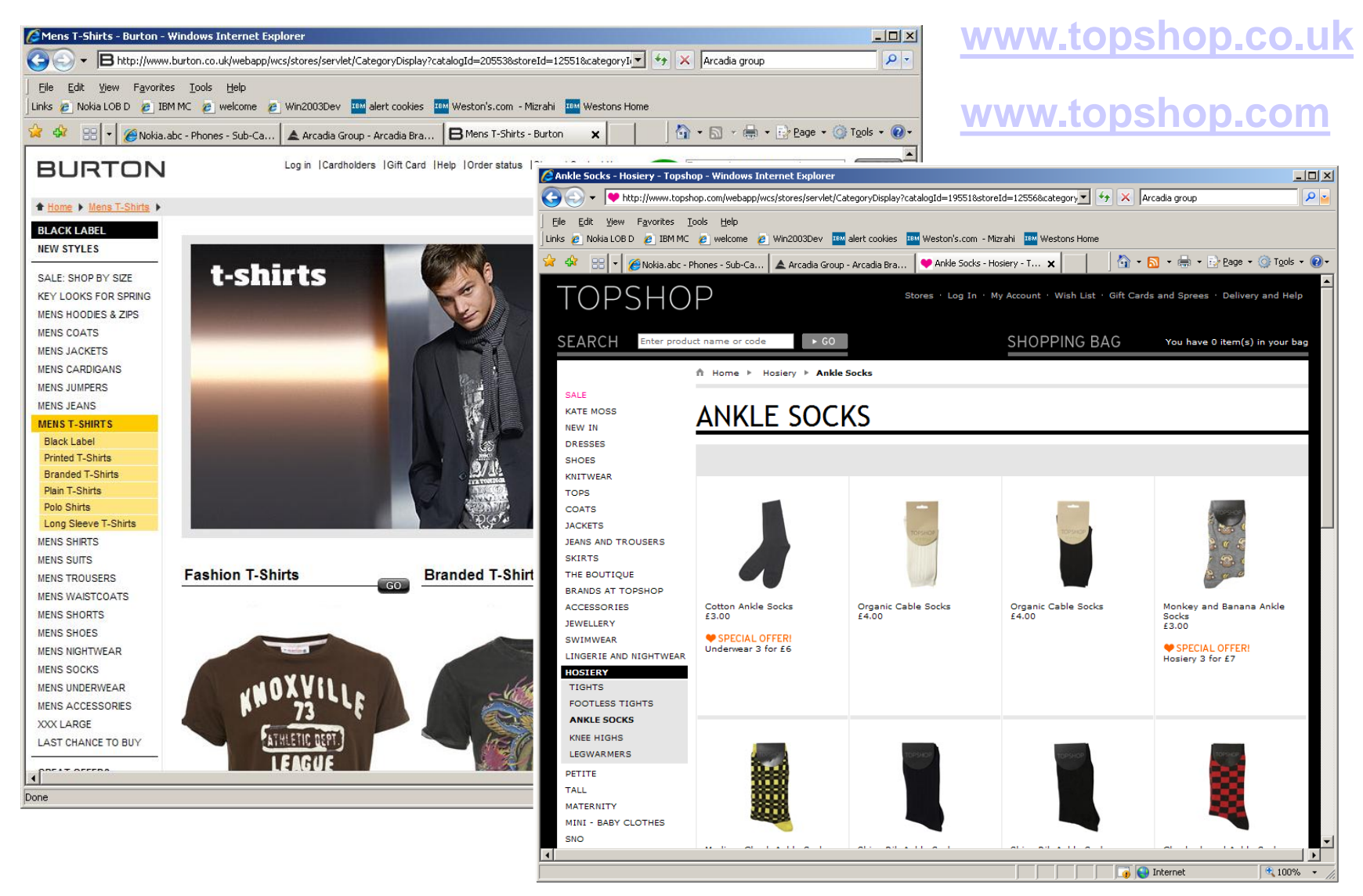

93 © 2012 IBM Corporation

### smarter plane a

#### Demo: create an extended site

- 1. Log onto WC Accelerator
- 2. Choose Extended Sites Hub and select New Store
- 3. Specify the default currency and store organisation
- 4. Define store type
- 5. Select a base catalogue
- 6. Choose default payment methods
- 7. Preview the new store
- 8. Open the store

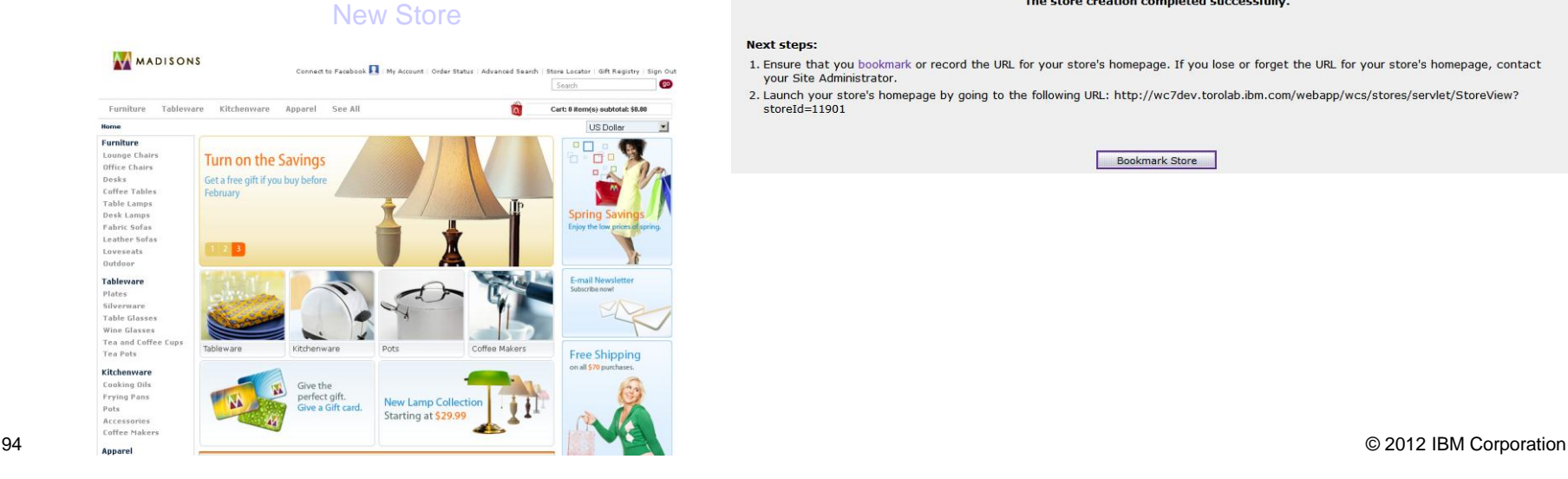

#### Create a New Store

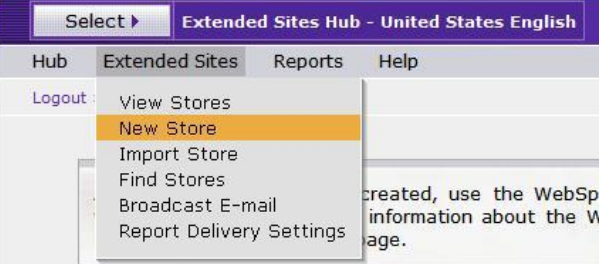

#### Store Creation Completed

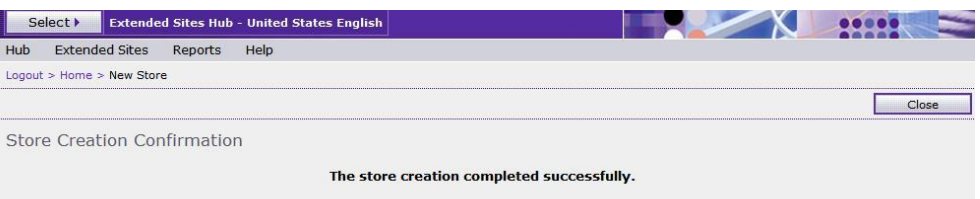

#### **Next steps:**

- 1. Ensure that you bookmark or record the URL for your store's homepage. If you lose or forget the URL for your store's homepage, contact your Site Administrator.
- 2. Launch your store's homepage by going to the following URL: http://wc7dev.torolab.ibm.com/webapp/wcs/stores/servlet/StoreView? storeId=11901

Bookmark Store

**Benefits** or a smarter planet **∩** 

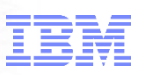

Lower the cost

Save hardware and software investment Save efforts on application maintenance Better ROI

Data sharing

No more need for duplication of data if multiple stores are required.

Customer Data sharing

Asset sharing

Can have a single set of presentation JSPs for any number of stores.

Change is propagated to all stores sharing this asset.

Ease of management

Lightweight stores can be created in matter of seconds. Rich set of tooling to make changes to distinguish one store from another.

Increase speed to market and reduce operational cost using tool based, rather than code based, micro-sites

ftware for a smarter planet

*Quickly and cost-effectively respond to customer shopping needs by delivering more than 80%\* of site experience using tool based micro-sites*

#### **Reduce site operation cost by 69%, Increase speed to market by 4 times**

#### Site Content

**82%** of the time business users can modify site content and behavior to deliver targeted experience without IT involvement

#### **Modify Site Content**

- Product catalog content, Cross-sells/Up-sells
- Marketing Experimentation (A/B testing)
- Campaign, Marketing (web and e-mail) **Modify Shopping Experience**
	- Include quick orders in shopping flow
	- Add track order status to main page
	- Display order summary

#### **Add/Update Page Layout and Site Theme**

- Add new page to checkout flow
- Selectively display product fast finder
- Develop a new site theme for a sub-brand or shopping season (e.g. Valentine's day)

#### **Add New Store with New Business Logic**

Develop a radically new storefront with more than 50% of pages different from existing store

#### Site Layout

**10%** of the time one-time IT effort is required to deliver new site experience

#### Business Logic

**8%** of change requests require full IT effort

1

2

3

#### Customer-centric Retailing using Extended sites – Summary

for a smarter planet

- Consumer needs and preferences are continuing to fragment
- Extended sites deliver targeted lifestyle or unique brand experience for each segment, region, and brand
- Four Extended Site models to deliver dynamic, personalized shopping experience
- Extended Sites run on a single instance to provide significant advantage over competition
	- Reduces operation cost by 69%
	- Increases average speed to market by 4 times

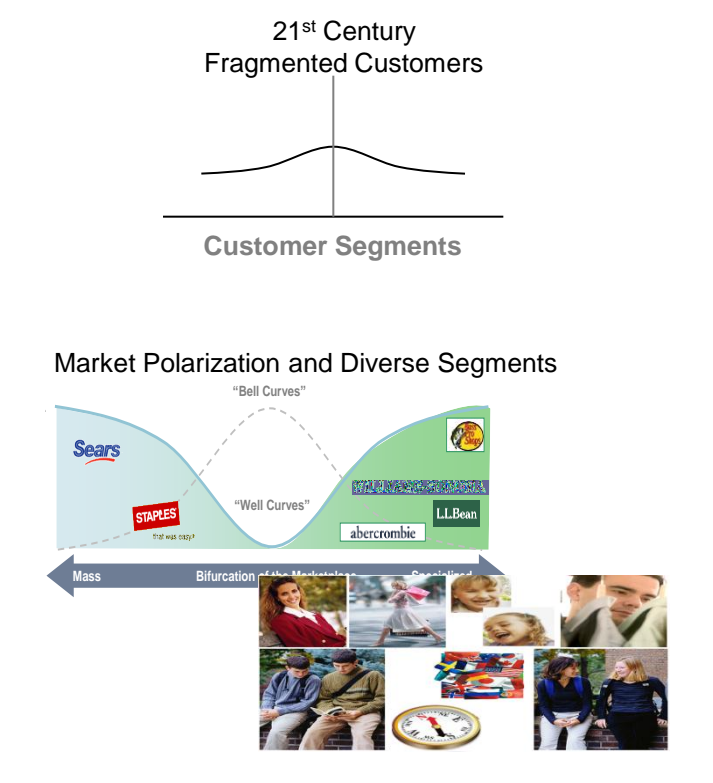

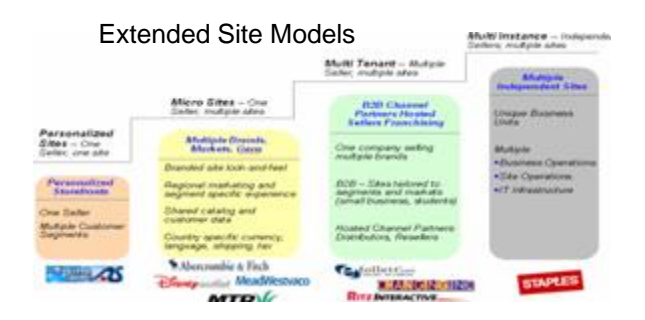

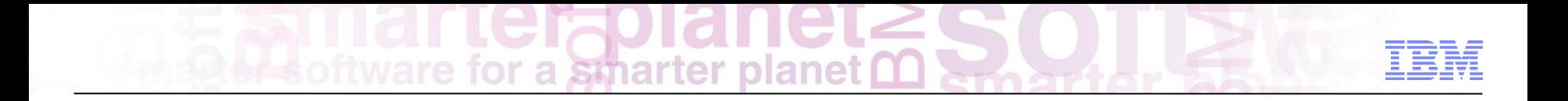

Social Commerce and Co-Shopping

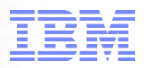

## 1. Social Commerce. Why?

a smarter planet m

2. Social Commerce

Agenda

3. Co Shopping

**We have entered the Age of the Smarter Consumer**

**Instrumented Interconnected Intelligent**

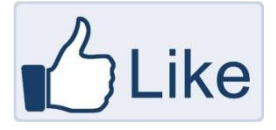

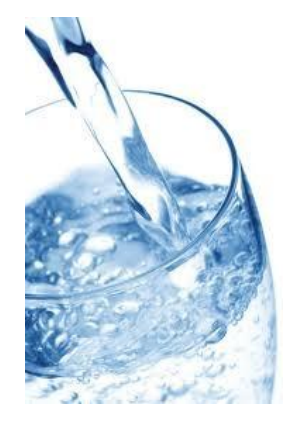

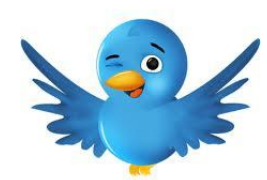

for a smarter planet

95 million Tweets daily

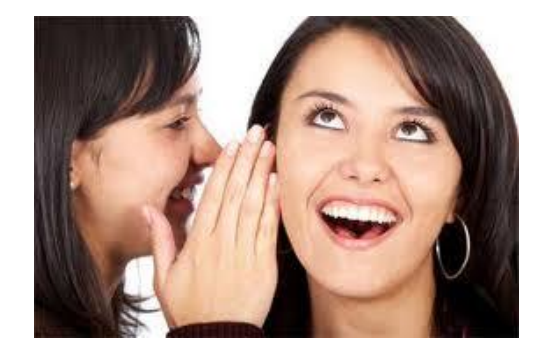

45% of consumers ask friends before purchasing

Only 18% of people trust information from retailers and manufacturers

The number one desire while shopping is a personalized and relevant experience

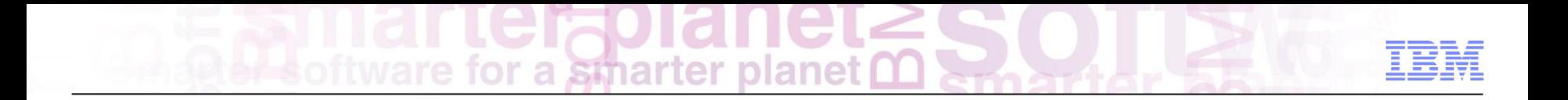

# $\text{term of a smaller plane}$

### In the past…

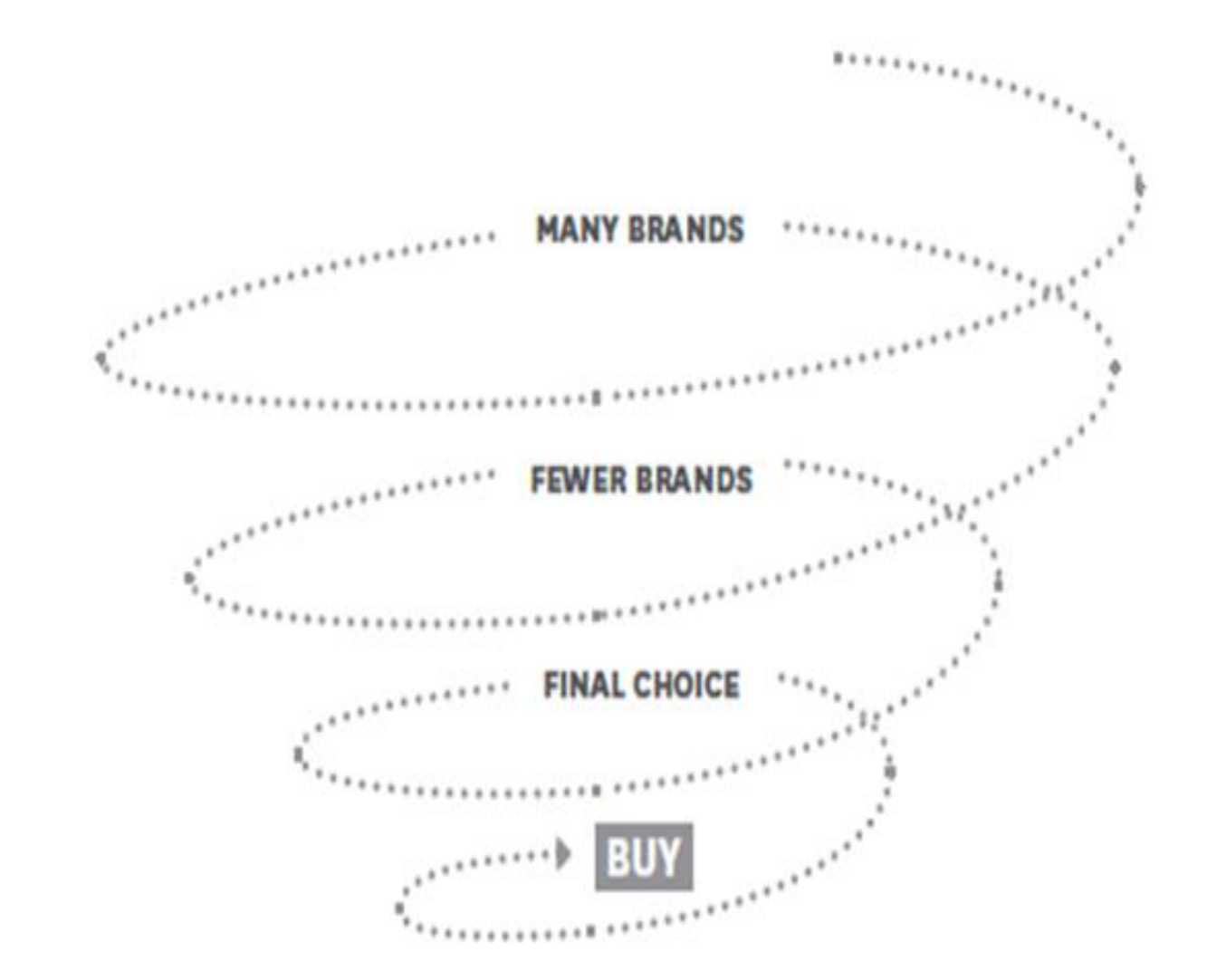

for a smarter planet  $\Omega$ 

## Now…

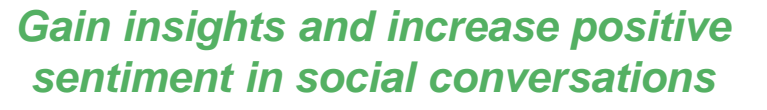

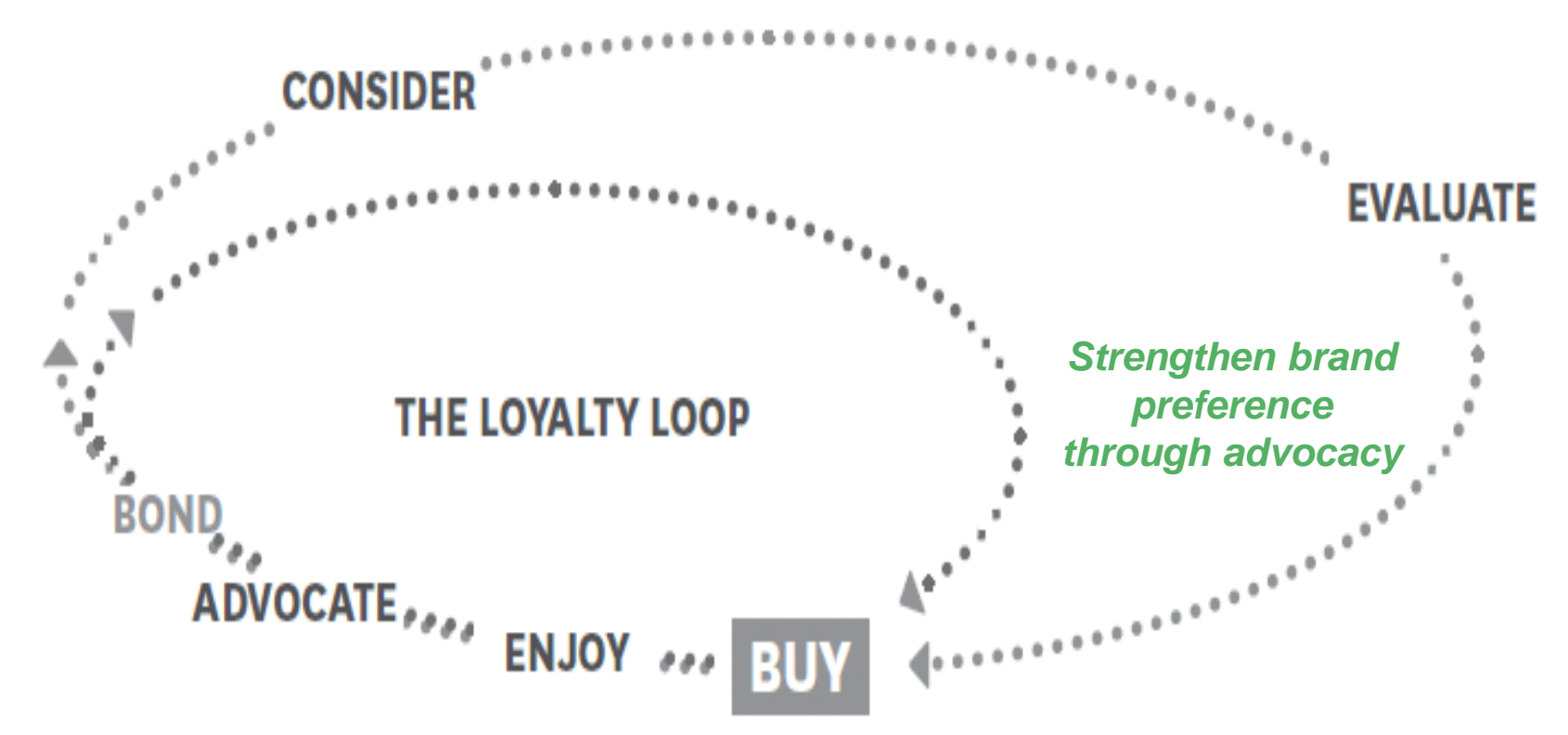

Today's consumers are fundamentally changing industries, brands, interactions, and relationships

ware for a smarter planet

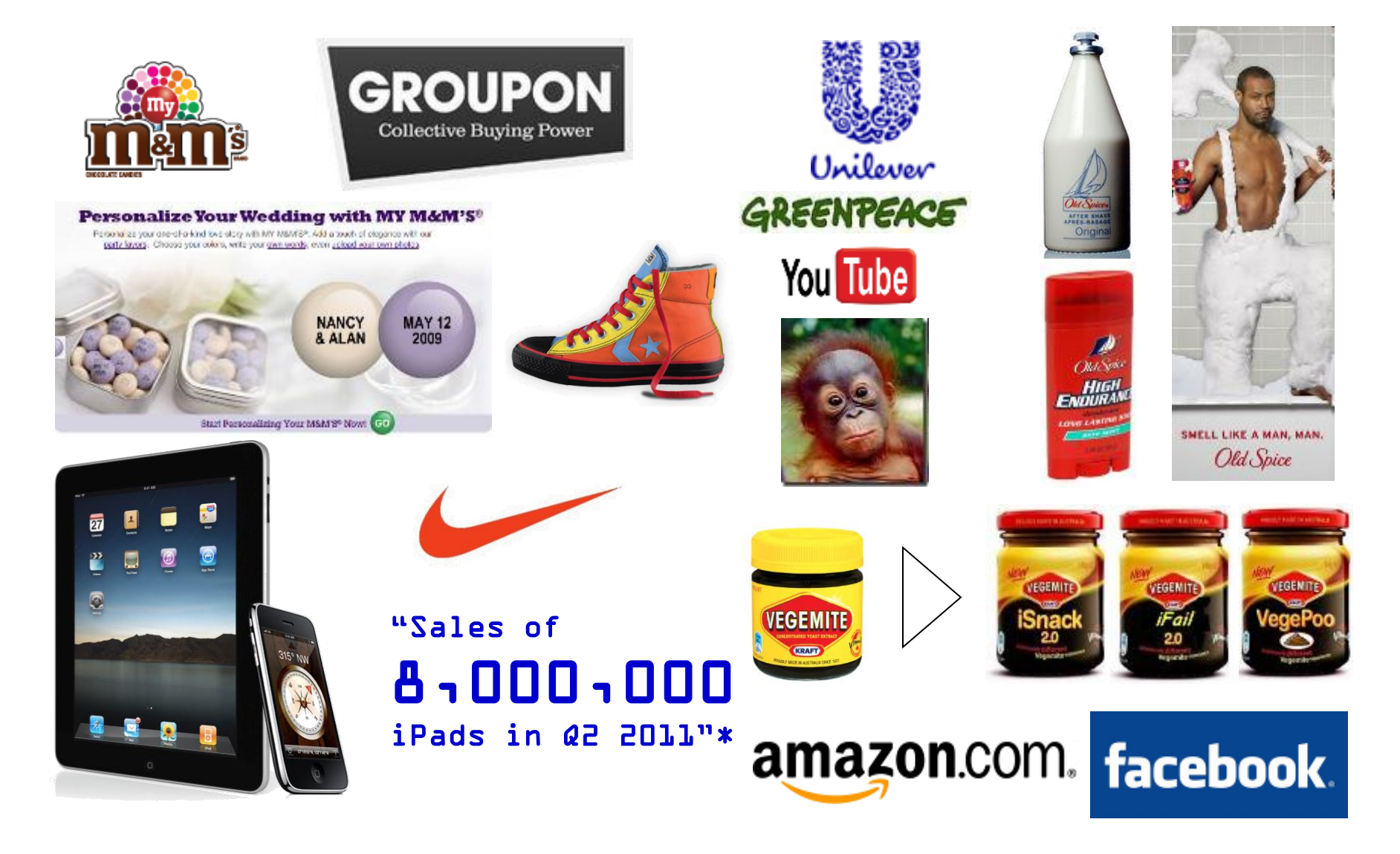

oftware for a smarter planet m

What is the size of this Opportunity - UK?

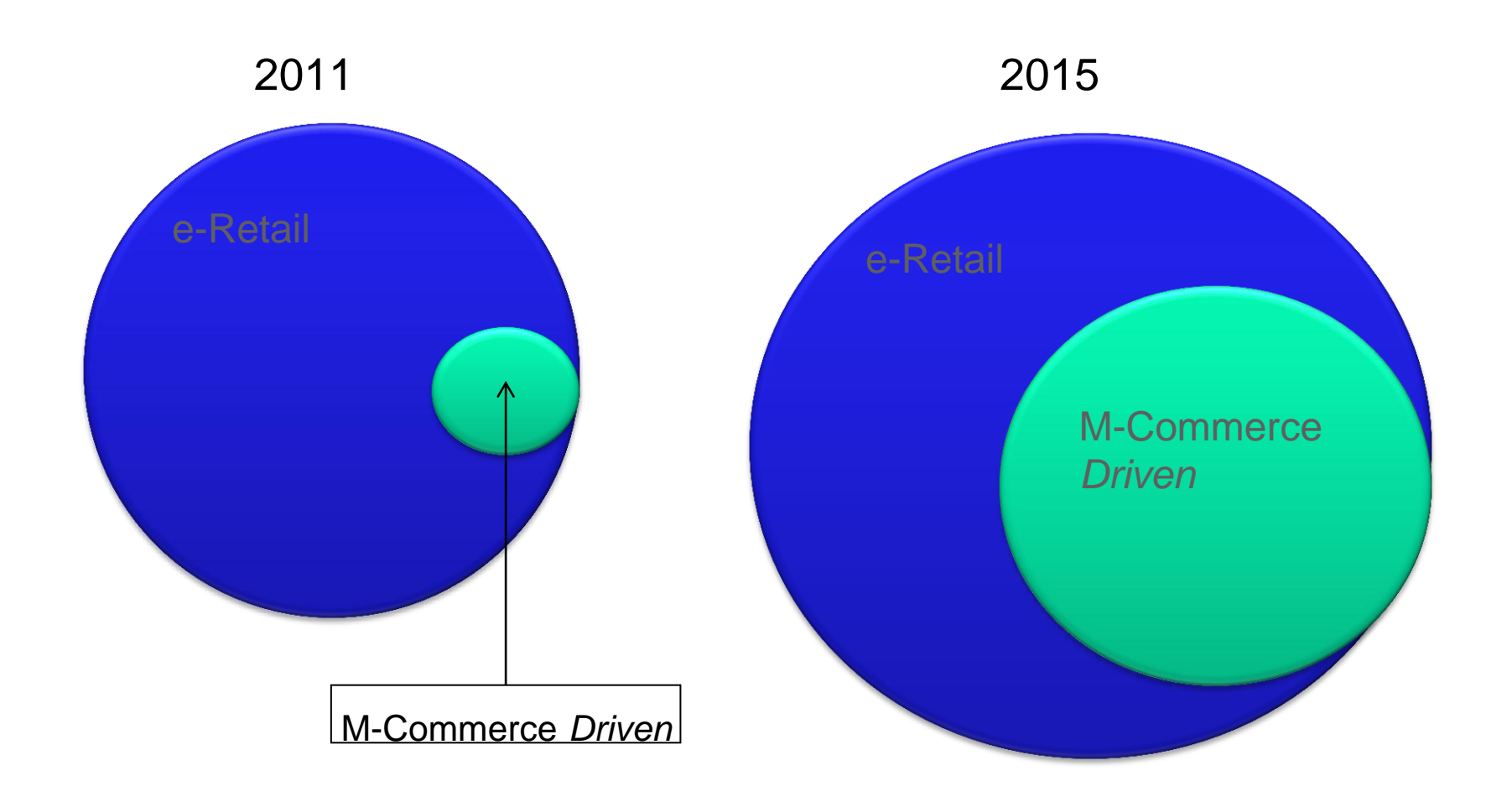

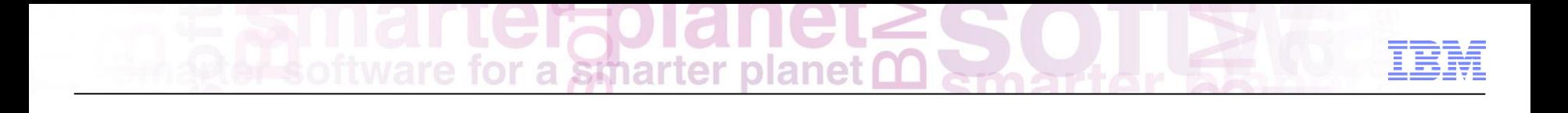

Are we ready...

#### Percent of CMOs reporting underpreparedness

a

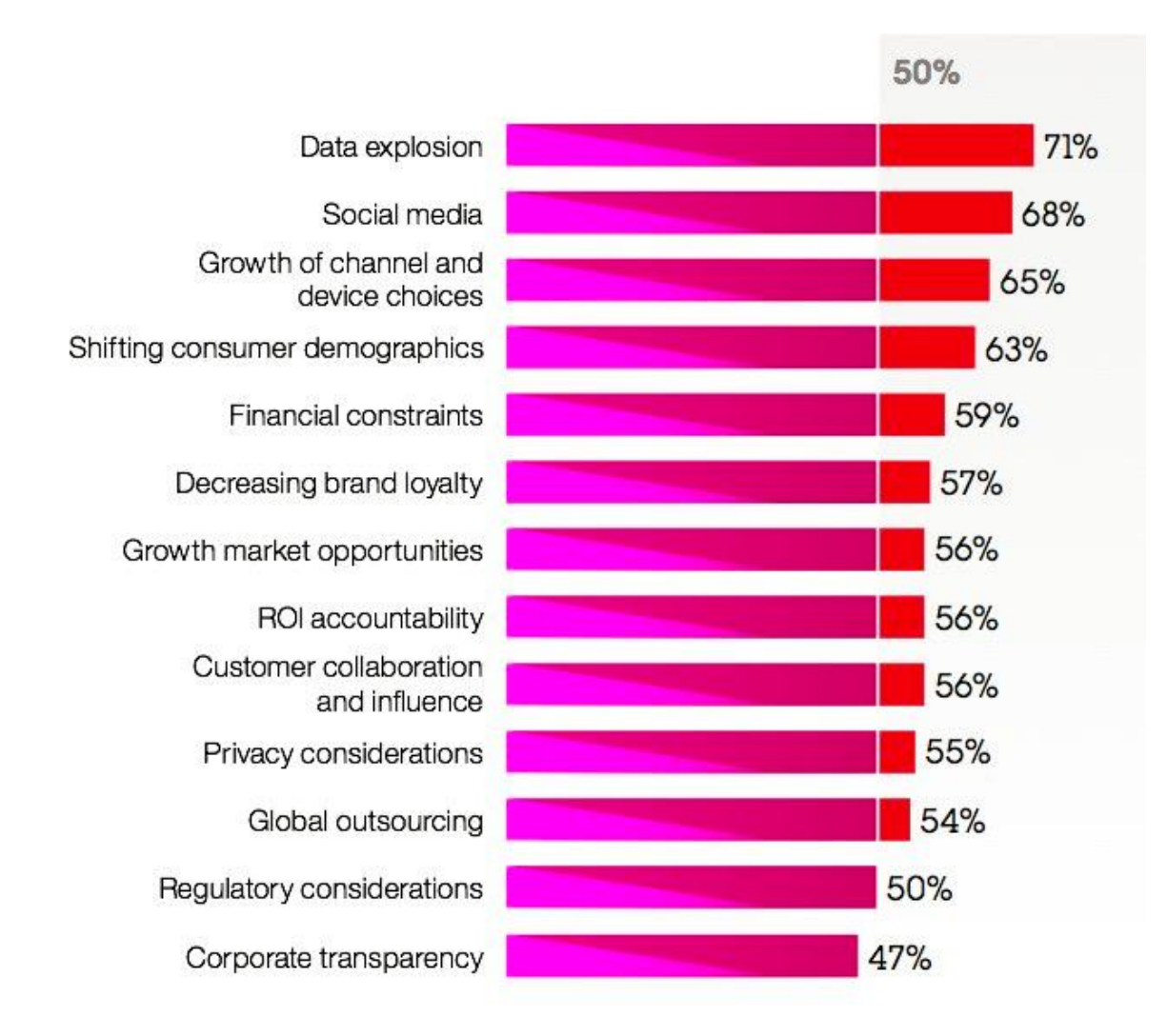

**smarter planet** 

#### Priorities for managing the shift toward digital technologies

for a smarter planet

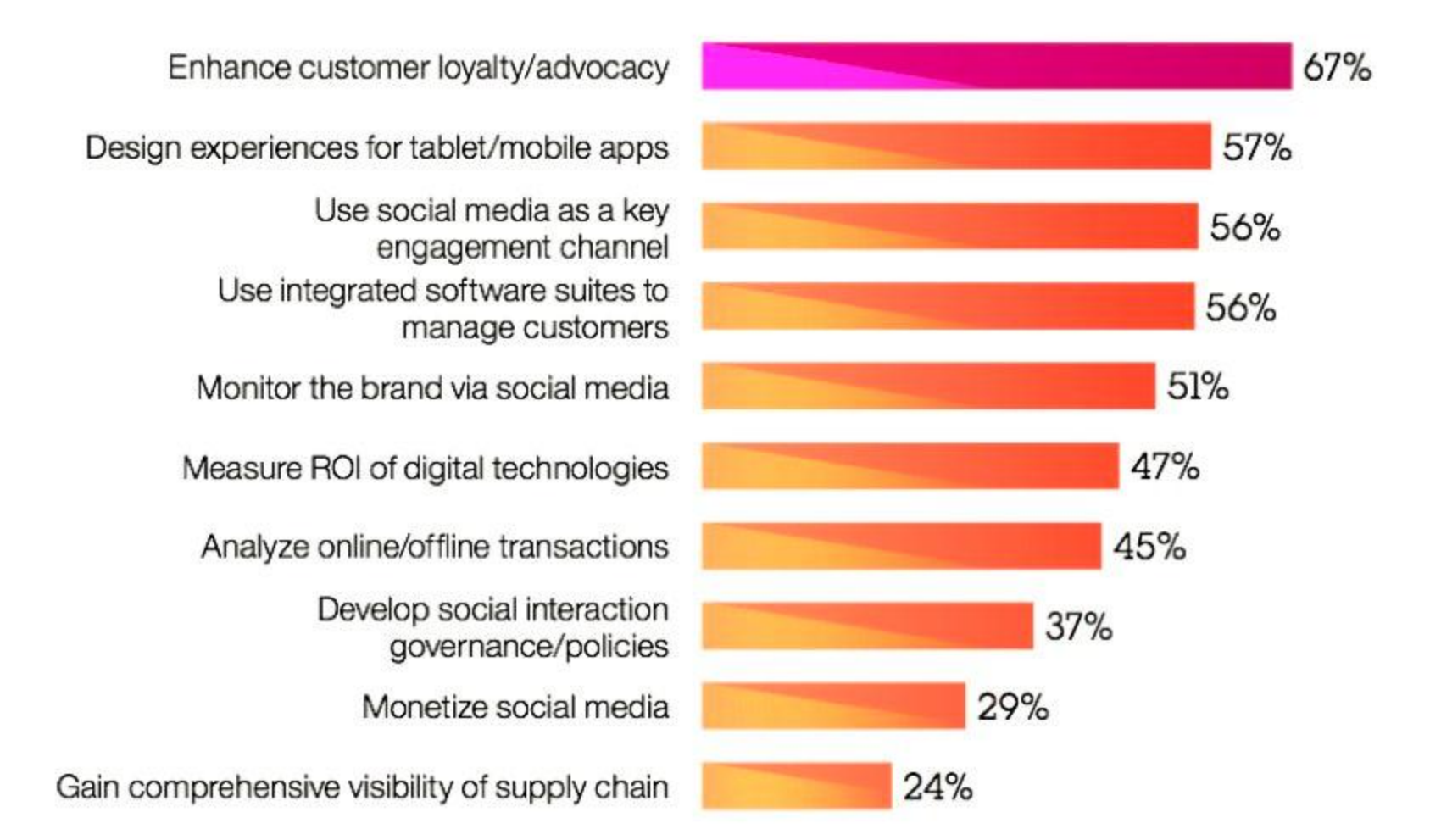

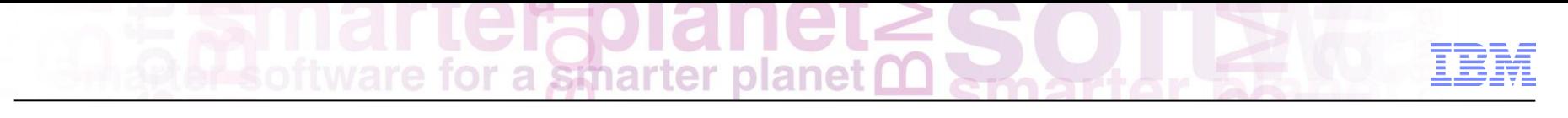

# What is the impact?

- Acquisition
- **Conversion**
- Spend
- Response rates
- Return rates

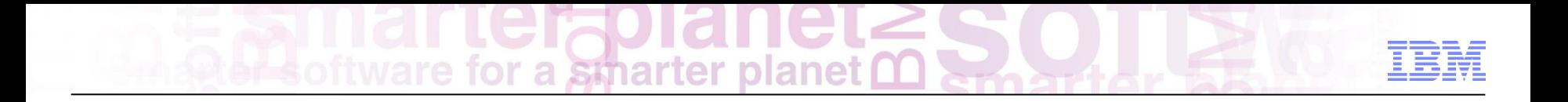

…Social Commerce examples
## for a smarter planet  $\Box$

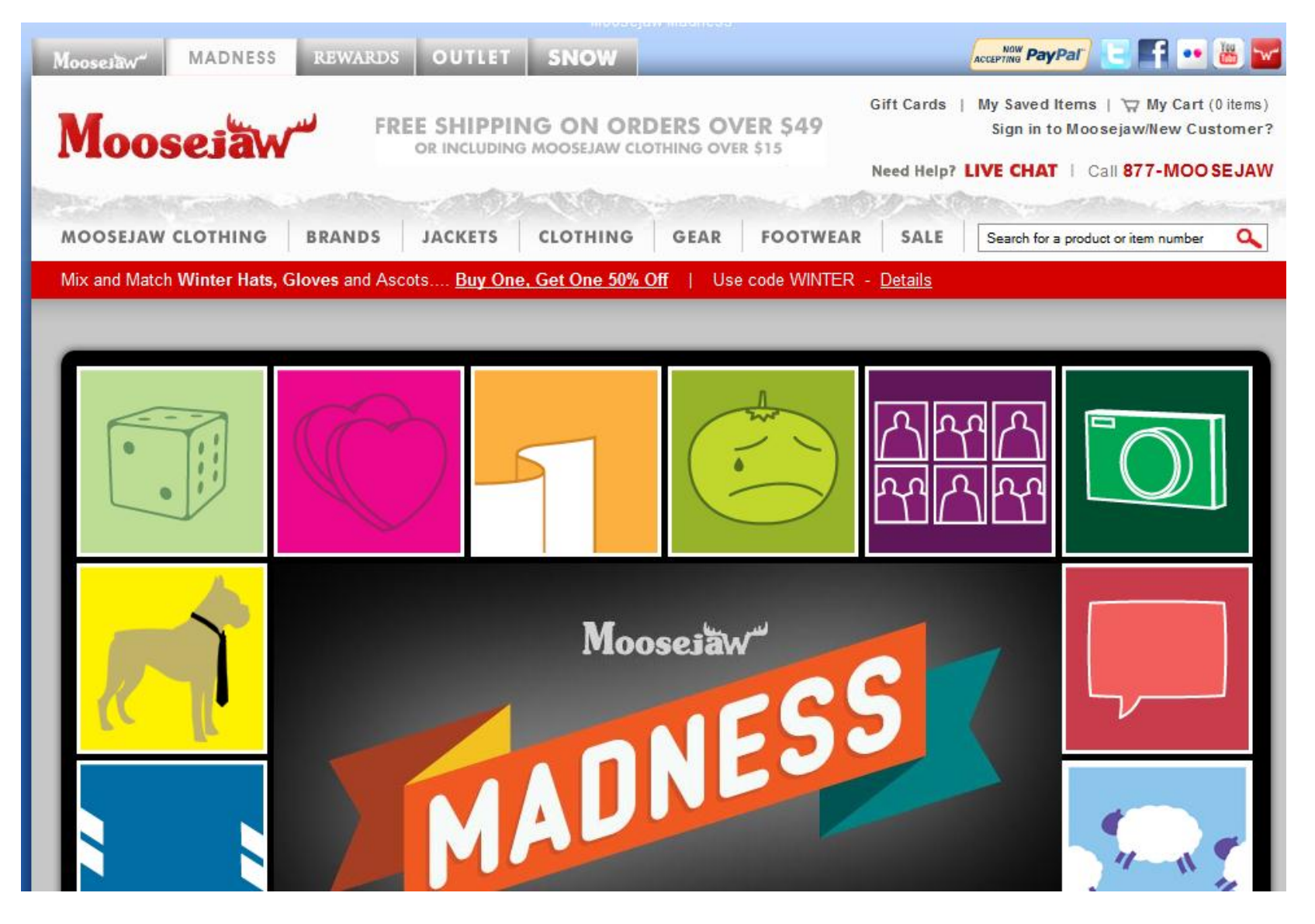

for a smarter planet

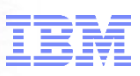

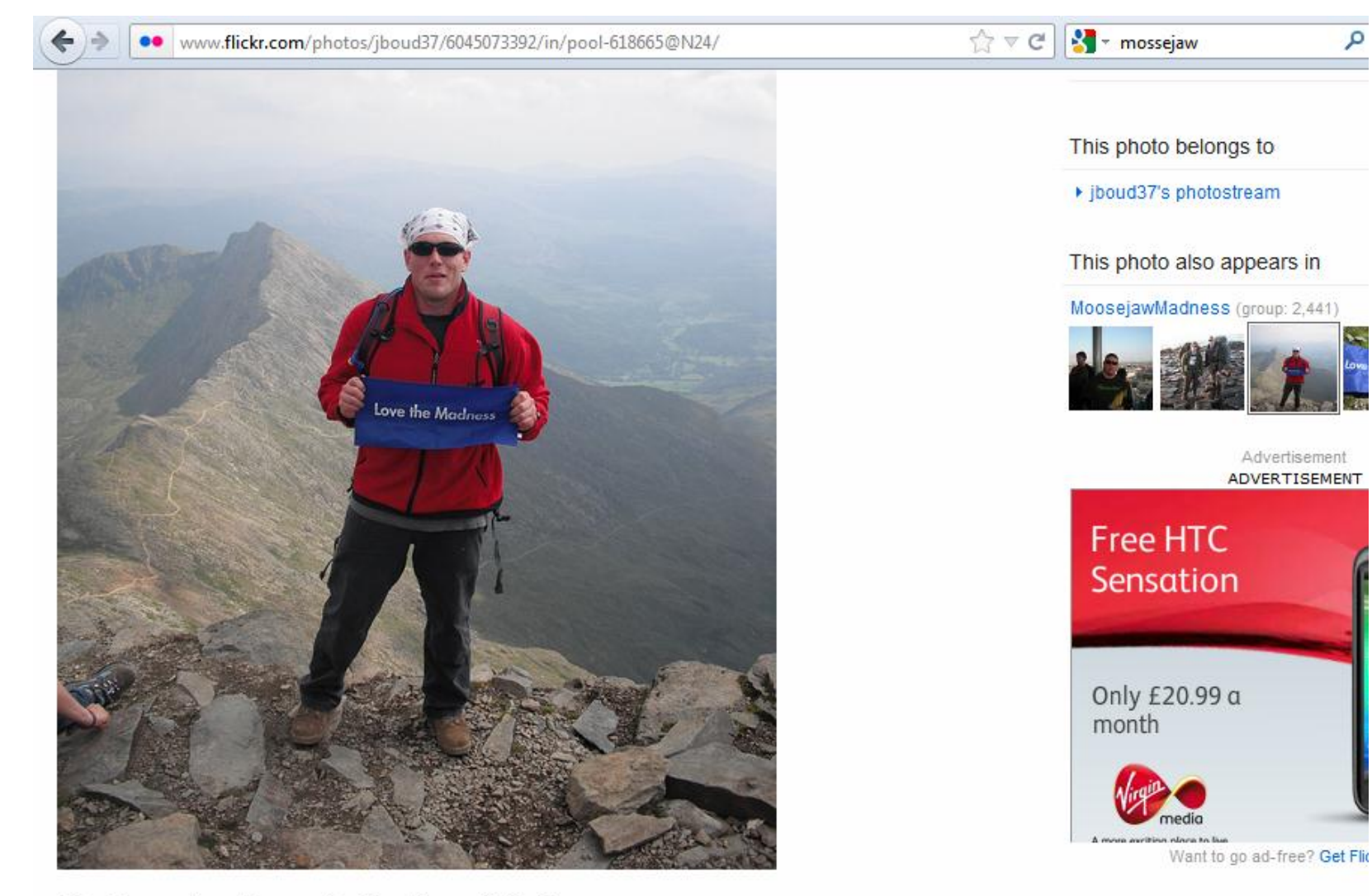

Mt. Snowdon Summit, Northern Whales

License

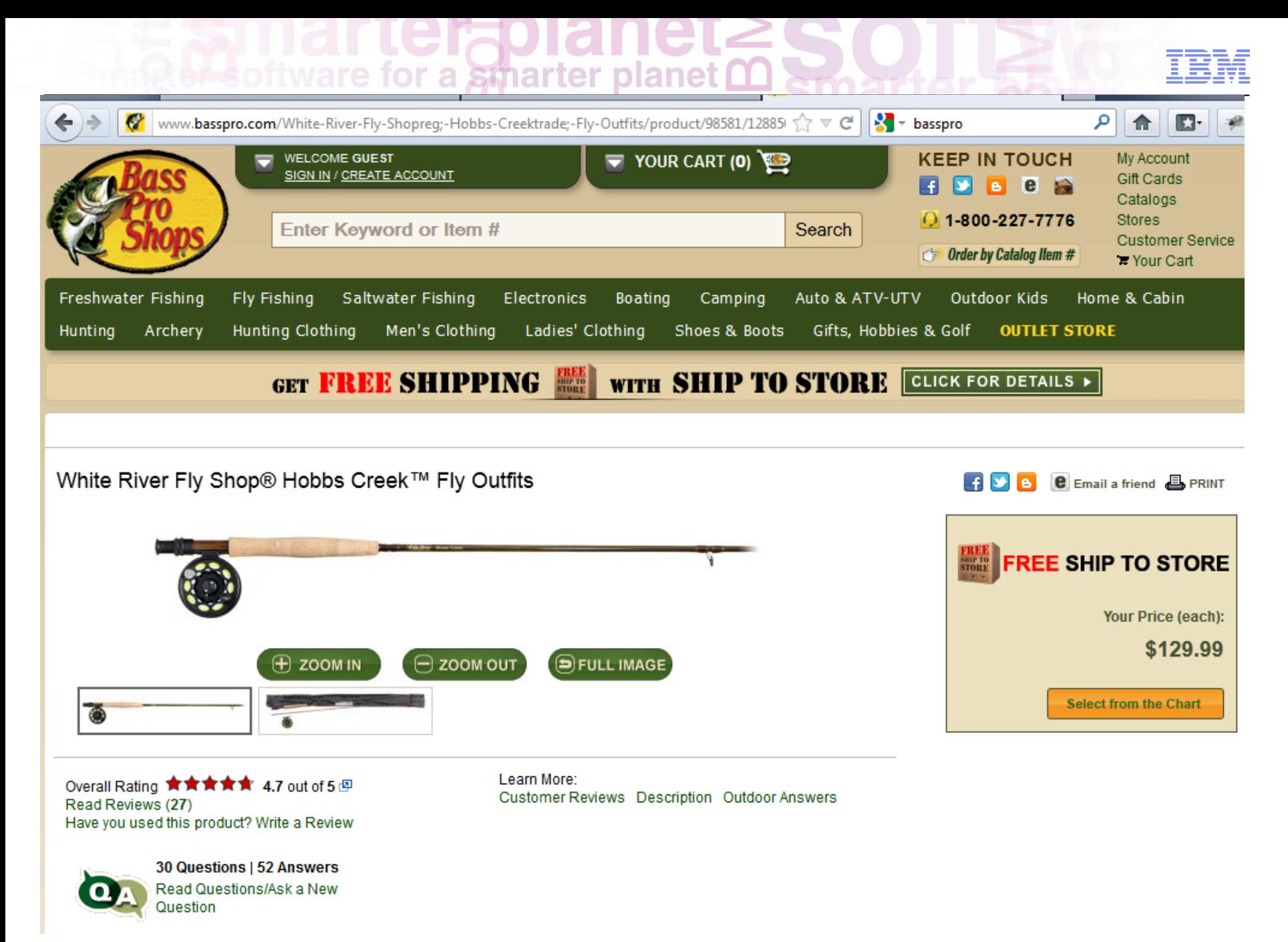

#### Overall Rating:  $\star \star \star \star \star$  5 out of 5

Very nice outfit, September 1, 2011 By RutnReel from Blue Springs, MO <sup>[2]</sup> (read all my reviews)

Advantages: Ease of use, Style/Design, Performs well, Value for money, Quality, appearance

"I had been away from fly fishing for over thirty years when an injury to my left shoulder left me with minimal use of my left arm. My bass and muskie rods were of no use to me any more. So, I tried to fly fish again, and I could do it, and I loved it. My old fly outfit was dated and in rough shape, so I bought this outfit in the 8.5 ft. - 5 wt. model. I took it out to a local lake for a try. I soon had picked up my casting technique to a servicable level. The rod performed extremely well casting for small bass, bluegills, and readear. The reel is excellent, and sure a far cry from the old models I had used thirty years ago. My son bought me a hard case for the rod with the reel attached. I would like to see BPS sell a bundled outfit of this model that included the hard case. My conclusion, whats not to like. I'm not sure why anyone would spend another 100 to 500 dollars more for a flyrod outfit, but if you got it, it's OK with me if you want to spend it. Money spent on fishing is never wasted. That said, I couldn't like this rod any more."

What is your favorite type of fishing? Freshwater How many times a month do you fish on average? 5+ Do you own a boat? Yes Would you recommend this product as a gift? Yes

Was this review helpful to you? Yes No (Report Inappropriate Review)

- Agenda a smarter planet m
- 1. Social Commerce. Why?
- 2. Social Commerce
- 3. Co Shopping

a smarter plar

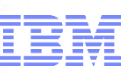

### Social Commerce Capabilities in WebSphere Commerce

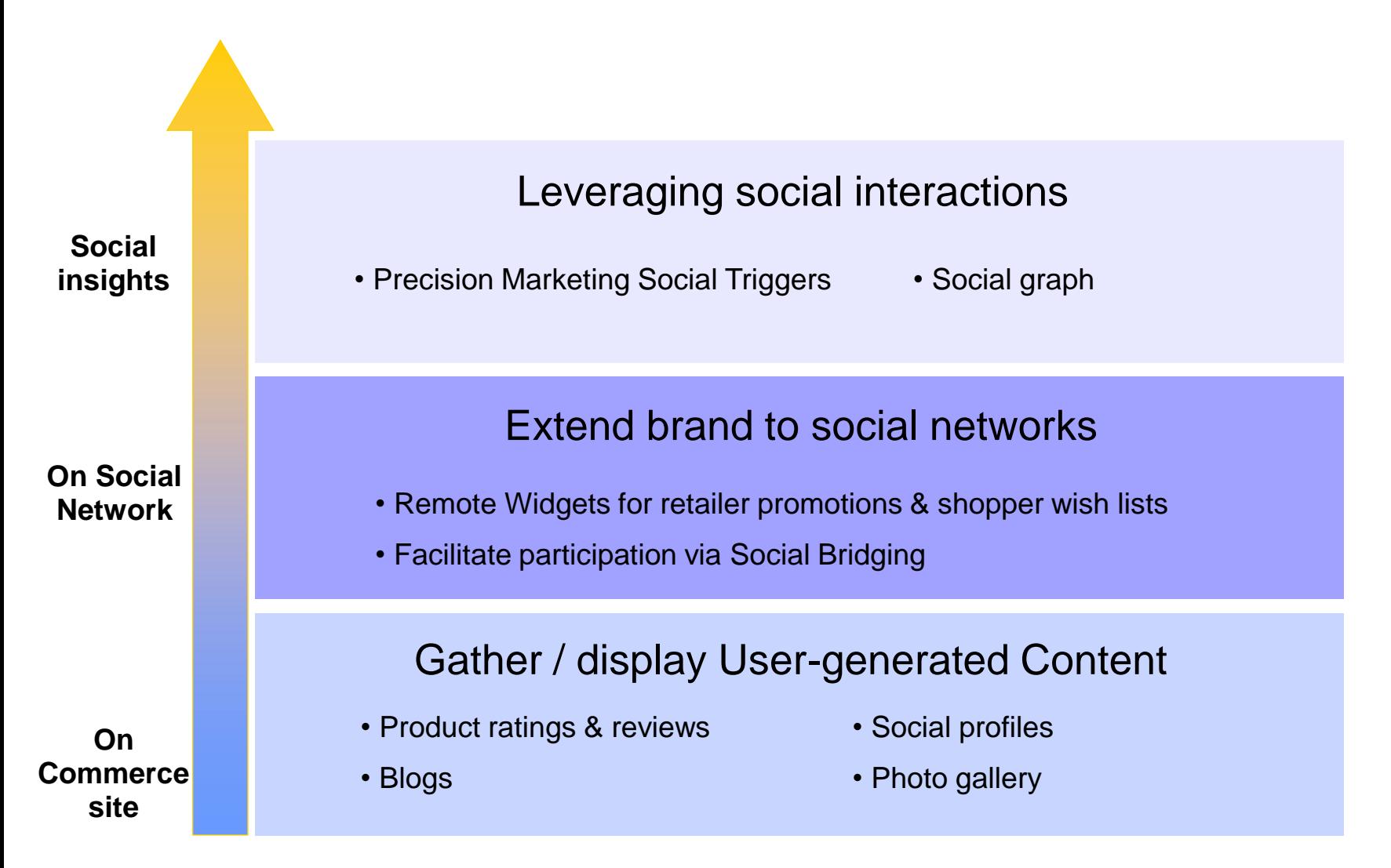

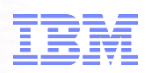

#### Storefronts and Store Models Out of the box, pre-enabled social integration Effective display – Proper location of social content on product page

Social Media Adapters Integration of social media and communities

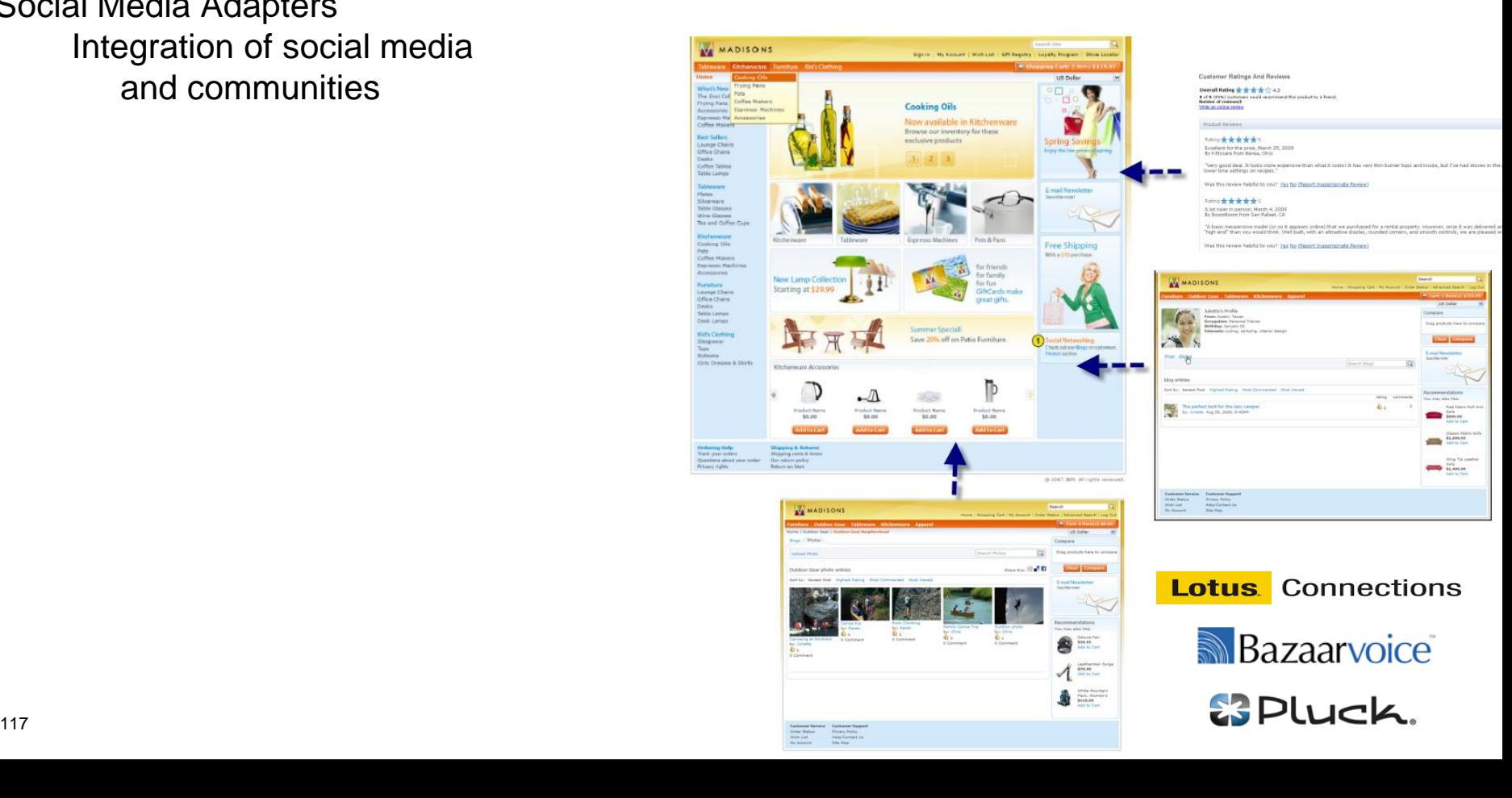

## for a smarter planet (

## Social Community Integration in V7

- Social Community Integration in eCommerce
	- Product and category blogs
	- Photo gallery
	- Social profiles
	- Product reviews and ratings
	- Bookmarking to social sites
	- Precision marketing
- **Prebuilt Vendor Integration** 
	- Ratings, Reviews services integrated with BazaarVoice
	- Blogs, Photo gallery, User profile services integrated with Lotus Connections
	- Blogs, Photo gallery, User profile services integrated with **Pluck**

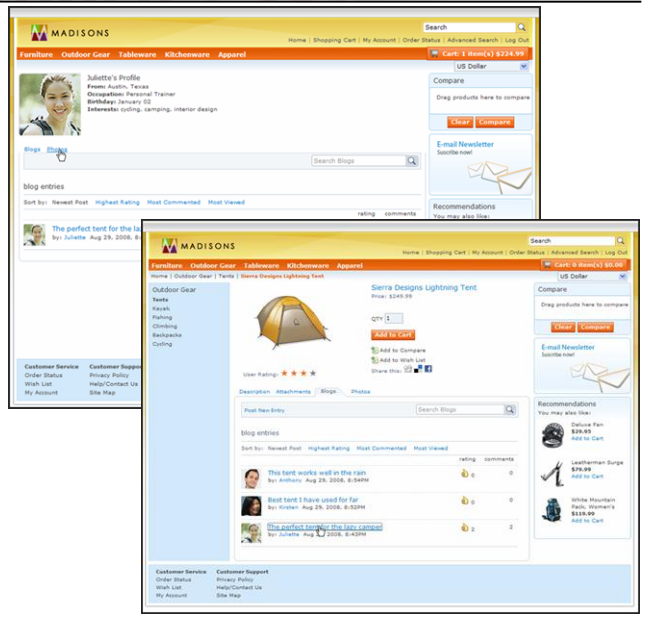

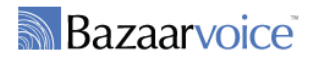

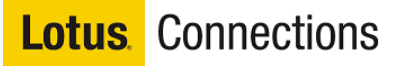

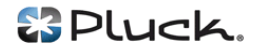

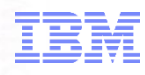

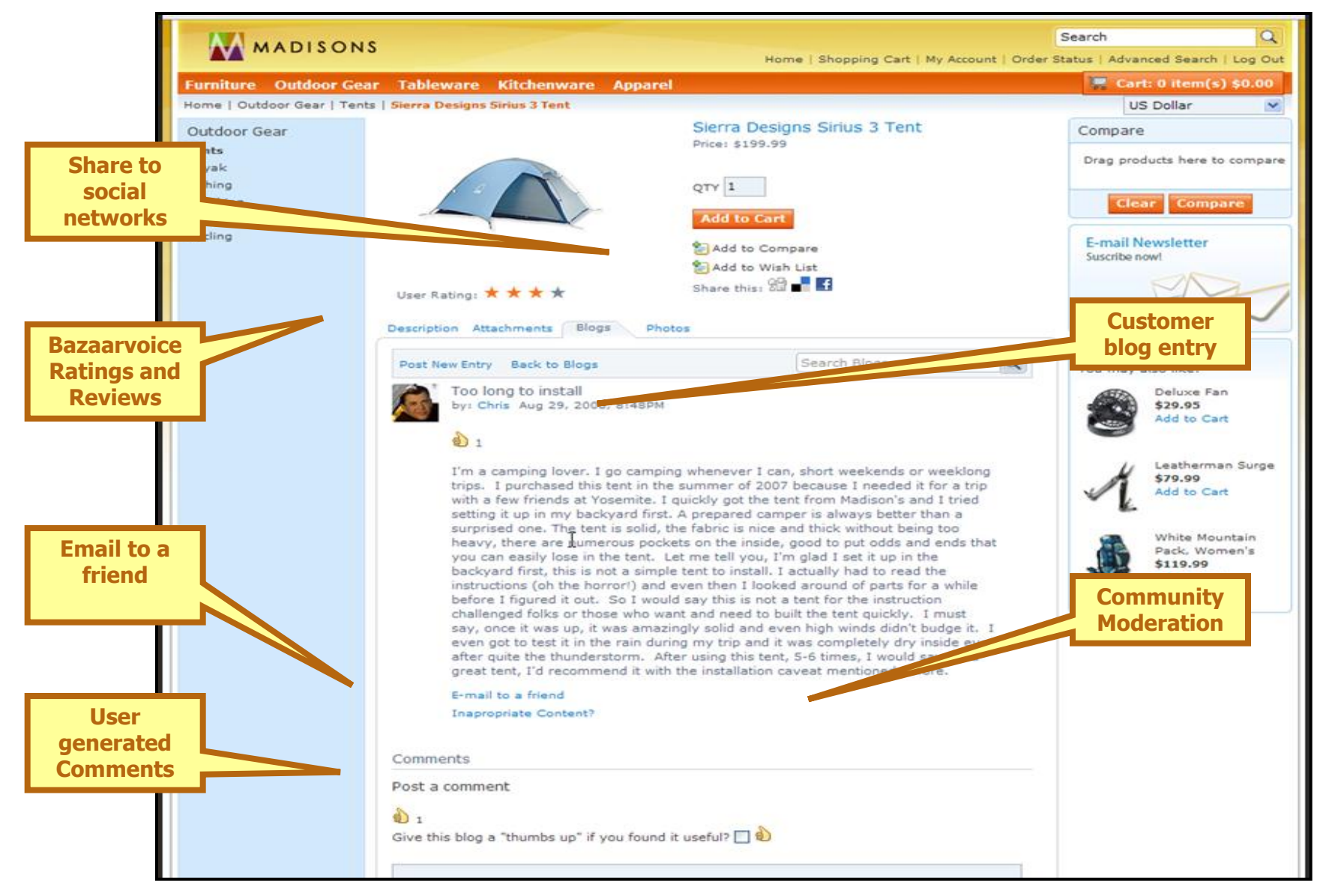

## Social Profiles marter plane

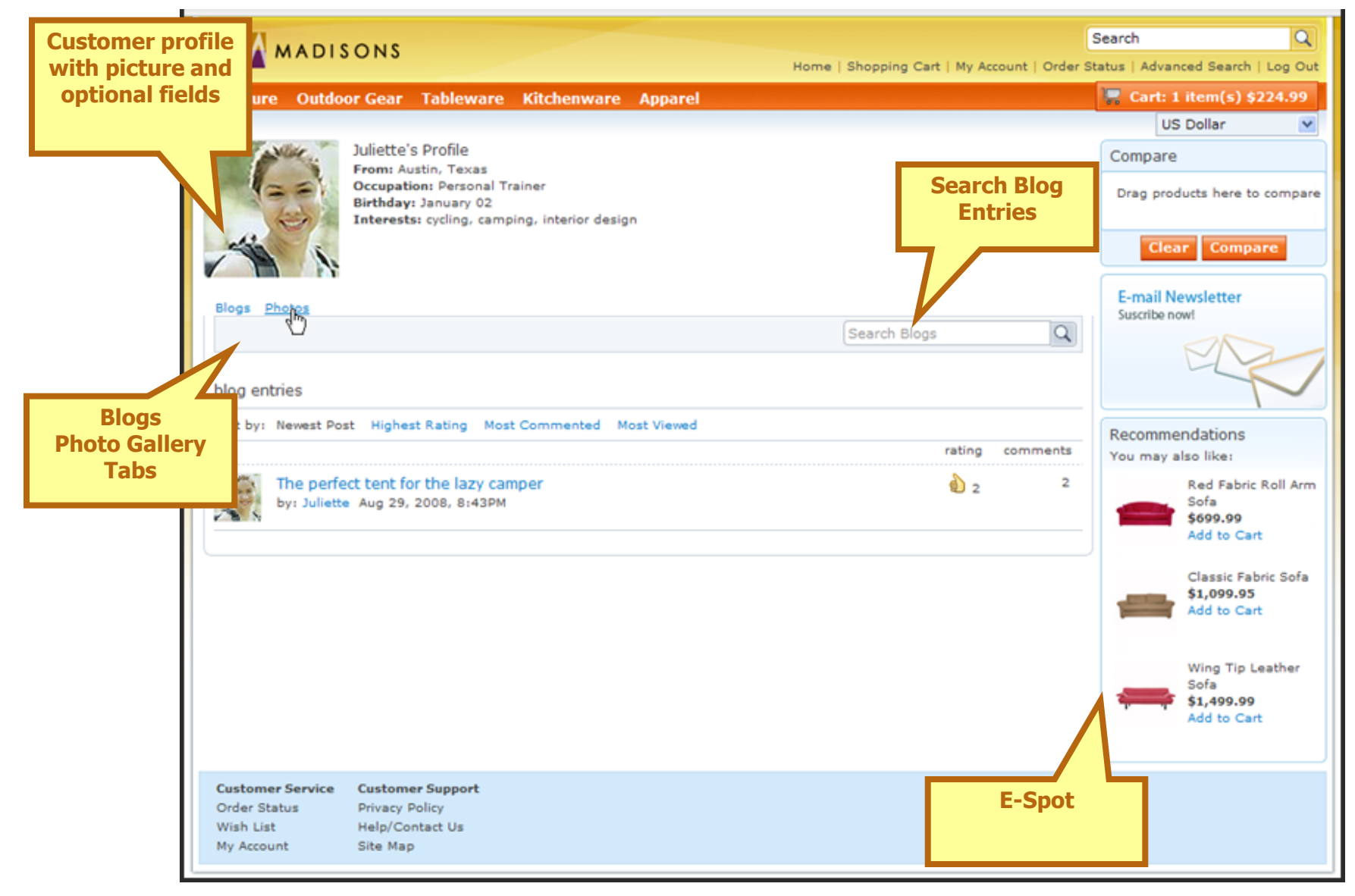

## Photo/Video Gallery Dianet

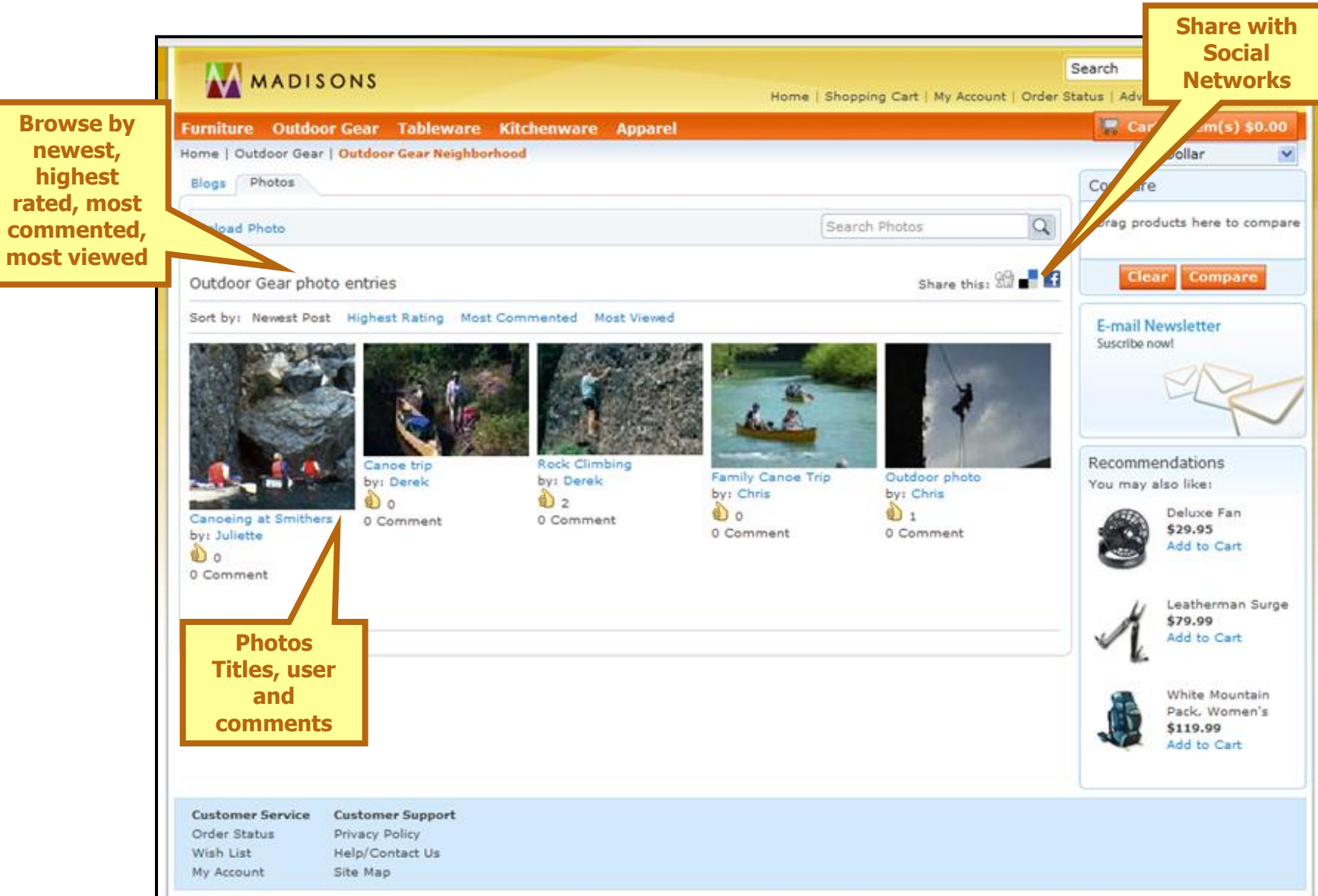

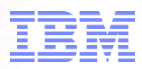

Business Users have the power to target social participants

- Triggers are input into the precision marketing engine
- Actions can be created in response to specific
- Custor **Behavious** at as In Social Commerce

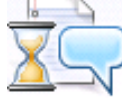

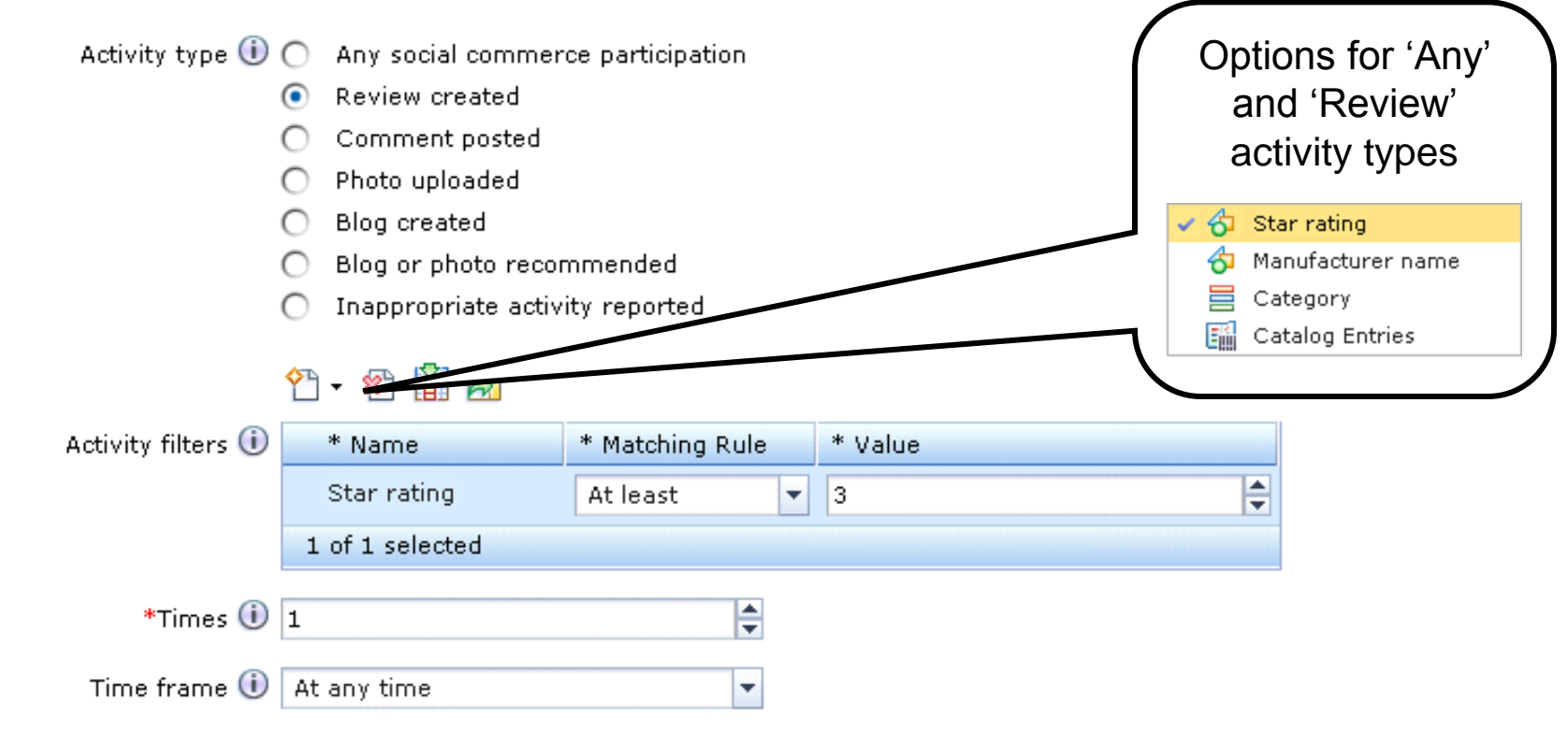

## ftware for a smarter planet

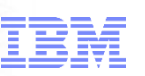

### Social Commerce and Social Bridging

Three key use cases:

- 1. As a shopper, I want to create social content in the store using my social networking ID (Facebook and Twitter). Allows unregistered shoppers to participate in the Social Commerce experience. This should increase participation in Social Commerce and may increase traffic to store.
- 2. As a shopper, I want to post my social commerce activities back to my social networking provider (Facebook, Twitter).
	- Content added to social network site can drive new traffic and users to the store.
- 3. As a shopper, I want to see social content prioritized first by that which was created by my social networking friends Content created by a user's personal trust network can be more valuable than content from unknown users.

The content is higher quality and provides a richer experience to the user.

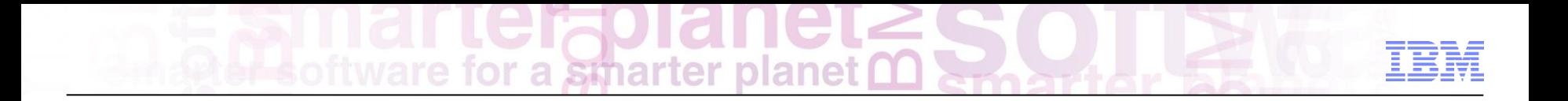

### Social bridging features

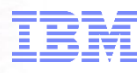

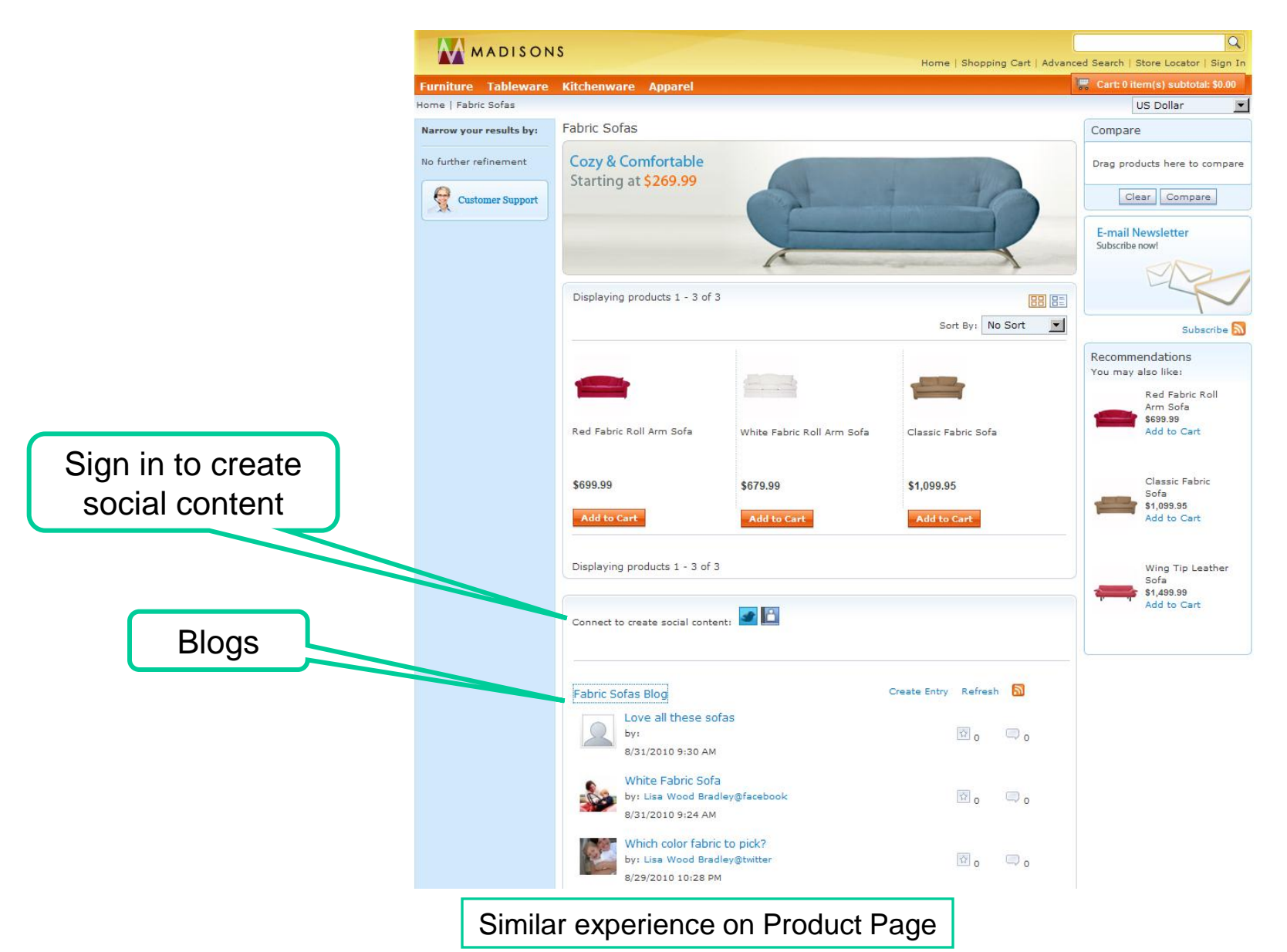

## a smarter

### Log in to Social Network account

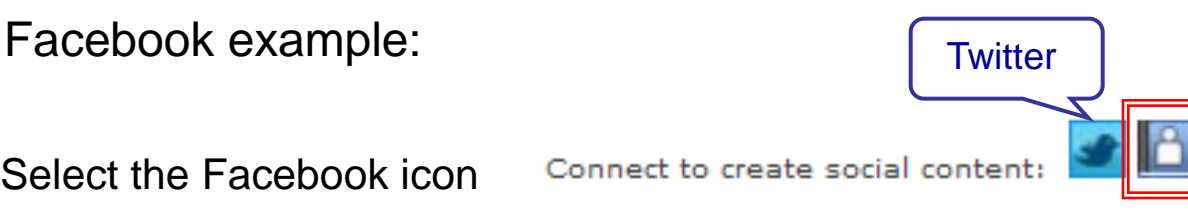

•Log in using Facebook account and then select to Grant access

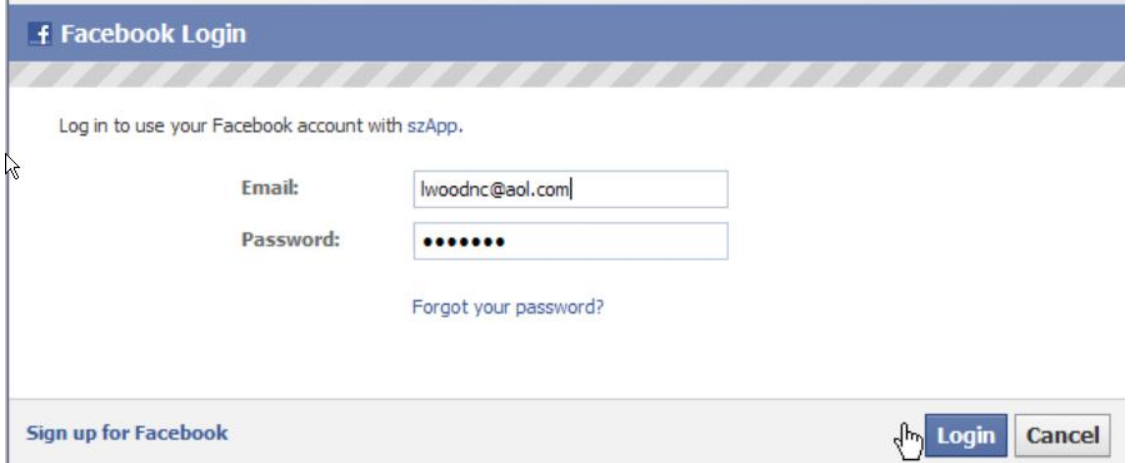

•User is now logged in with Facebook account and can create or share content

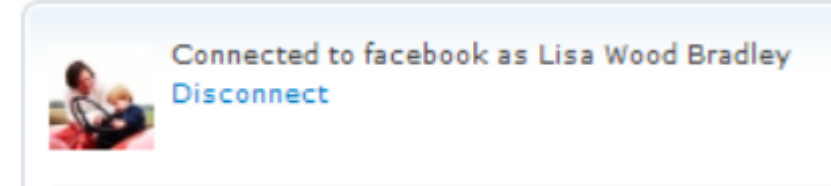

## ftware for a smarter planet

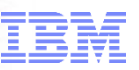

### Social content highlight those that are "friends"

Friends icon Shading of content from friends

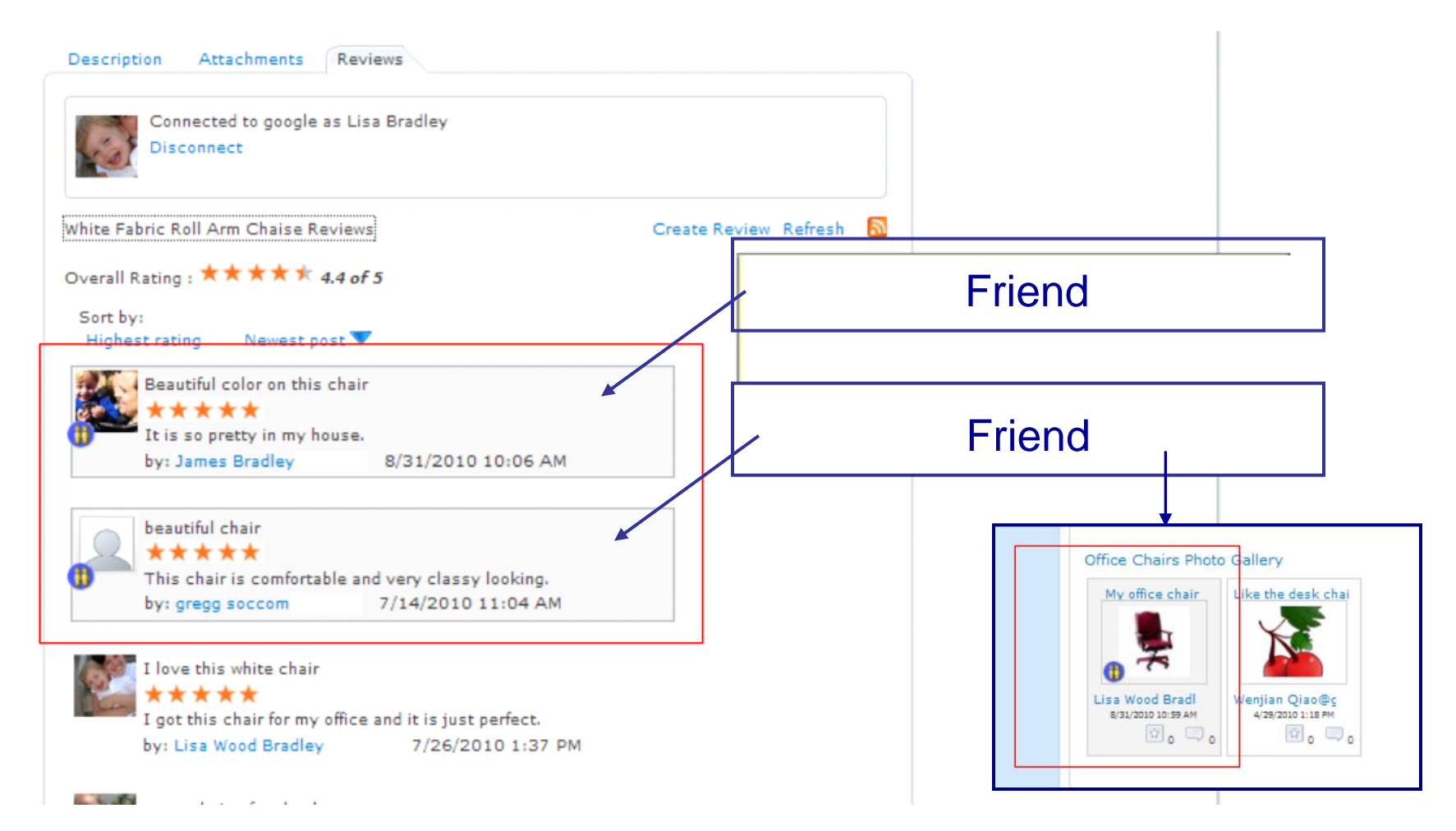

## for a smarter planet M

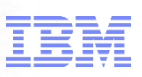

### Create customer rating and review

Once logged in user can see the "Create Review" field

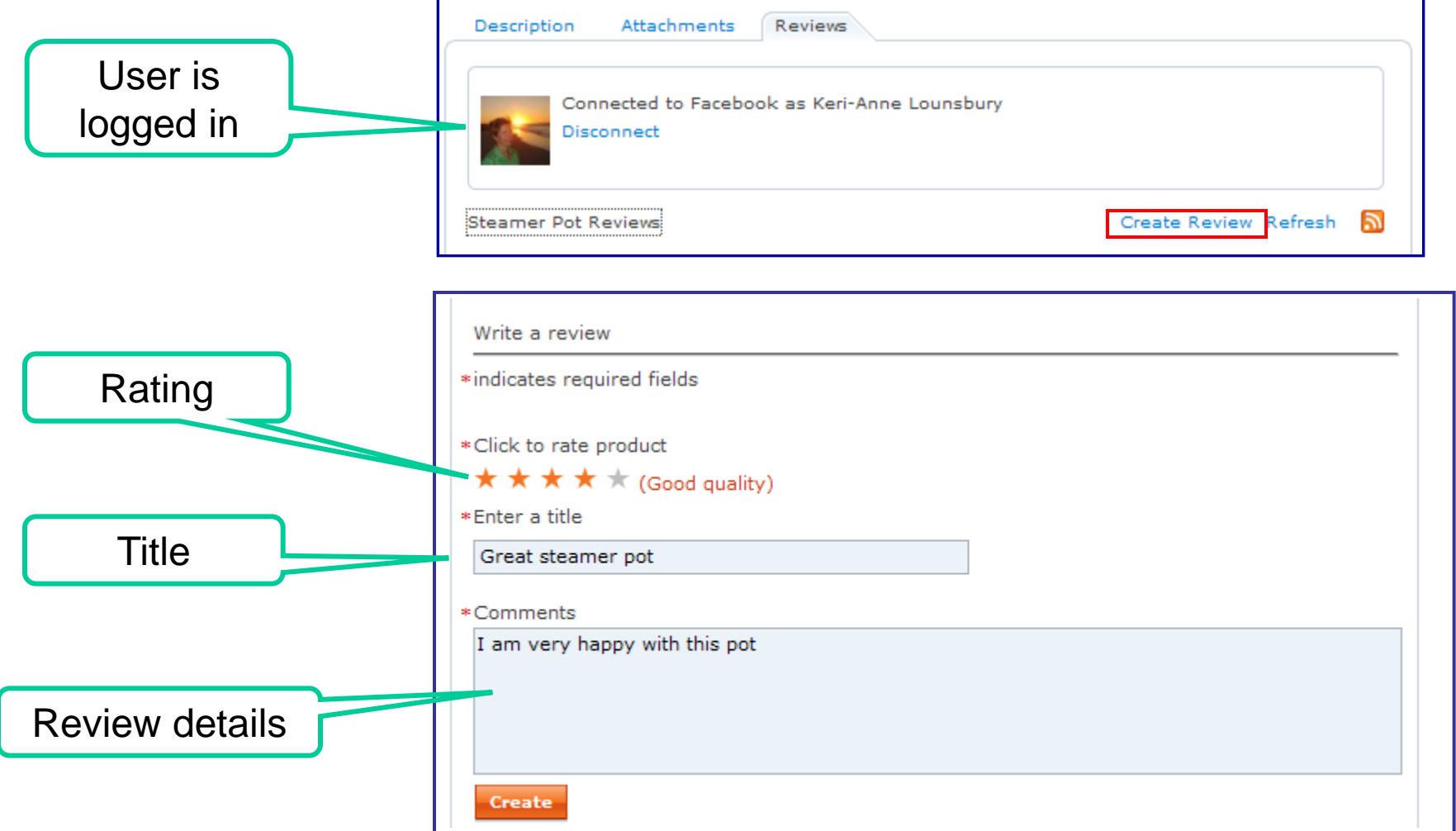

#### Upload Photo Refresh

ה

Back

## Upload photo

Browse to

photo location

Once logged in user can see the "Upload Photo" field

**Upload Photo** 

Loveseats Photo Gallery

the current picture.

Enter a path to the photo (required)

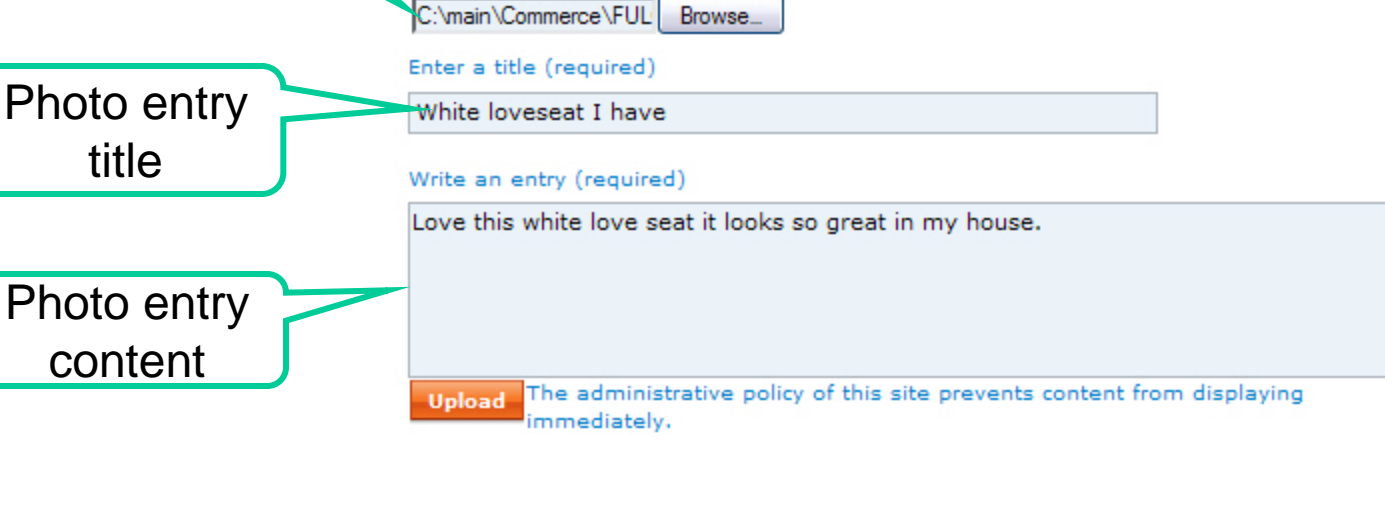

smarter plane

The supported image file types are (JPEG, GIF, PNG, BMP). The maximum file size is 700 KB. If your upload does not work, try a different picture or a smaller version of ftware for a smarter planet **∩** 

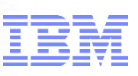

## Blog listing

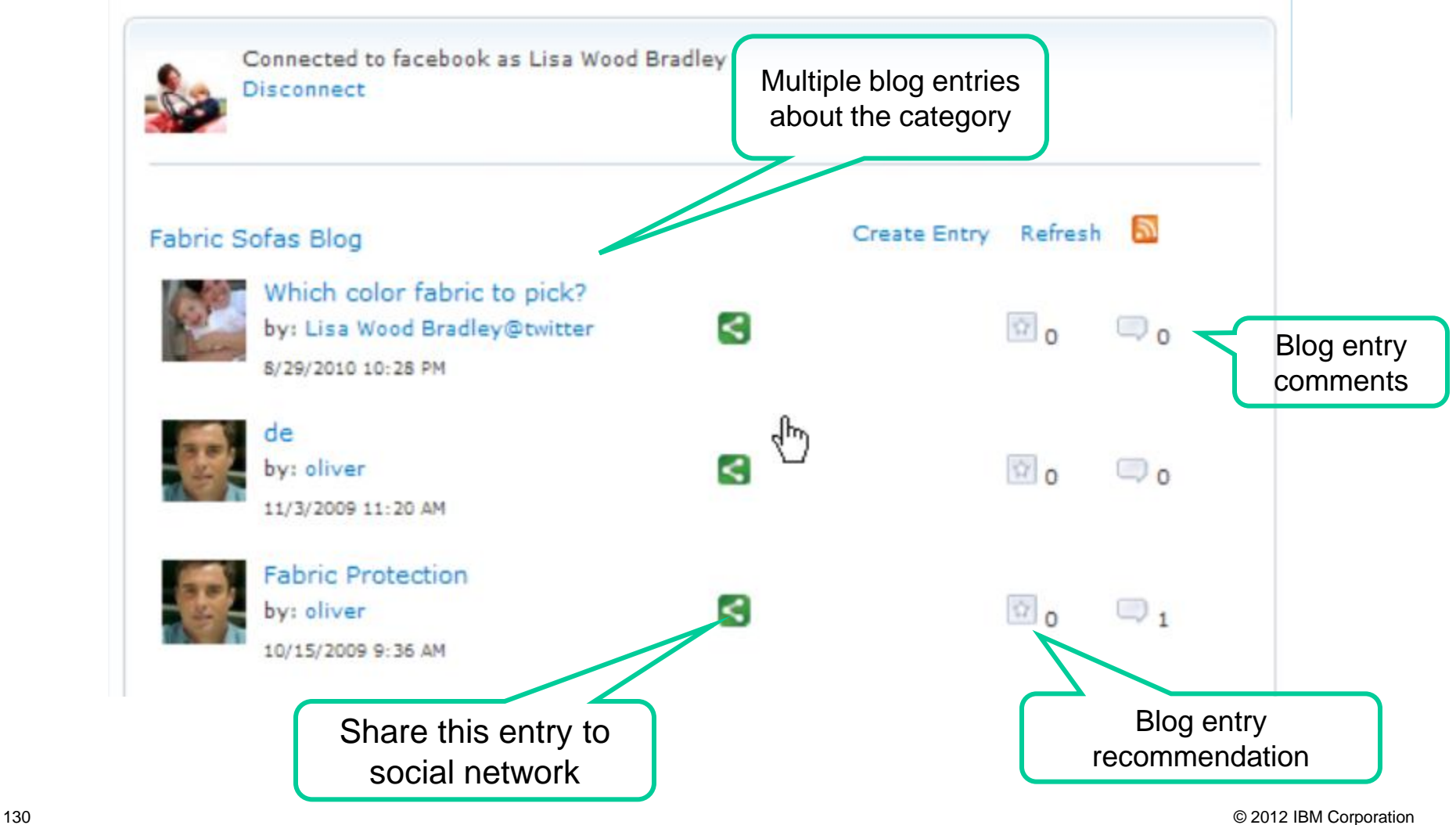

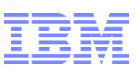

#### Outward focus of social content:

#### *Shoppers post social commerce activities back to Facebook* **1**Which color table Click share it icon K  $\mathbb{Q}$  o  $\overline{\mathbb{Q}}_0$ by: Lisa Wood Bradley@facebook 8/26/2010 12:13 PM Post this entry to my facebook account Title: **2** Which color table The page at http://gregg.raleigh.ibm.com sa... Contents: **3** Message posted I have maple cabinets, I am thinking of getting the black table. ... **OK** Include your own comment! **E** News Feed Top News . Most Recent What's on your mind? Skip **Share 4 Lisa Wood Bradley** http://gregg.raleigh.ibm.com/webapp/wcs/stores/servlet/Categ ory4\_10101\_10101\_10107\_-1\_10101\_10101\_im... Which color table I have maple cabinets, I am thinking of getting the black table. ... 23 seconds ago via szApp · A · Comment · Like

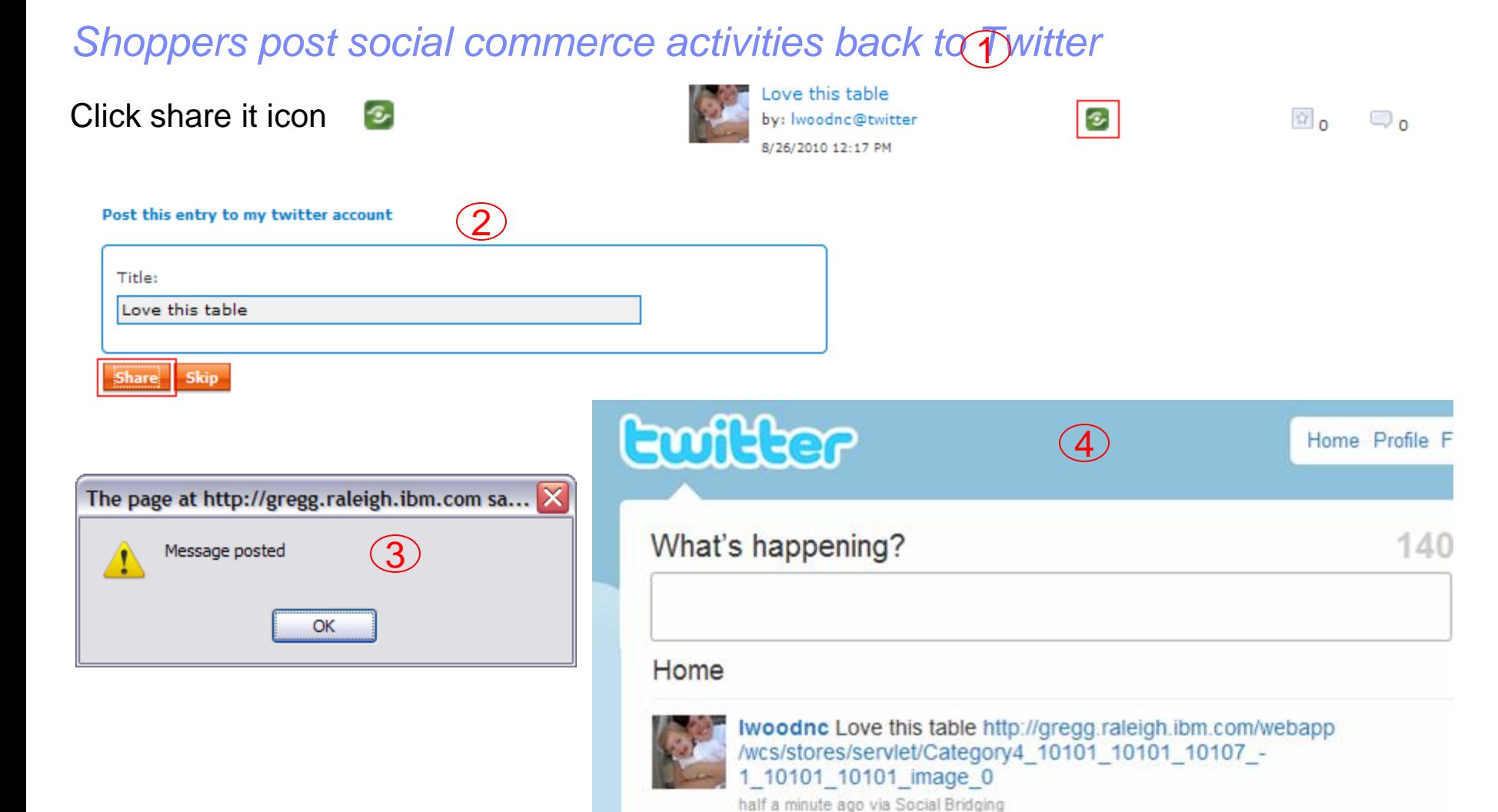

smarter

### **Consideration**

## **Social Network ID is different MANADISONS**<br>Logging in with Social Network ID permits user to create social

content, without need to explicitly create WC User ID

- From a WC perspective though, this is not a registered shopper
- If user wants to make a purchase, he/she is prompted with usual flow of creating ID or checking out as a guest

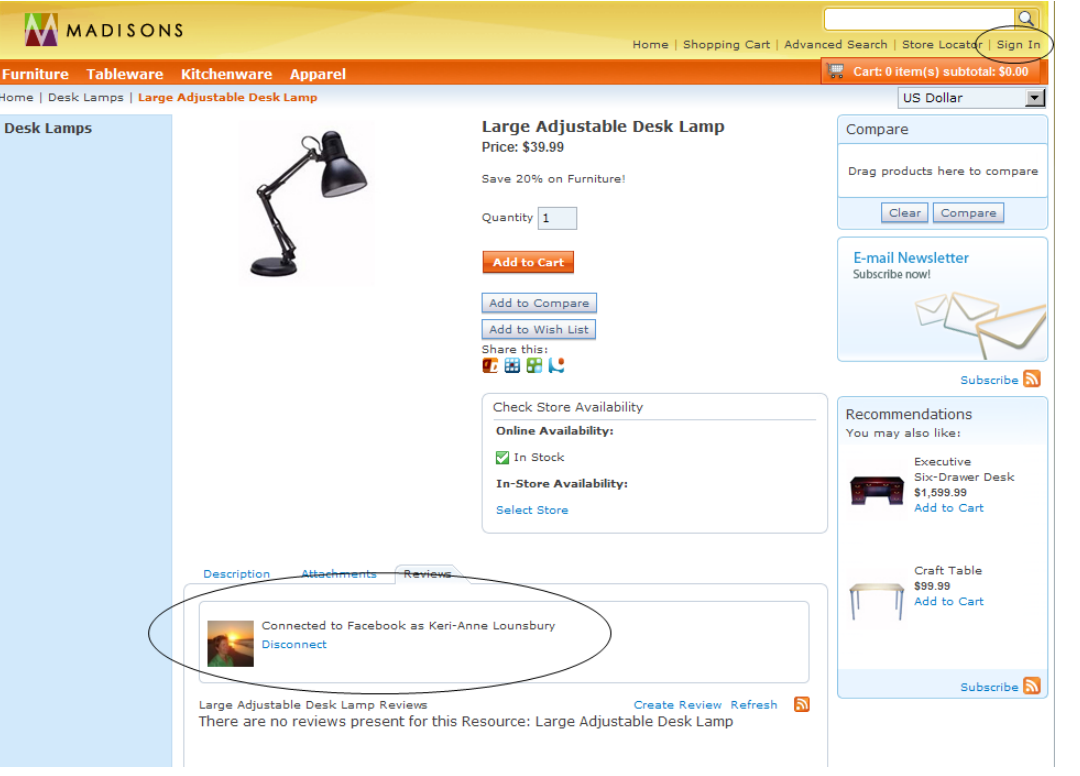

Note: User is "connected" with Facebook ID, but there is still the WC sign-in option

#### a smarter plane

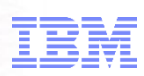

### Social Bridging -- recap

Brings existing social networks into the Social Commerce picture.

Users are no longer isolated inside a single merchant's community!

It's a two-way street

**A new class of product recommendations** 

Engaging and viral

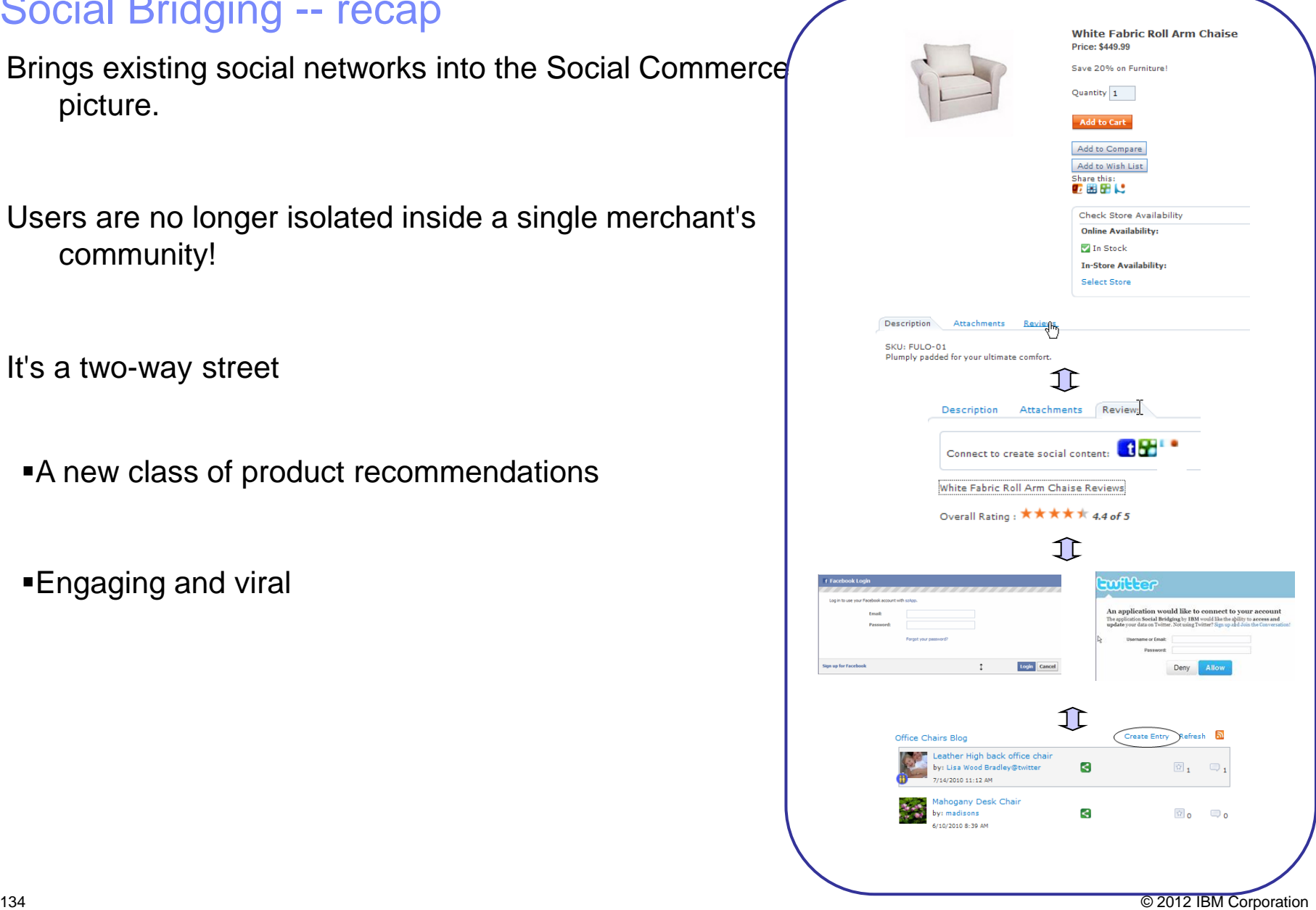

## ware for a smarter planet  $\square$

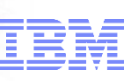

### Extending the Brand Experience with "Remote Widgets"

Extend and manage the brand beyond the store site by embedding widgets in 3<sup>rd</sup> party Internet properties and supporting feeds

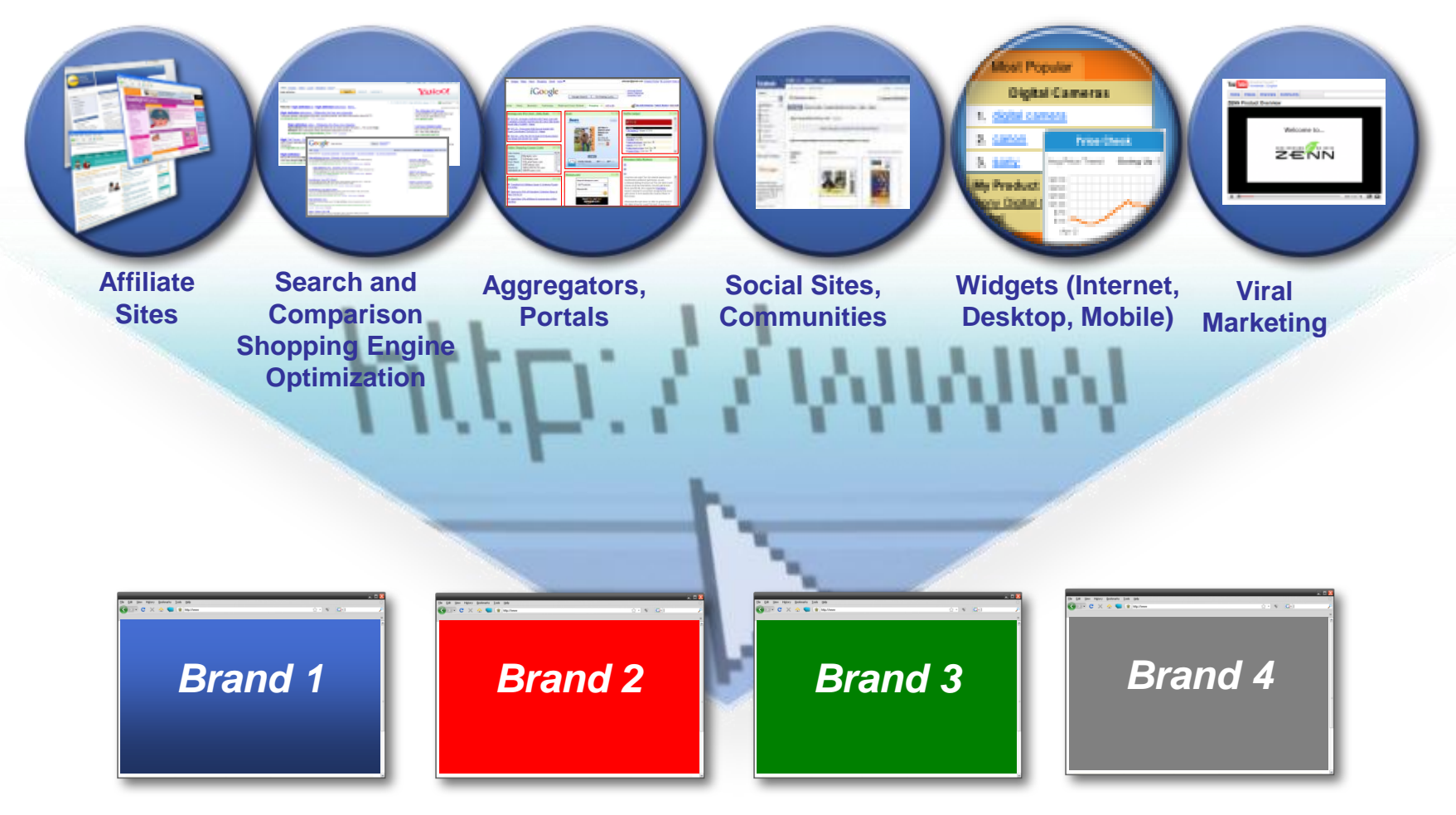

## tware for a smarter planet

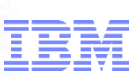

### Remote Widgets: Shopper-driven Scenarios

My Wish List, My favorites widgets: Lets shoppers share their favorite products, recommend products on social sites or personal sites such as blogs

Gift Registry widget: Shoppers can post gift registries on their favorite social sites

Promotion & Brand widget/feed: Allows shoppers to get branded retailer messages, "Deal of the Day" etc. via widget or feed

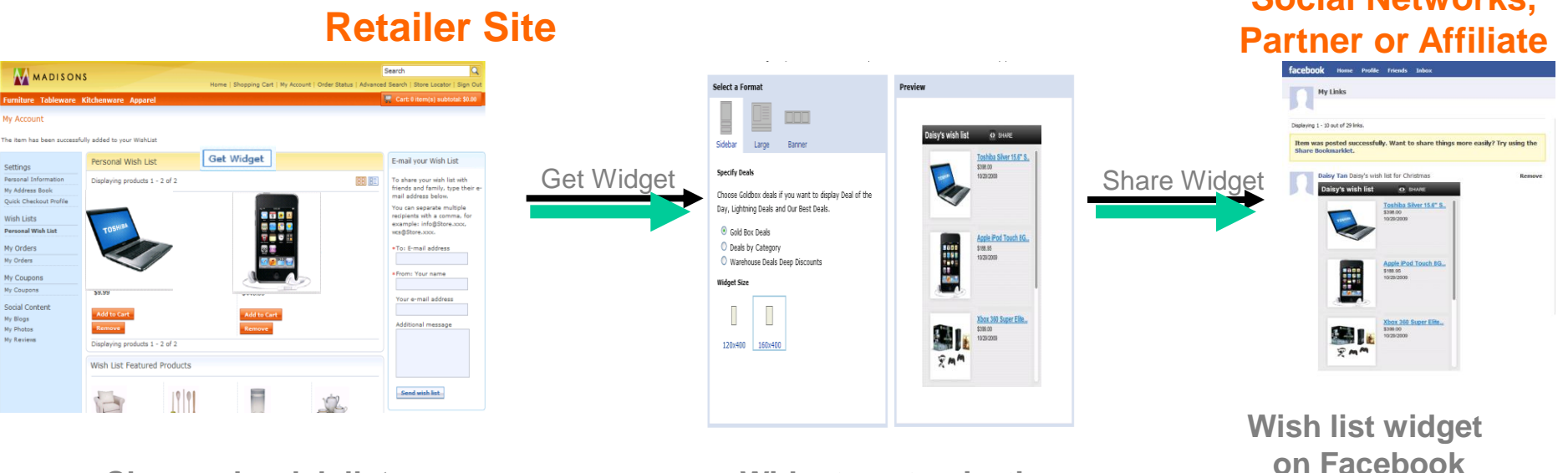

**Shopper's wish list Widget customization**

**Social Networks,** 

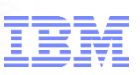

**Promotions & Brand Widget**: Connect WebSphere Commerce eSpots to retailer-owned social networking sites, affiliate and partner sites

**Centrally manage, control** all remote eSpots from Mgmt Center

*Local* 

*eSpot*

#### **Retailer Site**

#### **Management Center**

# **WARDISCH**

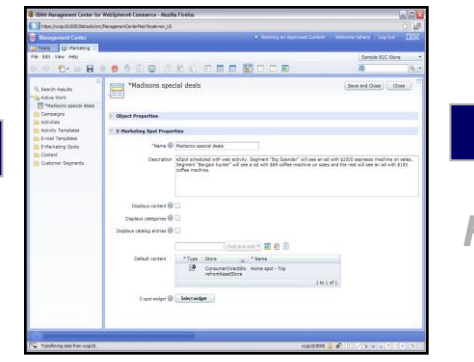

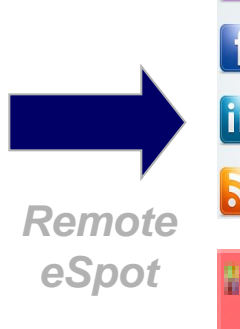

#### **Social Networks, Partner, Affiliate and Content Sites**

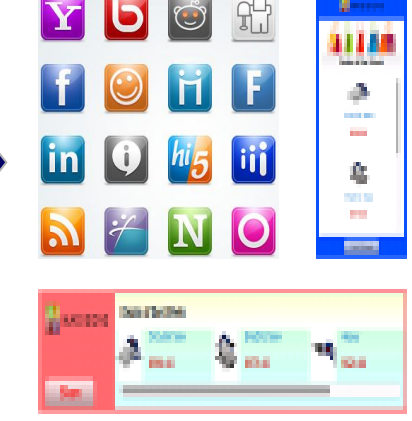

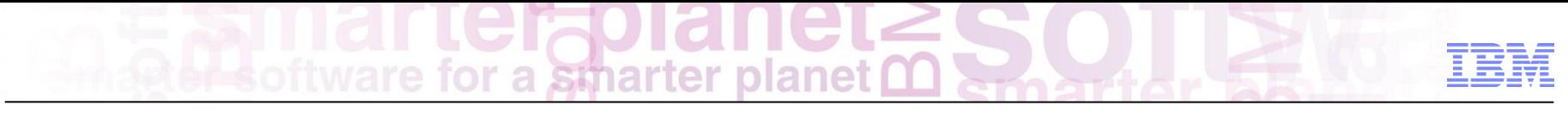

#### Remote Widgets Scenario 1:

*Shopper sharing wish list / gift registry in social networks Madisons Retail*

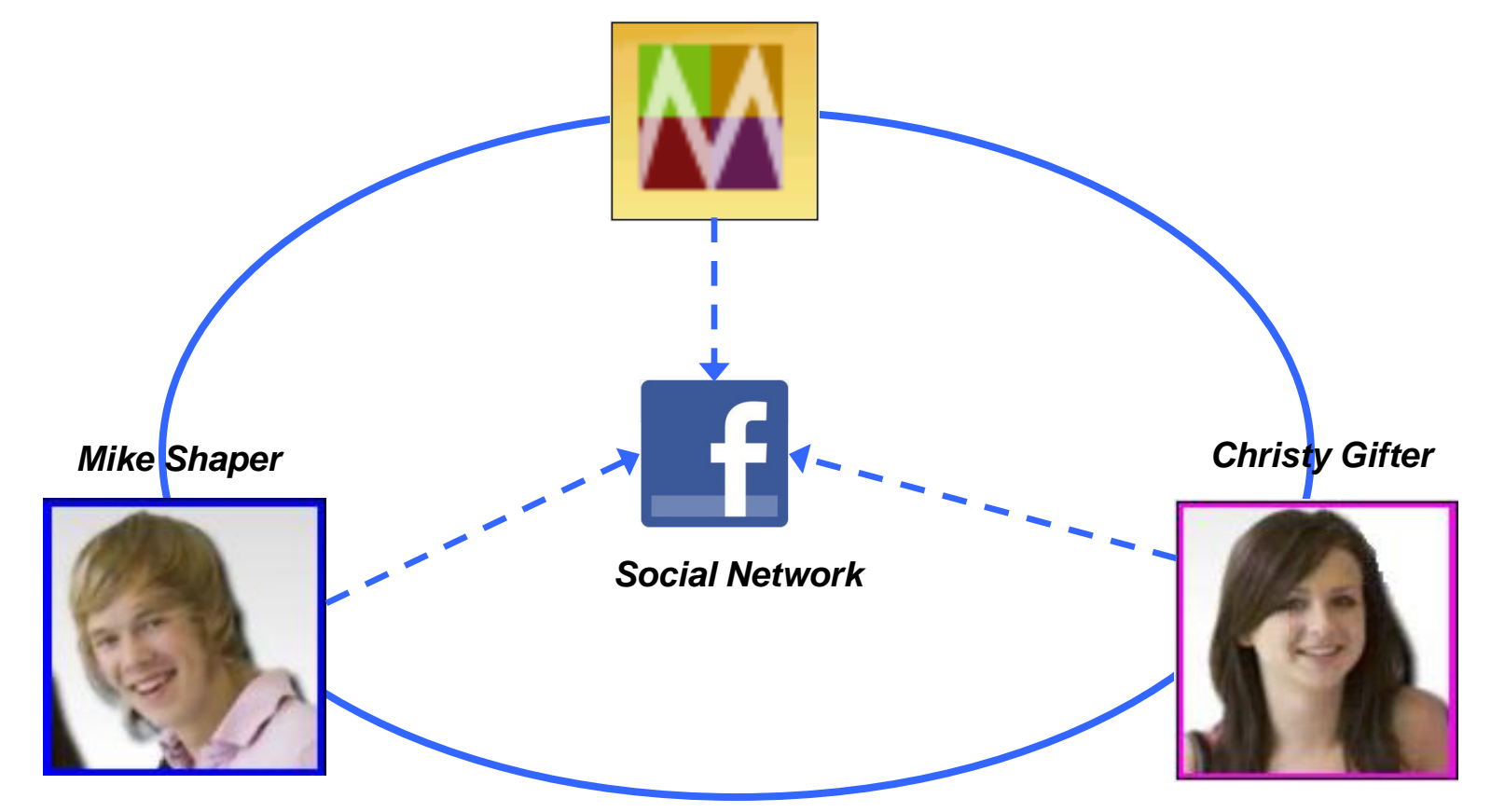

a smarter planet tor

#### Remote Widgets Scenario 1:

*Shopper sharing wish list / gift registry in social networks*

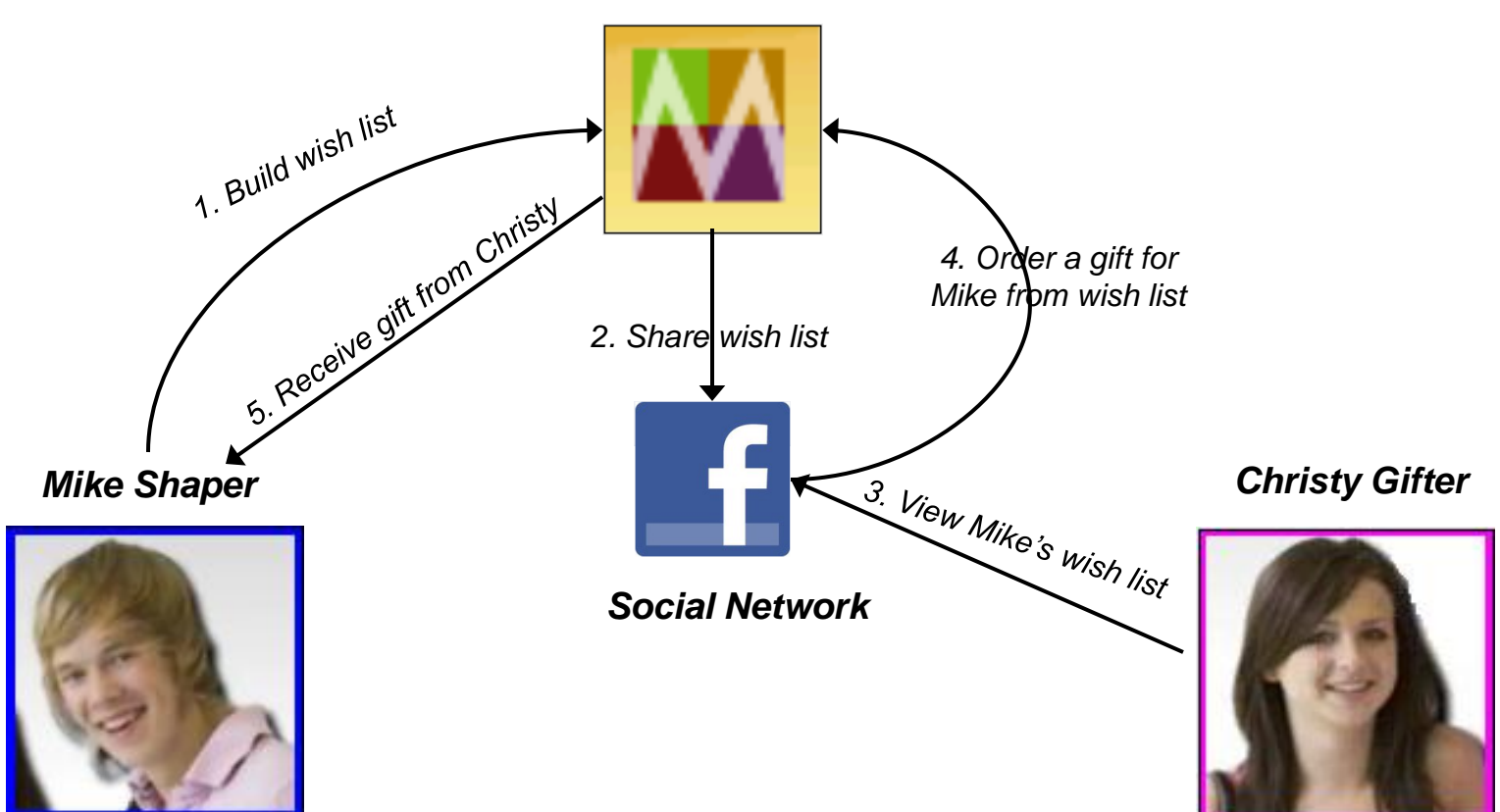

*Madisons Retail*

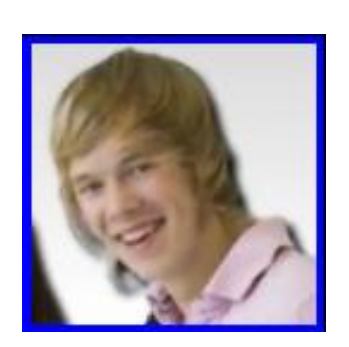

#### Mike builds a birthday wish list at

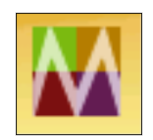

 $\bigstar$ 

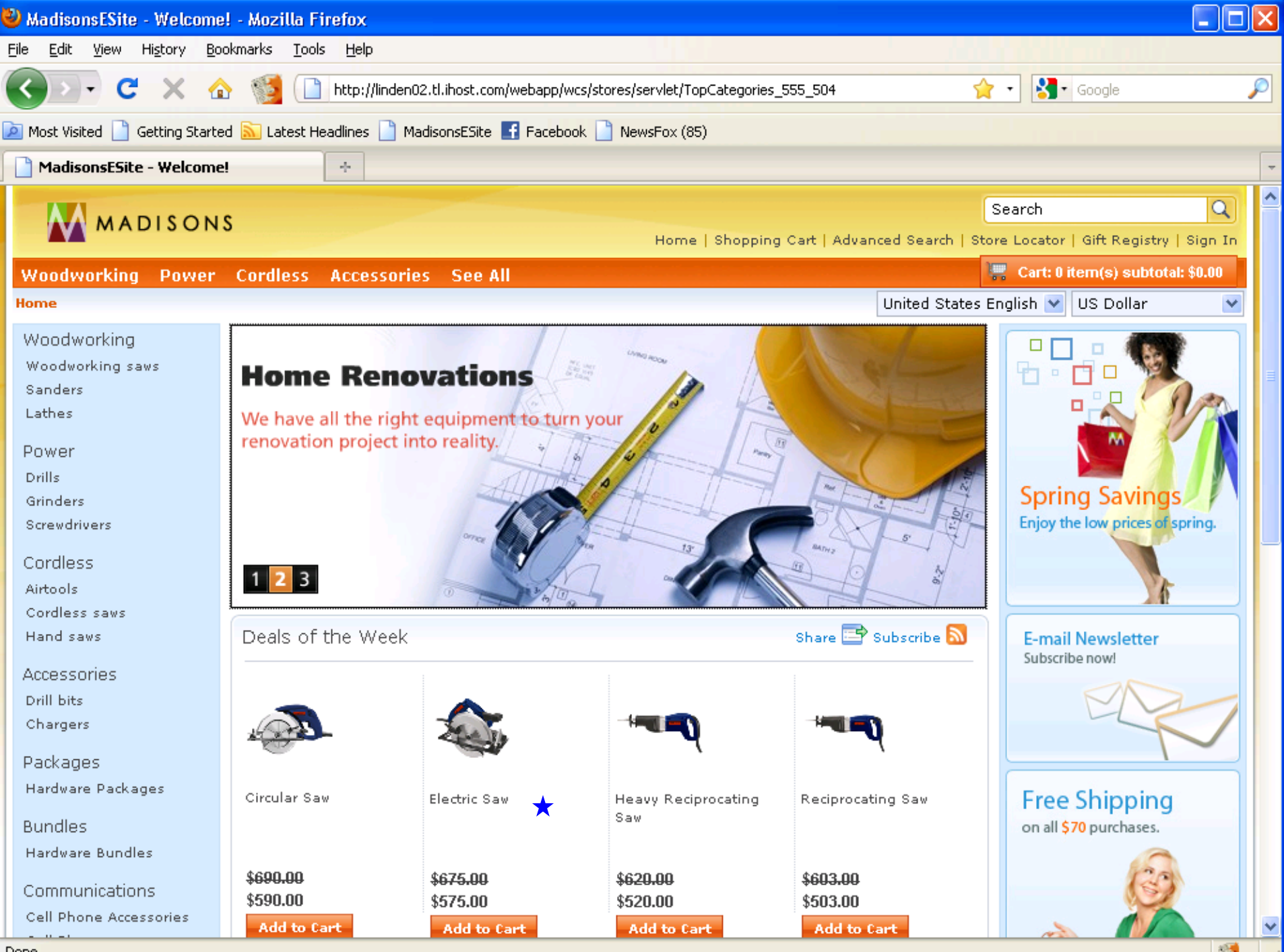

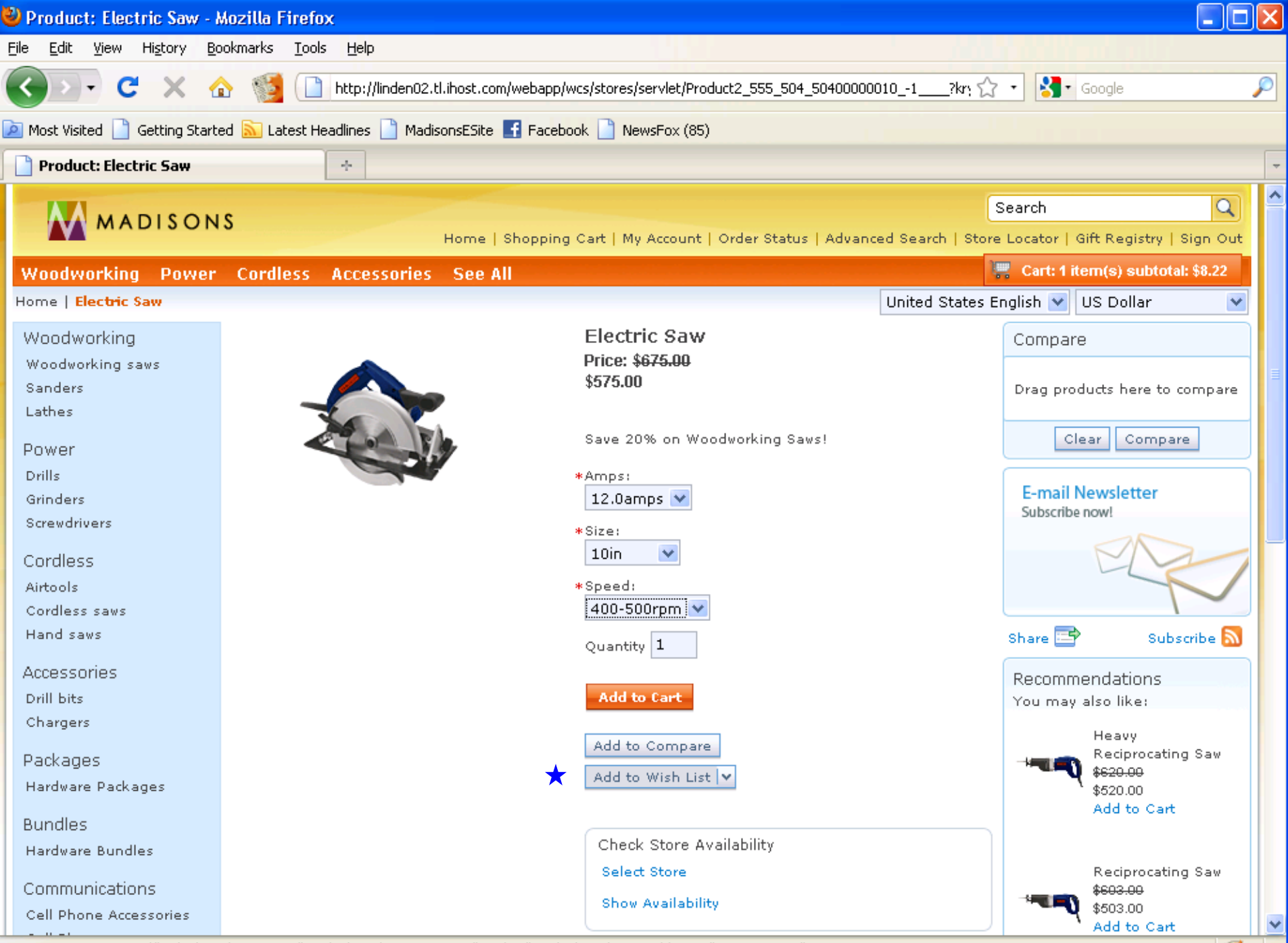

iavascript:setCurrentId('multipleWishListButton');MultipleWishLists.setType('product');MultipleWishLists.addToList('50400000010');

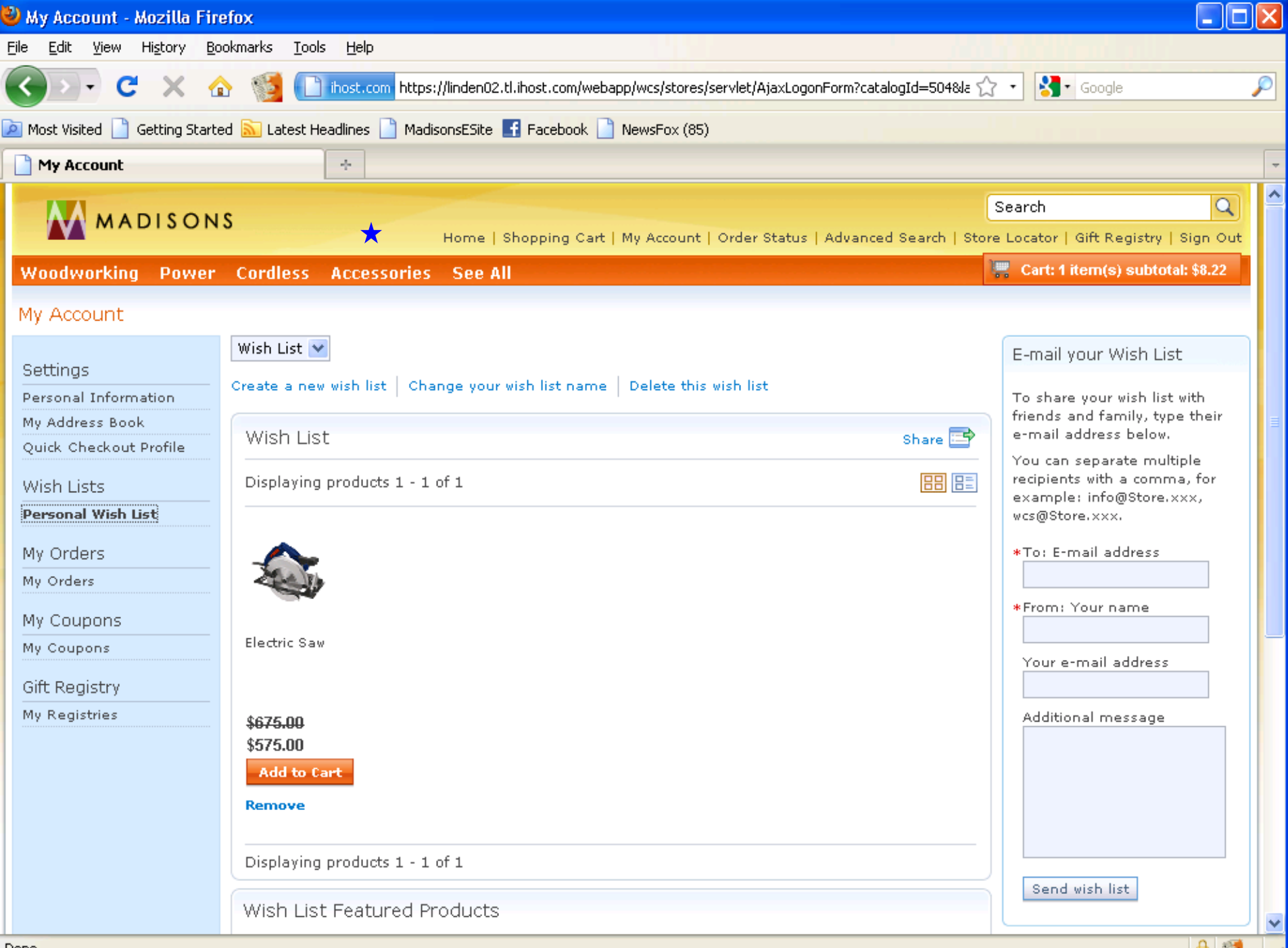

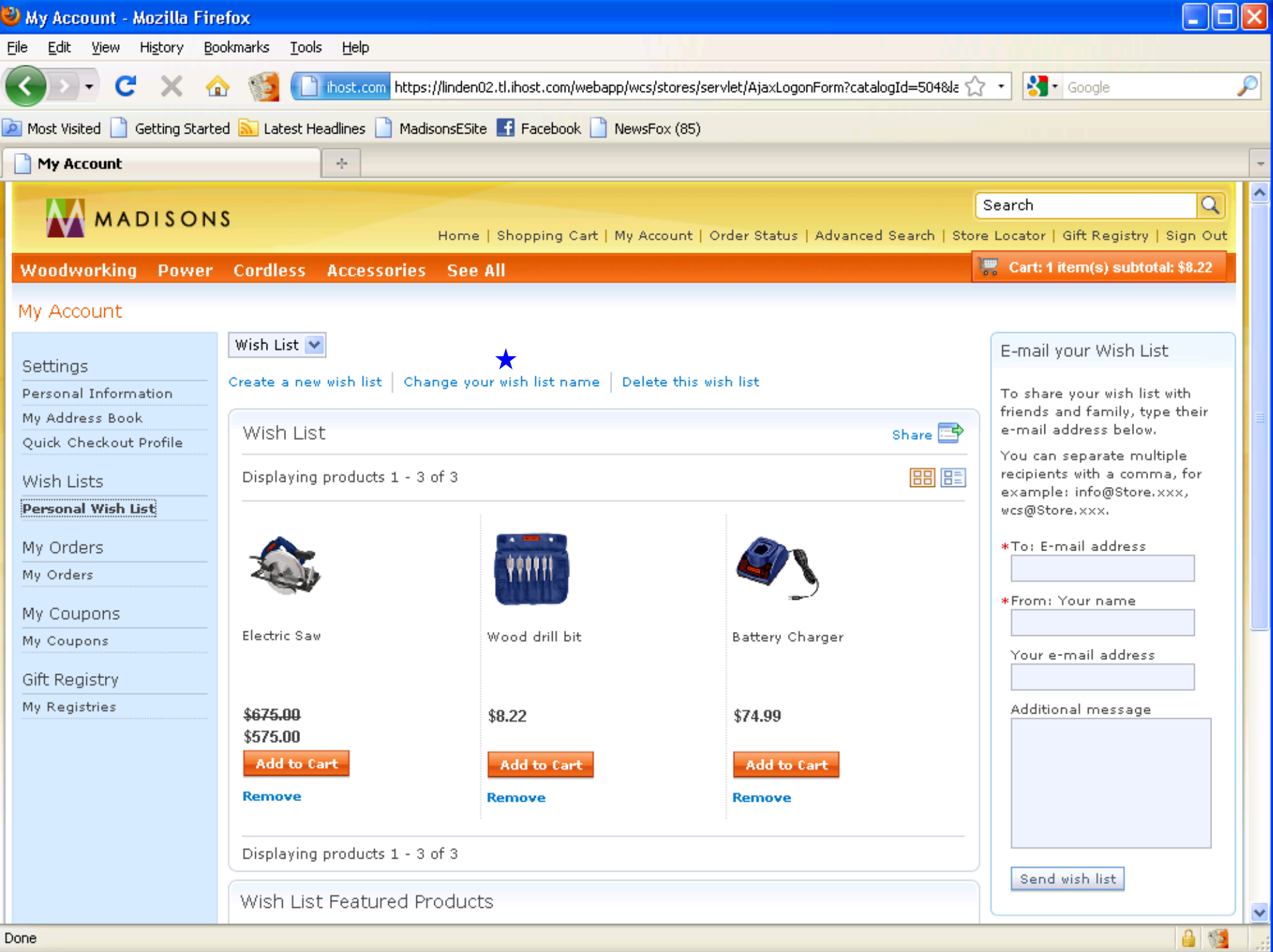

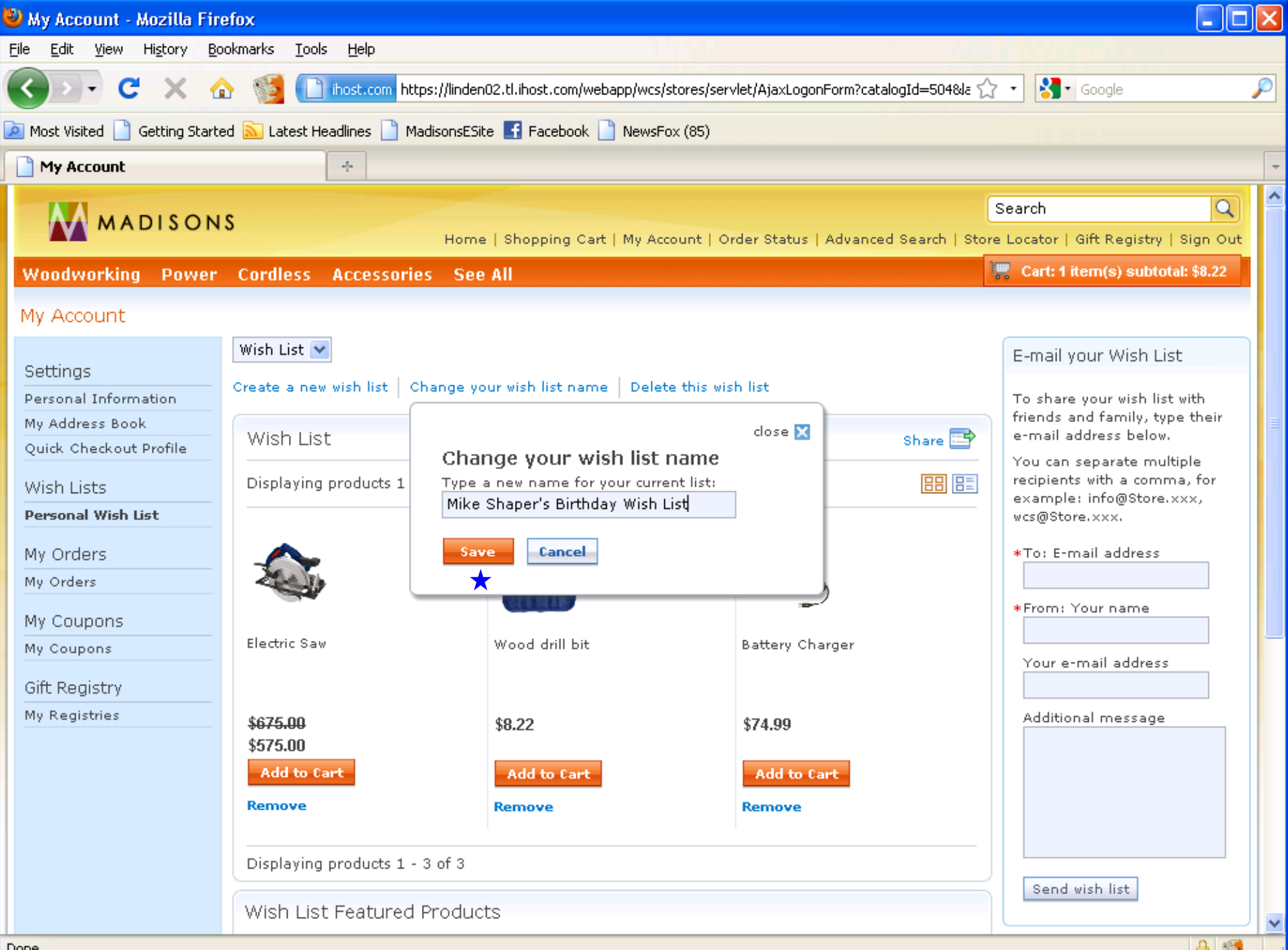

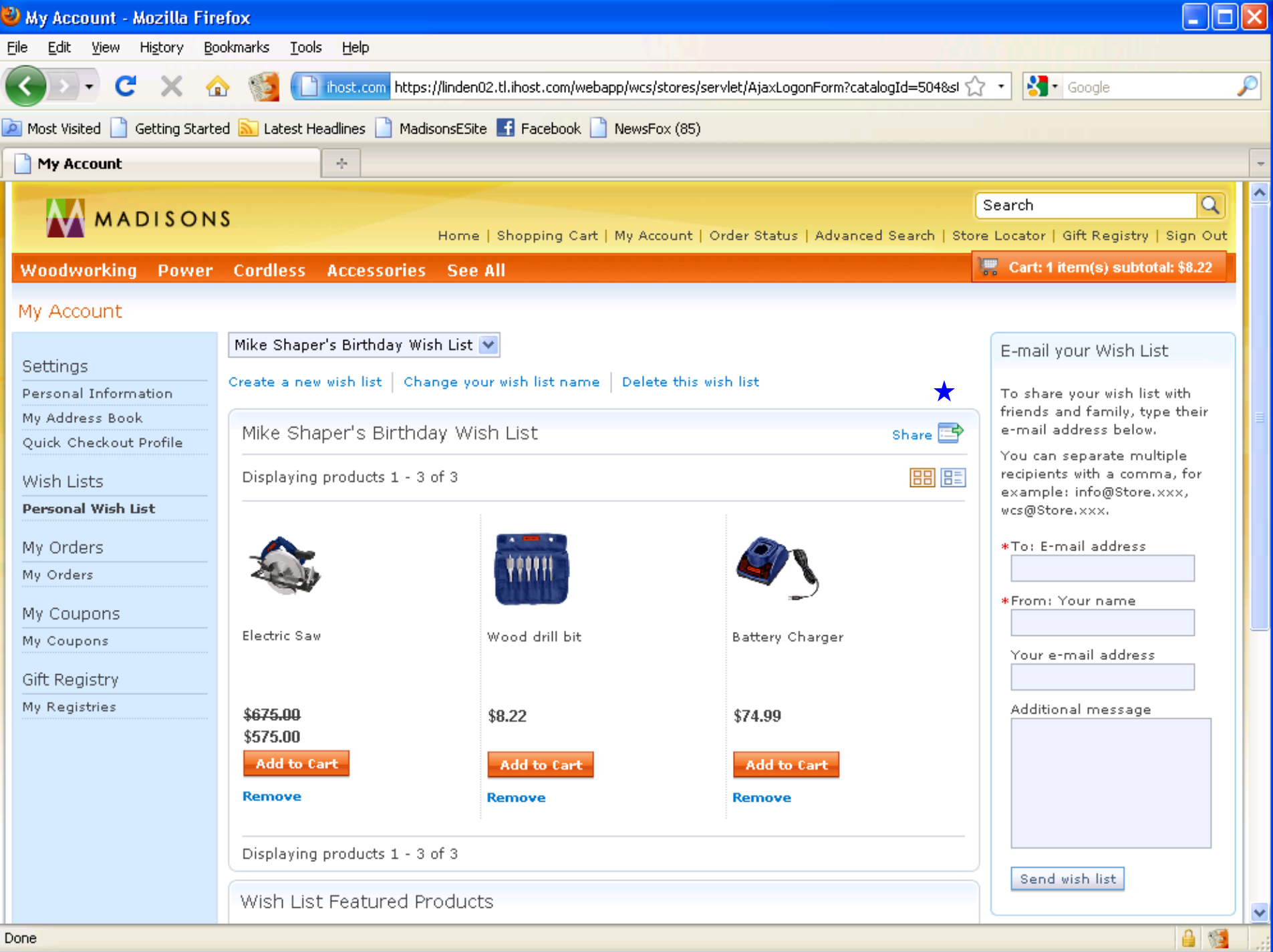
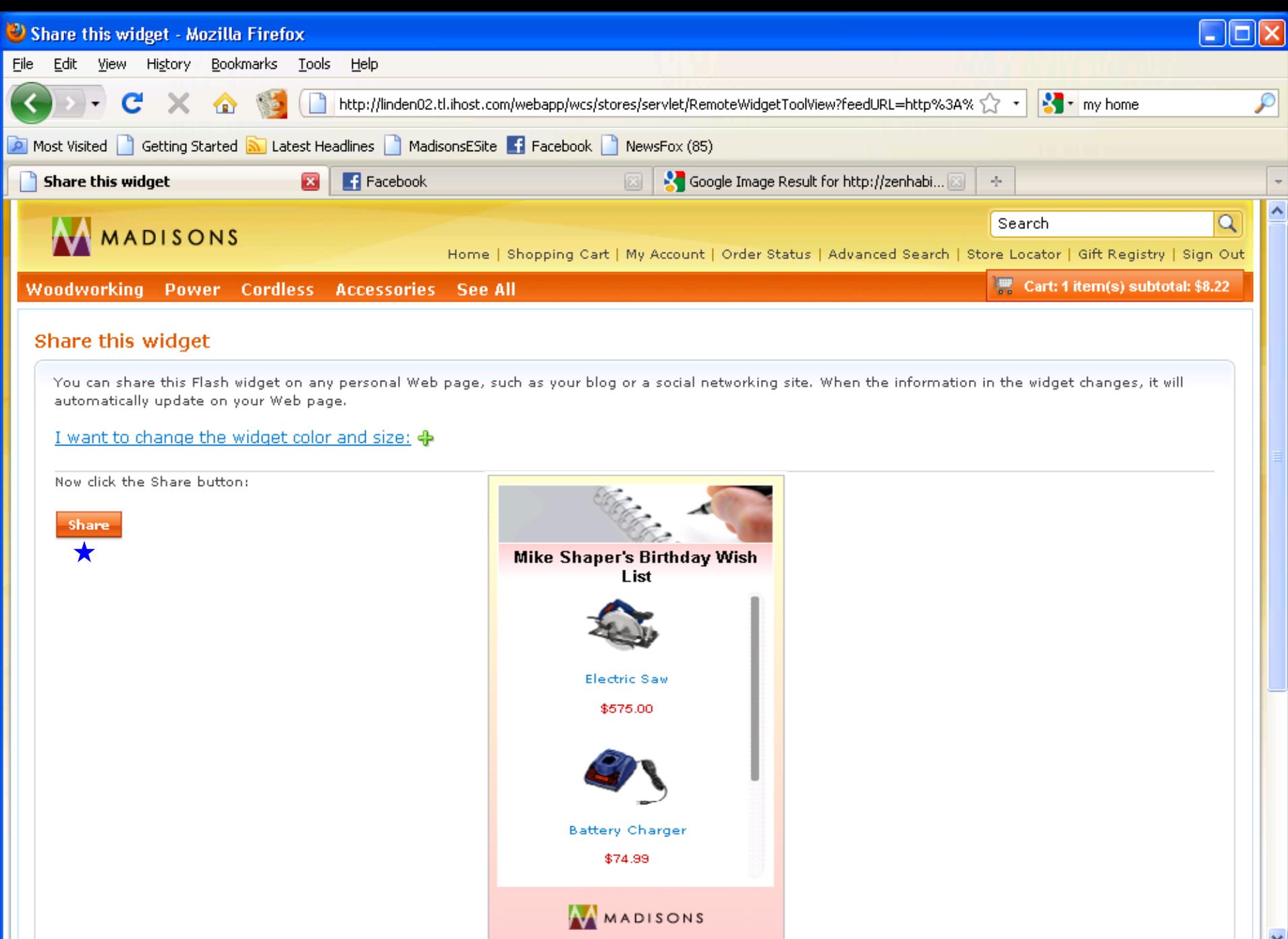

147 Corporation of the corporation of the corporation of the corporation of the corporation of the corporation of the corporation of the corporation of the corporation of the corporation of the corporation of the corporati

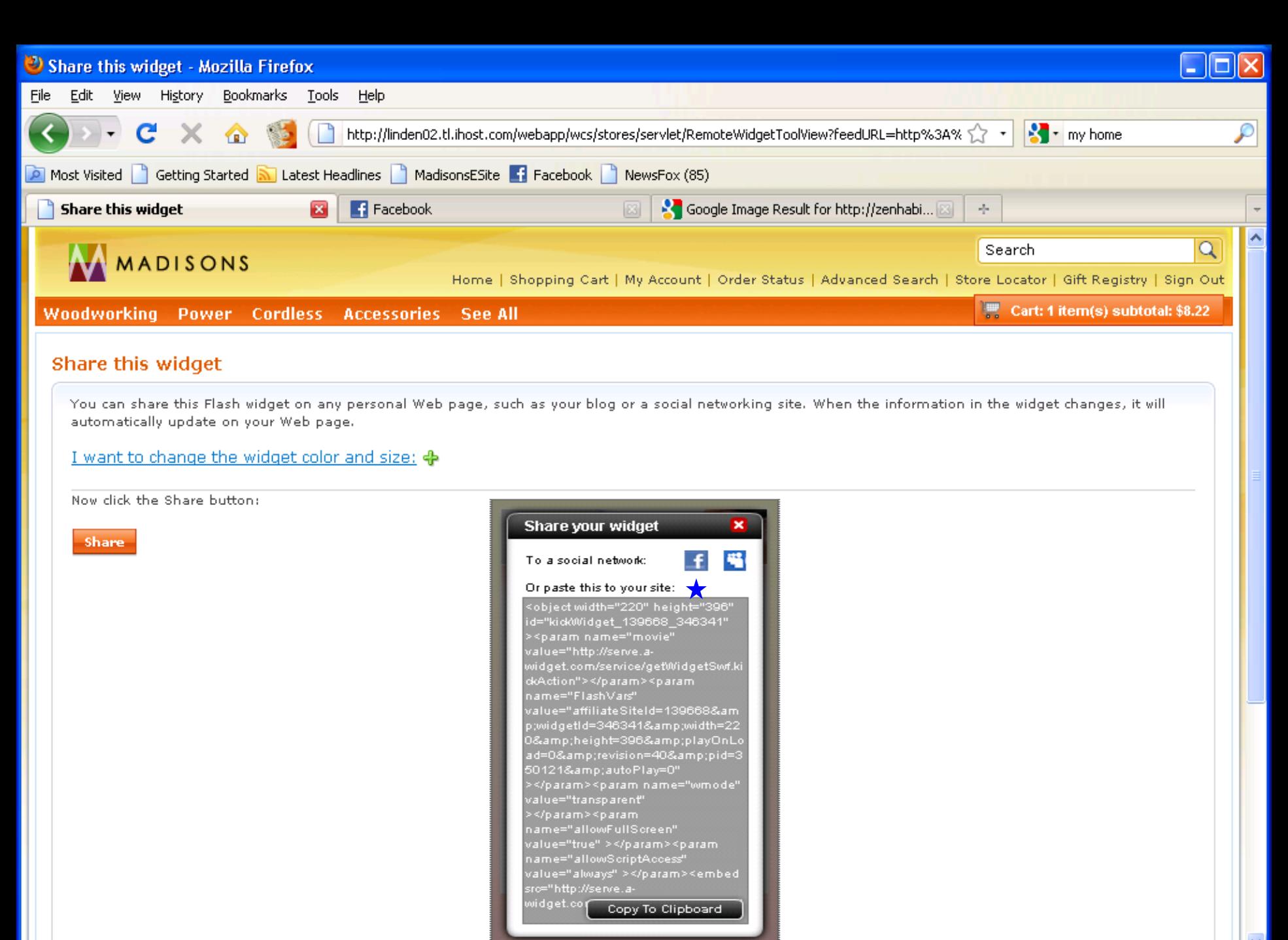

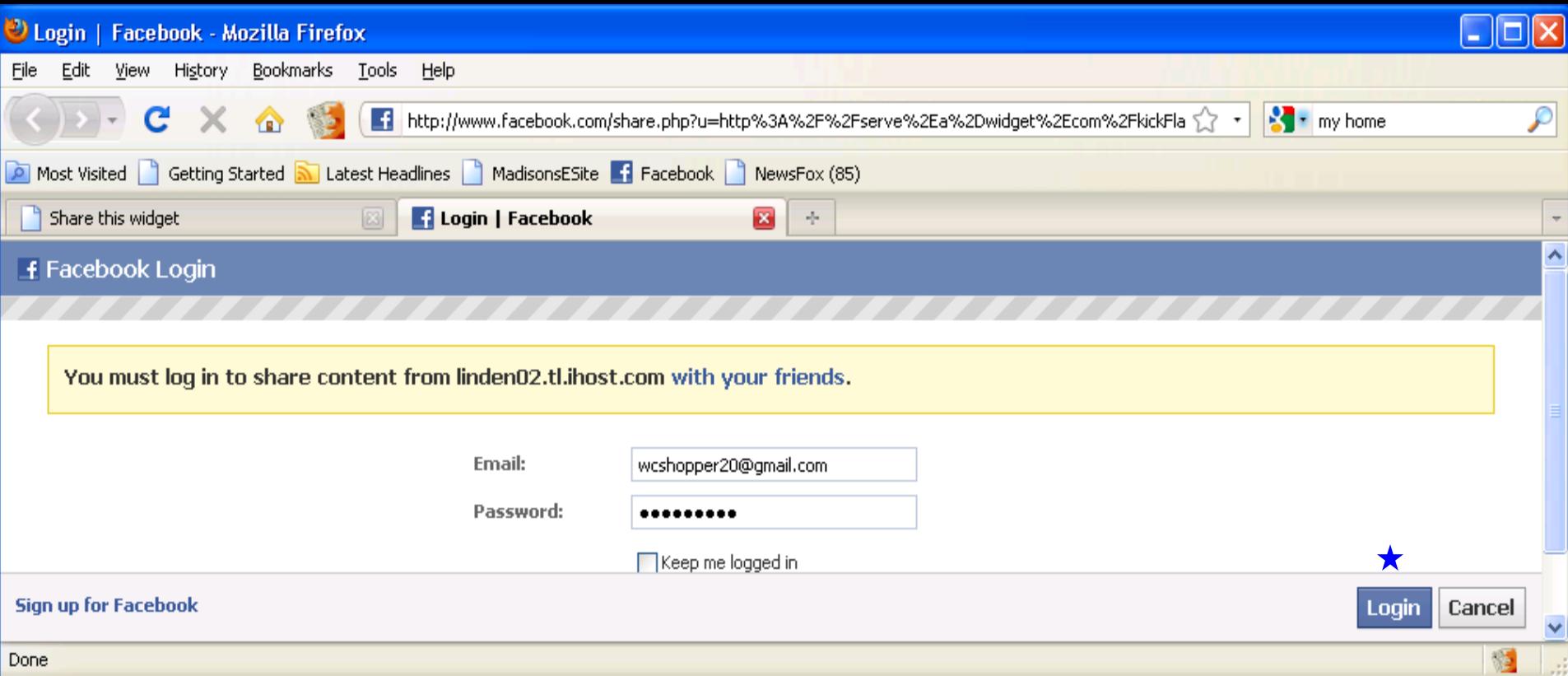

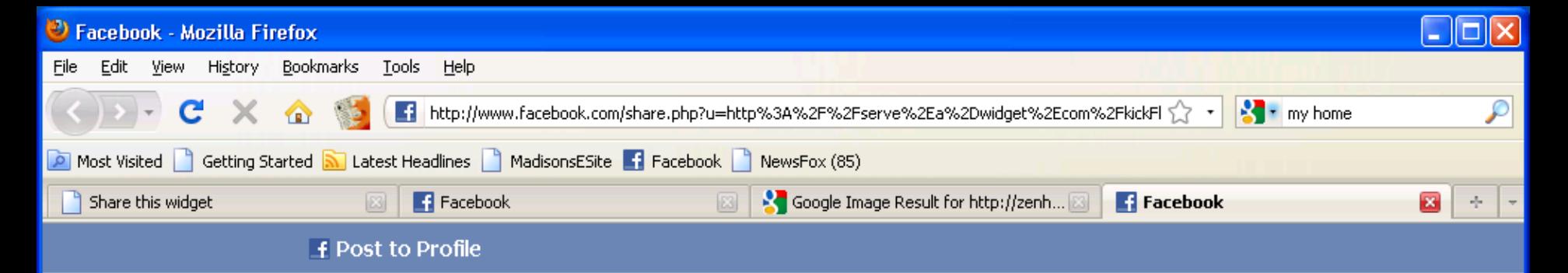

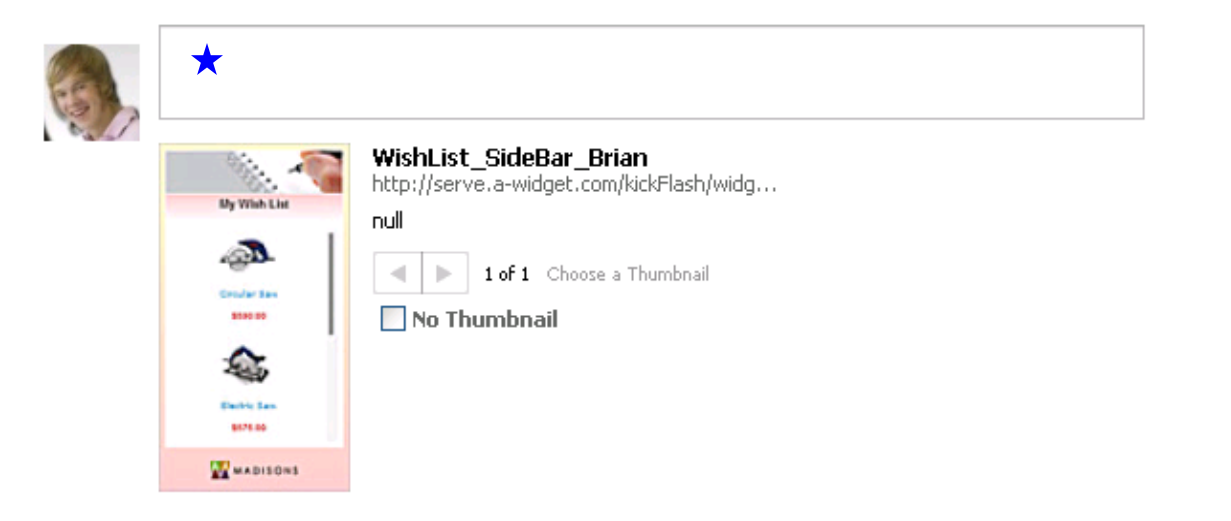

Send as a Message instead

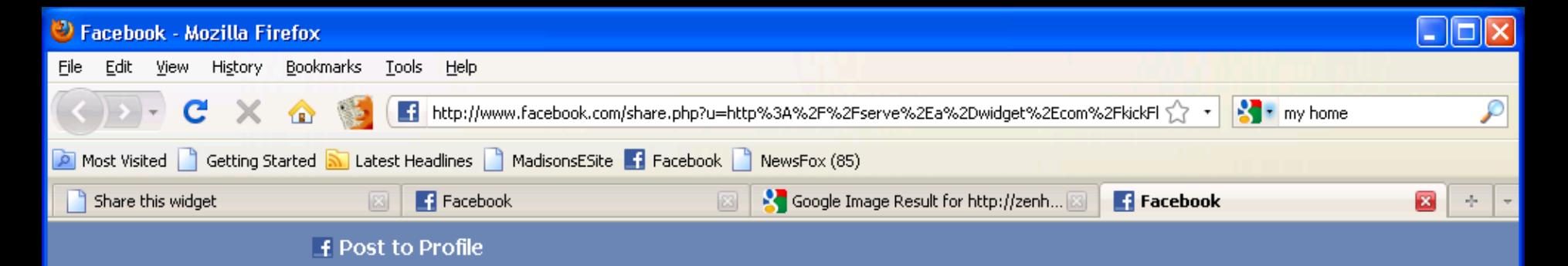

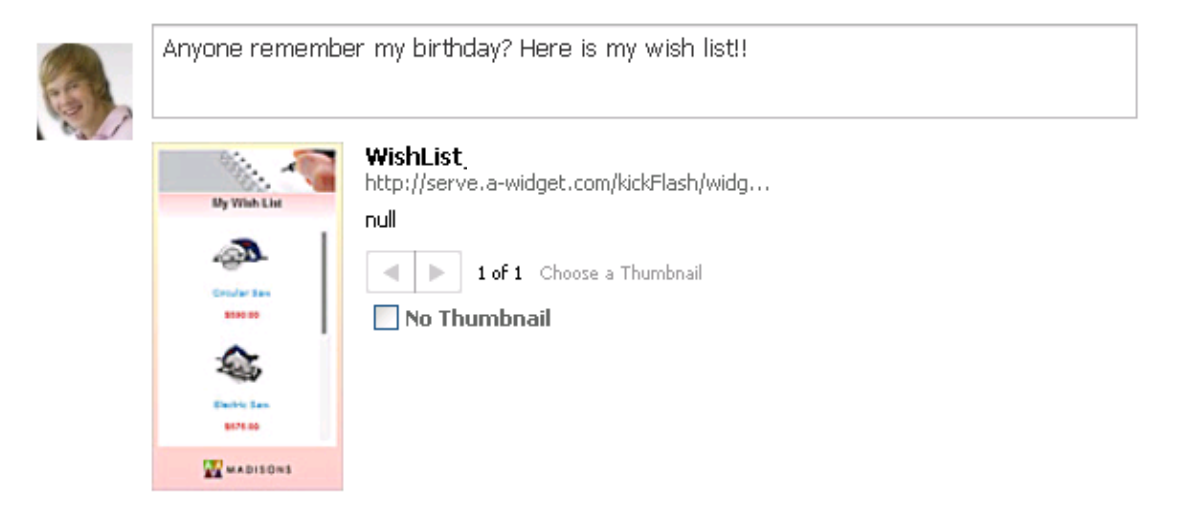

Cancel

Send as a Message instead

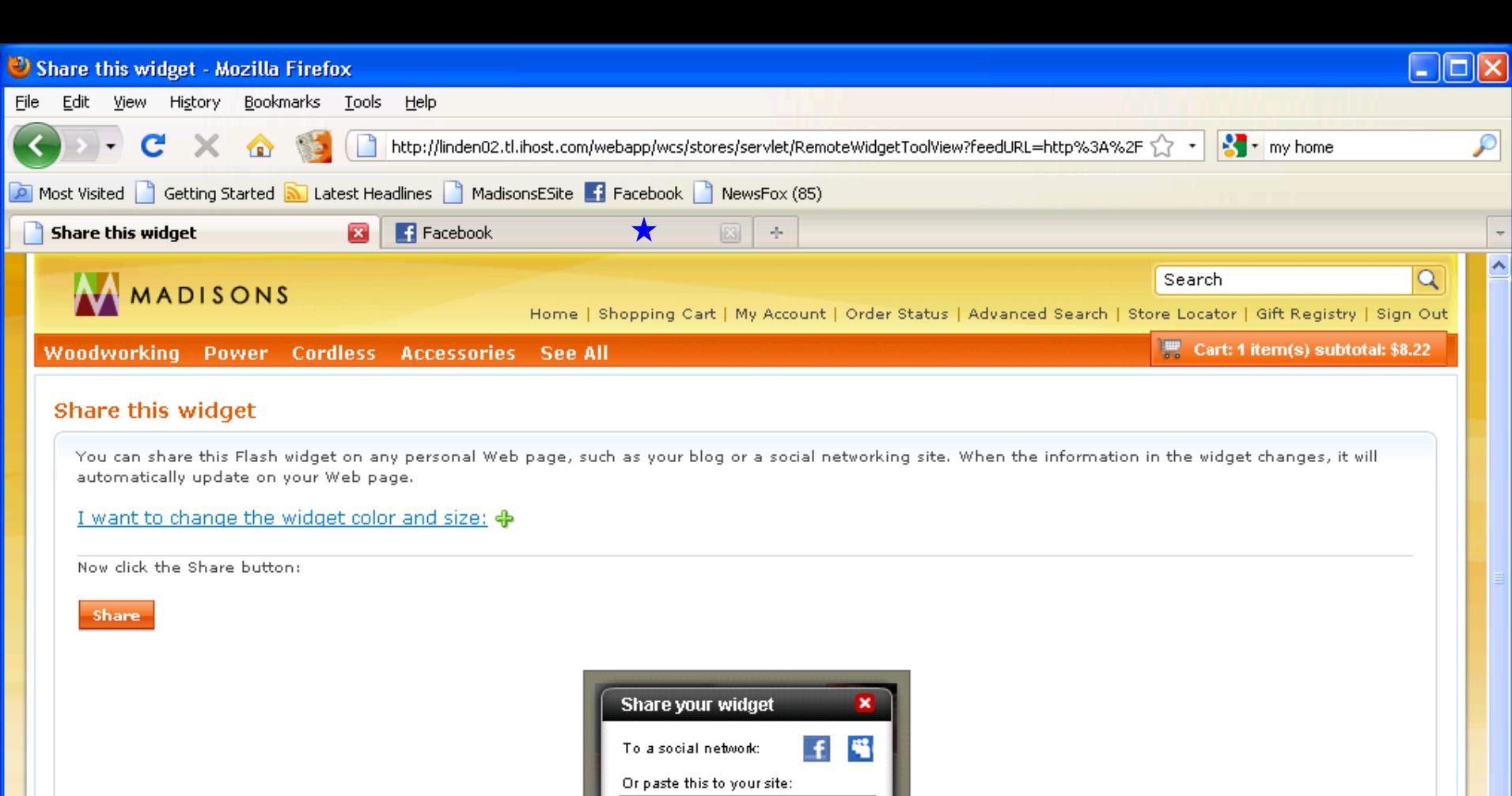

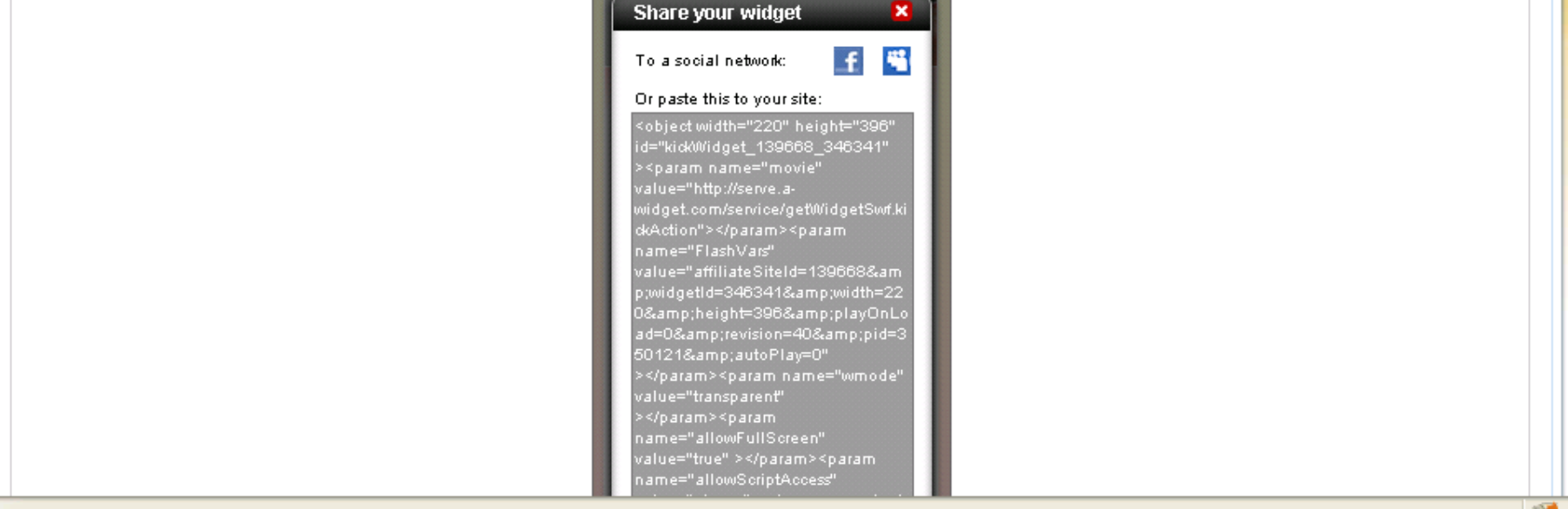

 $\blacktriangledown$ ن ا

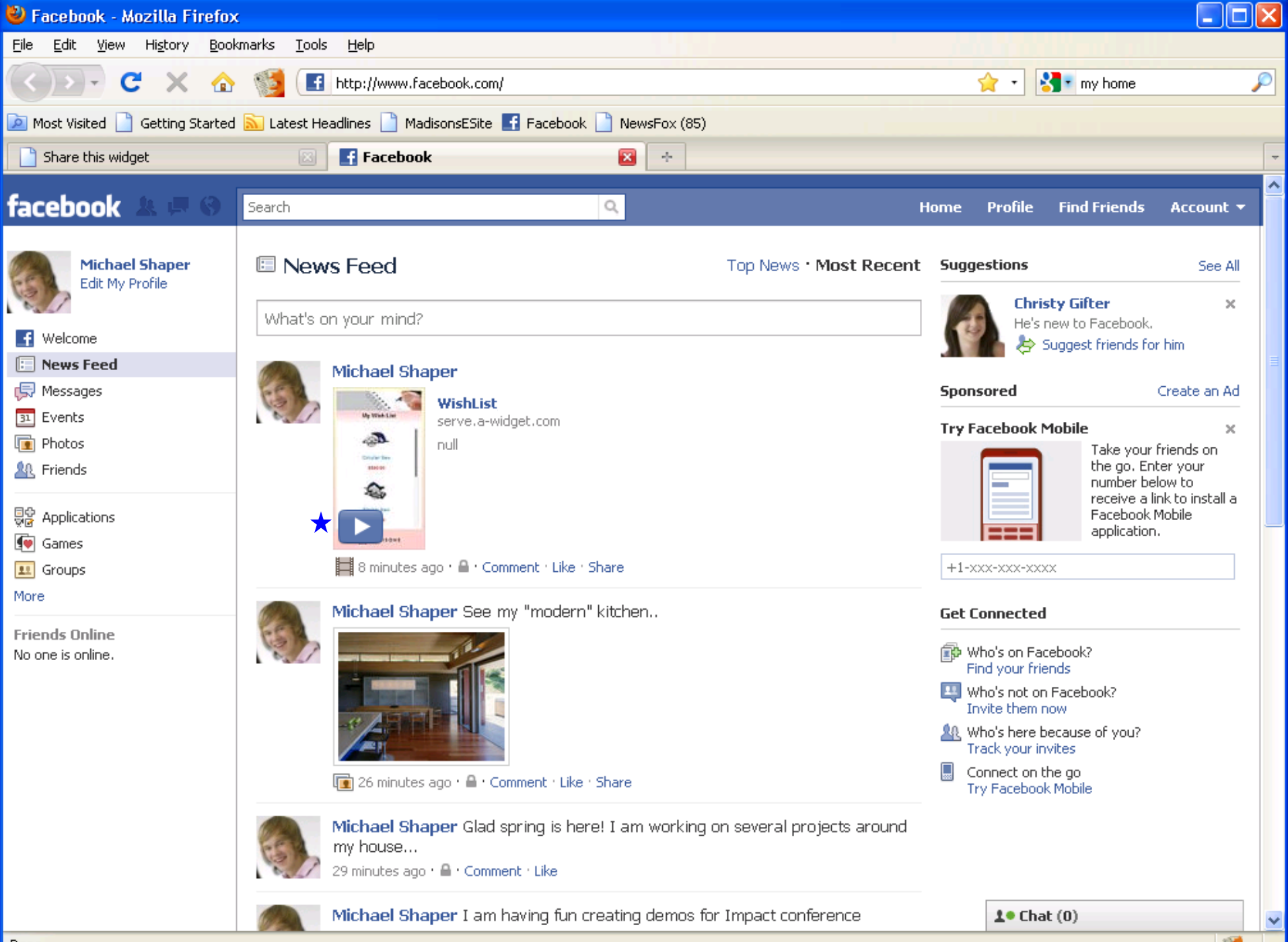

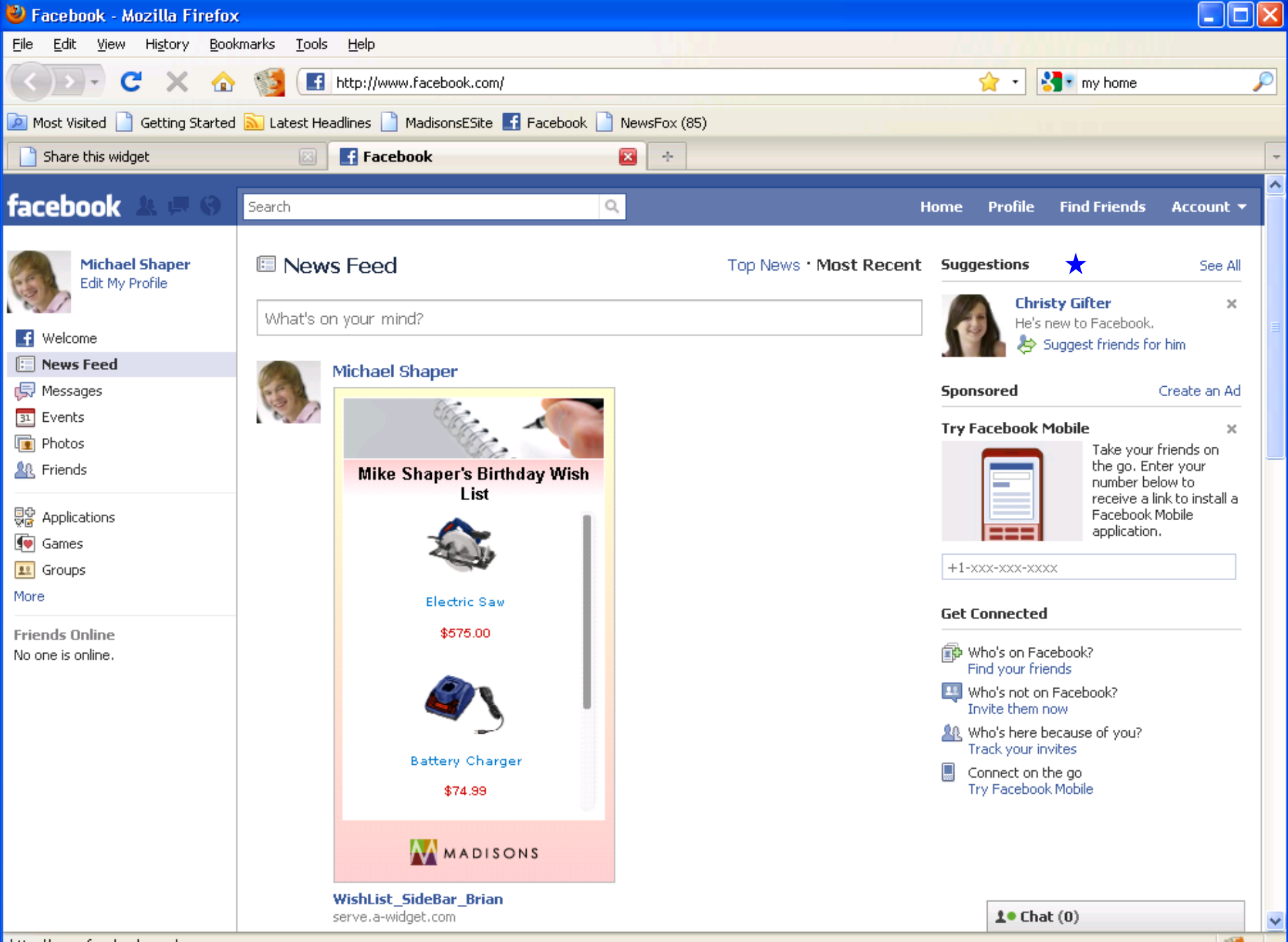

oftware for a smarter planet m

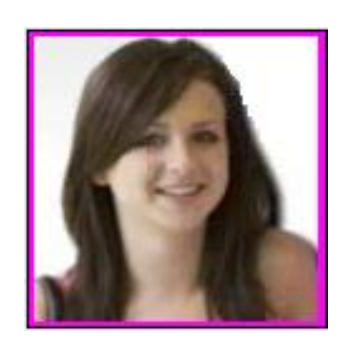

### Christy sees Mike's wish list in

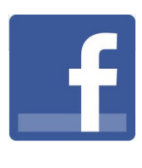

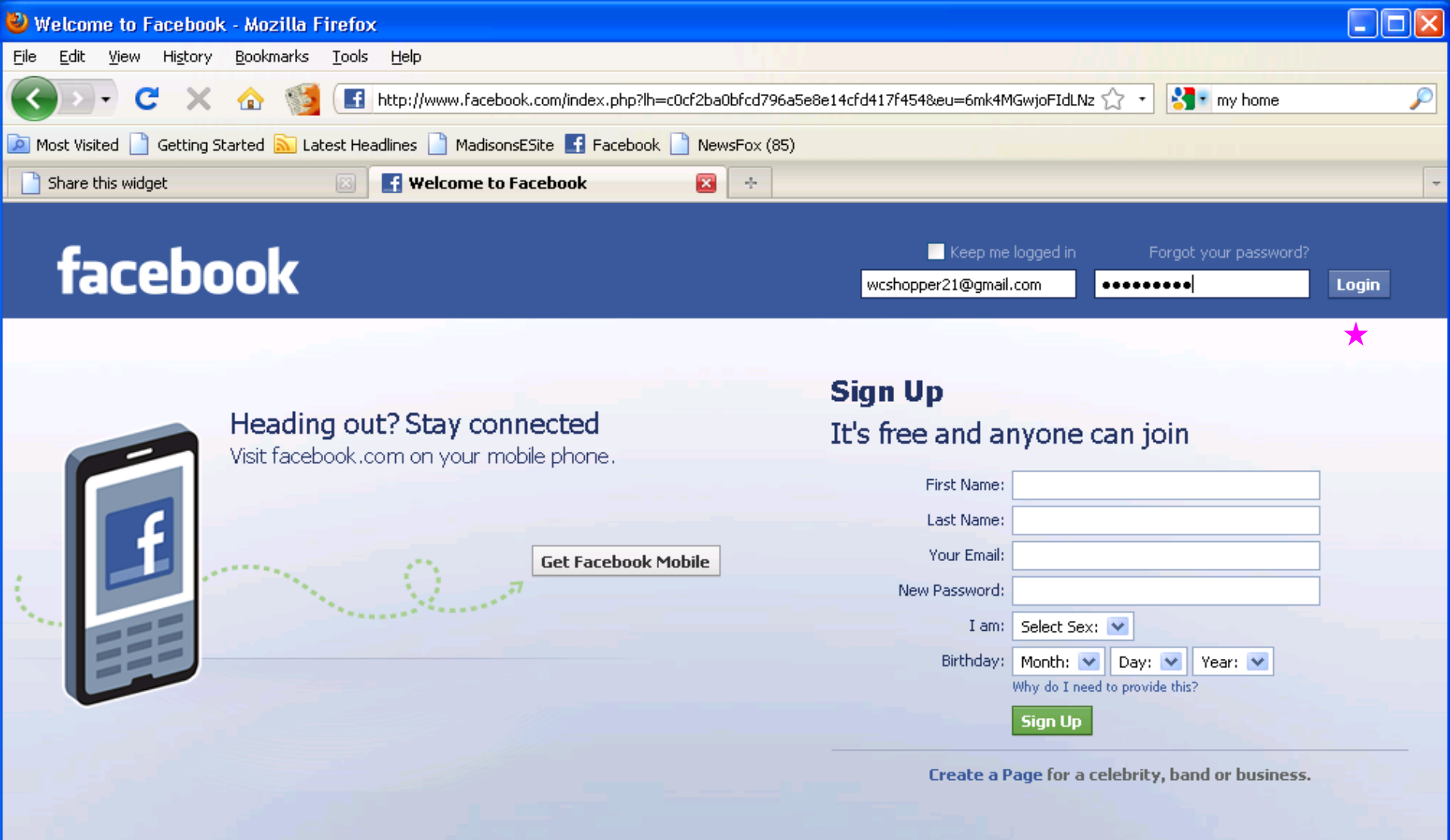

English (US) Français (Canada) Español Português (Brasil) Français (France) Deutsch Italiano العربية Rast 1 + العربية العربية العربية العربية العربية العربية العربية العربية المعاملة

Facebook @ 2010 English (US)

About Advertising Developers Careers Terms . Find Friends Privacy Mobile Help Center Blog Widgets

 $\| \rangle$ 

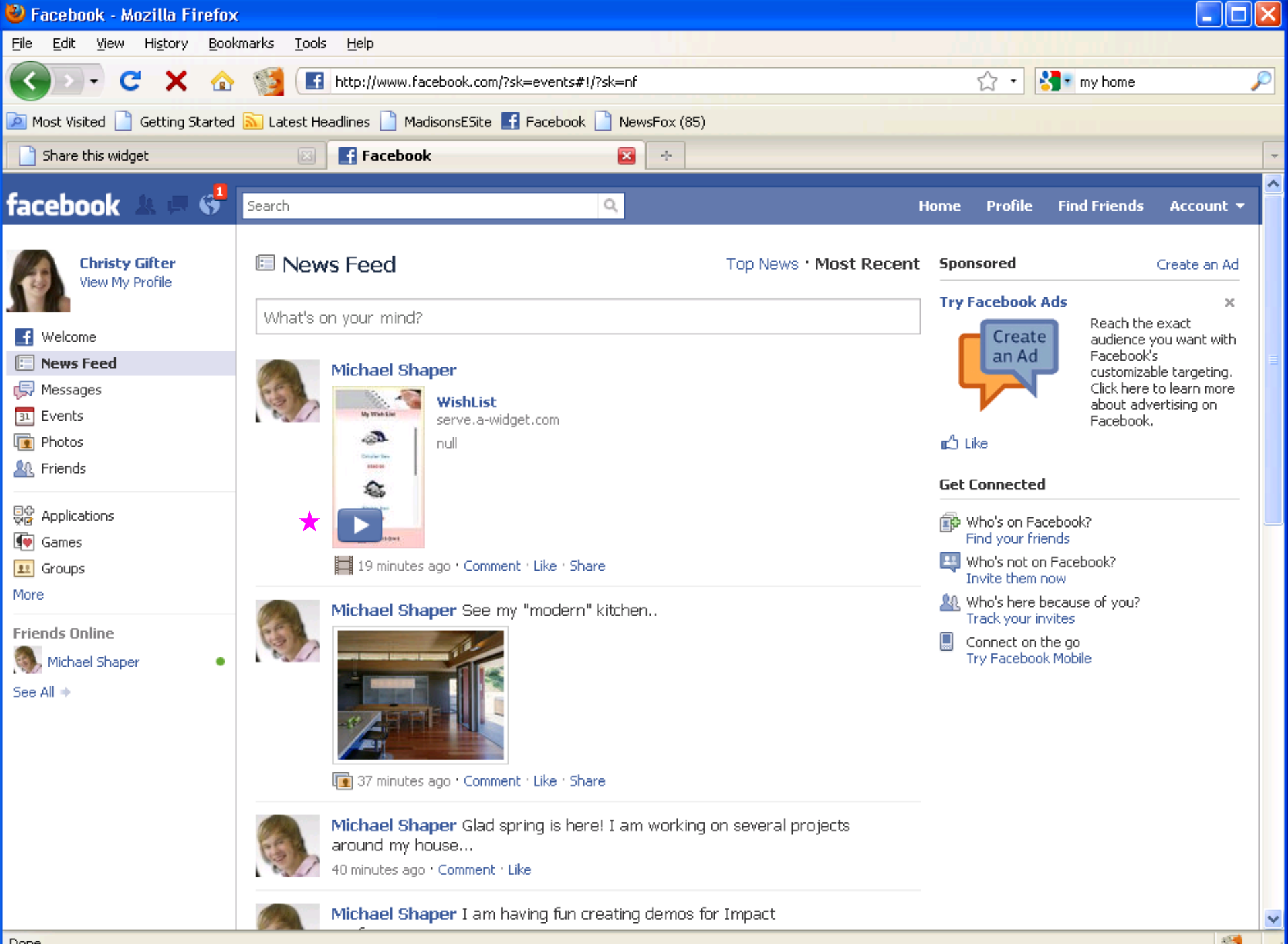

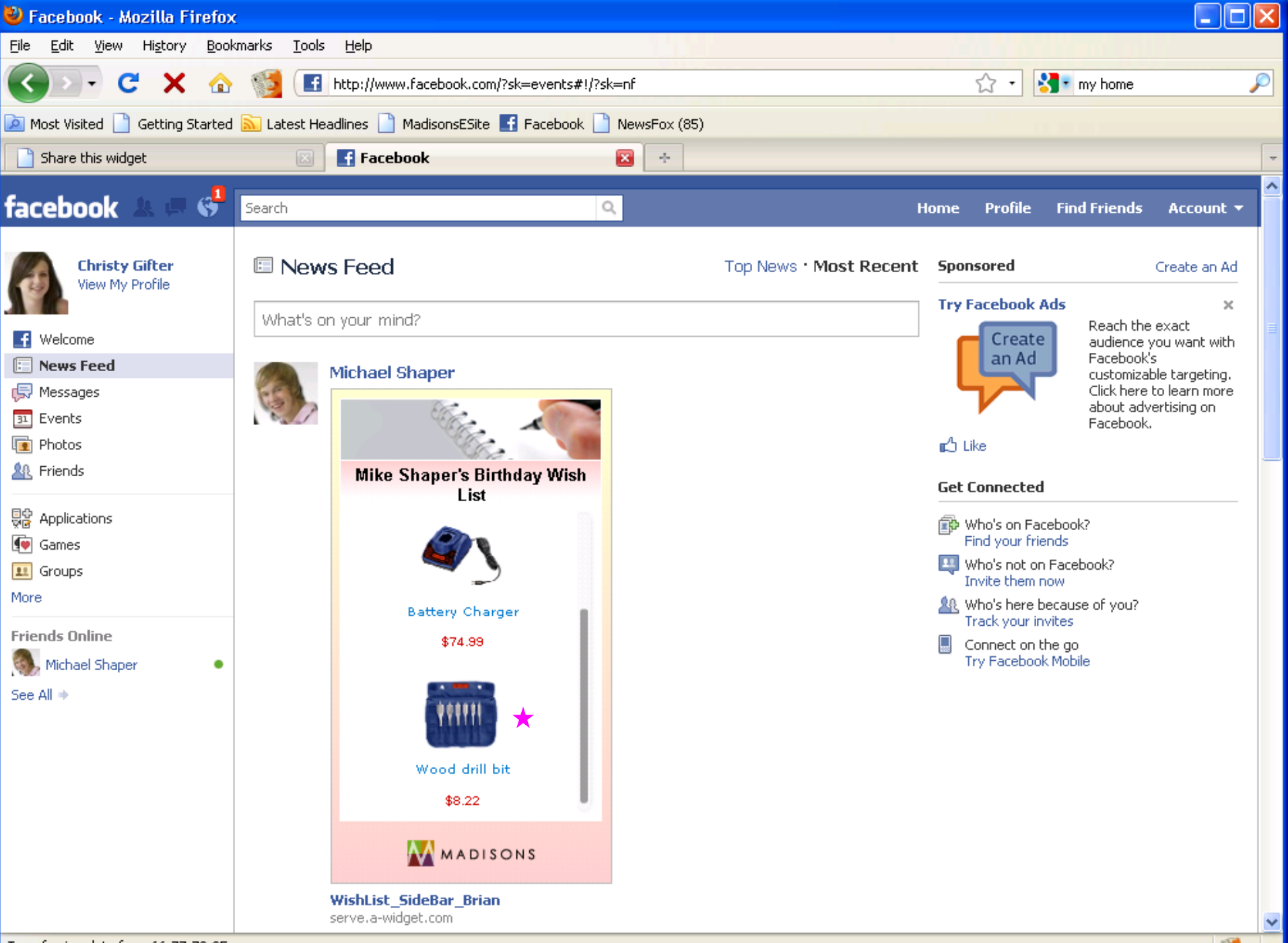

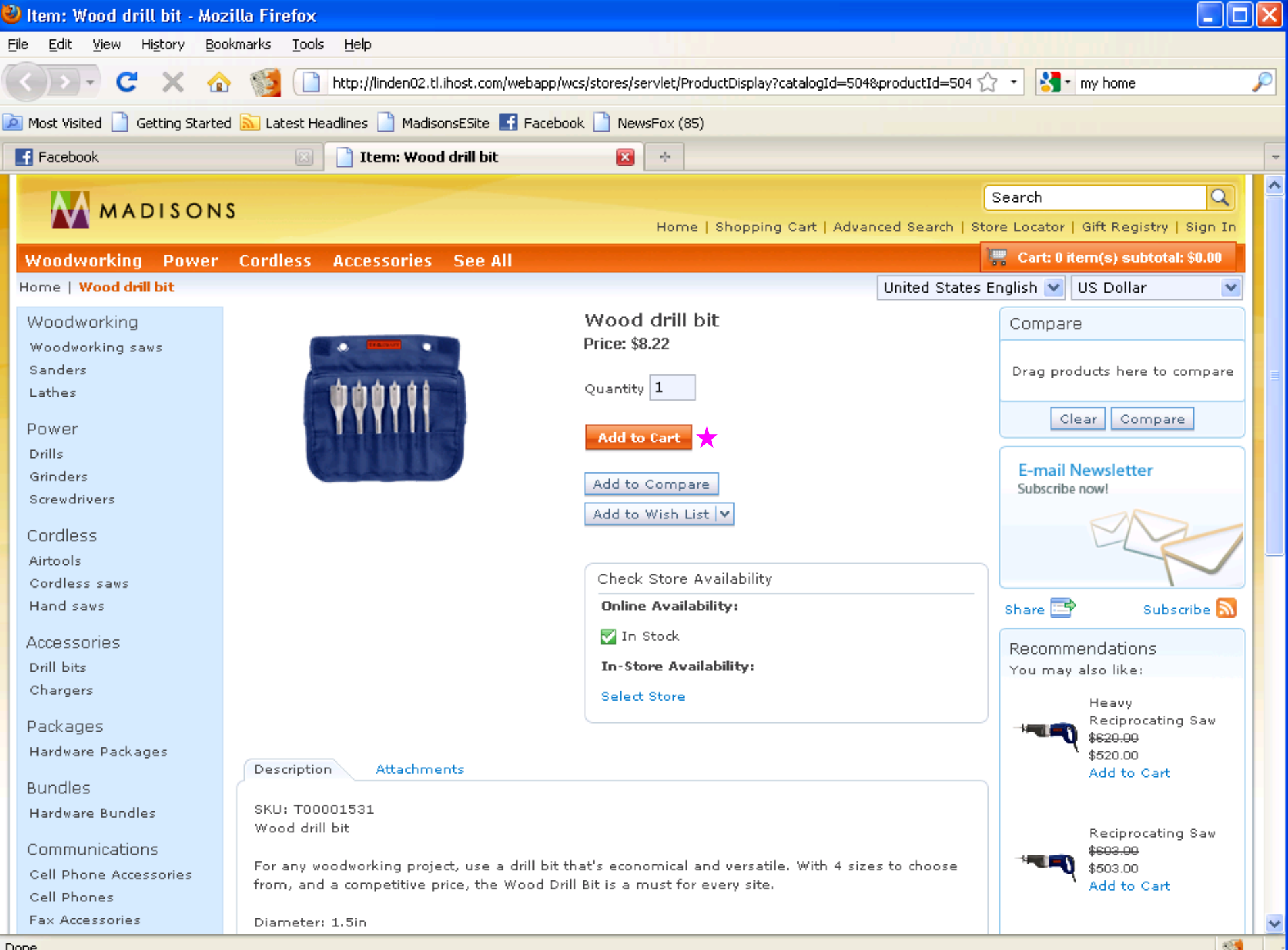

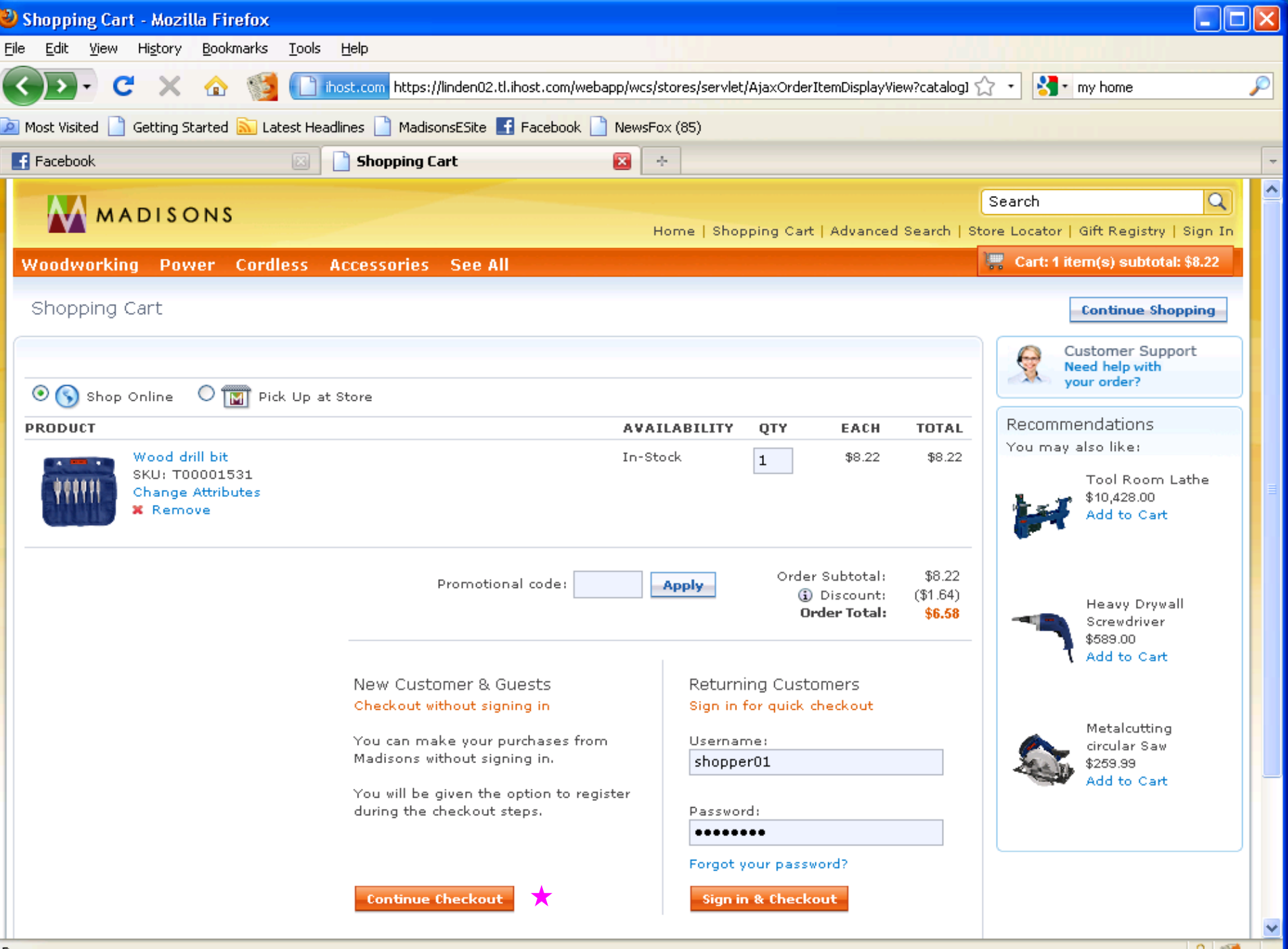

a smarter planet tor

### Remote Widgets Scenario 1:

*Shopper sharing wish list / gift registry in social networks*

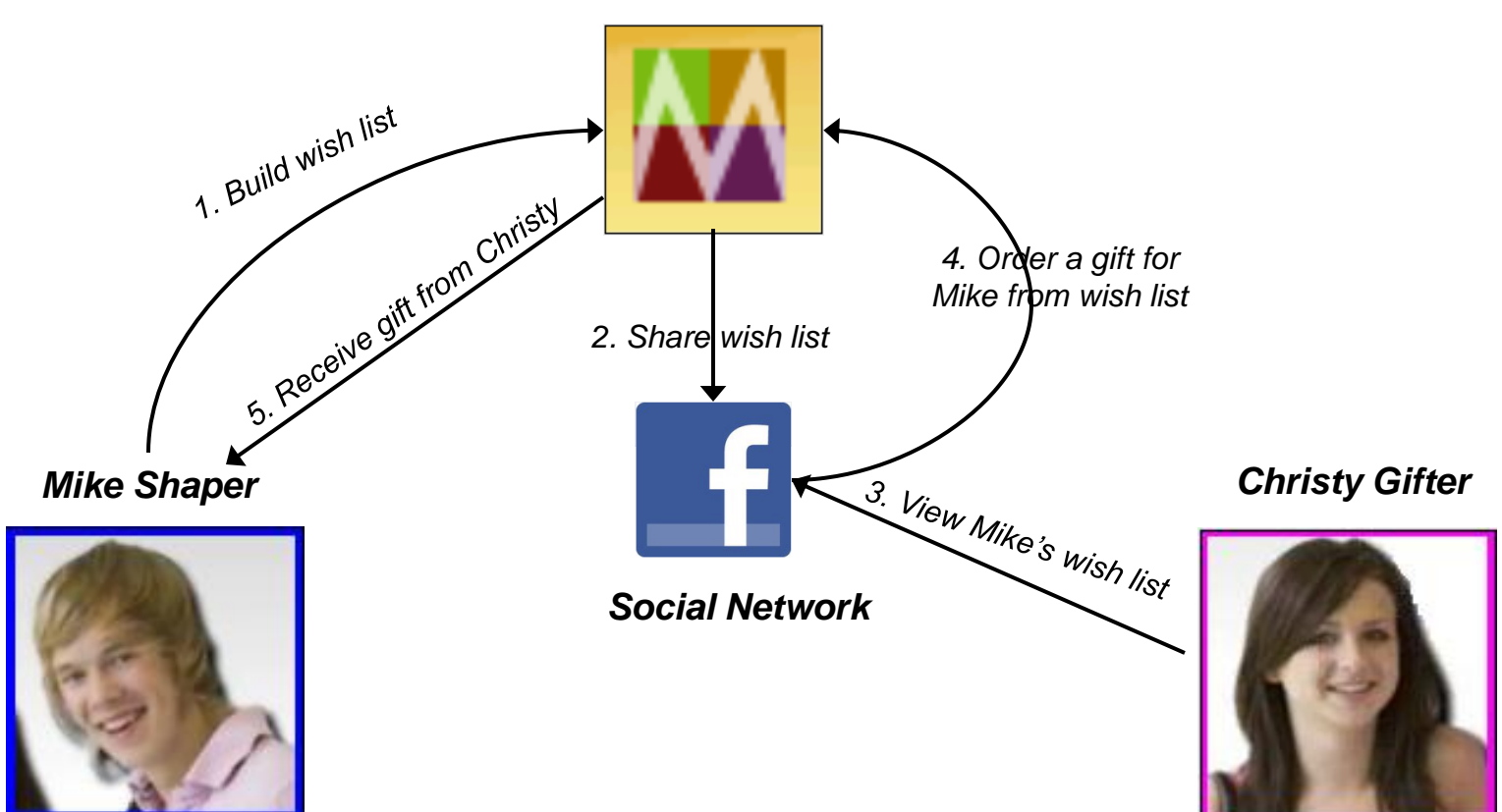

*Madisons Retail*

- Agenda a stharter planet CO
- 1. Social Commerce. Why?
- 2. Social Commerce
- 3. Co Shopping

### What is Coshopping

Coshopping enables two shoppers to shop together within their browser windows explore a store take control of a session highlight web page elements view products chat about products

for a smarter planet

Coshopping provides real-time synchronization of the web browsers of two users to create a single collaborative shopping session controlled by a single user

Individual privacy and security preferences

Links that reveal customer sensitive information are blocked during coshopping Highlight of the personalized content in coshopping is disabled

# for a smarter plane

# Coshopping concepts

Concepts:

Leader:

Initiates the coshopping session and gets URL Sends the link to a friend "Leads" the session – aka "Follow Me Mode"

Follower:

Receives the invite to the coshopping session, Sees what the Leader does

Toolbar:

Controls for session that displays within each participants' browser

Coshopping Dialog Status Bar

Displays connection status and a participants role

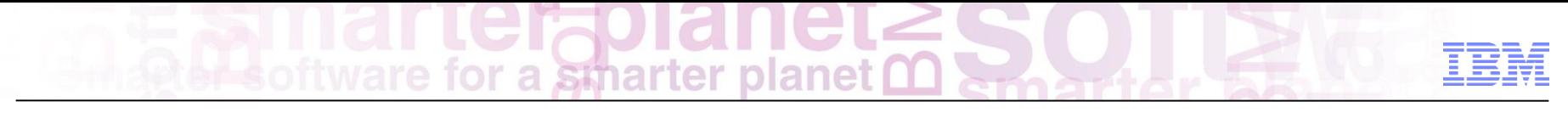

### Coshopping scenarios

1. Consumers

A shopper wants to collaborate with a friend, so they initiate a coshopping session and get a URL to share Shopper shares the coshopping URL via e-mail or chat

The follower requests to become the "leader" and takes control

Either participant highlights points of interest to draw attention towards

2. Consumer and Customer Service Rep....

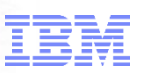

### Limitations when used with CSRs

Coshopping can **enhance existing contact center** *chat* **solution** to allow a CSR to guide the customer through product browsing and selection on the site.

> •Enhance the communication from a CSR to a shopper that is on the phone: "Let me show you a good product for you" •Enhance the communication from a customer on the phone to the CSR: "I can't find what I'm looking for … this is what I'm seeing"

### Key points:

- 1. Open communication mechanism is required to facilitate the sharing of the invitation to start the coshopping session This can be an enhancement to existing contact center chat solution
- 2. Managing expectations the scenario is one of **cobrowsing** The CSR will not be able to add to cart or complete an order for the shopper as part of the co-browsing session The co-browsing is not integrated into Sales Center, therefore switching between applications may be required
- 3. An individual can participate in only one coshopping session at a time. This could be a limitation for company's whose CSRs deal with many shoppers at any given point in time.

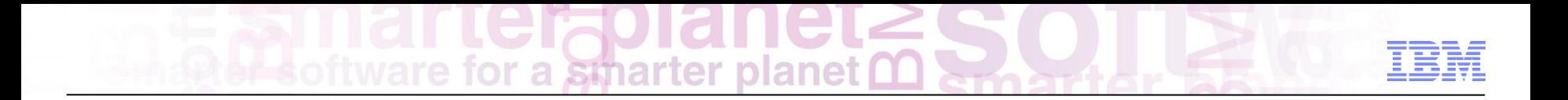

## Overview of features of coshopping

### Starting coshopping

User A clicks on the 'Coshopping' link from the header in Madisons

smarter

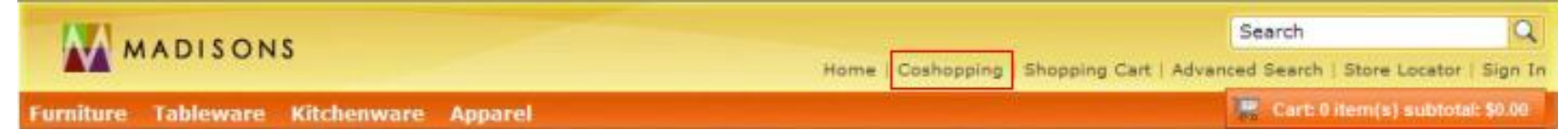

- A dialog is shown and it asks the User A to enter the his/her name
	- Customer enters name and clicks "Get coshopping link"

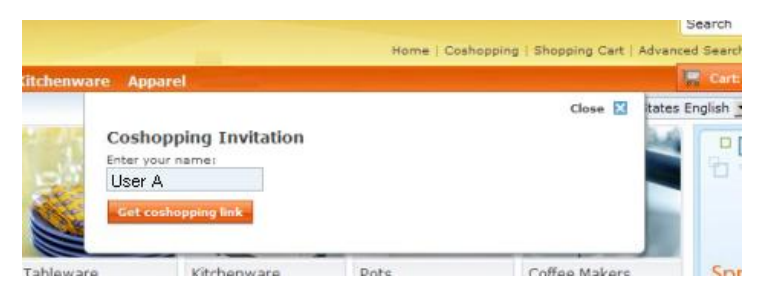

A collaboration URL is generated and displayed within the dialog

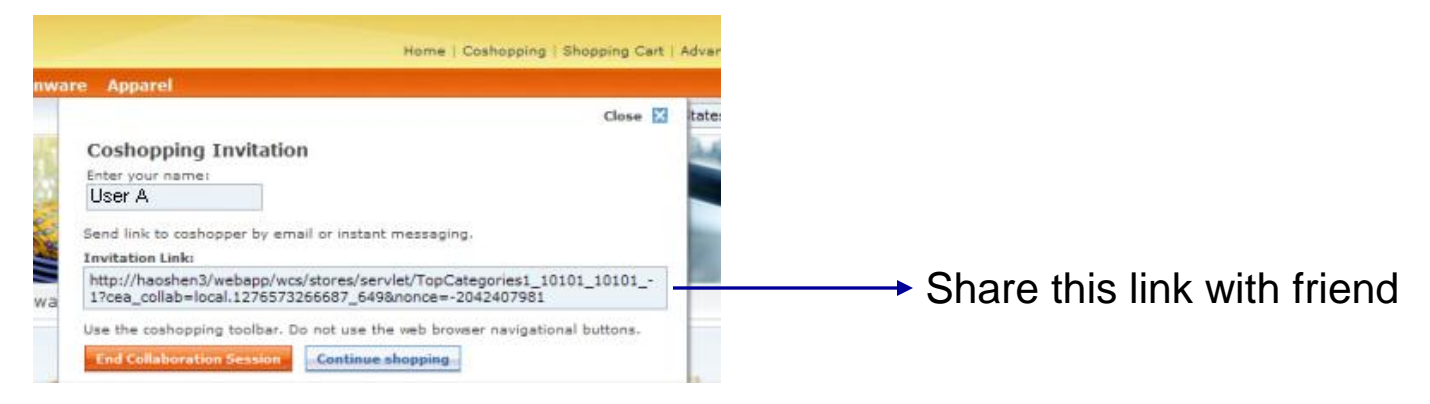

# ware for a smarter plane

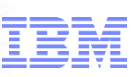

# Friend receives URL and begins coshopping

### User B opens the collaboration URL in a web browser

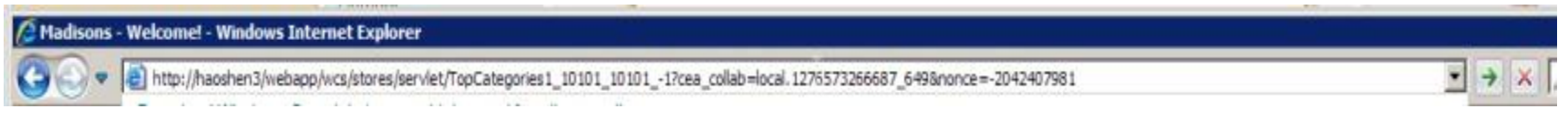

For the User B, a dialog will open asking him/her to enter his/her name. User B enters a name. The collaboration dialog is opened and the dialog is in follow me mode immediately

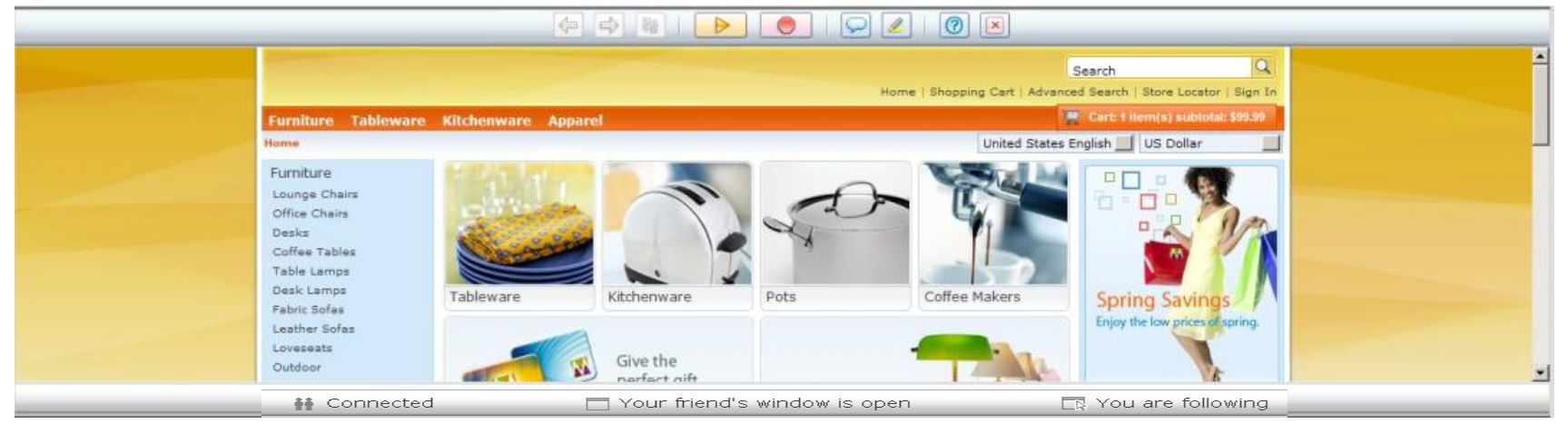

### Notice the status bar for User B:

Connected

Your friend's window is open

□ You are following

# for a smarter planet

### Follow me mode

The follow button in User A's collaboration dialog is not available by default, because User A is already leading. When User A selects a link User B's browser will follow:

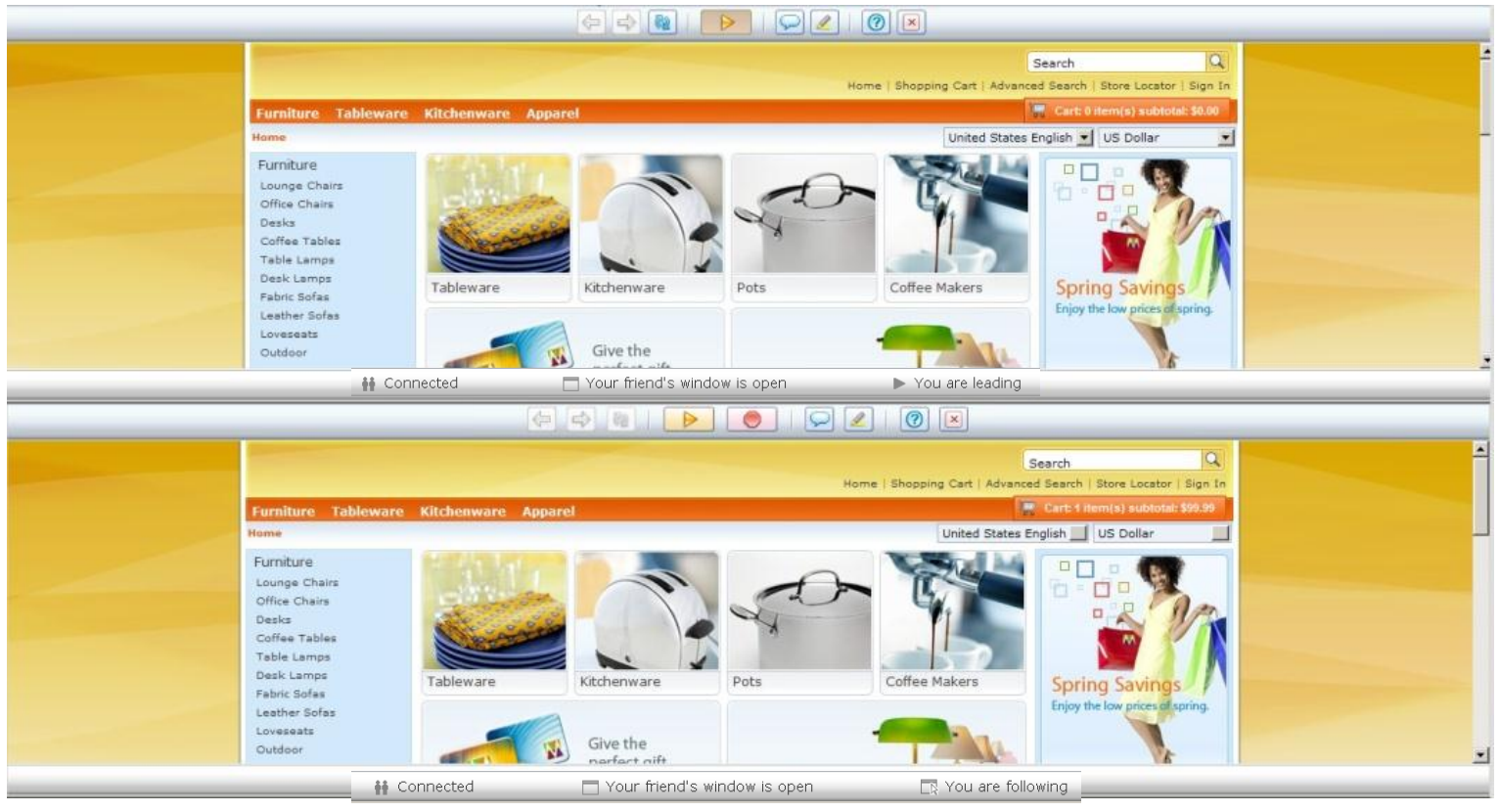

smarter

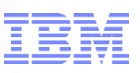

### **Chat**

Either user clicks on the chat button

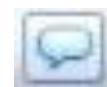

User enters text in the input field and clicks send within the chat area, or hits enter

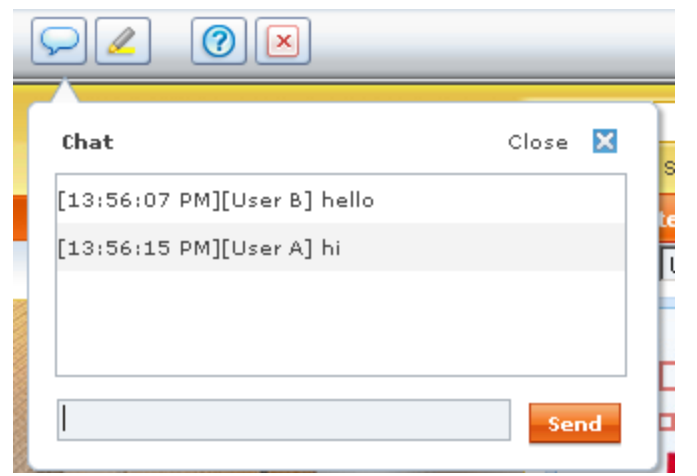

The chat message is displayed in the chat dialog

For the other user, the chat area is open and the chat message will appear

The chat window follows typical Instant Messaging convention

### Highlight

Users can synchronously highlight HTML elements using the Highlight toolbar button

**MADISONS** 

Home | Furniture | Coffee Tables

Furniture Lounge Chairs

**Furniture Tableware Kitchenware Apparel** 

smarter

The Highlight feature is disabled from highlighting personalized content

User A highlights Office Chairs:

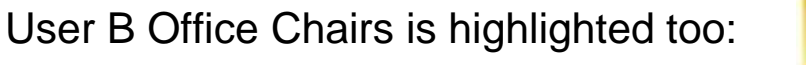

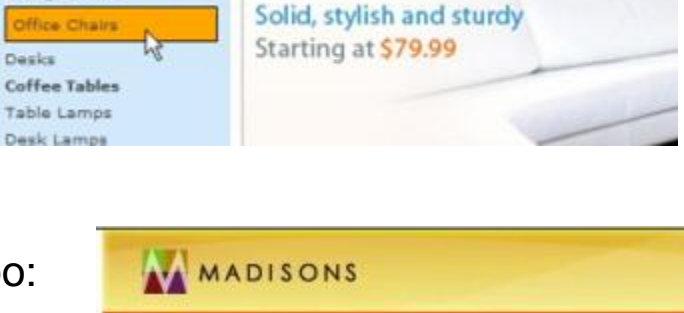

Coffee Tables

**Kitchenware Apparel Furniture Tableware** Home | Furniture | Coffee Tables

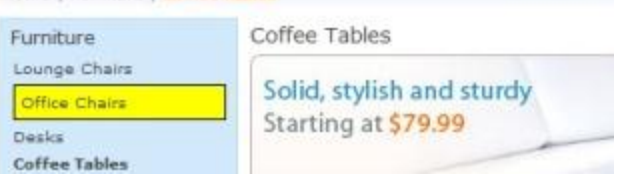

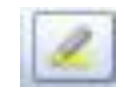

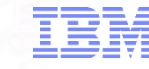

for a smarter planet

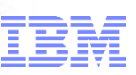

### GUI updates

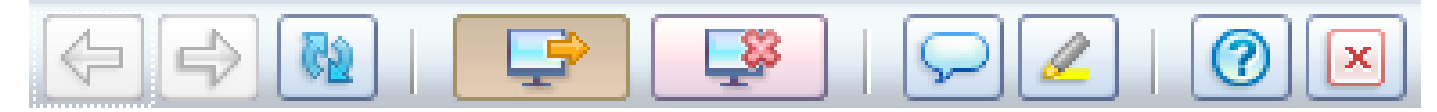

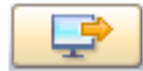

Let your friend see the pages you are looking at. Remember to use the coshopping navigational controls; your web browser's controls can end the coshopping session.

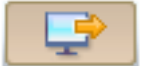

Displays when you are participating in a coshopping session your friend is leading.

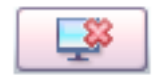

Stop following coshopping, but stay in the coshopping session.

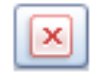

Exit from the session. Click End when you are ready to make a purchase.

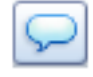

Enter a message or drag and drop a thumbnail image of a product and send to your friend.

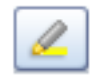

Highlight the product in both browsers.

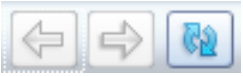

**Back, forward and refresh C** | Help button

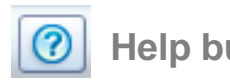

oftware for a smarter planet **∩** 

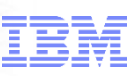

### Mobile coshopping

## Start coshopping Leading coshopping Highlight

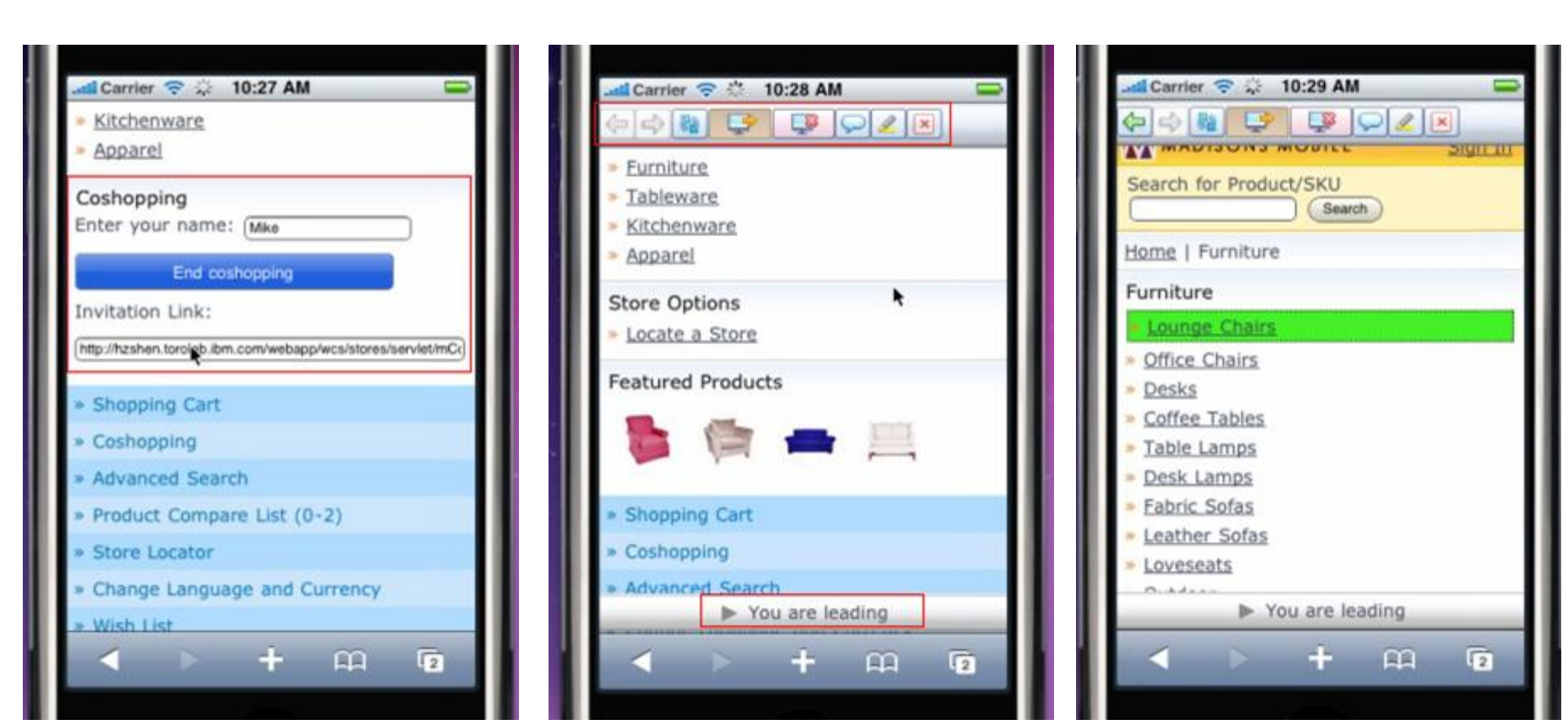

oftware for a smarter planet 0

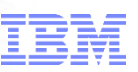

### Mobile coshopping images continued

### Chat Chat Stop following Ask to follow

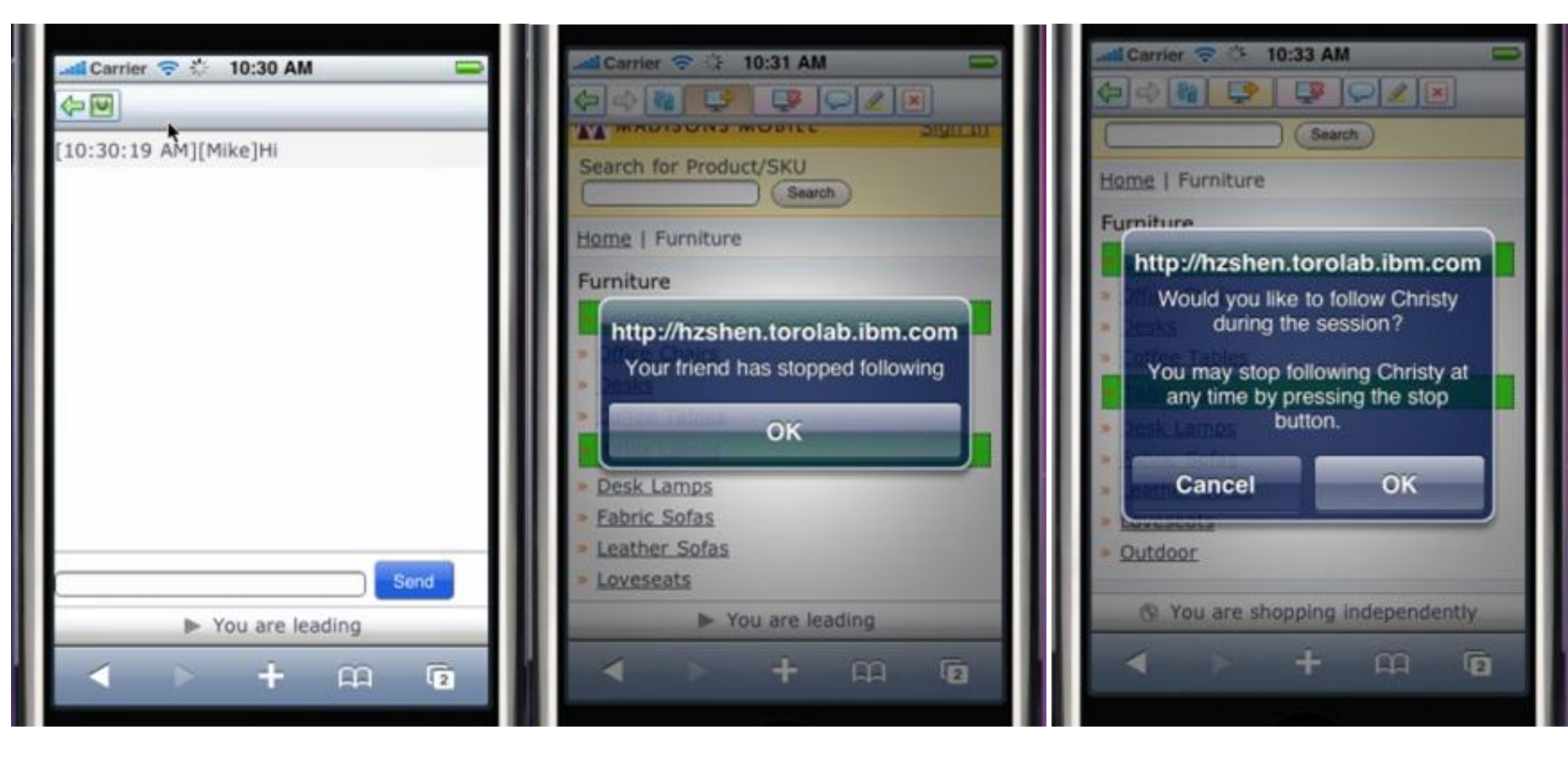

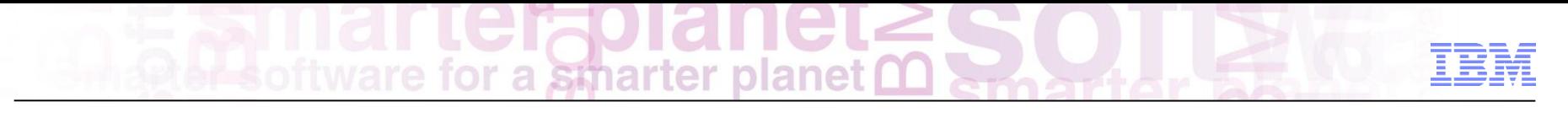

# What is the impact?

- Acquisition
- **Conversion**
- Spend
- Response rates
- Return rates

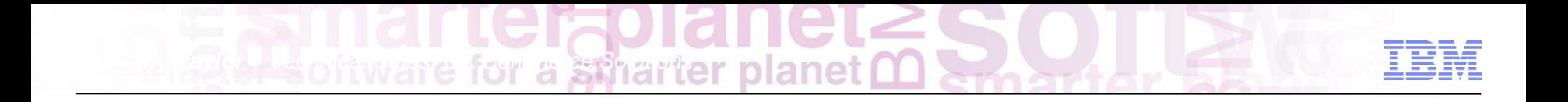

# **W**ebSphere **C**ommerce **Mobility Overview**

PoT Session

February 29, 2012

© 2012 IBM Corporation

a smarter planet

## **Contents**

- **Target Devices**
- **Mobility Platform**
- **Architecture**
- **Capabilities**
- **Reference Applications**
- **Location Based Services**

## Targets Devices

4 - (8 | 6 | + Tahttp://www.ibm.com/us/en/sandbox/ver2

Reports from the front

World business leaders met and brains

at the Smarter Industries Symposium the results in 10 industry reports +

social business to the cloud, m Let's build a

marter planet

# *Desktop / Laptop browsers*

Buildings that keep

ergy costs low

- *Click and browse flow*
- *Keyboard & mouse*
- *Fixed screen orientation*

*Tablets*

smarter plane

田 牌

a

 $\mathcal{C}$   $\overline{Q}^*$  Google

**Optimizing the** 

**Food Supply** 

16

- *Touch and swipe flow*
- *Virtual keyboard*
- *Location Aware*
- *Camera*
- *7"-10" screen*
- *Portrait and Landscape*

### *Mobile phones*

- *Touch and swipe flow*
- *Virtual keyboard*
- *Location Aware*
- *Camera*
- *3.5"-4.5" screen*
- *Portrait and Landscape*

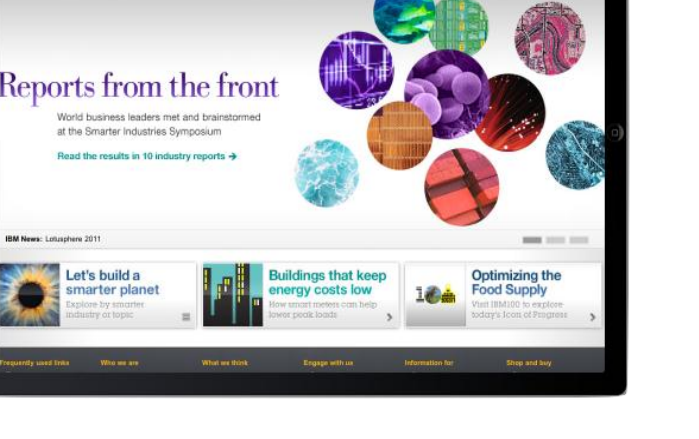

 $\sigma$   $\sigma$ 

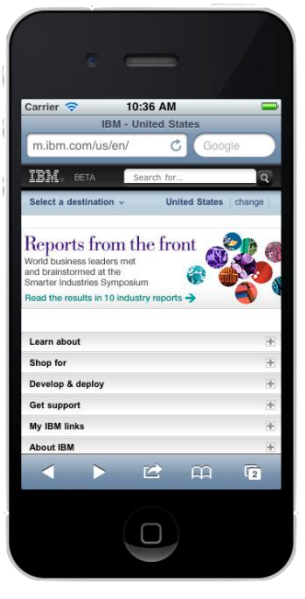

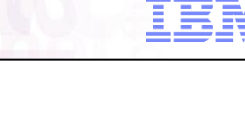

# oftware for a *St*harter planet

# Cross-Channel Solution

### Customer Touch Points

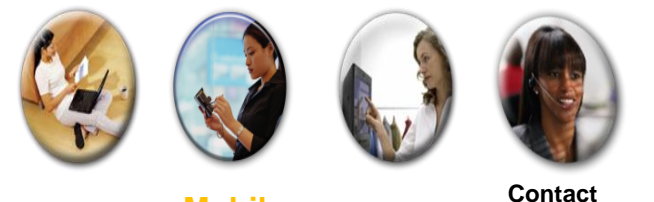

**Web Mobile Kiosk POS**

**Center**

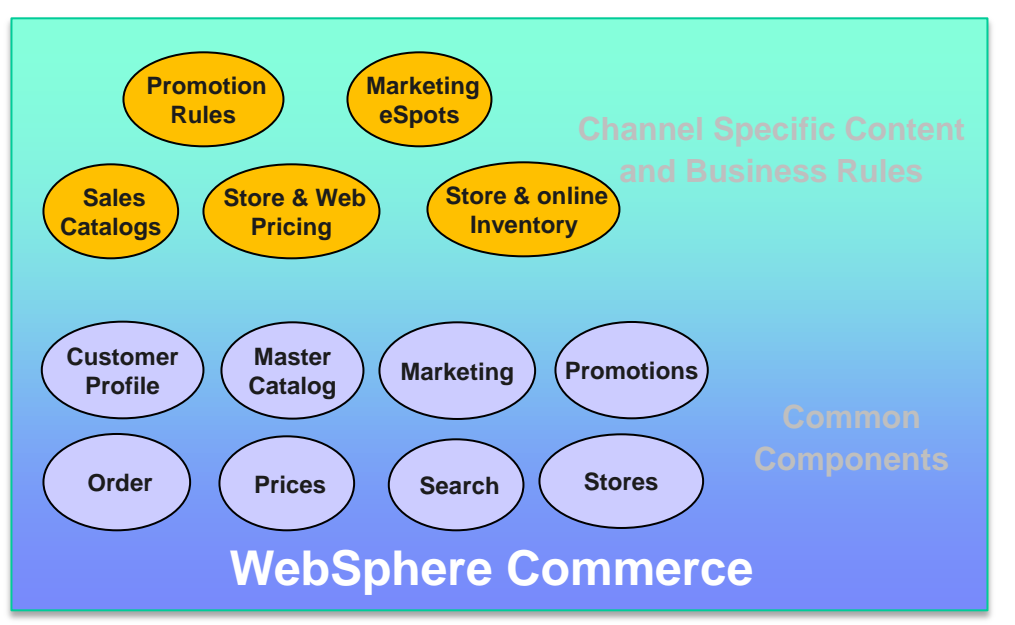

- **Enriched shopping experience** 
	- *Product and pricing information*
	- *Inventory visibility across channels*
	- *Consistent user and order information*
- **Common Management tool** 
	- *Master Catalog and Sales Catalogs*
	- *Cross channel marketing engine*
	- *Online and Store management*
- **Cross-channel integration platform** 
	- *Distributed Order Management*
	- *3 rd party integration web services*

### WC Mobility Platform Architecture

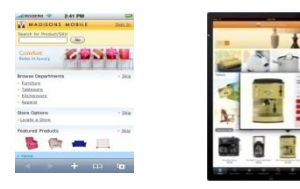

*Mobile Web Browsers*

*Social Mobile Commerce*

### *Mobile Native Applications*

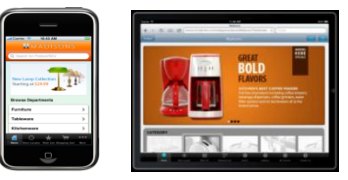

*Smartphones & Tablets Smartphones & Tablets*

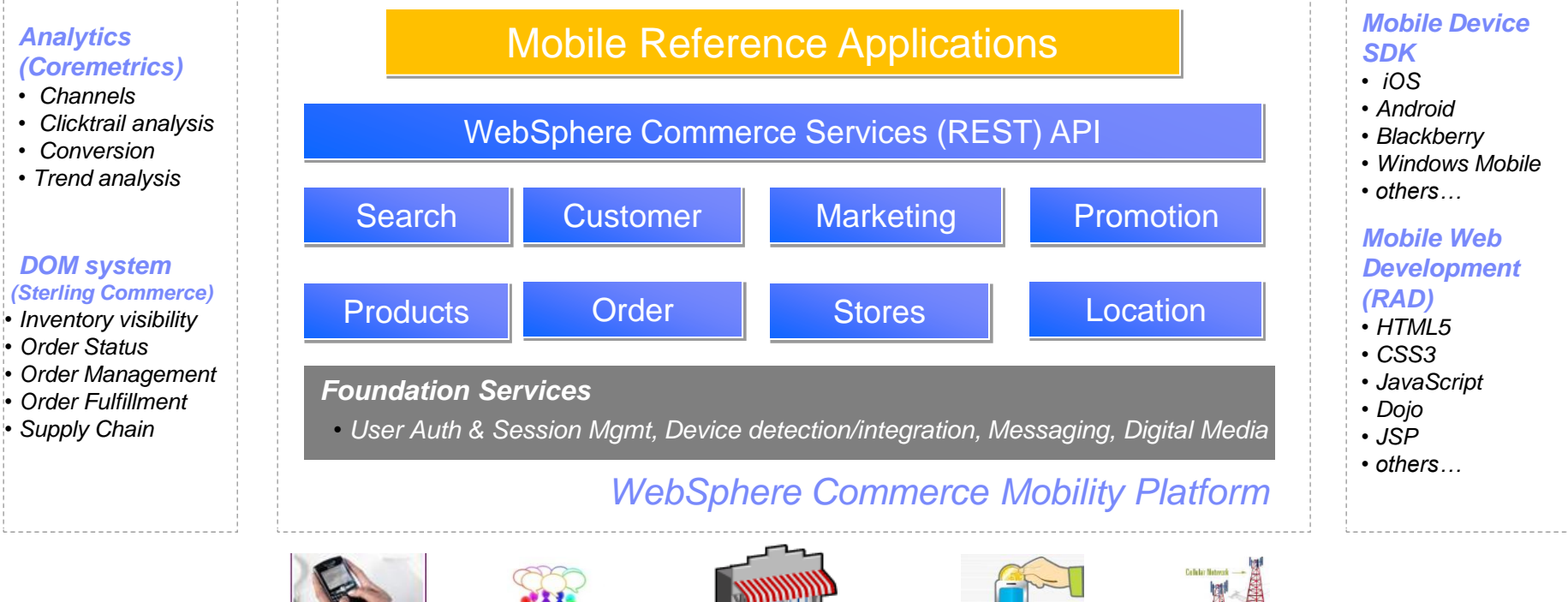

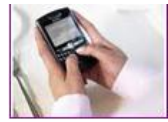

*User Notification* • *Email, SMS* • *Push, MMS*

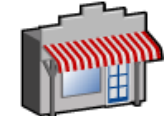

*Location Services* • *Store Locator / Pickup* • *Marketing / Promotion*

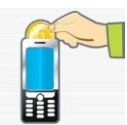

*Mobile Payment*

*3 rd party mobility Services*

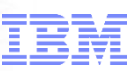

## WC Mobile Reference Applications

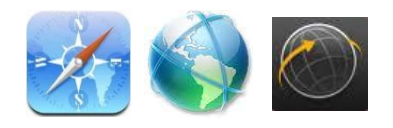

- **Mobile Web** 
	- *Smart Phones*
	- *Tablet Devices*
	- *JSP, HTML5, CSS3*
	- *Dojo Widgets*

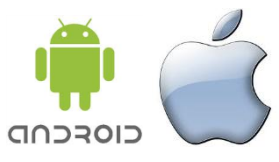

- **Hybrid Applications** (Android, iOS, …)
	- *Common Web templates for server content*
	- *- Device features via JavaScript API mapping*

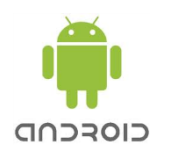

- Native Applications (Android, …)
	- WC *REST interface for server content*

 *- Device features via direct native API calls*

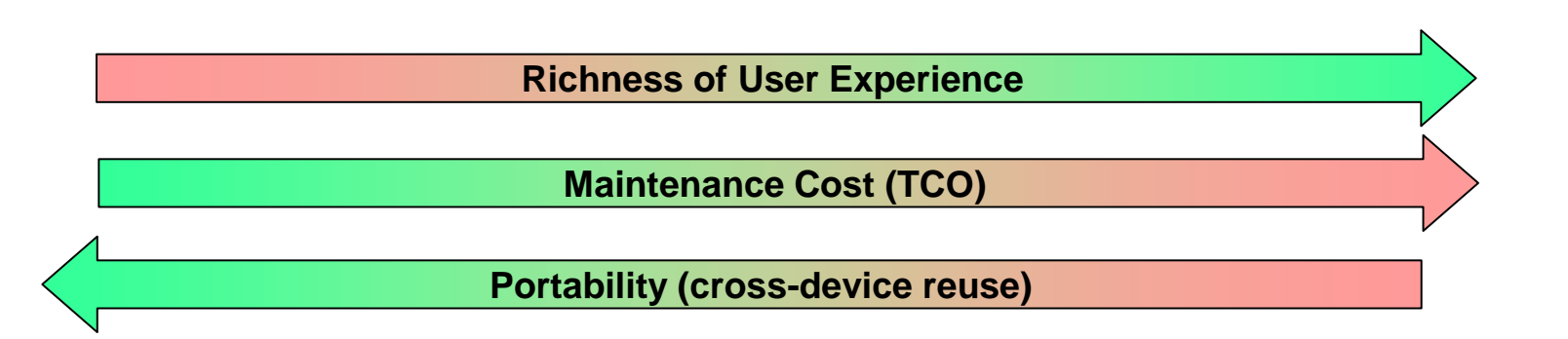
ftware for a smarter planet **∩** 

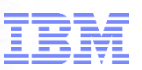

## Integrating device features in WC mobile applications

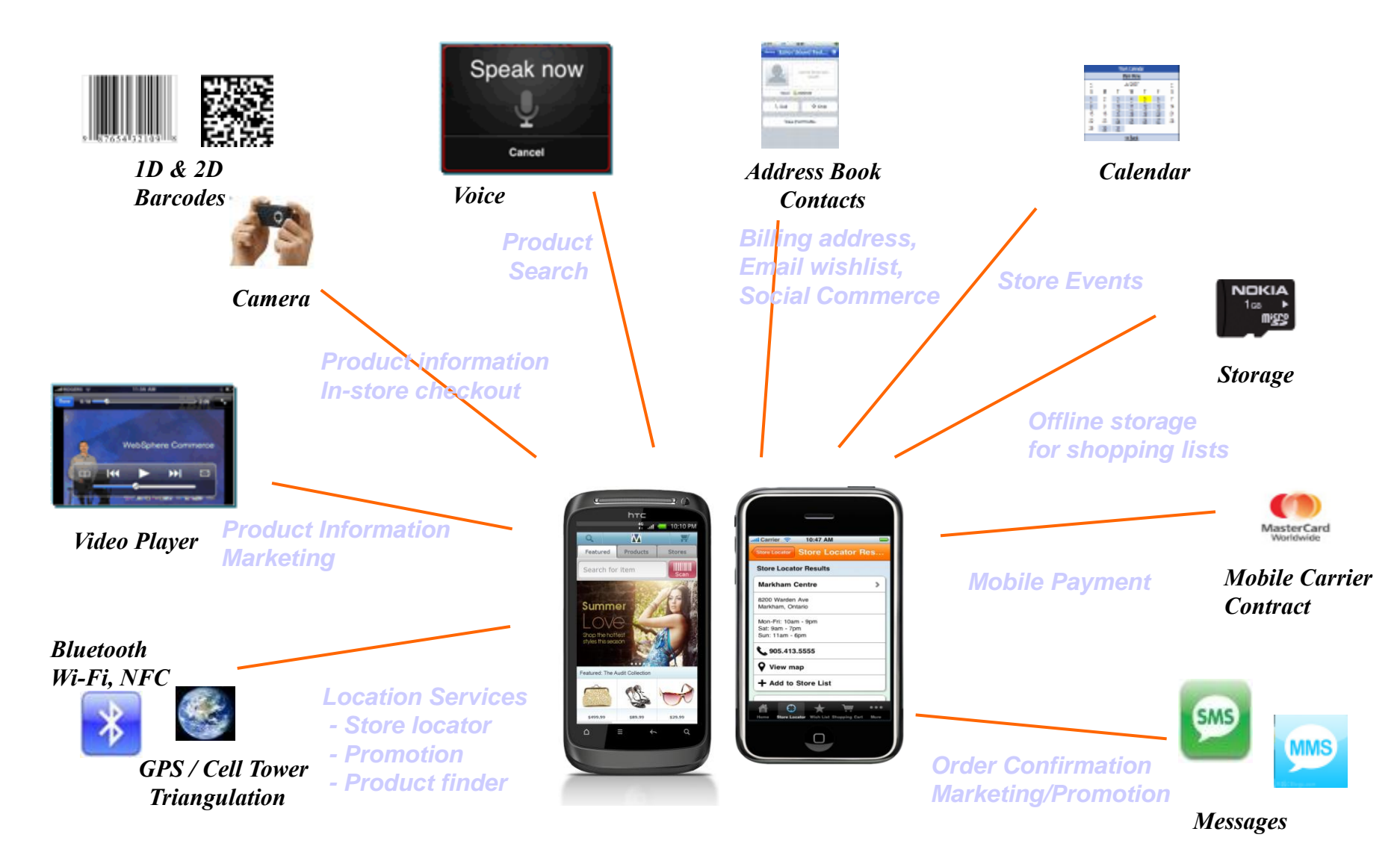

# for a smarter plar

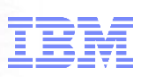

## Product Search via barcode

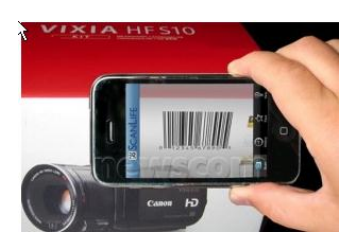

## 1D (UPC code) barcode scan

- − *Physical product packaging – UPC label*
- − *Product display page on WC site for*

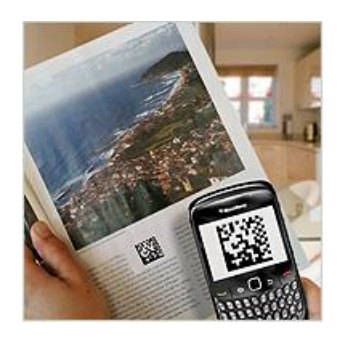

- 2D (QR code) barcode scan
	- − *Printed Catalog, Newspaper, or Magazine Ads*
	- − *Landing page on WC site for marketing, product info*

# ftware for a smarter plai

## Mobile web store #1

## Commerce features:

- □ User registration, Login, My Account
- $\Box$  Product navigation and Search
- $\Box$  Cross channel inventory and pricing
- $\Box$  Location based marketing and promotion
- Buy-Online, Pickup-In-Store or Ship-To
- Quick checkout profile

## Rich User experience with mobile browser

- □ Marketing E-spot Carousel
	- − *Swipe interaction with Dojo widgets*
- □ HTML5 / CSS3 controlled styling
	- − *Offline storage with multiple shopping lists*
	- − *GPS for store locator*

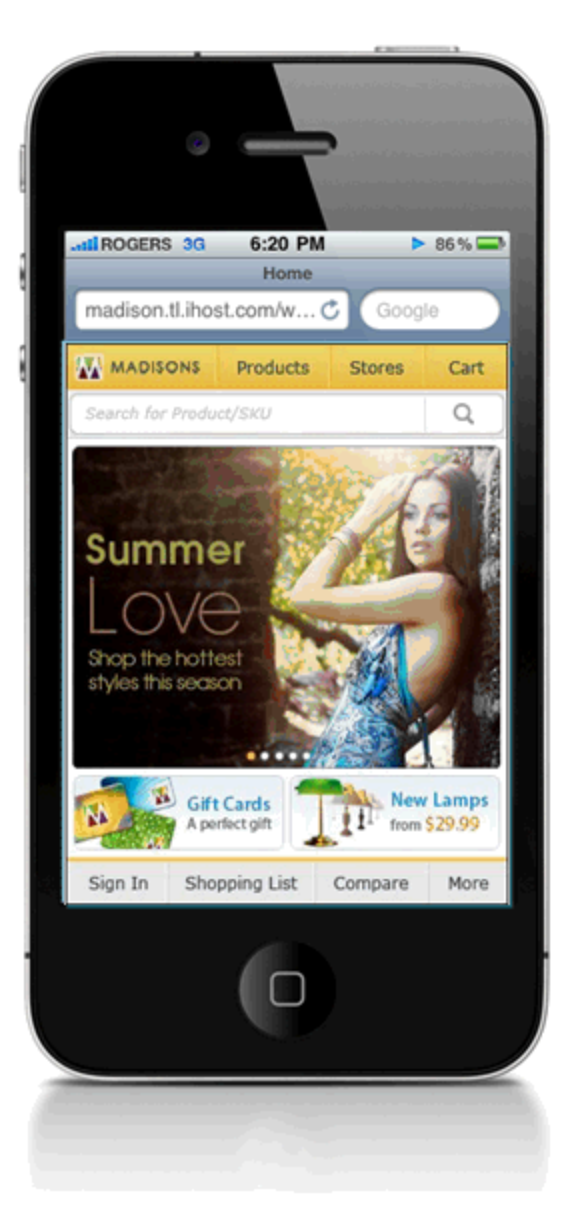

### smarter planet tor a

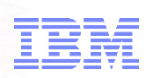

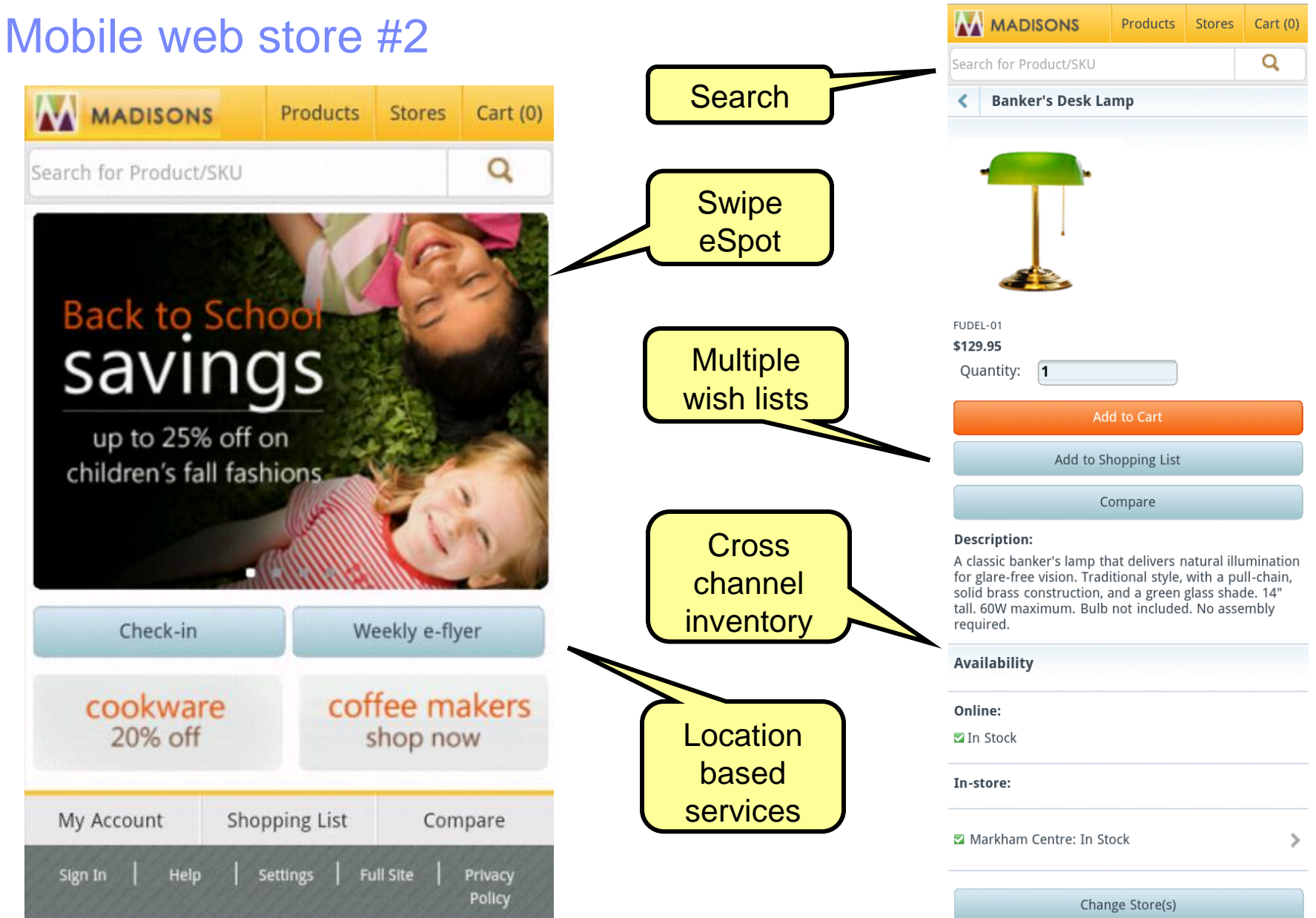

for a smarter planet C

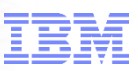

## Hybrid application

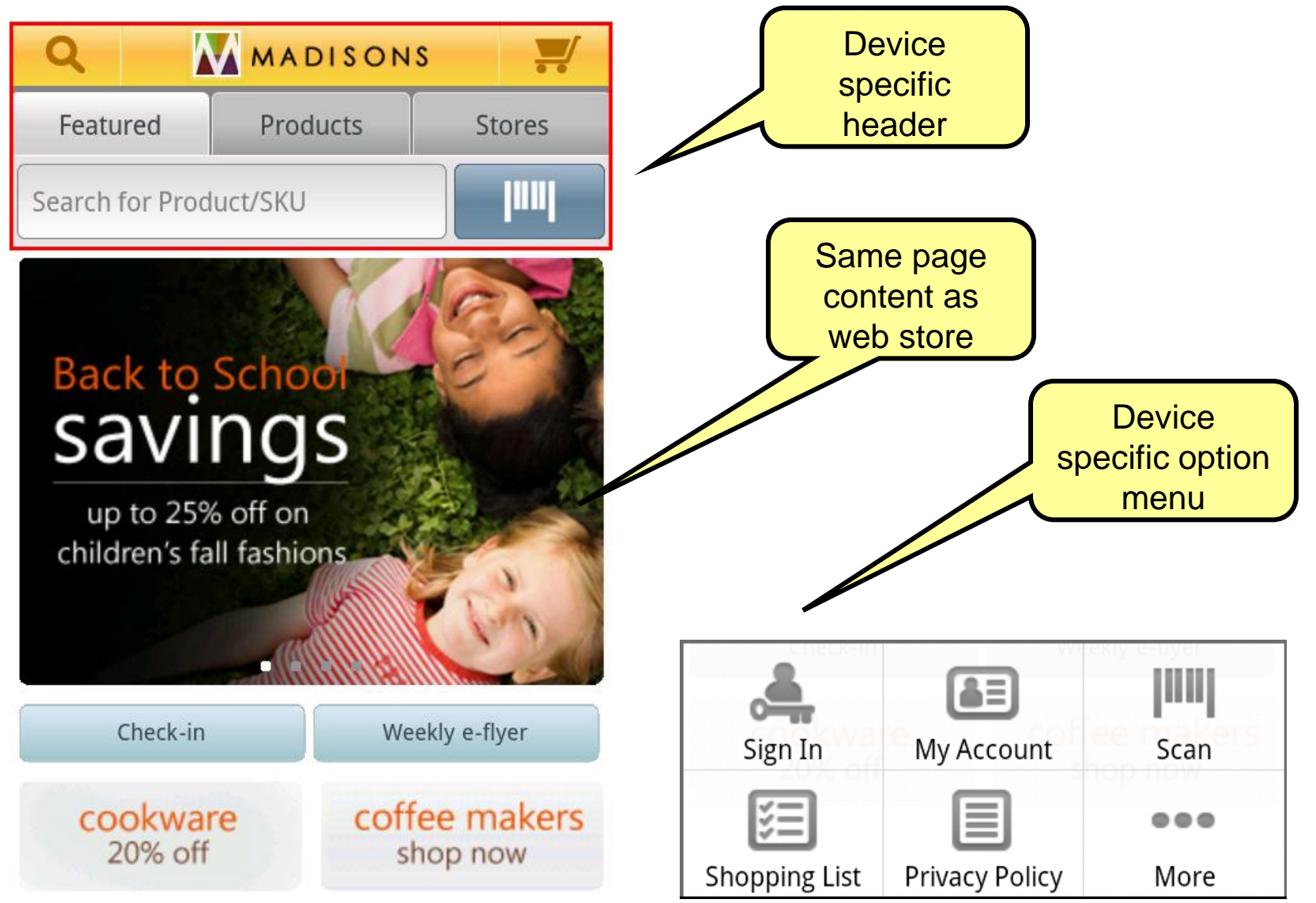

# ftware for a smarter planet **O**

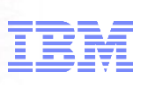

## Tablet web store #1

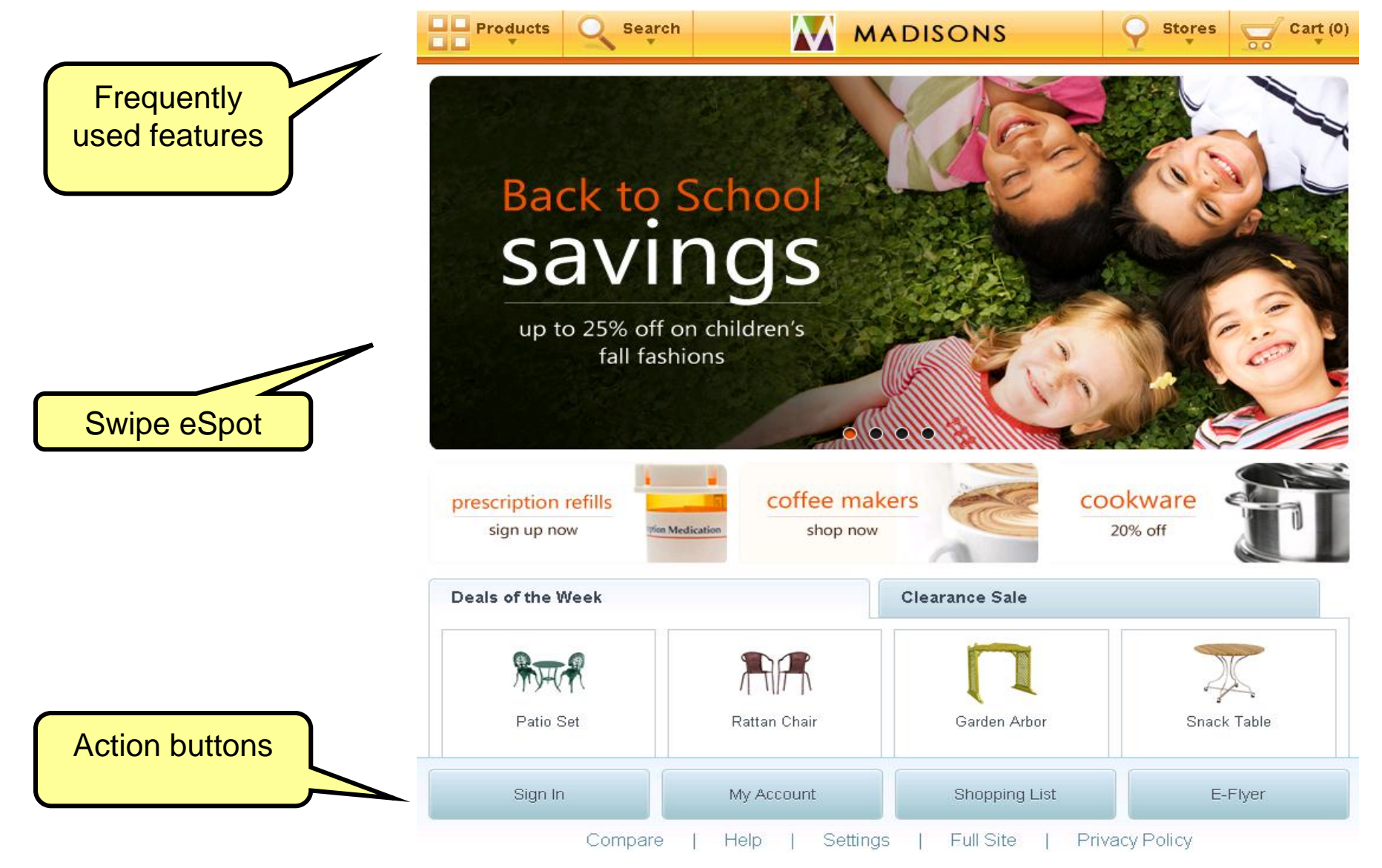

## Tablet web store #2

for a smarter planet

## Search

- Modal search window
- **Type Ahead" text entry**
- Categorized results
- Faceted results

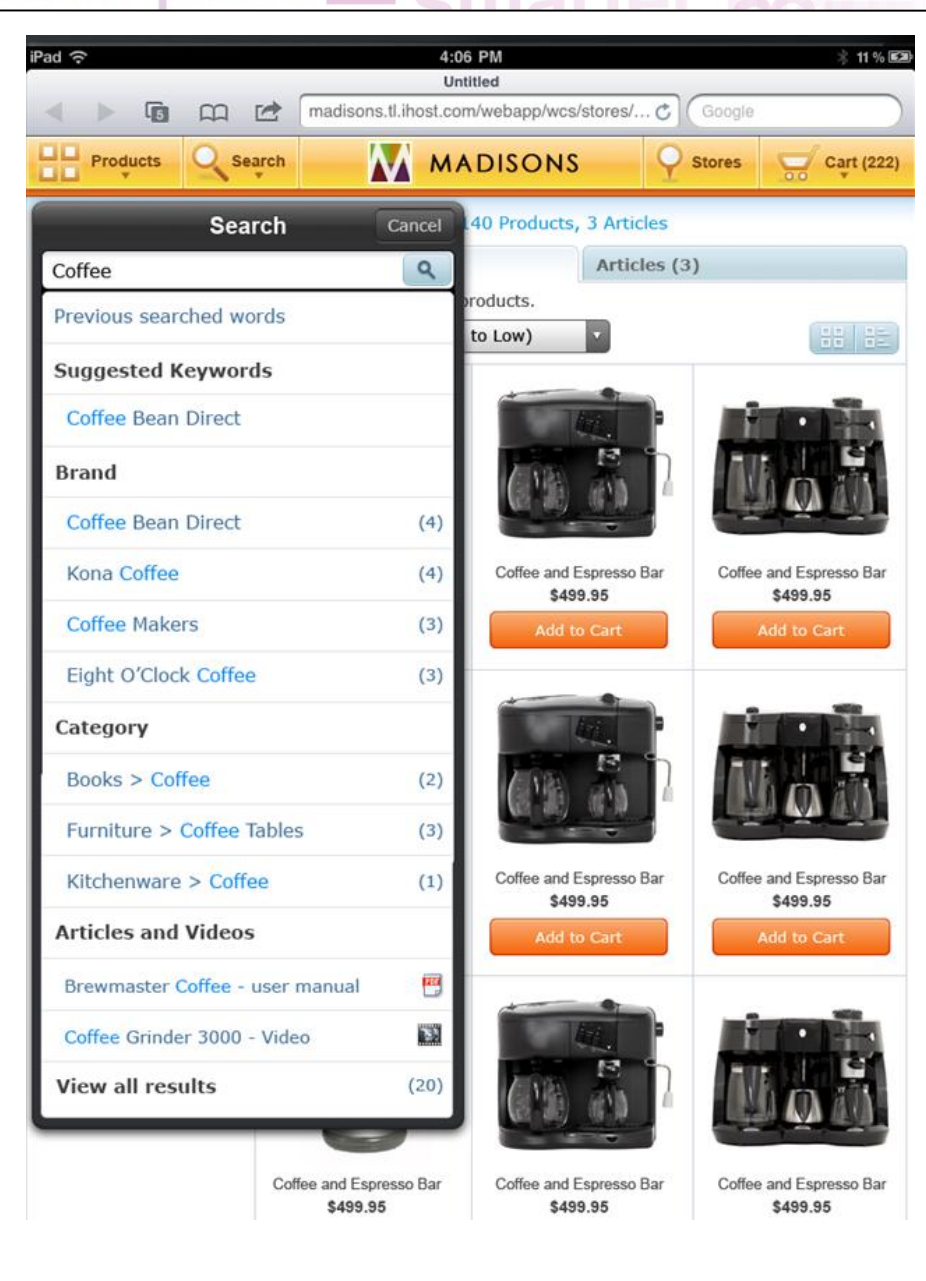

# oftware for a smarter planet

## Tablet web store #3

## Store Locator:

- *Map integration*
- *Optimised flow for BOPIS*

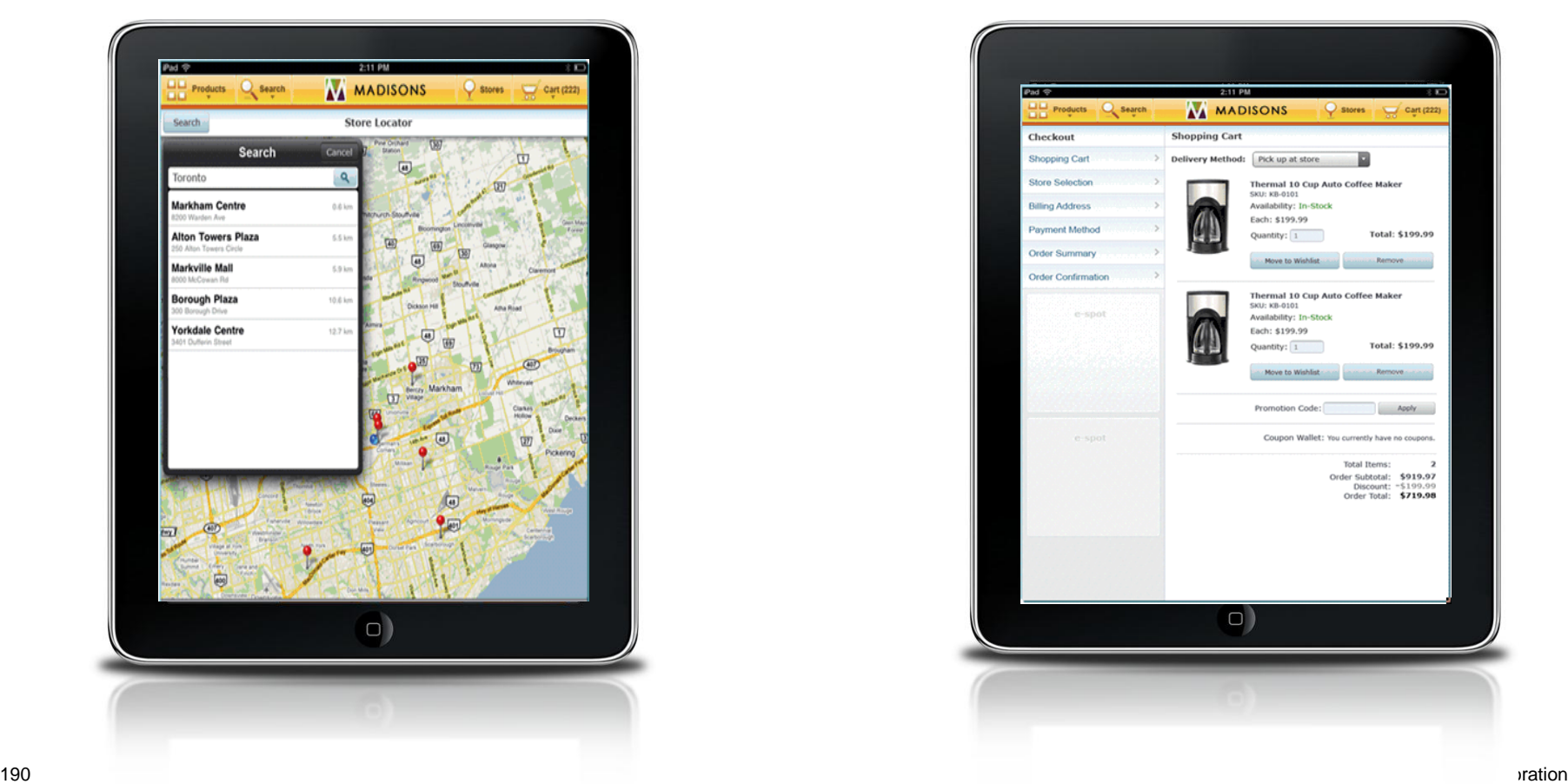

## Checkout:

- *Split view with guided steps*
- *Quick checkout profile*

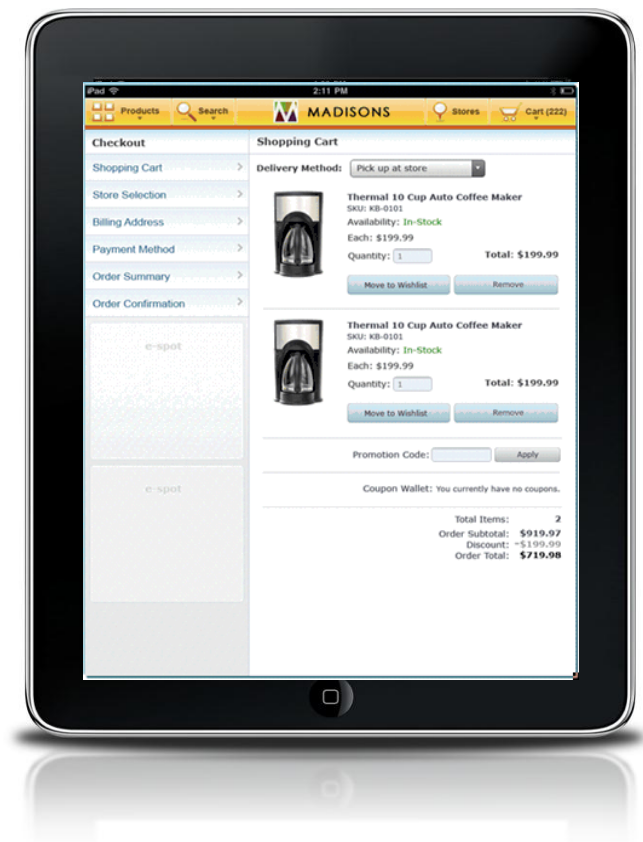

# ware for a smarter planet

## Location based services

Shoppers indicate their location and receive location-specific information or rewards

Available for mobile and tablet web stores, hybrid applications and native applications

Reference Application features: *e-flyer check-in*

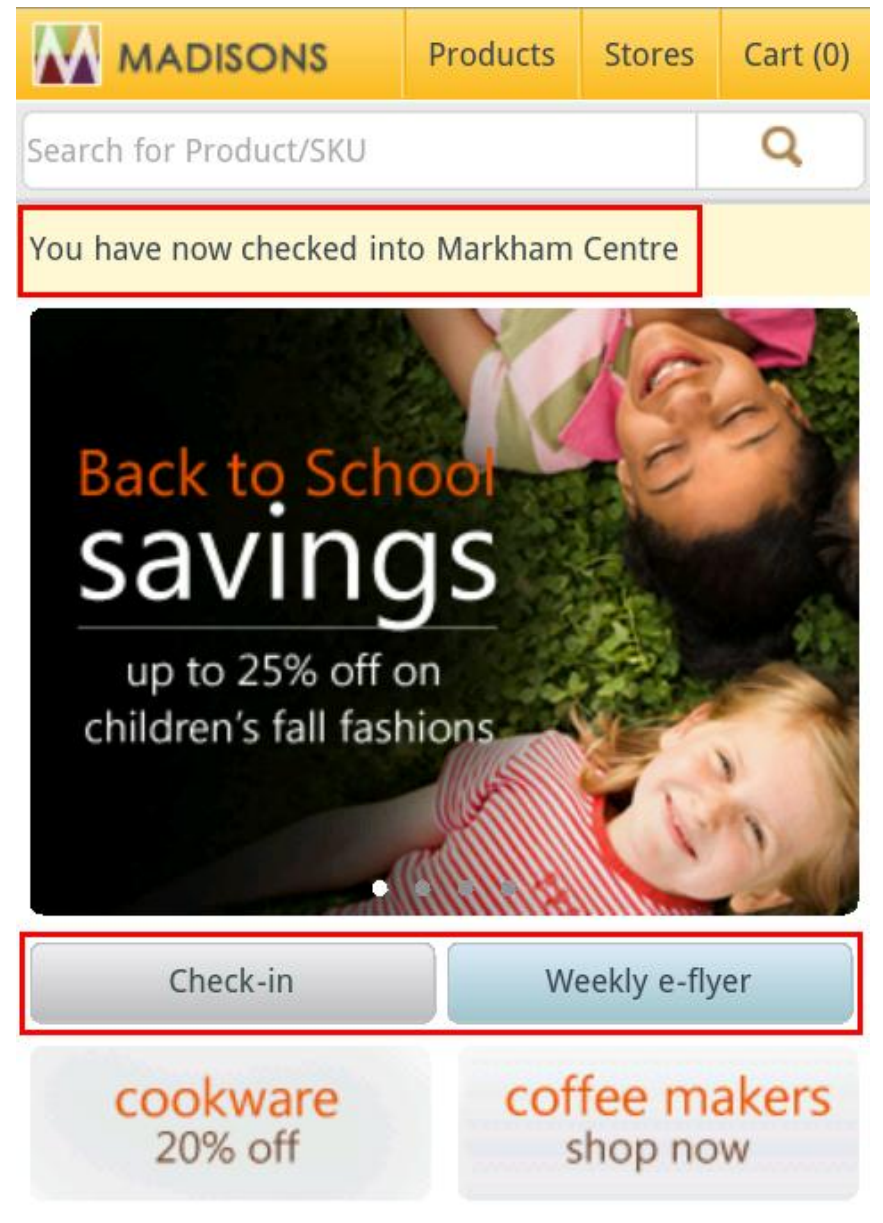

# ftware for a smarter planet m

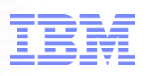

## Location based marketing management

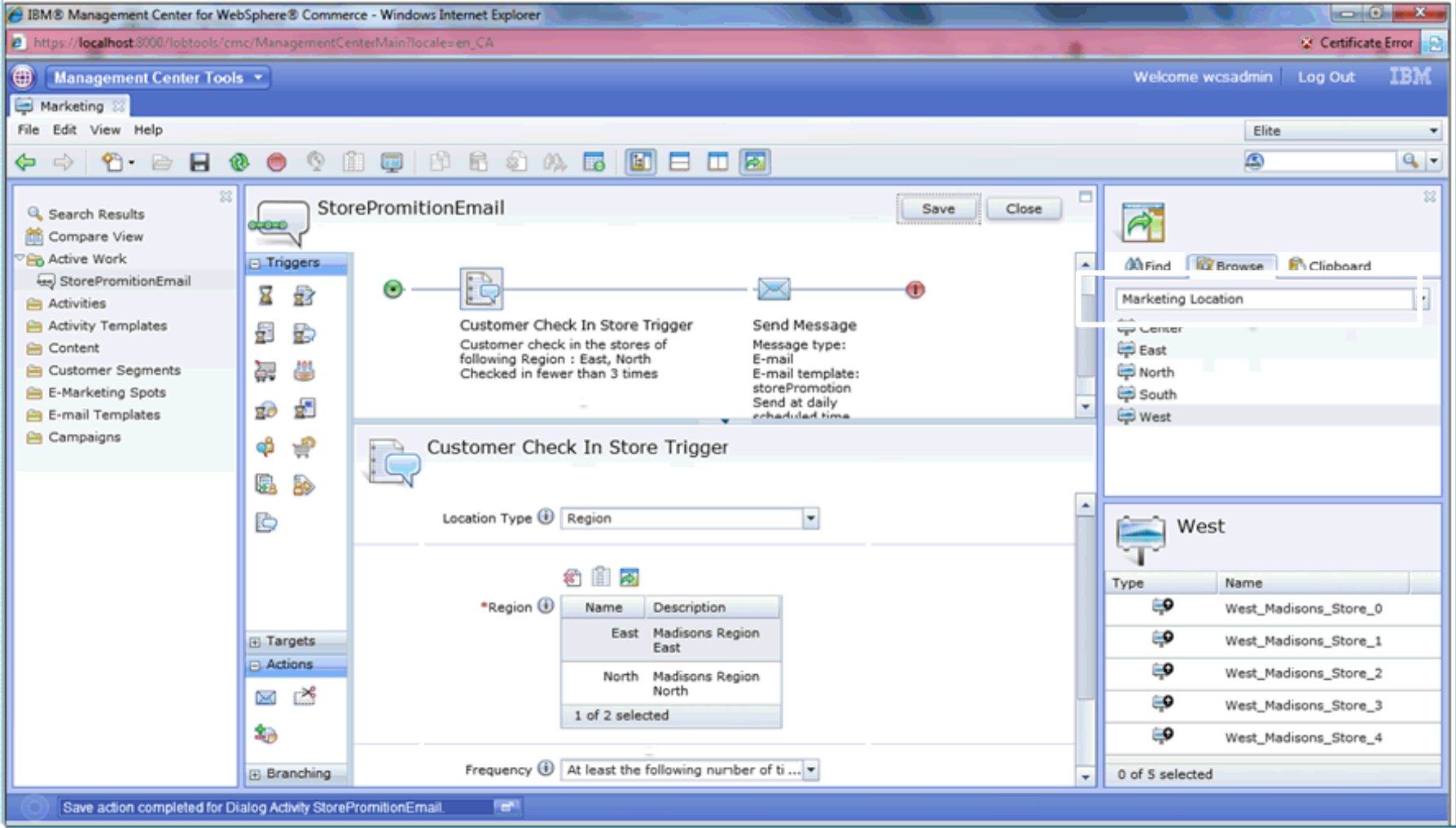

plane<sup>®</sup> smarter a

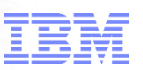

## Location based marketing triggers

## Web activity

Control what is displayed in predefined e-Spots on the mobile store page

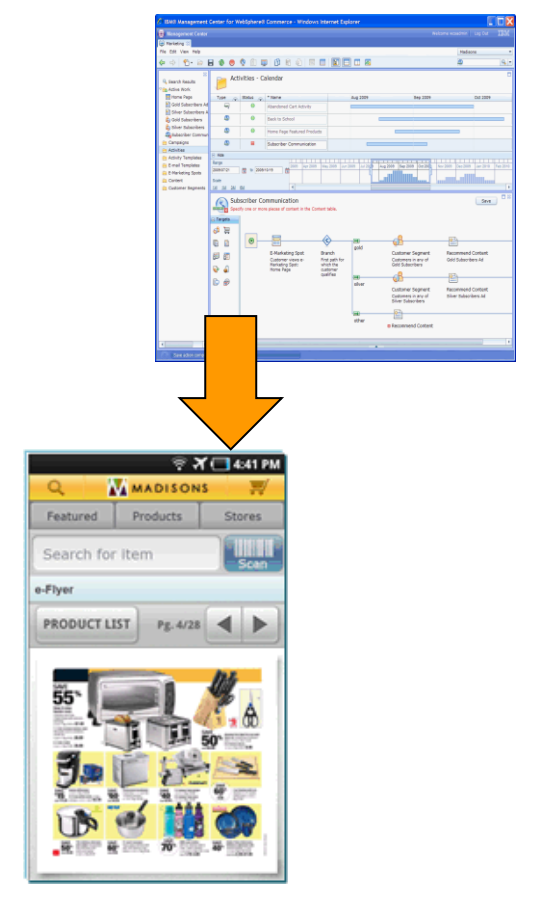

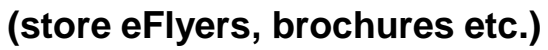

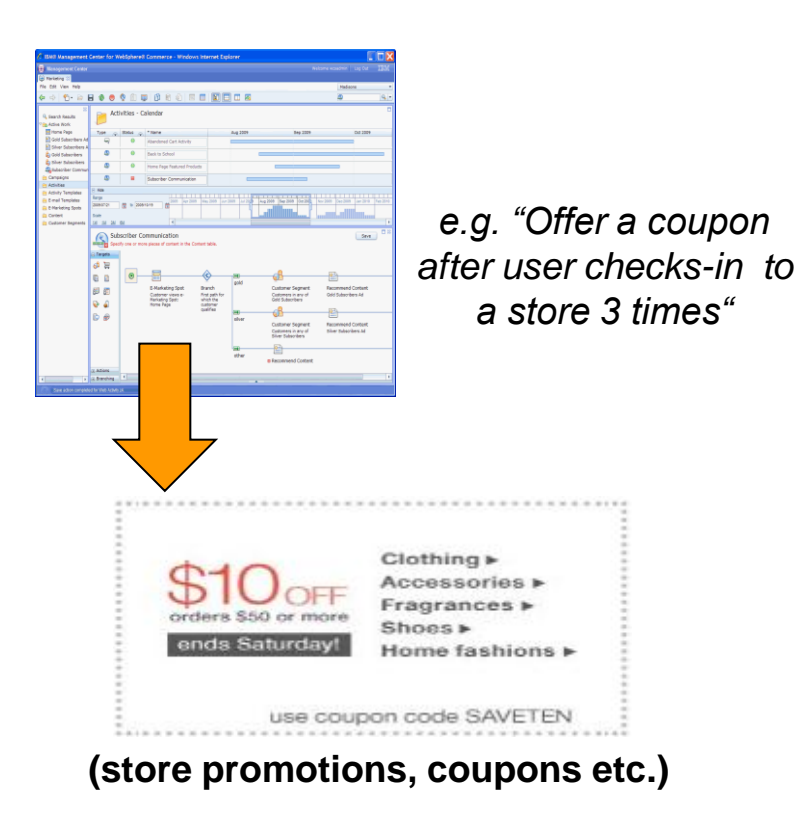

 $\blacksquare$  Automate marketing actions based on  $\blacksquare$ 

for a smarter planet

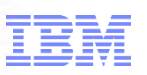

## **Summary**

## *Background*

**Target Devices** 

## *WC Mobility Platform*

- **Architecture**
- **Capabilities**
- **Reference Applications**
- $\blacksquare$  Location